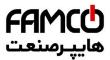

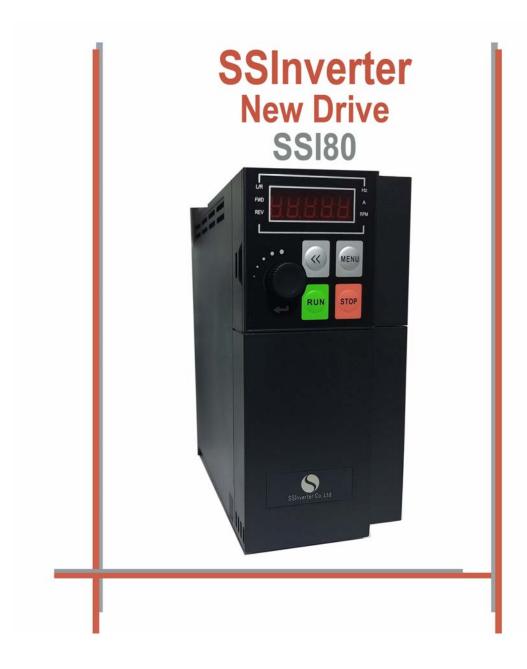

### Preface

Thanks for choosing the SSI80 Vector frequency converter.

Before using the products, please read the manual first to make sure the performance and specification of the products are fully understood, so that the products can be installed and operated safely and achieve the best value for the customer. Specifically, the manual describes the demands for maintenance and reconditioning of the products, please read the manual or download relevant materials from our website when needed. Only professional electrical engineer is allowed to install or debug the product wherever high voltage is applied. In the manual, some information is marked with  $\triangle$  (Caution) or  $\triangle$  (Danger) to warn of the safety demands for moving, installing, operating and testing the products. Please follow the demands. If any question, please contact us for professional advices.

To fulfil more and more demands from the customer, we may upgrade our products and the manual as well, you may not receive the notification if no special agreement is made. Please keep attention to our website or consult us if any change happens

💽 Tel:071- ۴ Л о о о о ۴ 9

🛞 w w w . f a m c o c o r p . c o m

E-mail: info@famcocorp.com

@famco\_group

🕞 Fax:०४१ - ۴۴۹۹۴۶۴४

تهران ، کیلومتر ۲۱ بزرگراه لشگری (جاده مخصوص کرج)

روبـروی پالایشگاه نفت پارس، پلاک ۱۲

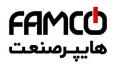

# Contents

| CHAPTER 1 SSI80 MODEL AND SPECIFICATION                                                                                                  |    |
|----------------------------------------------------------------------------------------------------|----|
| 1.1 NAMEPLATE OF SSI80                                                                                                    |    |
| 1.2 Models for SSI80                                                                                                    |    |
| 1.3 Specification                                                                                                    | 2  |
| 1.4 DERATING REQUIREMENT                                                                                                    | 2  |
| 1.5 SSI80 Keypad                                                                                                    |    |
| 1.5.1 SSI80 Keypad:                                                                                                    |    |
| 1.5.2 Main specification and model of keypad                                                                                             |    |
| 1.6 OTHER OPTIONS SUPPORTED IN SSI80                                                                                                    |    |
| CHAPTER 2 OPERATION INSTRUCTION FOR SSI80                                                                                                |    |
| 2.1 SAFETY INSTRUCTION OF SSI80                                                                                                    |    |
| 2.1.1 Before Power On<br>2.1.2 With Power on                                                                                             |    |
| 2.1.2 with Power off                                                                                                    |    |
| 2.1.9 Running                                                                                                    |    |
| 2.2 MECHANICAL AND ELECTRICAL INSTALLATION                                                                                               |    |
| 2.2.1 Mechanical Installation                                                                                                    |    |
| 2.2 Mechanical and Electrical Installation                                                                                               |    |
| 2.2.1 Installation Environment                                                                                                    | 5  |
| 2.2.2 Outline and Installation Dimensions                                                                                                |    |
| 2.2.3 Product Installation                                                                                                    |    |
| 2.2.4 Auxiliary Components Installation                                                                                                  |    |
| 2.3 SSI80 Electrical Instructions                                                                                                    |    |
| 2.3.1 Electrical Diagram                                                                                                    |    |
| 2.3.2 SSI80 Terminals                                                                                                    |    |
| CHAPTER 3 PARAMETERS                                                                                                    |    |
| 3.1 LIST OF PARAMETERS                                                                                                    |    |
| 3.2 DETAILED DESCRIPTION FOR PARAMETERS                                                                                                  |    |
| 3.2.1 Parameter Group 0: General Control Mode and Commands                                                                               |    |
| 3.3.2 Group 1 Basics for Inverter and Motor Control                                                                                      |    |
| 3.2.3 Parameter Group 2: Digital Terminal Functions                                                                                      |    |
| 3.2.4 Parameter Group 3: Analogue Terminal Functions                                                                                     |    |
| 3.2.5 Parameter Group 4: Process PID and Other Controllers                                                                               |    |
| 3.2.6 Parameter Group 5: Limitation, Protection and Failure Detection                                                                    |    |
| <ul><li>3.2.7 Parameter Group 6: Keypad Operation and Display</li><li>3.2.8 Parameter Group 7: Auxiliary and Special Functions</li></ul> |    |
| 3.2.9 Parameter Group 8: Basic and Running Information                                                                                   |    |
| 3.2.10 Parameter Group 9: Real Time Running Status Monitoring                                                                            |    |
| 3.2.11 Parameter Group 19: Simple PLC                                                                                                    |    |
| 3.2.12 Parameter Group 20:Pump application                                                                                               |    |
| CHAPTER 4                                                                                                    |    |
| 4.1 INTRODUCTION OF THE KEYS:                                                                                                    |    |
| 4.2 Setting of the parameters                                                                                                    |    |
| 4.3 Monitor the Product Status                                                                                                    |    |
| 4.4 Check the Fault Log (Warning or Alarm Log)                                                                                           |    |
| 4.5 Comparison Table for Character Displaying                                                                                            |    |
| CHAPTER 5<br>5.1 FAULT HANDLING                                                                                                    |    |
| 5.1.1 Fault codes and Handling                                                                                                    |    |
| 5.1.2 How to Get the Fault Info                                                                                                    |    |
| 5.2 MAINTENANCE.                                                                                                    |    |
| 5.2.1 Routine Inspection                                                                                                    |    |
| 5.2.2 Maintenance                                                                                                    |    |
| 5.2.3 The storage and transportation of product                                                                                          |    |
| 5.2.4 Scrapping of the product                                                                                                    | 61 |
| CHAPTER 6 SSI80 BASIC APPLICATION GUIDE                                                                                                  |    |
| 6.1 CONTROL WITH KEYPAD                                                                                                    |    |
| 6.2 CONTROL WITH TERMINALS.                                                                                                    |    |
| 6.3 RESET THE PARAMETERS TO FACTORY DEFAULTS                                                                                             |    |
| V T NEART FRE CATLENTAL AND A                                                                                                    |    |
| 6.5 MOTOR PARAMETERS AUTO TUNING                                                                                                    |    |

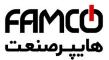

# **Chapter 1 SSI80 Model and Specification**

### 1.1 Nameplate of SSI80

Nameplate for SSI80

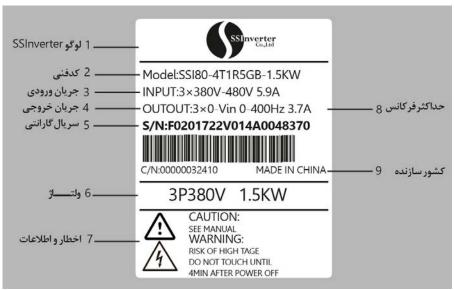

| Item | Description                |
|------|----------------------------|
| 1    | Logo                       |
| 2    | Type code                  |
| 3    | Power input specification  |
| 4    | Power output specification |
| 5    | Order number               |
| 6    | Voltage                    |
| 7    | Warning information        |
| 8    | Maximum frequency          |
| 9    | Company name               |

#### Explanation of the Type Code:

| No   |       | Model:AD80-4T1D5                                                     |  |  |  |
|------|-------|----------------------------------------------------------------------|--|--|--|
| 1-4  | SSI80 | SSI80 Series                                                         |  |  |  |
| 5-6  | 4T    | Line in voltage, 4T: 3phase380V 2T: 3phase220V 2S: single phase 220V |  |  |  |
| 7-15 | 1R5   | Power size, 1R5 means 1.5kw                                          |  |  |  |

Note: ("/" and "-" are not counted in the number of digits)

# 1.2 Models for SSI80

| Madal Trues | Power (kW) | Voltage (V) | Cu        | Air(m <sup>3</sup> /h) |           |
|-------------|------------|-------------|-----------|------------------------|-----------|
| Model Type  | Power (KW) | voltage (v) | Input (A) | Output (A)             | All(m²/n) |
| SSI80-2S0R4 | 0.37       | 1×200-240   | 6.2       | 2.2                    | 17.2      |
| SSI80-2S0R7 | 0.75       | 1×200-240   | 9         | 4.2                    | 17.2      |
| SSI80-2S1R5 | 1.5        | 1×200-240   | 15        | 6.8                    | 17.2      |
| SSI80-2S2R2 | 2.2        | 1×200-240   | 22.5      | 9.2                    | 17.2      |
| SSI80-4T0R7 | 0.75/1.5   | 3×380-440   | 3.6       | 2.2                    | 17.2      |
| 55100-410K/ | 0.75/1.5   | 3×440-480   | 3.1       | 2.0                    | 17.2      |
| SSI80-4T1R5 | 1.5/2.2    | 3×380-440   | 5.9       | 3.7                    | 17.2      |
| 55160-411KJ | 1.3/2.2    | 3×440-480   | 5.1       | 3.4                    | 17.2      |
| SSI80-4T2R2 | 2.2/4.0    | 3×380-440   | 8.3       | 5.1                    | 17.2      |
| 55160-412K2 | 2.2/4.0    | 3×440-480   | 7.3       | 4.8                    | 17.2      |
| CC100 4T4D0 | 10/55      | 3×380-440   | 14.6      | 9.2                    | 45.5      |
| SSI80-4T4R0 | 4.0/5.5    | 3×440-480   | 12.6      | 8.4                    | 45.5      |
| CC100 4T5D5 | 5.5/7.5    | 3×380-440   | 19.2      | 12.0                   | 90        |
| SSI80-4T5R5 | 5.5/7.5    | 3×440-480   | 18.0      | 10.9                   | 90        |
| SSI80-4T7R5 | 7.5/11     | 3×380-440   | 24.7      | 15.5                   | 90        |
| 5516U-41/K5 | 1.3/11     | 3×440-480   | 21.4      | 14.2                   | 90        |

💿 w w w . f a m c o c o r p . c o m

- E-mail: info@famcocorp.com
- @famco\_group

🚺 Tel:0Y1- ۴ Л о о о о ۴ ۹

🕞 Fax :0۲1 - ۴۴۹۹۴۶۴۲

تهران ، کیلومتر ۲۱ بزرگراه لشگری (جاده مخصوص گرچ) روبـروی پالایشگاه نفت پارس ، پلاک ۱۴

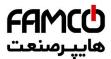

# 1.3 Specification

|                          | Items                                                                                                    | Specification                                                              |  |  |
|--------------------------|----------------------------------------------------------------------------------------------------|----------------------------------------------------------------------------|--|--|
|                          | Voltage                                                                                                    | Single Phase 200~240V -15%~+10%;<br>Three Phase 380~480V -15%~+10%;        |  |  |
| Line in                  | Frequency                                                                                                    | 50/60Hz±5%                                                                 |  |  |
|                          | Unbalance                                                                                                    | 3%;                                                                        |  |  |
| Out put                  | Voltage                                                                                                    | 3 Phase 0~100% Line in voltage;                                            |  |  |
| Out put                  | Frequency                                                                                                    | 0~400Hz;                                                                   |  |  |
|                          | Control algorithm                                                                                                    | V/F, Vector Control;                                                       |  |  |
|                          | Motor Type                                                                                                    | Induction Motor                                                            |  |  |
|                          | Start Torque                                                                                                    | 0.5Hz 150%;                                                                |  |  |
|                          | Overload                                                                                                    | Heavy load type: 150% 60s, 180% 3s;                                        |  |  |
|                          | Switching Frequency                                                                                                    | 0.37~22Kw: 2k~16kHz;                                                       |  |  |
| Main Control             | Speed resolution                                                                                                    | Digital: 0.001Hz; Analogue: 0.5‰ of the maximal setup;                     |  |  |
|                          | Speed accuracy at Speed Open Loop                                                                                                    | ±0.5% of Nominal speed                                                     |  |  |
|                          | Source of Control Command                                                                                                    | Keypad, DI inputs, Bus communication                                       |  |  |
|                          | Source of Reference                                                                                                    | Keypad, Analogue inputs, Bus communication                                 |  |  |
|                          | Acieration/Deceleration setup                                                                                                    | 4 sets of acceleration/deceleration time, range: 0.05-6000.00s;            |  |  |
| Basic Functions          | Speed open loop, Process close loop, Motor auto tuning, Load compensation, auto DC voltage regulation, DC brake/AC brake, speed limit, current/torque limit, fly start, KEB etc.          |                                                                            |  |  |
| Application<br>Functions | Multistage speed control by terminals or PLC function, S ramp, Mechanic brake, counter, Process PID, Jog etc.                                                                             |                                                                            |  |  |
| Protection<br>Functions  | Short circuit, Ground fault, line phase loss, under voltage, over voltage, over current, overload, over temperature, motor thermal protection, motor phase loss, control wire broken etc. |                                                                            |  |  |
| 1 unetions               | DI                                                                                                    | 5(select PNP or NPN mode due to jumper )                                   |  |  |
|                          | AI                                                                                                    | 2                                                                          |  |  |
|                          | AO                                                                                                    | 1 (select voltage output or current output due to jumper)                  |  |  |
|                          | RL                                                                                                    | 1, STDP                                                                    |  |  |
| Control                  | RS485                                                                                                    | 1 RS485(select terminal resister due to jumper)                            |  |  |
| Terminals                | Output Supply                                                                                                    | 24V/50mA                                                                   |  |  |
|                          | 10V                                                                                                    | 10V/10mA                                                                   |  |  |
|                          | Keypad                                                                                                    | Pluggable                                                                  |  |  |
|                          | Connector                                                                                                    | RJ45                                                                       |  |  |
|                          | Protection Level                                                                                                    | IP20;                                                                      |  |  |
|                          | Operation Ambient Temperature                                                                                                    | Operating range : -10°C ~ 45°C<br>Nminal current to 40°C, derate from 40°C |  |  |
| Operation<br>Environment | Operation Ambient Humidity                                                                                                    | 5%-85% (No condensing at 95%);                                             |  |  |
|                          | Vibration                                                                                                    | 1.14g;                                                                     |  |  |
|                          | Altitude                                                                                                    | 1000m, derate from 1000m                                                   |  |  |
|                          | Motor cable length                                                                                                    | Shielded Cable: 50m; Un-shielded cable:100m                                |  |  |
| Others                   | Brake Chopper                                                                                                    | Built in                                                                   |  |  |

# 1.4 Derating requirement

Derating with temperature: when used as heavy load type, derating is required from temperature higher than 40°C. 2.0% per degree is demanded. when used as heavy load type, derating is required from temperature higher than 40°C. 3.0% per degree is demanded.

Derating with altitude: derating is required from altitude higher than 1000m. 1% load per 100m or 0.5°C ambient ambient temperature is demanded.

🛞 w w w . f a m c o c o r p . c o m E-mail: info@famcocorp.com @famco\_group

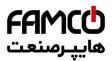

# 1.5 SSI80 Keypad

SSI80 support pluggable keypad KP00 with LED display.

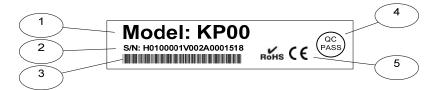

### 1.5.1 SSI80 Keypad:

| Item | Description                                                                              |
|------|------------------------------------------------------------------------------------------|
| 1    | Model                                                                                    |
| 2    | Sales number(F0100001)+SW version(V002) + Production site(A) + SN(0001) + week-year(518) |
| 3    | Bar code                                                                                 |
| 4    | QC Pass                                                                                  |
| 5    | Certification logo: RoHS CE UL WEEE ed.                                                  |

Explanation of the type code:

|     |      | Model:AD-KP00              |
|-----|------|----------------------------|
| 1-2 | SSI  | Used for SSInverter drives |
| 3-6 | KP00 | Type of the keypad         |

### 1.5.2 Main specification and model of keypad

| Mod                | KP00                 |                                   |  |
|--------------------|----------------------|-----------------------------------|--|
|                    | Display              | Five LEDs display with 8 segments |  |
|                    | Remoting distance    | 5m                                |  |
| Main specification | Additional Interface | NO                                |  |
|                    | Real Time Clock      | NO                                |  |
| Appearance         |                      |                                   |  |

### 1.6 Other options supported in SSI80

Options for din-rail mounting, decoupling plate can be afforded for SSI80 pplication. Din-rail mounting option is only for products below 4KW. Decoupling plates are available only for products below 7.5Kw.

In additional, based on the application demands, external chokes, brake resistor or filters could be necessary. The selection of these parts is recommended in this manual. You can buy from a third party, or ask for from us.

💽 Tel:071- ۴ Л о о о о ۴ ۹

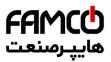

## **Chapter 2 Operation Instruction for SSI80**

### 2.1 Safety Instruction of SSI80

#### Definition of Safety:

In the manual, the do's and don'ts of safety announcements are classified into two categories as below:

Caution: Not following the safety announcements may lead to damage of the product or equipment

Warning: Not following the safety announcements may lead to death or hurt to the humane body

### 2.1.1 Before Power On

| Caution                                                                                                    |
|----------------------------------------------------------------------------------------------------|
| The power supply must be within the specification of product.                                                                                       |
| Please install the product in a safe environment. Please operate the product within the specified ambient temperature and humidity, avoid           |
| direct sunlight to the product. Please prevent the product from dripping water because the protection level of product is IP20. Installing the      |
| product in an unsafe environment may lead to fire, explosion or electric shock.                                                                     |
| If the product is installed in a cabinet, please ensure a good air conduct. Cooling fans to take the heat out of the cabinet is demanded especially |
| when there are some other components that generates heat. The ambient temperature inside the cabinet should be controlled within                    |
| specification of all the parts to avoid over temperature protection or fire.                                                                        |
| You should NOT RUN/STOP the product by switching on/off the input power to the product, e.g. with a contactor. This operation may lead to           |
| damage of the product. Keypad, IO terminal or bus communication command is recommended to run/stop the product.                                     |
| Installing contactor or air switch at the output side of the product is not recommended. If you have to do so, please make sure that the output     |
| current of the product is stopped when operating the contactor or switch.                                                                           |
| It is prohibited to connect any capacitor or varistor directly at the output side of the product. Doing so may lead to unexpected failure of        |
| damage of the product.                                                                                                    |
| High distortion over the standards in the power supply, including harmonics and unbalance, may lead to failure or damage of the product.            |
| Please avoid connecting to the common-connection-point directly with equipment which generate strong distortion in the grid, e.g. electric          |
| welding machine.                                                                                                    |
| Make sure all the power ports (R/S/T/+/-/BR/U/V/W) are connected correctly, otherwise the product will be damaged when power on or start.           |
| In factory default set up, motor thermal protection is disabled. If this function is demanded, please set the parameter according to the manual.    |
| Isolation tests to the product or internal components could be destructive and damage the product. Please consult us if you need to do so.          |
| Electronic components is sensitive to ESD, do not touch the PCBAs without ESD protection.                                                           |
| The product is designed for high voltage operation, only qualified electrical engineers can be responsible for the installation, commissioning,     |
| tests and maintenance for the product.                                                                                                    |
| Do NOT move the product via the front cover of the product to avoid dropping hazard. Please use the bottom of the product or the specifically       |
| designed construction.                                                                                                    |
|                                                                                                    |
| 🔶 Warning                                                                                                    |
| Make sure the power is off for enough time before connecting the wires                                                                              |
| Please install the product on fire-proof material to avoid any fire hazard.                                                                         |
| Do not install the product in the environment with explosive gases, otherwise there will be explosion hazard.                                       |
| Connect the PE terminal to the safe ground. NEVER use the null line as ground, otherwise it may lead to electric shock.                             |
| It is strictly prohibited to disassemble the products and change the parts, components, connections or setup of the products without                |
| permission. Doing so may lead to electric shock, explosion etc.                                                                                     |
| Please install the product cover correctly before power on.                                                                                         |

🛞 w w w . f a m c o c o r p . c o m

E-mail: info@famcocorp.com

@famco\_group

Tel:oři- ۴ Λ о о о о ۴ ٩
 Fax:oři – ۴۴٩٩۴۶۴۲

تهران، کیلومتر ۲۱ بزرگراه لشگری (جاده مخصوص کرچ) روبـروی پالایشگاه نفت پارس، پلاک ۱۲

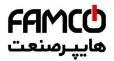

### 2.1.2 With Power on

Warning

NEVER plug or remove any part of the product when the product is powered except for the detachable keypad. Doing so may lead to product damage or humane injury or death.

Keep children and irrelevant person away from the product when it is powered on.

### 2.1.3 Running

### Caution

Do Not switch in/off the motor to the product during running. Doing so may lead to failure or damage of the product.

Motor cable length exceeding the specification will reduce the life time of the products or lead to failure. If multi-motor is connected to the product, the total motor cable length should be within 50% of the specification. If motor cable length exceeds the limitation, please install filter at the output of the product.

Pay attention to the speed limitation for the motor bearing and other mechanical device.

#### Warning

<u>k</u>

Do NOT touch or detect the circuit with detector of multimeter, oscilloscope or any other equipment.

Do NOT open the front cover of the product during running.

If the Fault-Auto-Restart function is enabled by parameter setup, the motor may rotate again after failure. Please stay away from any moving part including the motor.

#### 2.1.4 Power Off

Before touch the power terminals or any part inside the product, please make sure all the connections which can power the product have been removed, including AC line in, DC inputs. Even all the connections which can power the product have be removed, there could still be residual voltage inside. Please wait for enough

Warning

time according to the specification before touch the power terminals or any internal parts.

### 2.2 Mechanical and Electrical Installation

#### 2.2.1 Mechanical Installation

#### 2.2.1.1 Installation Environment

The operation ambient temperature should be within  $-10^{\circ}$ C- $60^{\circ}$ C,

Install the product on fire-proof material;

Installation vibration should be not higher than 1.14g. Make sure the product is fixed properly to the installation surface;

Ensure enough space around the product for heat dissipation;

Avoid direct sunlight, water dripping, condensing and humidity over limit;

Do NOT install the product in environment with corrosive gas, inflammable gas or explosive gas;

Do NOT install the product in environment with oil contamination, dusty air or metal dust.

# 2.2 Mechanical and Electrical Installation

### 2.2.1 Installation Environment

The operation ambient temperature should be within  $-10^{\circ}$ C- $45^{\circ}$ C,

Install the product on fire-proof material;

Installation vibration should be not higher than 1.14g. Make sure the product is fixed properly to the installation surface;

- 🛞 w w w . f a m c o c o r p . c o m
- E-mail: info@famcocorp.com
- @famco\_group

🕕 Tel:071- ۴ Л о о о о ۴ ۹

تهران، کیلومتر ۲۱ بزرگراه لشگری (جاده مخصوص کرج) روبـروی پالایشگاه نفت پارس، پلاک ۱۲

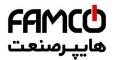

Ensure enough space around the product for heat dissipation;

Avoid direct sunlight, water dripping, condensing and humidity over limit;

Do NOT install the product in environment with corrosive gas, inflammable gas or explosive gas;

Do NOT install the product in environment with oil contamination, dusty air or metal dust.

#### 2.2.2 Outline and Installation Dimensions

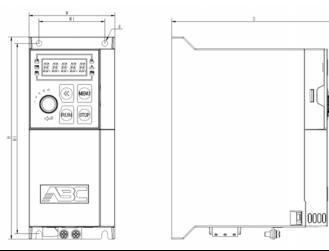

| Frame | Rated Power (Heavy Load Model) |            |     |     | Dimens | ions (mm) |     |     |
|-------|--------------------------------|------------|-----|-----|--------|-----------|-----|-----|
|       | 1×200-240V                     | 3×380-480V | W   | Н   | D      | W1        | H1  | d   |
| SD0   | 0.37-1.5Kw                     |            | 72  | 170 | 138    | 55        | 160 | 4.5 |
| SD1   | 2.2Kw                          | 0.75-4.0Kw | 82  | 185 | 163    | 65        | 175 | 4.5 |
| SD2   |                                | 5.5-7.5Kw  | TBD |     |        |           |     |     |

#### 2.2.3 Product Installation

2.1.3.1 Single Mounting and Side-by-Side Mounting

SSI80 support side-by-side mounting as well as single mounting. Enough space around the product should be kept to ensure the heat dissipation, as stated below:

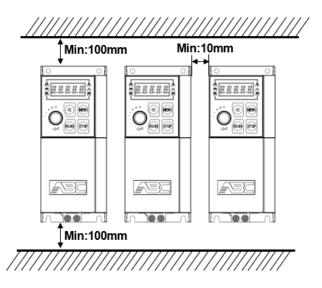

Note: If the demanded space cannot be guarantee, please date the product or lower down the ambient temperature

2.2.3.2 Above-Underneath Installation

When install products on top of another, the heat generated by the product underneath could increase the temperature of the product above. In this case a plate for heat isolating and guiding is necessary as shown in below picture.

@famco\_group

() Tel:∘YI- ۴ ∧ ∘ ∘ ∘ ∘ ۴ ٩
() Fax:∘YI - ۴۴٩٩۴۶۴۲

تهران، کیلومتر۲۱ بزرگراه لشگری (جاده مخصوص کرج) روبـروی پالایشگاه نفت پارس، پلاک ۱۲

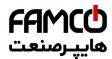

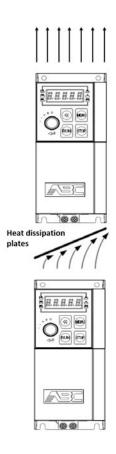

### 2.2.4 Auxiliary Components Installation

Most possible auxiliary components installed as options for running the product are shown as below:

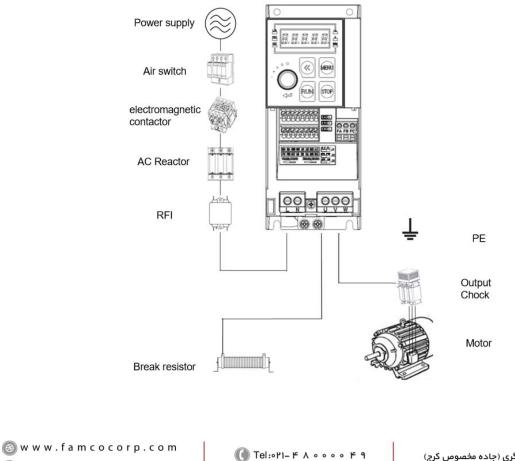

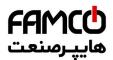

| Name                               | Connect Point                                                                  | Functions                                                                                                    |
|------------------------------------|--------------------------------------------------------------------------------|----------------------------------------------------------------------------------------------------|
| Air Switch                         | First to the power supply                                                      | Cut the power automatically at high current to protect the product from further damage<br>and limit the failure impact to other equipment                                                                                                    |
| Contactor                          | Between the air switch and input port                                          | Power on or power off for the product. Please limit the on-off frequency within 2 times per minute, otherwise the product may be damaged. Do NOT run/stop the motor by switching the power with contactor. Doing so may damage the product.                                                                                                    |
| Input Choke                        | At the input port                                                              | To restrain harmonics to the line in current, or to protect the product in harsh grid with voltage distortion or unbalance, AC choke can be connected between the power supply and input port of the product. Please be aware of that AC choke will increase the voltage drop so that reduce the maximal load capacity.                                                                                                    |
| RFI filter                         | At the input port                                                              | In order to achieve higher level of EMC performance especially for conducted emission to the grid, RFI filter should be connected between the power supply and the input port of the product.                                                                                                    |
| Brake<br>Resistor/Brake<br>Chopper | P and BR terminal for Brake<br>Resistor, P and N terminal for<br>Brake Chopper | Brake resistor can be used to consume the electric power generated by the motor when<br>the motor is running at generator mode. For product without integrated brake chopper,<br>external brake chopper should be installed.<br>Please be aware of that, NOT use brake resistor to protect the product at high grid<br>voltage.<br>Energy feedback unit should be used instead of brake resistor in case that the motor will<br>run in generator mode for long duration or high power will be generated. |
| Output choke,<br>Sine filter       | At the output port                                                             | Dv/dt choke can be installed to protect the motor from damage by voltage spike in case<br>long motor cable or traditional motor designed for grid direct connection is used.<br>In case of very long motor cable or the motor has specific demands to limit the power<br>loss of harmonic current, sine filter can be used.                                                                                                    |

#### 2.2.4.1 Selection Guide for air switch, fuse and contactor

#### Below is the guide for air switch, fuse and contactor:

| Product Type Code | Air Switch (A) | Fuse (A) | Contactor (A) |
|-------------------|----------------|----------|---------------|
| SSI80-2S0R4       | 10             | 10       | 10            |
| SSI80-2S0R7       | 25             | 25       | 16            |
| SSI80-2S1R5       | 32             | 32       | 25            |
| SSI80-2S2R2       | 40             | 40       | 32            |
| SSI80-4T0R7       | 10             | 10       | 10            |
| SSI80-4T1R5       | 10             | 10       | 10            |
| SSI80-4T2R2       | 16             | 16       | 10            |
| SSI80-4T4R0       | 25             | 25       | 25            |
| SSI80-4T5R5       | 32             | 32       | 25            |
| SSI80-4T7R5       | 40             | 40       | 32            |

#### 2.2.4.2 Selection Guide for Brake Resistor

The customer can select brake resistor with resistance and power as calculation below. Basically, the bigger system inertia, shorter deceleration time or more often the motor brakes, the bigger power and smaller resistance of the brake resistor are needed. Please be aware of the the resistance cannot be smaller than the limitation as stated in below table, otherwise the product may be damaged. Brake resistance selection:

The calculation of brake resistance:  $R = UDcB2 \div (KBF \times PNom)$ 

UDcB --- the threshold DC voltage triggering the resistor brake function. (This value can be set in the parameter via control keypad or bus communication, normally 385Vdc for 200V product and 710Vdc for 380V product);

PNom --- The rated power of motor;

KBF --- Brake factor, the bigger inertia, shorter deceleration time, the bigger factor value is needed. KBF value is recommended in range of 0.8~2.0. 1.0 is recommended for general application, 1.5 is recommended for bigger inertia, 2.0 is recommended for steel works equipment;

Selection of brake resistor power

Instant brake power calculation:  $PB = UDcB2 \div R$ 

In theory, the power size of the brake resistor can be selected ad instant brake power, but a correction factor should be used based on brake frequency and brake duty to avoid wasting of cost and space. The correction factor is used as:  $Pr = KBt \times PB$ 

 $KBt = 0.12 \sim 0.9$  is the correction factor. Normal selection is 0.12, the more frequent in acceleration/deceleration, the longer duration for deceleration, the bigger value of KBt is needed. Normally for escalator etc., a value of 0.9 is recommended, for Centrifugal equipment a value of 0.6 is recommended. (Please be ware of that the selection of power also depends on the cooling condition.

A recommendation for selection of brake resistor (For applications in which motor work in brake not very frequent and not long duration)

🛞 w w w . f a m c o c o r p . c o m

```
E-mail: info@famcocorp.com
```

@famco\_group

تهران، کیلومتر ۲۱ بزرگراه لشگری (جاده مخصوص کرج) روبـروی پالایشگاه نفت پارس، پلاک ۱۲

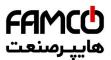

| Line in Voltage (V) | Motor Power (kW) | Brake Resistance (Ohm) | Brake Power (W) |
|---------------------|------------------|------------------------|-----------------|
| 1×200-240           | 0.37             | ≥200                   | 100             |
| 1×200-240           | 0.75             | ≥100                   | 200             |
| 1×200-240           | 1.5              | ≥50                    | 400             |
| 1×200-240           | 2.2              | ≥35                    | 550             |
| 1×200-240           | 4.0              | ≥35                    | 1500            |
| 3×380-440           | 0.75             | ≥300                   | 200             |
| 3×380-440           | 1.5              | ≥160                   | 400             |
| 3×380-440           | 2.2              | ≥100                   | 600             |
| 3×380-440           | 4                | ≥75                    | 800             |
| 3×380-440           | 5.5              | ≥50                    | 1200            |
| 3×380-440           | 7.5              | ≥35                    | 1500            |

### 2.2.4.3 Selection for input/output AC choke

Selection guide for input AC choke:

| Line in Voltage (V) | Motor Power (kW) | Choke Current (A) | Choke Inductance (2% voltage drop) (mH) |
|---------------------|------------------|-------------------|-----------------------------------------|
| 3 x 200-240         | 0.37             | 3.0               | 2.70                                    |
| 3 x 200-240         | 0.75             | 5.0               | 1.60                                    |
| 3 x 200-240         | 1.5              | 7.4               | 1.10                                    |
| 3 x 200-240         | 2.2              | 10.0              | 0.80                                    |
| 3 x 200-240         | 4.0              | 20.0              | 0.70                                    |
| 3×380-440           | 0.75             | 3.0               | 4.60                                    |
| 3×380-440           | 1.5              | 5.0               | 2.80                                    |
| 3×380-440           | 2.2              | 7.0               | 2.00                                    |
| 3×380-440           | 4                | 10.0              | 1.40                                    |
| 3×380-440           | 5.5              | 15.0              | 0.93                                    |
| 3×380-440           | 7.5              | 20.0              | 0.70                                    |

Note: a. AC choke is not recommended as a good solution to control the harmonic current

b. It's not recommended to add AC choke at input for products already has built-in choke.

#### Selection guide for output AC choke ( $\leq 200$ m motor cable, dv/dt < 500v/uS)

| Line in Voltage (V) | Motor Power (kW) | Choke Current (A) | Choke Inductance (2% voltage drop) (mH) |
|---------------------|------------------|-------------------|-----------------------------------------|
|                     | 0.37             | 2.50              | 3.24                                    |
| 200 - 240           | 0.75             | 4.5               | 1.80                                    |
| 200 - 240           | 1.5              | 7.50              | 1.08                                    |
|                     | 2.2              | 9.60              | 0.84                                    |
| 3×380-440           | 0.75             | 2.30              | 6.08                                    |
| 3×380-440           | 1.5              | 3.80              | 3.68                                    |
| 3×380-440           | 2.2              | 5.30              | 2.64                                    |
| 3×380-440           | 4                | 9.00              | 1.56                                    |
| 3×380-440           | 5.5              | 13.0              | 1.08                                    |
| 3×380-440           | 7.5              | 17.0              | 0.82                                    |

#### 2.2.4.4 Selection for Filters

#### RFI filter at input

With RFI filter as stated in below table or RFI filter with similar performance installed at the input side of the product, the product can achieve Class A1 EMC performance.

| Voltage (V) | Motor Power (kW) | Rated Current for RFI filter (A) | Type of RFI Filter |
|-------------|------------------|----------------------------------|--------------------|
|             | 0.37             | 5                                | NFI-0005-SA        |
|             | 0.75             | 5                                | NFI-0005-SA        |
| 220V        | 1.5              | 10                               | NFI-0010-SA        |
|             | 2.2              | 10                               | NFI-0010-SA        |
|             | 4.0              | 20                               | NFI-0020-SA        |
|             | 0.75             | 5                                | NFI-0005-SA        |
|             | 1.5              | 5                                | NFI-0005-SA        |
| 380V        | 2.2              | 10                               | NFI-0010-SA        |
| 380 V       | 4                | 10                               | NFI-0010-SA        |
|             | 5.5              | 20                               | NFI-0020-SA        |
|             | 7.5              | 20                               | NFI-0020-SA        |

Note: The RFI filter types are recommended based on products from Shanghai Howcore. Please find more information from website of Shanghai Howcore <u>http://www.howcore.ir/</u>.

Sine Filter at Output

| 💿 w w w . f a m c o c o r p . c o m |
|-------------------------------------|
| 🔄 E-mail: info@famcocorp.com        |
| @famco_group                        |

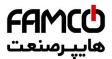

Below is the recommendation to select sine filter at output.

| Voltage (V) | Motor Power (kW) | Rated Current (A) | L(mH) | C(uF) |
|-------------|------------------|-------------------|-------|-------|
|             | 0.37             | 9                 | 1.60  | 16.0  |
|             | 0.75             | 9                 | 1.60  | 16.0  |
| 220V        | 1.5              | 9                 | 1.60  | 16.0  |
|             | 2.2              | 9                 | 1.60  | 16.0  |
|             | 4.0              | 18                | 1.50  | 16.0  |
|             | 0.75             | 10                | 2.50  | 10.0  |
|             | 1.5              | 10                | 2.50  | 10.0  |
| 380V        | 2.2              | 10                | 2.50  | 10.0  |
| 380 V       | 4                | 18                | 2.50  | 10.0  |
|             | 5.5              | 18                | 1.50  | 16.0  |
|             | 7.5              | 18                | 1.50  | 16.0  |

The values (Inductance, Capacitance) are based on sine filter circuit.

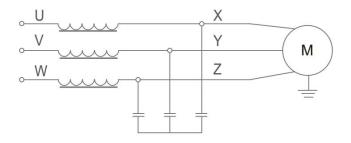

Note: the recommended values are suitable for switching frequency not low than factory default set and motor running frequency not high than 200Hz. If the application conditions are beyond the limit, please update the selection, or consult us.

You can also select sine filter from other third part. Below is the recommendation based on products from Shanghai Howcore.

| Motor Power (kW) | Rated Current (A) | Type of Sine Filter |
|------------------|-------------------|---------------------|
| 5.5              | 15                | OSF-0015-EISA-E4M0  |
| 7.5              | 20                | OSF-0020-EISA-E3M0  |

Note: Please contact Shanghai Eagletop more the limitations for switching frequency, motor frequency and more information, or check in the website of Shanghai Howcore: http://www.howcore.ir/.

S w w w . f a m c o c o r p . c o m E-mail: info@famcocorp.com @ @famco\_group

Tel:071- ۴ Л 0 0 0 ۴ 9
 Fax:071 - ۴۴99۴۶۴۲

تهران، کیلومتر ۲۱ بزرگراه لشگری (جاده مخصوص کرج) روبـروی پالایشگاه نفت پارس، پلاک ۱۴

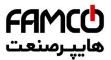

# 2.3 SSI80 Electrical Instructions

### 2.3.1 Electrical Diagram

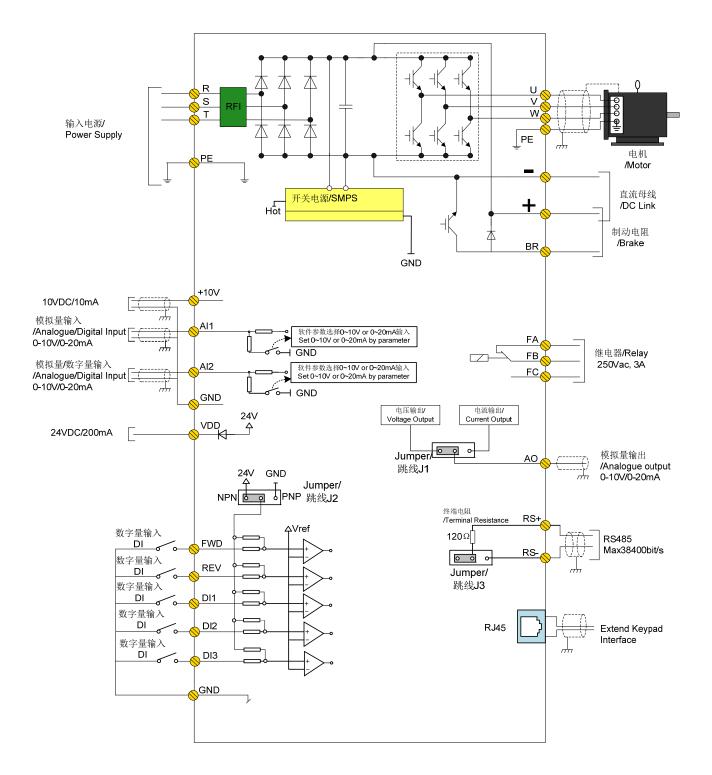

⊗ w w w . f a m c o c o r p . c o m
 ○ E-mail: info@famcocorp.com
 ⊚ @famco\_group

() Tel:071- ۴ Λ 0 0 0 8 9
() Fax:071 - ۴۴۹۹۴۶۴۴

تهران، کیلومتر۲۱ بزرگراه لشگری (جاده مخصوص کرچ) روبـروی پالایشگاه نفت پارس، پلاک ۱۴

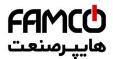

### 2.3.2 SSI80 Terminals

### 2.3.2.1 SSI80 Main circuit terminals:

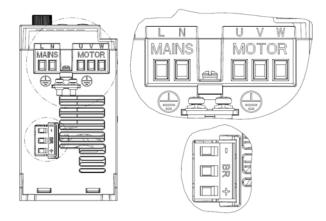

0.37-1.5KW 220V

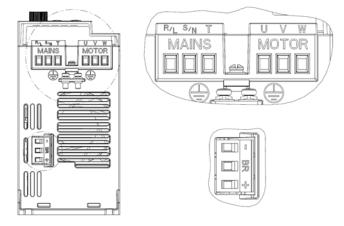

2.2KW 220V/0.75-4KW 380V

Description for power terminals:

| Terminals                                |             | Function                                     |
|------------------------------------------|-------------|----------------------------------------------|
| 0.37-1.5KW 220V 2.2KW 220V/0.75-4KW 380V |             |                                              |
| L, N                                     | R/L, S/N, T | Terminals for power inputs from grid         |
| U, V, W                                  | U, V, W     | Terminals for Power output to motor          |
| +、-                                      | +、-         | Terminals for DC link supply or Load sharing |
| +、BR                                     | +, BR       | Terminals for Brake resistor                 |
|                                          |             | For ground connection                        |

### 2.3.2.2 Recommended Specifications for Power Circuits installation

| Product Type | Input Wire<br>(mm <sup>2</sup> ) | Output Wire<br>(mm <sup>2</sup> ) | Power Terminal<br>Screw | Power Terminal<br>Torque (N·m) | Grounding<br>Screw | Grounding Torque<br>(N·m) |
|--------------|----------------------------------|-----------------------------------|-------------------------|--------------------------------|--------------------|---------------------------|
| SSI80-2S0R4  | 1                                | 1                                 | M3                      | 0.5-0.7                        | M4                 | 1.0-1.2                   |
| SSI80-2S0R7  | 1.5                              | 1                                 | M3                      | 0.5-0.7                        | M4                 | 1.0-1.2                   |
| SSI80-2S1R5  | 1.5                              | 1                                 | M3                      | 0.5-0.7                        | M4                 | 1.0-1.2                   |
| SSI80-2S2R2  | 2.5                              | 1.5                               | M3                      | 0.5-0.7                        | M4                 | 1.0-1.2                   |
| SSI80-2S4R0  | 2.5                              | 1.5                               | M3                      | 0.5-0.7                        | M4                 | 1.0-1.2                   |
| SSI80-4T0R7  | 1                                | 1                                 | M3                      | 0.5-0.7                        | M4                 | 1.0-1.2                   |
| SSI80-4T1R5  | 1                                | 1                                 | M3                      | 0.5-0.7                        | M4                 | 1.0-1.2                   |
| SSI80-4T2R2  | 1                                | 1                                 | M3                      | 0.5-0.7                        | M4                 | 1.0-1.2                   |
| SSI80-4T4R0  | 1.5                              | 1.5                               | M3                      | 0.5-0.7                        | M4                 | 1.0-1.2                   |
| SSI80-4T5R5  | 1.5                              | 1.5                               | M3                      | 0.5-0.7                        | M4                 | 1.0-1.2                   |
| SSI80-4T7R5  | 2.5                              | 1.5                               | M3                      | 0.5-0.7                        | M4                 | 1.0-1.2                   |

Note: The recommended Specifications are based on 25 ambient and heavy load type conditions when use VV type single conductor

wire. Please reference to the IEC standards for other conditions.

- 💿 w w w . f a m c o c o r p . c o m
- E-mail: info@famcocorp.com
- @famco\_group

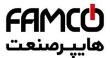

#### 2.3.2.3 SSI80 Control Terminals

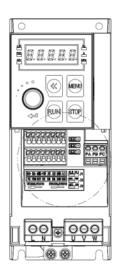

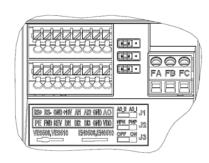

Specifications of SSI80 Control terminals:

| Name                    | Function                   | Specification                                                                                                    |
|-------------------------|----------------------------|----------------------------------------------------------------------------------------------------|
| FWD,REV,<br>DI1,DI2,DI3 | Digital Input              | Input type:<br>NPN and PNP<br>Input Voltage: 0~30V;<br>Input Impedance: 3.6kΩ;                                                                                                    |
| RS+, RS-                | RS485 Communication        | Max Bit Rate: 38400bit/s;<br>Configurable termination resistor (default: open)                                                                                                    |
| FA-FB-FC                | Relay output               | Resistive Load: 250VAC 3A/30VDC 3A;<br>Inductive Load: 250VAC 0.2A/24VDC 0.1A<br>(cos $\phi$ =0.4);                                                                                                    |
| AI1, AI2                | Analogue and Digital input | <ul> <li>Configurable as analogue voltage inputs, analogue current inputs as well as digital inputs.</li> <li>1. As Analogue Voltage Inputs:<br/>Input Impedance: 10kΩ;</li> <li>Input Voltage Range: 0~10V;</li> <li>2. As Analogue Current Inputs:<br/>Input Impedance: ≤500Ω;</li> <li>Input Current Range: 0~20mA;</li> </ul> |
| A01                     | Analogue output            | Configurable as analogue voltage output or current output<br>Output Range: 0~10V or 0~20mA;<br>Load Capacity:<br>As Voltage Output: Impedance > 500Ω;<br>As Current Output: Impedance < 500Ω;                                                                                                    |
| VDD                     | 24V signal power supply    | Max 50mA                                                                                                    |
| +10V                    | 10V signal power supply    | Max 10mA                                                                                                    |
| GND                     | Signal Ground              |                                                                                                    |
| Jumper                  | J1<br>J2                   | Select VO as 0~10 Voltage output or 0~20mA current output;<br>Default as voltage mode (Left side)<br>Select digital input mode as PNP or NPN mode:<br>Default as NPN mode (Left side))                                                                                                    |
|                         | J3                         | Select terminal resister Enable or disable:<br>Default as disable (Left side)                                                                                                    |

#### 2.3.2.4 Guidance for Connecting Wires

Except for the relay outputs, Spring-Clip terminals are used for all the control signals.

Tope type terminal is recommended for the control wires with specification as below:

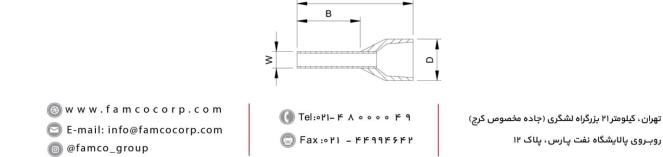

A

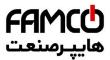

| А  | В | D(max) | W   |
|----|---|--------|-----|
| 14 | 8 | 3.5    | 1.4 |

Units: mm

Wire diameter specification:

| Туре              | Minimal Diameter    | Maximal Diameter     |
|-------------------|---------------------|----------------------|
| Single Conductor  | 0.52mm <sup>2</sup> | 0.82 mm <sup>2</sup> |
| Multi-folded Wire | 0.52mm <sup>2</sup> | 0.82 mm <sup>2</sup> |
| Connector Lug     | 0.52mm <sup>2</sup> | 0.52mm <sup>2</sup>  |

Push the wire tube into the terminal directly and the wire will be clamped automatically by the terminal spring;

To remove the wire, use a slot type screwdriver to push down the lock on the terminal then the wire will be released. The specification for

the head of the screwdriver: Thickness 0.4mm, width 2.5mm;

Ideal length for the wire stripping is 9mm.

Screw fasten terminals are used for relay output:

Please select the right screwdriver to fasten the terminals. If a slot type screwdriver is used, below specification is recommended: head width 3.5mm, head thickness 0.6mm;

Ideal length fir wire stripping is 6~7mm;

Diameter specification for wires:0.4~1.0mm<sup>2</sup>, Torque specification for fastening the terminal: 0.4 N·m;

### 2.3.3 Instructions for control terminals

#### 2.3.3.1 Electrical connection for Digital Inputs

For NPN inputs, below connection is recommended:

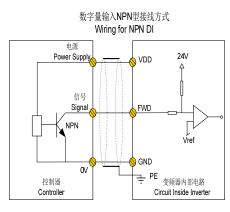

For PNP inputs, below connection is recommended:

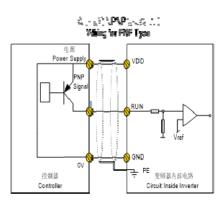

# 2.3.4 EMC Guidance for Electrical Wiring

### 2.3.4.1 EMC Standards

SSI80 follow the IEC standards: IEC/EN61800-3 (Adjustable speed electrical power drive systems part 3:EMC requirements and specific test methods).

IEC/EN61800-3 defines the EMC demands from two aspects: EMC interference and EMC immunity. EMC interference includes

Tel:∘۲I- ۴ ∧ ∘ ∘ ∘ ∘ ۴ ۹
Fax :∘۲I - ۴۴۹۹۴۶۴۲

تهران، کیلومتر ۲۱ بزرگراه لشگری (جاده مخصوص کرچ) روبـروی پالایشگاه نفت پارس، پلاک ۱۲

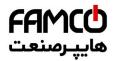

radiated emission, conducted emission and low frequency current emission. EMC immunity includes radiated immunity, conducted immunity, surge, burst, ESD and immunity to low frequency disturbance from the grid power supply (voltage dips, notch, sag and fluctuation, unbalance, distortion and frequency variation). AD80 follow all the demands except for:

External AC choke is needed to achieve IEC 61000-3-2/IEC 61000-3-12 for drives below 30kW (refer to 2.2.2.3)

External RFI filter is needed to achieve class C1 or C2 (IEC 61800-3) level conducted emission performance (refer to 2.2.2.4). If no external RFI filter is installed, AD80 is not intended to be used on a low-voltage public network which supplies domestic premises directly.

#### 2.3.4.2 Guidance for EMC Noise Handling

While used on a common supply with other equipment, even though an RFI filter is built in AD80 already too limited the conducted emission, depending on the sensitivity of equipment and the background of the environment, there is still certain possibility to disturb other equipment to malfunction. Below measures are recommended to avoid the EMC issue:

Install an RFI filter before the product

Install a power filter before the equipment sensitive to EMC noise

Isolate the power supply for the product from the equipment sensitive to EMC noise, normally with isolation transformer.

Use shielded wire for control signals and shielded cable for motor, ground the shielding properly

Avoid wiring the control signals in parallel with power circuits, especially, avoid tiring the control wires together with the power cables. If a cross between control wire and power cable cannot be avoided, please cross the wires perpendicularly.

If no reliable grounding point or no shielded motor cable available, please use an additional wire to connect the motor shell to the PE terminal and layout this wire together with the 3 motor phases as close and tight as possible.

Installing ferrite cores at the input or the output of the product as common choke helps a lot to solve the EMC issue in most cases.

#### 2.3.4.3 Leakage Current Handling

As stated in 2.2.3.4, there are different reasons for leakage current. The leakage current issue should be handled properly to avoid any mis operation of the residual-current circuit breaker or interference to other equipment. Below are the recommendations:

Lower the switching frequency and use as short as possible motor cable to limit the high frequency leakage current;

Install AC choke or sine filter at the output of the product;

Take measures to limit the unbalance of the power supply.

#### 2.3.4.4 Handling the Induced Voltage

In case there is no grounding point, there could be induced voltage on the motor shell or other metals connected to the motor shell. Connecting the motor shell to the PE terminal of the product helps to limit the induced voltage. But please be aware that, the only safe way is to ground the motor and product properly.

#### 2.3.4.5 Grounding

Please ground the system as blow:

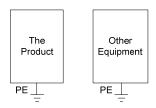

Use thick wire for ground to reduce the grounding impedance;

Use as short as possible grounding wire;

Grounding the product to the ground point as close as possible;

Use four-wire motor cable, and connect the motor shell to the PE terminal of the product with one of the four wires, and grounding this wire to the dedicated grounding point;

Put the grounding wires far away from the input/outputs of the equipment which are sensitive to EMC Nosie.

🛞 w w w . f a m c o c o r p . c o m 

 W W W. La III COCOTP.com
 Image: Corp.com

 C
 E-mail: info@famcocorp.com

 Image: Corp.com
 Image: Corp.com

 Image: Corp.com
 Image: Corp.com

 Image: Corp.com
 Image: Corp.com

 Image: Corp.com
 Image: Corp.com

 Image: Corp.com
 Image: Corp.com

 Image: Corp.com
 Image: Corp.com

 Image: Corp.com
 Image: Corp.com

 Image: Corp.com
 Image: Corp.com

 Image: Corp.com
 Image: Corp.com

 Image: Corp.com
 Image: Corp.com

 Image: Corp.com
 Image: Corp.com

 Image: Corp.com
 Image: Corp.com

 Image: Corp.com
 Image: Corp.com

 Image: Corp.com
 Image: Corp.com

 Image: Corp.com
 Image: Corp.com

 Image: Corp.com
 Image: Corp.com

 Image: Corp.com
 Image: Corp.com

 Image: Corp.com
 Image: Corp.com

 Image: Corp.com
 Image: Corp.com

 Image: Corp.com
 Image: Corp.com

 Image: Corp.com
 Image: Corp.com

 Image: Corp.com
 Image: Corp.com

 Image: Corp.com
 Image: Corp.com

تهران، کیلومتر ۲۱ بزرگراه لشگری (جاده مخصوص کرج) روبروی پالایشگاه نفت پارس، پلاک ۱۲

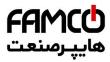

# **Chapter 3 Parameters**

# 3.1 List of parameters

| Parameter<br>Number | Parameter Name                                           | Value Range                                                      | Unit    | Factory<br>Default |
|---------------------|----------------------------------------------------------|------------------------------------------------------------------|---------|--------------------|
| Parameter Group     | 0: General Control Mode and Com                          |                                                                  | -       |                    |
| P0-01               | Control Mode                                             | 0: Speed Mode Speed Sensor less                                  |         | 0                  |
| *P0-02              | Motor Control Principle                                  | 0: V/F;                                                          |         | 1                  |
| 10 02               |                                                          | 1: Vector Control 1                                              |         | -                  |
| P0-03               | Macro-program                                            | 0: Invalid; 1: Pump Control;                                     |         | 0                  |
|                     |                                                          | 2: Simple PLC                                                    |         |                    |
| *P0-04              | Torque Characteristics                                   | 0: CT;<br>1: VT                                                  |         | 0                  |
|                     |                                                          | 0: Clockwise                                                     |         |                    |
| *D0 05              | Motor Speed Direction                                    |                                                                  |         | 2                  |
| *P0-05              | Motor Speed Direction                                    | 1: Anticlockwise<br>2: Bidirectional                             |         | 2                  |
|                     |                                                          | 0: main set source                                               |         |                    |
|                     |                                                          | 1: Multi preset value with priority                              |         |                    |
|                     |                                                          | 2: Calculation of main set source and additional set             |         |                    |
|                     |                                                          | source.                                                          |         |                    |
|                     |                                                          | 3: Switchover between main set source and                        |         |                    |
|                     |                                                          | additional set source.                                           |         |                    |
| P0-10               | Speed Set Source Selection                               | 4: Switchover between main set source and the                    |         | 2                  |
|                     |                                                          | calculation of main set source and additional set source         |         |                    |
|                     |                                                          | 5: Switchover between additional set source and the              |         |                    |
|                     |                                                          | calculation of main set source and additional set                |         |                    |
|                     |                                                          | source                                                           |         |                    |
|                     |                                                          | Selecting 4 or 5 works similar as selecting 3.                   |         |                    |
|                     |                                                          | 0: No function;                                                  |         |                    |
|                     |                                                          | 1: Terminal AI1                                                  |         |                    |
|                     | Main Set Source                                          | 2: Terminal AI2<br>5: Pulse input, use pulse input as set source |         |                    |
| P0-11               |                                                          | 10: Multi preset value $0 + Up/Down$                             |         | 1                  |
| 1011                | Wall Set Source                                          | 11: Multi preset values                                          |         | 1                  |
|                     |                                                          | 20: Communication                                                |         |                    |
|                     |                                                          | 21: Process PID                                                  |         |                    |
|                     |                                                          | 30: Keypad                                                       |         |                    |
| P0-12               | Additional Set Source                                    | Same as P0-11                                                    |         | 20                 |
|                     |                                                          | 0: Main Set Source + Additional Set Source                       |         |                    |
|                     | Set Value Coloristian from                               | 1: Main Set Source - Additional Set Source                       |         |                    |
| P0-14               | Set Value Calculation from<br>Main and Additional Source | 2: Maximal Value of Main and Additional Set Source               |         | 0                  |
|                     | Wall and Additional Source                               | 3: Minimal Value of Main and Additional Set                      |         |                    |
|                     |                                                          | Source                                                           |         |                    |
| P0-15               | Speed Set Range                                          | 0: 0~P0-16; 1: -P0-16~P0-16                                      |         | 0                  |
| P0-16               | Base Value for Speed Set                                 | 0.0~400.0                                                        |         | 50.0               |
|                     |                                                          | 0: Terminal or Bus Communication                                 |         |                    |
| P0-17               | Control Site                                             | 1: Terminal                                                      |         | 0                  |
|                     |                                                          | 2: Bus Communication                                             |         |                    |
| <b>DO</b> 10        | Selection of Communication                               | 0: Null                                                          |         | 1                  |
| P0-18               | Control Source                                           | 1: Local RS485                                                   |         | 1                  |
| P0-30               | Multi Preset Value0                                      | -100.00~100.00                                                   | %       | 0.00               |
| P0-31               | Multi Preset Value1                                      | -100.00~100.00                                                   | %       | 0.00               |
| P0-32               | Multi Preset Value2                                      | -100.00~100.00                                                   | %       | 0.00               |
| P0-33               | Multi Preset Value3                                      | -100.00~100.00                                                   | %       | 0.00               |
| P0-34               | Multi Preset Value4                                      | -100.00~100.00                                                   | %<br>%  | 0.00               |
| P0-35<br>P0-36      | Multi Preset Value5<br>Multi Preset Value6               | -100.00~100.00<br>-100.00~100.00                                 | %<br>%  | 0.00 0.00          |
| P0-30<br>P0-37      | Multi Preset Value7                                      | -100.00~100.00                                                   | 70<br>% | 0.00               |
| P0-38               | Multi Preset Value8                                      | -100.00~100.00                                                   | %       | 0.00               |
| P0-39               | Multi Preset Value9                                      | -100.00~100.00                                                   | %       | 0.00               |
| P0-40               | Multi Preset Value10                                     | -100.00~100.00                                                   | %       | 0.00               |

💿 w w w . f a m c o c o r p . c o m

E-mail: info@famcocorp.com

@famco\_group

🚺 Tel:071- ۴ Л о о о о ۴ ۹

تهران، کیلومتر ۲۱ بزرگراه لشگری (جاده مخصوص کرچ) روبـروی پالایشگاه نفت پارس، پلاک ۱۲

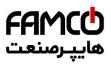

| Parameter<br>Number | Parameter Name                                | Value Range                          | Unit | Factory<br>Default |
|---------------------|-----------------------------------------------|--------------------------------------|------|--------------------|
| P0-41               | Multi Preset Value11                          | -100.00~100.00                       | %    | 0.00               |
| P0-42               | Multi Preset Value11<br>Multi Preset Value12  | -100.00~100.00                       | %    | 0.00               |
| P0-43               | Multi Preset Value13                          | -100.00~100.00                       | %    | 0.00               |
| P0-44               | Multi Preset Value14                          | -100.00~100.00                       | %    | 0.00               |
| P0-45               | Multi Preset Value15                          | -100.00~100.00                       | %    | 0.00               |
| P0-46               | UP/DOWN Step Value                            | 0.01~50.00                           |      | 0.10               |
|                     | •                                             | 0: Not Save                          |      |                    |
| P0-47               | Save Up/Down Set Value                        | 1: Save when Stop                    |      | 0                  |
|                     | 1                                             | 2: Save when Power Down              |      |                    |
| P0-48               | Jog Speed                                     | 0.0~400.0HZ                          | Hz   | 5.0                |
| P0-49               | Ramp Time Resolution                          | 0: 0.1s; 1: 0.01s                    |      | 1                  |
| P0-50               | Ramp 1 Type                                   | 0: Linear; 1: S ramp                 |      | 0                  |
| P0-51               | Ramp 1 Ramp Up Time                           | 0.05~655.35                          | s    | *                  |
| P0-52               | Ramp 1 Ramp Down Time                         | 0.05~655.35                          | s    | *                  |
| P0-53               | Ramp 2 Type                                   | 0: Linear; 1: Sramp                  | 5    | 0                  |
| P0-54               | Ramp 2 Ramp Up Time                           | 0.05~655.35                          | s    | *                  |
| P0-55               | Ramp 2 Ramp Op Time                           | 0.05~655.35                          | s    | *                  |
| P0-56               | Ramp 3 Type                                   | 0: Linear; 1: Sramp                  | 3    | 0                  |
| P0-57               | Ramp 3 Ramp Up Time                           | 0.05~655.35                          | s    | *                  |
| P0-58               | Ramp 3 Ramp Down Time                         | 0.05~655.35                          | s    | *                  |
| P0-59               | Ramp 4 Type                                   | 0: Linear; 1: S ramp                 | 5    | 0                  |
| P0-60               | Ramp 4 Ramp Up Time                           | 0.05~655.35                          | s    | *                  |
| P0-61               | Ramp 4 Ramp Down Time                         | 0.05~655.35                          | s    | *                  |
| P0-62               | Jog Ramp Time                                 | 0.05~655.35                          | s    | *                  |
| P0-63               | S Ramp Up Initiate Period                     | 0.05~655.35                          | s    | *                  |
| P0-64               | S Ramp Up Termination Period                  | 0.05~655.35                          | s    | *                  |
| P0-65               | S Ramp Down Initiate Period                   | 0.05~655.35                          | s    | *                  |
|                     | S Ramp Down Termination                       |                                      |      |                    |
| P0-66               | Period                                        | 0.05~655.35                          | S    | *                  |
| P0-80               | Local Address                                 | 1~127                                |      | 1                  |
|                     |                                               | 0: 2400                              |      |                    |
|                     |                                               | 1: 4800                              |      |                    |
|                     |                                               | 2: 9600                              |      |                    |
| P0-81               | Baud Rate                                     | 3: 19200                             |      | 2                  |
|                     |                                               | 4: 38400                             |      |                    |
|                     |                                               | 5~9: Reserved                        |      |                    |
|                     |                                               | 0: Even parity (1 stop bit)          |      |                    |
|                     | Communication Data Format                     | 1: Odd parity (1 stop bit)           |      |                    |
| P0-82               | (Parity/Stop Bits)                            | 2: No parity (1 stop bit)            |      | 0                  |
|                     | (i arity/stop bits)                           |                                      |      |                    |
|                     | Min. Communication Bornance                   | 3: No parity (2 stop bit)            |      |                    |
| P0-83               | Min. Communication Response<br>Delay          | 0.000~0.500                          | s    | 0.002              |
|                     | Max. Communication Response                   |                                      |      |                    |
| P0-84               | Delay                                         | 0.010~10.000                         | s    | 5.000              |
|                     |                                               | 0: Normal Reponses                   |      |                    |
| P0-85               | Message Response                              | 1: Only Response Exceptional Message |      | 0                  |
| P0-85               | Message Response                              | 2: Not Response                      |      | 0                  |
|                     | Parameter (Set by                             | *                                    |      |                    |
| P0-86               | Parameter (Set by<br>Communication) Saving at | 0: Not Save Parameter at Power Down  |      | 0                  |
| 10-00               | Power Down                                    | 1: Save Parameter at Power Down      |      | 0                  |
| P0-88               | Communication Timeout Time                    | 0.01~650.00                          | s    | 1.00               |
|                     |                                               | 0: No Function                       |      | 1.00               |
|                     |                                               | 2: Stop Motor                        |      |                    |
|                     | Communication Timeout                         | 3: Jogging                           |      |                    |
| P0-89               | Response Function                             | 4: Run with Max Frequency P5-03      |      | 0                  |
|                     | response i unetion                            | 5: Alarm Fault and Trip to stop      |      |                    |
|                     |                                               |                                      |      |                    |
| <b>D</b> O_00       | Deset Communication Times t                   | 6: Warning                           |      |                    |
| P0-90               | Reset Communication Timeout                   | 0: No Action; 1: Reset the Timeout   |      | 0                  |
| •                   | 1: Basics for Inverter and Motor C            |                                      |      |                    |
| P1-00               | Switching Frequency                           | 2~16: 2~16 kHz                       |      | *                  |
| *P1-01              | Grid Type                                     | 2~122                                |      | *                  |
| *P1-02              | Motor Type                                    | 0: Induction Motor                   |      | 0                  |

💿 w w w . f a m c o c o r p . c o m

- E-mail: info@famcocorp.com
- @famco\_group

🚺 Tel:071- ۴ Л о о о о ۴ ۹

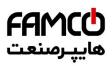

| Parameter<br>Number               | Parameter Name                                   | Value Range                                    | Unit | Factory<br>Default |
|-----------------------------------|--------------------------------------------------|------------------------------------------------|------|--------------------|
| *P1-03                            | Rated Motor Power                                | 0.12~450                                       | kW   | *                  |
| *P1-04                            | Rated Motor Voltage                              | 50~1000                                        | V    | *                  |
| *P1-05                            | Rated Motor Frequency                            | 20~400                                         | Hz   | *                  |
| *P1-06                            | Rated Motor Current                              | 0.1~1200                                       | А    | *                  |
| *P1-07                            | Rated Motor Speed                                | 100~24000                                      | rpm  | *                  |
| *P1-08                            | Rated Motor Torque                               | 0.1~6553.5                                     | N∙m  | *                  |
|                                   | Autotuning for Motor                             | 0: No Function;                                |      |                    |
| *P1-13                            | Parameters                                       | 1: Simple Static Motor Auto Tuning             |      | 0                  |
|                                   |                                                  | 2: Complete Static Motor Auto Tuning           |      |                    |
| *P1-14                            | Stator Resistance (Rs)                           | Depends on motor model                         | Ω    | *                  |
| *P1-15                            | Rotor Resistance (Rr)                            | Depends on motor model                         | Ω    | *                  |
| *P1-16                            | Stator Leakage Reactance (X1)                    | Depends on motor model                         | Ω    | *                  |
| *P1-17                            | Main Reactance (Xh)                              | Depends on motor model                         | Ω    |                    |
| *P1-24                            | Number of Motor Poles                            | 2~100                                          | Р    | 4                  |
| *P1-26                            | Motor Cable Length<br>Load Compensation Gain for | 0~150                                          | m    | 10                 |
| P1-32                             | Low Speed                                        | 0~199                                          | %    | 100                |
| P1-33                             | Load Compensation Gain for<br>High Speed         | 0~199                                          | %    | 100                |
| P1-34                             | Motor Magnet Current at 0<br>Speed               | 0~300                                          | %    | 100                |
| P1-35                             | Cut in Speed for Normal<br>Magnet Current        | 0.0~10.0                                       | Hz   | 0.0                |
| P1-37                             | Slip Compensation Gain                           | -400~399                                       | %    | *                  |
|                                   | Slip Compensation Time                           |                                                |      |                    |
| P1-38                             | Constant                                         | 0.05~5.00                                      | S    | *                  |
| P1-39                             | Resonance Damping Gain                           | 0~3000                                         | %    | *                  |
| P1-40                             | Time Constant for Resonance<br>Damping Filter    | 0.005~0.050                                    | S    | 0.005              |
| P1-53/P1-55/P1<br>-57/P1-59/P1-61 | Voltage for V/F curve points                     | 0.0~999.9                                      | V    | *                  |
| P1-54/P1-56/P1<br>-58/P1-60/P1-62 | Frequency for V/F curve Points                   | 0.0~590.0                                      | Hz   | *                  |
| *P1-64                            | IM Start Method                                  | 0: Direct Start; 1: Fly start                  |      | 0                  |
| P1-67                             | Min Valid Speed Set                              | 0.00~50.00                                     | Hz   | 0.00               |
| P1-68                             | Bypass Range for IM Low<br>Speed                 | 0.0~20.0                                       | Hz   | 0.0                |
| P1-70                             | Delay Time at Start                              | 0.0~10.0                                       | s    | 0.0                |
| P1-71                             | Delay Function at Start                          | 0: Free Coast; 1: DC Hold                      |      | 0                  |
| P1-72                             | DC Hold Current                                  | 0~150                                          | %    | 50                 |
| P1-80                             | Function at Stop                                 | 0: Free Coast; 1: DC hold                      | , .  | 0                  |
|                                   | Cut in Speed for Function at                     | 0.0~400.0                                      | Цą   | 0.0                |
| P1-81                             | Stop                                             | 0.0~400.0                                      | Hz   | 0.0                |
| P1-82                             | DC Brake Current (IM)                            | 0~150                                          | %    | 50                 |
| P1-83                             | DC Brake Time (IM)                               | 0.0~60.0                                       | S    | 2                  |
| P1-84                             | DC Brake Cut in Speed (IM)                       | 0.0~400.0                                      | Hz   | 0.0                |
| P1-85                             | Demagnetizing Rate at DC Cut in                  | 0~100                                          | %    | 100                |
| P1-91                             | Brake Function                                   | 0: No Function; 1: Resistor Brake; 2: AC Brake |      | 0                  |
| P1-92                             | Max AC Brake Current                             | 0~150                                          | %    | 100                |
| P1-93                             | AC Brake Gain                                    | 1.0~2.0                                        |      | 1.4                |
| P1-94                             | Threshold Voltage for Brake<br>Function          | Grid Dependent                                 | V    | *                  |
| P1-95                             | Resistor Brake Resistance                        | 5~65535                                        | Ω    | *                  |
|                                   | 2: Digital Terminal Functions                    |                                                |      |                    |
| P2-00                             | DI Positive-Negative Logic<br>Selection          | 0~65535                                        |      | 0                  |
| P2-01                             | DO/Relay Positive-Negative<br>Logic Selection    | 0~65535                                        |      | 0                  |
| P2-04                             | DI Filter time                                   | 2~16                                           | ms   | 4                  |
| P2-05                             | FWD Input Function Selection                     |                                                |      | 10                 |
| P2-06                             | REV Input Function Selection                     | 0: No Function;                                |      | 12                 |
|                                   | DI Function Selection -                          | 1: Reset                                       |      |                    |
| P2-07                             | Terminal D1                                      | 2: Coast to Stop (Negative Logic)              |      | 22                 |
| P2-08                             | DI Function Selection -                          | 3: Coast to Stop and Reset (Negative Logic)    | 1    | 23                 |

left www.famcocorp.com

E-mail: info@famcocorp.com

@famco\_group

🚺 Tel:071- ۴ Л о о о о ۴ ۹

تهران ، کیلومتر ۲۱ بزرگراه لشگری (جاده مخصوص کرچ) روبـروی پالایشگاه نفت پارس ، پلاک ۱۲

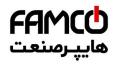

|             | Terminal D2                              | 4: Stop (Negative Logic)                                                                                                    |                                 |
|-------------|------------------------------------------|----------------------------------------------------------------------------------------------------|---------------------------------|
| P2-09       | DI Function Selection -<br>Terminal D3   | <ul> <li>10: Run</li> <li>11: Forward/Reverse Selection</li> <li>12: Run in Reverse Direction</li> <li>13: Latched run forward</li> <li>14: Latched run reverse</li> <li>15: Forward Jog</li> <li>16: Reverse Jog</li> <li>17: Latched stop</li> <li>20: Forbid Forward</li> <li>21: Forbid Reverse</li> <li>22: Preset Value Command Bit 1</li> <li>23: Preset Value Command Bit 2</li> <li>24: Preset Value Command Bit 3</li> <li>25: Preset Value Command Bit 4</li> <li>26: Ramp Time Selection Bit 1</li> <li>27: Ramp Time Selection Bit 2</li> <li>30: Speed UP</li> <li>31: Speed DOWN</li> <li>32: Counter A</li> <li>34: Reset Counter A</li> <li>35: Counter B</li> <li>37: Rest Counter B</li> <li>40: Pulse Input</li> <li>41: Switch Set Source</li> <li>42: Switch Speed Mode/Torque Mode</li> <li>50: External Fault Input</li> <li>51: Freeze PID output</li> </ul>                                                                                                    | 24                              |
| P2-21       | Action for DI as External Fault<br>Input | <ul> <li>0: No Action; 2: Stop and Warning</li> <li>3: Jog and Warning</li> <li>4: Run to Max Speed P5-03 and Warning</li> <li>5: Alarm Fault and Trip to stop</li> <li>6: Warning</li> </ul>                                                                                                    | 0                               |
| P2-28       | Relay Output Function<br>Selection - RL1 | <ul> <li>0: No operation;</li> <li>1: Drive ready,</li> <li>2: Remote control ready</li> <li>3: Drive ready/stop</li> <li>4: Drive running, the drive is running;</li> <li>5: Drive running/No warning, the drive is running and no warning is present;</li> <li>6: Run in current range</li> <li>7: Run on reference</li> <li>8: Reverse</li> <li>10: Alarm</li> <li>11: Alarm or warning</li> <li>12: Thermal warning</li> <li>13: Ready</li> <li>14: Remote ready</li> <li>15: Bus OK</li> <li>20: Out of current range</li> <li>21: Below current low</li> <li>22: Above current high</li> <li>23: Out of frequency range</li> <li>24: Below frequency low,</li> <li>25: Above frequency high</li> <li>26: Out of reference range</li> <li>27: Below feedback low</li> <li>28: Above reference low</li> <li>31: Above reference low</li> <li>31: Above reference high</li> <li>40: Drive in Local mode;</li> <li>41: Drive in Remote mode;</li> <li>42: Mech. brake control,</li> <li>43: External alarm</li> <li>44: Unbalance warning</li> </ul> | 10                              |
| 🛞 w w w . f | amcocorp.com                             | ر جاده مخصوص کرچ) ۲e۱۰۰۲۱ – ۲ ۲e۱۰۰۲۱                                                                                                    | تهران، کیلومتر ۲۱ بزرگراه لشگری |

E-mail: info@famcocorp.com

@famco\_group

Tel:oYI- ۴ Л о о о о ۴ 9
 Fax:oYI - ۴۴99۴۶۴۲

تهران، کیلومتر۲۱ بزرگراه لشگری (جاده مخصوص کرچ) روبـروی پالایشگاه نفت پارس، پلاک ۱۲

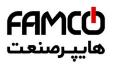

| Parameter<br>Number | Parameter Name                                                       | Value Range                              | Unit | Factory<br>Default |
|---------------------|----------------------------------------------------------------------|------------------------------------------|------|--------------------|
| P2-29               | Relay on Delay Time - RL1                                            | 0.00~600.00                              | S    | 0.00               |
| P2-30               | Relay off Delay Time - RL1                                           | 0.00~600.00                              | s    | 0.00               |
|                     | 5 5                                                                  | 0: Save None;                            |      |                    |
| 70.16               | Save DI Counter Value at Power                                       | 1: Save Counter A                        |      | <u>^</u>           |
| P2-46               | down                                                                 | 2: Save Counter B;                       |      | 0                  |
|                     |                                                                      | 3: Save Both Counter A and B             |      |                    |
| Parameter Group     | 3: Analogue Terminal Functions                                       |                                          | •    |                    |
| P3-00               | Signal Trme Terminal A11                                             | 0: Analogue Voltage                      |      | 0                  |
| P3-00               | Signal Type - Terminal AI1                                           | 1: Analogue Current                      |      | 0                  |
| P3-01               | Terminal AI1 Filter Time                                             | 0.00~10.00                               | S    | 0.01               |
| P3-02               | Zero Voltage Dead Band - Terminal                                    | 0.00~20.00                               | V/mA | 0.00               |
|                     | AI1<br>Min Innut Valtage Terminal AI1                                |                                          | V    | 0.00               |
| P3-03<br>P3-04      | Min Input Voltage - Terminal AI1<br>Max Input Voltage - Terminal AI1 | 0.00~P3-04<br>P3-03~10.00                | V    | 10.00              |
| P3-04<br>P3-05      | Min Input Current - Terminal AI1                                     | 0.00~ P3-06                              | mA   | 0.00               |
| P3-06               | Max Input Current - Terminal AI1                                     | P3-05~20.00                              | mA   | 20.00              |
|                     | Set Value/Feedback Value Versus                                      |                                          |      |                    |
| P3-07               | Min Input -Terminal AI1                                              | -200.00~200.00                           | %    | 0.00               |
| P3-08               | Set Value/Feedback Value Versus<br>Max Input -Terminal AI1           | -200.00~200.00                           | %    | 100.00             |
| P3-09               | Signal Type - Terminal AI2                                           | 0: Analogue Voltage; 1: Analogue Current |      | 1                  |
| P3-10               | Terminal AI2 Filter Time                                             | 0.00~10.00                               | S    | 0.01               |
| P3-11               | Zero Voltage Dead Band - Terminal<br>AI2                             | 0.00~20.00                               | V/mA | 0.00               |
| P3-12               | Min Input Voltage - Terminal AI2                                     | 0.00~P3-13                               | V    | 0.00               |
| P3-13               | Max Input Voltage - Terminal AI2                                     | P3-12~10.00                              | V    | 10.00              |
| P3-14               | Min Input Current - Terminal AI2                                     | P3-15~19.99                              | mA   | 0.00               |
| P3-15               | Max Input Current - Terminal AI2                                     | P3-14~20.00                              | mA   | 20.00              |
| P3-16               | Set Value/Feedback Value Versus<br>Min Input -Terminal AI2           | -200.00~200.00                           | %    | 0.00               |
| P3-17               | Set Value/Feedback Value Versus<br>Max Input -Terminal AI2           | -200.00~200.00                           | %    | 100.00             |
| P3-48               | Analogue Live Zero Timeout Time                                      | 1~99                                     | S    | 10                 |
|                     |                                                                      | 0: No Action                             |      |                    |
|                     |                                                                      | 2: Stop and Warning                      |      |                    |
| P3-49               | Live Zero Timeout Function                                           | 3: Jog and Warning                       |      | 0                  |
|                     |                                                                      | 4: Run at Max Speed P5-03 and Warning    |      |                    |
|                     |                                                                      | 5: Alarm Fault and Trip to stop          |      |                    |
|                     |                                                                      | 0: 0~20mA                                |      |                    |
| P3-50               | Signal Type - Terminal AO1                                           | 1: 4~20mA                                |      | 3                  |
|                     |                                                                      | 3: 0~10V                                 |      |                    |
|                     |                                                                      | 0: No function                           |      |                    |
|                     |                                                                      | 1: Output frequency                      |      |                    |
|                     |                                                                      | 2: Output current                        |      |                    |
|                     |                                                                      | 3: Output Power                          |      |                    |
|                     |                                                                      | 4: Motor Speed                           |      |                    |
|                     |                                                                      | 5: Output voltage                        |      |                    |
| P3-51               | Output Function Selection- AO1                                       | 10: Set Value                            |      | 0                  |
|                     |                                                                      | 11: Feedback                             |      |                    |
|                     |                                                                      | 13: Set Value from Bus                   |      |                    |
|                     |                                                                      | 14: Pulse input 1 input frequency        |      |                    |
|                     |                                                                      | 15: Terminal AI1 input value             |      |                    |
|                     |                                                                      | 16: Terminal AI2 input value             |      |                    |
|                     |                                                                      | 20: DC link voltage                      |      |                    |
|                     |                                                                      | 30: Output Torque                        |      |                    |
| P3-52               | Value Versus Min Output - AO1                                        | 0.00~200.00                              | %    | 0.00               |
| P3-53               | Value Versus Max Output - AO1                                        | 0.00~200.00                              | %    | 100.00             |
| P3-54               | Min Output Voltage/Current - AO1                                     | 0.00~P3-55                               |      | 0.00               |
|                     |                                                                      |                                          |      | /4.00 10.00        |
| P3-55               | Max Output Voltage/Current - AO1                                     | P3-54~10.00/20.00                        |      | /20.00             |
| P3-68               | Min Set Value from Keypad                                            | -200.00~200.00                           | %    | 0.00               |
| P3-69               | Max Set Value from Keypad                                            | -200.00~200.00                           | %    | 100.00             |

💿 w w w . f a m c o c o r p . c o m

E-mail: info@famcocorp.com

@famco\_group

Tel:oři- ۴ Λ о о о о ۴ ٩
 Fax:oři – ۴۴٩٩۴۶۴۲

تهران، کیلومتر ۲۱ بزرگراه لشگری (جاده مخصوص کرچ) روبـروی پالایشگاه نفت پارس، پلاک ۱۲

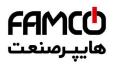

| Parameter<br>Number | Parameter Name                                                   | Value Range                                                              | Unit | Factory<br>Default |
|---------------------|------------------------------------------------------------------|--------------------------------------------------------------------------|------|--------------------|
|                     | 4: Process PID and Other Controlle                               |                                                                          |      |                    |
|                     |                                                                  | 0: No Function<br>1: Terminal AI1                                        |      |                    |
| P4-00               | Process PID Feedback Source                                      | <ol> <li>Terminal AI2</li> <li>Pulse Input 1</li> </ol>                  |      | 0                  |
|                     |                                                                  | 20: Bus Communication                                                    |      |                    |
|                     |                                                                  | 0: No Function<br>1: Terminal AI1                                        |      |                    |
|                     |                                                                  | 2: Terminal AI2                                                          |      |                    |
| P4-01               | Process PID Set Source                                           | <ul><li>5: Pulse Input 11</li><li>10: Preset Value 0 + UP/DOWN</li></ul> |      | 0                  |
|                     |                                                                  | 11: Multi Preset Value                                                   |      |                    |
|                     |                                                                  | <ul><li>20: Bus Communication</li><li>30: Keypad</li></ul>               |      |                    |
| P4-02               | Fiducial Value for Process PID<br>Set/Feedback                   | 0.0~3000.0                                                               |      | 50.0               |
| P4-04               | Process PID Control Logic:<br>Positive/Negative                  | 0: Positive<br>1: Negative                                               |      | 0                  |
| P4-05               | Process PID Anti Windup                                          | 0: Disable                                                               |      | 1                  |
|                     | Cut-in Frequency for Process                                     | 1: Enable                                                                |      |                    |
| P4-06               | PID Speed Mode                                                   | 0.0~200.0                                                                | Hz   | 0.0                |
| P4-07               | Proportional Gain - Process PID<br>1                             | 0.0~10.00                                                                |      | 0.01               |
| P4-08               | Integral Time - Process PID 1                                    | 0.01~655.35                                                              | s    | 655.35             |
| P4-09               | Differentiating Time - Process<br>PID 1                          | 0.00~10.00                                                               | S    | 0.00               |
| P4-13               | Process PID Differential Limit                                   | 1.0~50.0                                                                 |      | 5.0                |
| P4-14               | Error Tolerance Limit to Enable<br>Process PID                   | 0.0~200.0                                                                | %    | 0.1                |
| P4-15               | Process PID Out/In Mode to<br>Error Tolerance                    | 0~2                                                                      |      | 0                  |
| P4-18               | Process PID Output Low Limit                                     | -100.00~100.00                                                           | %    | 0.00               |
| P4-19               | Process PID Output High Limit                                    | -100.00~100.00                                                           | %    | 100.00             |
| P4-22               | Process PID Integral Output<br>Low Limit                         | -100.00~100.00                                                           | %    | 0.00               |
| P4-23               | Process PID Integral Output<br>High Limit                        | -100.00~100.00                                                           | %    | 100.00             |
| P4-52               | Proportional Gain - Current<br>Limit Controller                  | 0~500                                                                    | %    | 100                |
| P4-53               | Integration Time - Current<br>Limit Controller                   | 0.000~2.000                                                              | s    | 0.020              |
| P4-54               | Filter Time - Current Limit<br>Control                           | 2.0~100.0                                                                | ms   | *                  |
|                     | 5: Limitation, Protection and Failur                             |                                                                          |      |                    |
| *P5-02              | Motor Low Speed Limit                                            | 0.0~590.0                                                                | Hz   | 0.0                |
| *P5-03              | Motor High Speed Limit                                           | 0.0~590.0                                                                | Hz   | 65.0               |
| P5-07               | Max Current Limit                                                | 0~300                                                                    | %    | *                  |
| *P5-08<br>P5-09     | Max Output Frequency LimitThreshold for Low Current              | 0.0~590.0<br>0.00~P9-16                                                  | Hz   | 65.0<br>0.0        |
|                     | WarningThreshold for High Current                                |                                                                          |      | *                  |
| P5-10               | Warning           Threshold for Low Speed                        | 0.00~P9-16                                                               | Α    |                    |
| P5-11               | Warning         Threshold         for         High         Speed | 0.0~590.0                                                                | Hz   | 0.0                |
| P5-12               | Warning                                                          | 0.1~590.0                                                                | Hz   | 65.0               |
| P5-13               | Threshold for Low Set Value<br>Warning                           | -200.00~200.00                                                           | %    | 0.00               |
| P5-14               | Threshold for High Set Value<br>Warning                          | -200.00~200.00                                                           | %    | 100.00             |
| P5-15               | Threshold for Low Feedback<br>Warning                            | -200.00~200.00                                                           | %    | 0.00               |

🛞 w w w . f a m c o c o r p . c o m

E-mail: info@famcocorp.com

@famco\_group

Tel:071- ۴ Λ 0 0 0 6 9

Fax:081 - 88998988

تهران، کیلومتر ۲۱ بزرگراه لشگری (جاده مخصوص کرچ) روبـروی پالایشگاه نفت پارس، پلاک ۱۲

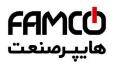

| Parameter<br>Number | Parameter Name                                               | Value Range                                                                                                    | Unit | Factory<br>Default |
|---------------------|--------------------------------------------------------------|----------------------------------------------------------------------------------------------------|------|--------------------|
| P5-16               | Threshold for High Feedback<br>Warning                       | -200.00~200.00                                                                                                    | %    | 100.00             |
| *P5-17              | Enable Motor Phase Loss<br>Protection                        | 0: Disable<br>1: Enable                                                                                                    |      | 1                  |
| P5-18               | Enable Current Limit/Torque<br>Limit Warning                 | 0: Disable<br>1: Enable                                                                                                    |      | 1                  |
| Р5-26               | Motor Thermal Protection<br>Function                         | <ol> <li>Direction</li> <li>ETR Warning</li> <li>ETR Alarm Fault</li> <li>ETR Warning for Self-cooled Motor</li> <li>ETR Alarm Fault for Self-cooled Motor</li> </ol>                                                    |      | 0                  |
| P5-27               | Motor Overload Protection<br>Time                            | 0.1~60.0                                                                                                    | min  | 2.0                |
| P5-28               | Threshold for Motor Overload<br>Protection                   | 100~160                                                                                                    | %    | 150                |
| P5-29               | Function at Mains Phase Loss                                 | <ol> <li>0: No Action</li> <li>1: Only Waring</li> <li>2: Trip to stop and Alarm Fault (Heavy Load)</li> <li>3: Trip to stop and Alarm Fault (Mid Load)</li> <li>4: Trip to stop and Alarm Fault (Light Load)</li> </ol> |      | 3                  |
| P5-30               | Alarm/Fault Lock Handling                                    | <ul> <li>4: The to stop and Alarm Fault (Light Load)</li> <li>0: Not Lock, Alarm/Fault Resettable without Re-Power On</li> <li>1: Lock, Alarm/Fault Lock Resettable only after Re-Power On</li> </ul>                    |      | 1                  |
| P5-31               | Delay Time to Alarm Current<br>Limit Fault                   | 0~60                                                                                                    |      | 60                 |
| P5-33               | Action at Warning                                            | 0: Trip to stop and Alarm Fault directly<br>1: Warning and Re-catch Motor after Failure<br>Disappear                                                                                                    |      | 1                  |
| P5-34               | Method to Re-catch Motor at<br>Warning                       | 0: Speed Track (IM/PM) and Angle Track (Fly start)<br>1: Direct Re-catch                                                                                                    |      | 0                  |
| Parameter Group     | 6: Keypad Operation and Display                              |                                                                                                    |      |                    |
| P6-03               | Customer Defined Value for 0<br>Speed                        | 0.0~6553.5                                                                                                    |      | 0.0                |
| P6-04               | Customer Defined Value for<br>Max Speed                      | 0.0~6553.5                                                                                                    |      | 100.0              |
| P6-05               | Keypad Display Option                                        | 0~8191                                                                                                    |      | 0                  |
| P6-31               | Local/Remote Mode Selection                                  | 0: Remote Mode<br>1: Local Mode                                                                                                    |      | 0                  |
| P6-34               | Lock Keypad for Parameter<br>Edit                            | 0: Disabled<br>1: Enabled and Lock                                                                                                    |      | 0                  |
| Parameter Group     | 7: Auxiliary and Special Functions                           |                                                                                                    | I    | •                  |
| P7-00               | Special Operation Function                                   | <ol> <li>0: No Function</li> <li>9: Reset Parameters to Factory Defaults</li> </ol>                                                                                                    |      | 0                  |
| P7-01               | Function at Re-Power (for Local Mode Only)                   | <ul> <li>0: Resume with Set Value as Set before Re-power</li> <li>1: Not Run, but Keep Set Value as Set before Re-power</li> <li>2: Not Run and Clear Set Value</li> </ul>                                               |      | 1                  |
| *P7-10              | Min Switch Frequency                                         | 2~16: 2~16 kHz                                                                                                    | kHz  | 2                  |
| *P7-11              | Over Modulation Coefficient                                  | 90.0~105.5                                                                                                    | %    | 100.0              |
| *P7-12              | DC-Link Voltage PWM<br>Compensation Function                 | <ol> <li>0: Compensate Average DC voltage</li> <li>2: Compensate DC Ripple Voltage</li> </ol>                                                                                                    |      | 0                  |
| P7-13               | DC-link Voltage PWM<br>Compensation Disable at VF<br>control | 0: Disable<br>1: Enable                                                                                                    |      | 1                  |
| P7-14               | Dead Time Compensation<br>Adjustment Coefficient             | 0~200                                                                                                    | %    | 100                |
| P7-17               | Max Speed for Dead Time<br>Compensation                      | 20~590                                                                                                    | Hz   | *                  |

🛞 w w w . f a m c o c o r p . c o m

@famco\_group

Tel:071- ۴ Λ 0 0 0 6 9 E-mail: info@famcocorp.com

Fax:081 - 88998988

تهران، کیلومتر ۲۱ بزرگراه لشگری (جاده مخصوص کرج) روبـروی پالایشگاه نفت پارس، پلاک ۱۲

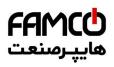

| Parameter      | Parameter Name                                  | Value Range                                    | Unit     | Factory    |
|----------------|-------------------------------------------------|------------------------------------------------|----------|------------|
| Number         |                                                 |                                                |          | Default    |
|                |                                                 | 0: No Function                                 |          |            |
|                |                                                 | 1: Passive Ramp Down                           |          |            |
| 77.04          |                                                 | 2: Passive Ramp Down, Trip                     |          |            |
| P7-26          | Function at Mains Voltage Sag                   | 3: Coast and Fly start                         |          | 0          |
|                |                                                 | 4: KEB Control                                 |          |            |
|                |                                                 | 5: KEB Control, Trip                           |          |            |
|                |                                                 | 6: Trip to stop and Alarm                      |          |            |
| P7-27          | Threshold Triggering Mains                      | 100~220/380                                    | V        | *          |
|                | Voltage Sag Function                            | 0.500                                          |          | 100        |
| P7-28          | KEB Control Gain                                | 0~500                                          | %        | 100        |
| 77.04          |                                                 | 0: Reset by Command                            |          |            |
| Р7-36          | Method to Reset Alarm Fault                     | $1 \sim 10$ : Auto Reset for $1 \sim 10$ Times |          | 0          |
|                |                                                 | 11: Auto Reset for Unlimited Times             |          |            |
| P7-37          | Alarm Auto Reset Waiting Time                   | 0~600                                          | S        | 10         |
| *P7-38         | VT Function Level                               | 40~90                                          | %        | 90         |
| P7-46          | Threshold Voltage for OVC                       | Grid Voltage Dependent                         | V        | *          |
|                | Function                                        |                                                |          |            |
| D7 47          |                                                 | 0: Disable                                     |          | <u>ب</u> د |
| P7-47          | OVC Function                                    | 1: Enable with Mode 1                          |          | *          |
|                |                                                 | 2: Enable with Mode 2                          |          | -          |
| P7-48          | OVC Integral Time                               | 0.01~0.10                                      | S        | *          |
| P7-49          | OVC Proportional Gain                           | 0~200                                          | %        | *          |
| P7-50          | Bypass Speed Start 1                            | 0.0~590.0                                      | Hz       | 0.0        |
| P7-51          | Bypass Speed End 1                              | 0.0~590.0                                      | Hz       | 0.0        |
| P7-52          | Bypass Speed Start 2                            | 0.0~590.0                                      | Hz       | 0.0        |
| P7-53<br>P7-54 | Bypass Speed End 2                              | 0.0~590.0                                      | Hz<br>Hz | 0.0        |
| P7-54<br>P7-55 | Bypass Speed Start 3<br>Bypass Speed End 3      | 0.0~590.0                                      | Hz       | 0.0        |
|                | 8: Basic and Running Information                | 0.0~390.0                                      | IIZ      | 0.0        |
| P8-00          | PU SW Version                                   |                                                |          |            |
| P8-30          | Total Days with Power On                        | 0~9999                                         | d        |            |
| P8-31          | Total Running Hours                             | 0~60000                                        | h        |            |
| P8-32          | Total Energy Consumed (kWh)                     | 0~65535                                        | kWh      |            |
| P8-33          | Number of Power Ups                             | 0~65535                                        |          |            |
| P8-34          | Number of Over-Temperatures                     | 0~65535                                        |          |            |
| P8-35          | Number of Over-Voltages                         | 0~65535                                        |          |            |
| D0 26          | Reset Consumed Energy                           | 0: Not Reset                                   |          | 0          |
| P8-36          | Counter                                         | 1: Reset                                       |          | 0          |
|                |                                                 | 0: Not Reset                                   |          |            |
| P8-37          | Reset Running Hours Counter                     | 1: Reset                                       |          | 0          |
| P8-40~P8-49    | Alarm Log                                       |                                                |          |            |
| P8-50~P8-59    | Warnings Log                                    |                                                |          |            |
|                | 9: Real Time Running Status Monit               | oring                                          |          |            |
| P9-00          | Control Word                                    | 0~65535                                        |          |            |
| P9-01          | Status Word                                     | 0~65535                                        |          |            |
| P9-02          | Set Value                                       | -4999.0~4999.0                                 |          |            |
| P9-04          | Motor Speed                                     | 0~24000                                        | rpm      |            |
| P9-05          | Output Power                                    | 0.000~655.35                                   | kW       |            |
| P9-06          | Output Voltage                                  | 0.0~6553.5                                     | V        |            |
| P9-07          | Output Frequency                                | 0.0~590.0                                      | Hz       |            |
| P9-08          | Output Current                                  | 0.00~655.35                                    | A        | +          |
| P9-09          | Output Torque                                   | -200.0~200.0                                   | %        | +          |
| P9-10          | Motor Thermal Load Status                       | 0~100                                          | %<br>V   |            |
| P9-11<br>P9-13 | DC Link Voltage<br>Heatsink or IGBT Temperature | 0~65535                                        | V        |            |
| P9-13<br>P9-14 | Inverter Thermal Load Status                    | -128~127<br>0~255                              | %        | +          |
| P9-14<br>P9-15 | Nominal Inverter Current                        | 0~255                                          | 9%0<br>A | +          |
| P9-15<br>P9-16 | Max Inverter Current                            | 0.0~6553.5                                     | A        |            |
| P9-18<br>P9-17 | Power Board Temperature                         | -128~127                                       | A        |            |
|                | Rectifier Temperature                           | -128~127                                       |          |            |
| P9-18          | reconner remperature                            |                                                |          | +          |
| P9-18<br>P9-19 | PID Set Value                                   | -200 0~200 0                                   | %        |            |
| P9-19          | PID Set Value<br>PID Feedback Value             | -200.0~200.0<br>-200.0~200.0                   | %        |            |
| P9-19<br>P9-20 | PID Feedback Value                              | -200.0~200.0                                   |          |            |
| P9-19          |                                                 |                                                | %<br>    |            |

🛞 w w w . f a m c o c o r p . c o m

E-mail: info@famcocorp.com

Tel:071- ۴ Λ 0 0 0 6 9 Fax:081 - 88998988

تهران، کیلومتر ۲۱ بزرگراه لشگری (جاده مخصوص کرج) روبـروی پالایشگاه نفت پارس، پلاک ۱۲

@famco\_group

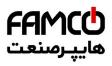

| Parameter<br>Number               | Parameter Name                                     | Value Range                          | Unit   | Factory<br>Default |
|-----------------------------------|----------------------------------------------------|--------------------------------------|--------|--------------------|
|                                   |                                                    | 0: 0~10V                             |        | Default            |
| P9-23                             | AI1 Analogue Input Type                            | 1: 0~20mA                            |        |                    |
| P9-24                             | AI1 Input Value                                    | 0.00-20.00                           | V/mA   | +                  |
| P9-25                             | •                                                  | 0: 0~10V                             |        |                    |
|                                   | AI2 Analogue Input Type                            | 1: 0~20mA                            |        |                    |
| P9-26                             | AI2 Input Value                                    | 0.00-20.00                           | V/mA   |                    |
| P9-39                             | Relay Output Status                                | 0~65535                              |        |                    |
| P9-40                             | AO1 Output                                         | 0.00-20.00                           | V/mA   |                    |
| P9-45<br>P9-46                    | Counter A Value<br>Counter B Value                 | 0~65535<br>0~65535                   |        |                    |
|                                   | Set Value from Bus                                 |                                      |        |                    |
| P9-47                             | Communication                                      | -32768~32767                         |        |                    |
| P9-48                             | Variable Defined by Customer                       | 0~6553.5                             |        |                    |
| Parameter Group                   | 19: Simple PLC function                            |                                      |        |                    |
|                                   |                                                    | 0: once running then keep running    |        |                    |
| P19-00                            |                                                    | 1 : once running then stop           |        | 0                  |
| 119 00                            |                                                    |                                      |        | 0                  |
|                                   | SPLC control mode                                  | 2 : cycle running                    |        |                    |
|                                   |                                                    | 0 : No function                      |        |                    |
| P19-01                            |                                                    | 1 : save at Stop                     |        | 0                  |
|                                   | SDL Coderes 1 di                                   | 1                                    |        |                    |
|                                   | SPLC store selection                               | 2 : save at Power down<br>0: invalid |        |                    |
| P19-02                            | SPLC reset times reset                             | 1: Reset times are reset             |        | 0                  |
| P19-10                            | SPLC multi-speed0                                  | -100.00%~100.00%                     | %      | 0                  |
| P19-11                            | SPLC multi-speed1                                  | -100.00%~100.00%                     | %      | 0                  |
| P19-12                            | SPLC multi-speed2                                  | -100.00%~100.00%                     | %      | 0                  |
| P19-13                            | SPLC multi-speed3                                  | -100.00%~100.00%                     | %      | 0                  |
| P19-14                            | SPLC multi-speed4                                  | -100.00%~100.00%                     | %      | 0                  |
| P19-15                            | SPLC multi-speed5                                  | -100.00%~100.00%                     | %      | 0                  |
| P19-16                            | SPLC multi-speed6                                  | -100.00%~100.00%                     | %      | 0                  |
| P19-17<br>P19-18                  | SPLC multi-speed7<br>SPLC multi-speed8             | -100.00%~100.00%<br>-100.00%~100.00% | %<br>% | 0                  |
| P19-18<br>P19-19                  | SPLC multi-speed9                                  | -100.00%~100.00%                     | %      | 0                  |
| P19-20                            | SPLC multi-speed10                                 | -100.00%~100.00%                     | %      | 0                  |
| P19-21                            | SPLC multi-speed11                                 | -100.00%~100.00%                     | %      | 0                  |
| P19-22                            | SPLC multi-speed12                                 | -100.00%~100.00%                     | %      | 0                  |
| P19-23                            | SPLC multi-speed13                                 | -100.00%~100.00%                     | %      | 0                  |
| P19-24                            | SPLC multi-speed14                                 | -100.00%~100.00%                     | %      | 0                  |
| P19-25                            | SPLC multi-speed15                                 | -100.00%~100.00%                     | %      | 0                  |
| P19-26                            | SPLC step0 ramp time                               | 0.0~6000.0                           | S      | 0                  |
| P19-27                            | SPLC step1 ramp time                               | 0.0~6000.0                           | S      | 0                  |
| P19-28                            | SPLC step2 ramp time                               | 0.0~6000.0                           | S      | 0                  |
| P19-29                            | SPLC step3 ramp time<br>SPLC step4 ramp time       | 0.0~6000.0                           | S      | 0                  |
| P19-30<br>P19-31                  | SPLC step4 ramp time<br>SPLC step5 ramp time       | 0.0~6000.0                           | S<br>S | 0 0                |
| P19-32                            | SPLC step6 ramp time                               | 0.0~6000.0                           | S      | 0                  |
| P19-33                            | SPLC step7 ramp time                               | 0.0~6000.0                           | S      | 0                  |
| P19-34                            | SPLC step8 ramp time                               | 0.0~6000.0                           | Š      | 0                  |
| P19-35                            | SPLC step9 ramp time                               | 0.0~6000.0                           | S      | 0                  |
| P19-36                            | SPLC step10 ramp time                              | 0.0~6000.0                           | S      | 0                  |
| P19-37                            | SPLC step11 ramp time                              | 0.0~6000.0                           | S      | 0                  |
| P19-38<br>P19-39                  | SPLC step12 ramp time<br>SPLC step13 ramp time     | 0.0~6000.0<br>0.0~6000.0             | S<br>S | 0                  |
| P19-39<br>P19-40                  | SPLC step13 ramp time<br>SPLC step14 ramp time     | 0.0~6000.0                           | S<br>S | 0                  |
| P19-40<br>P19-41                  | SPLC step15 ramp time                              | 0.0~6000.0                           | S      | 0                  |
| P19-42                            | SPLC step10 running time                           | 0.0~6000.0                           | S      | 0                  |
| P19-43                            | SPLC step1 running time                            | 0.0~6000.0                           | S      | 0                  |
| P19-44                            | SPLC step2 running time                            | 0.0~6000.0                           | S      | 0                  |
| P19-45                            | SPLC step3 running time                            | 0.0~6000.0                           | S      | 0                  |
| P19-46                            | SPLC step4 running time                            | 0.0~6000.0                           | S      | 0                  |
| P19-47                            | SPLC step5 running time                            | 0.0~6000.0                           | S      | 0                  |
| P19-48<br>P19-49                  | SPLC step6 running time<br>SPLC step7 running time | 0.0~6000.0                           | S<br>S | 0                  |
| 1 <sup>-</sup> 17 <del>-4</del> 7 | Si Le sup/ running time                            | 0.0 0000.0                           | S      | V                  |

left www.famcocorp.com

E-mail: info@famcocorp.com

@famco\_group

🚺 Tel:0YI- ۴ Л о о о о ۴ ۹

تهران، کیلومتر ۲۱ بزرگراه لشگری (جاده مخصوص کرج)

روبـروی پالایشگاه نفت پارس، پلاک ۱۲

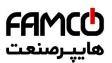

| P19-50              | SPLC step8 running time     | 0.0~6000.0        | S    | 0                  |
|---------------------|-----------------------------|-------------------|------|--------------------|
| P19-51              | SPLC step9 running time     | 0.0~6000.0        | S    | 0                  |
| Parameter<br>Number | Parameter Name              | Value Range       | Unit | Factory<br>Default |
| P19-52              | SPLC step10 running time    | 0.0~6000.0        | S    | 0                  |
| P19-53              | SPLC step11 running time    | 0.0~6000.0        | S    | 0                  |
| P19-54              | SPLC step12 running time    | 0.0~6000.0        | S    | 0                  |
| P19-55              | SPLC step13 running time    | 0.0~6000.0        | S    | 0                  |
| P19-56              | SPLC step14 running time    | 0.0~6000.0        | S    | 0                  |
| P19-57              | SPLC step15 running time    | 0.0~6000.0        | S    | 0                  |
| P19-80              | Average Speed               | 0~65535           | RPM  |                    |
| P19-81              | Current Running step        | 0~15              |      |                    |
| P19-82              | Current Running step time   | 0.0~6553.5        | S    |                    |
| P19-83              | SPLC reset times            | 0~65535           |      |                    |
| Parameter Grou      | p 20: Pump control function |                   |      |                    |
| P20-00              | pump control mode           | 0 : pressure mode |      | 0                  |
| P20-01              | minimum output frequency    | 0.00~P20-02       | %    | 40                 |
| P20-02              | maximum output frequency    | P20-01~100.00     | %    | 100                |
| P20-60              |                             | 0 : disable       |      | 0                  |
|                     | Sleep enable selection      | 1 : enable        |      |                    |
| P20-61              | Sleep frequency threshold   | 0.00~100.00       | %    | 2                  |
| P20-62              | Sleep pressure threshold    | 0.00~100.00       | %    | 2                  |
| P20-63              | Sleep detection time        | 0.0~300.0         | S    | 10                 |
| P20-64              | minimum sleep time          | 0.0~1800.0        | S    | 300                |
| P20-65              | wake up pressure threshold  | 0.00~100.00       | %    | 10                 |
| P20-66              | wake up detection time      | 0.0~60.0          | S    | 1                  |

Note: a. Parameters marked with '\*' on the parameter number cannot be changed during motor running. '\*' in the Factory default column means

the default value vary with the different product types.

### 3.2 Detailed Description for Parameters

#### 3.2.1 Parameter Group 0: General Control Mode and Commands

| P0-01 Control Mode 0: Speed Mode Speed Sensor less 0 | Parameter Number | Parameter Name | Value Range                     | Unit | Factory Default |
|------------------------------------------------------|------------------|----------------|---------------------------------|------|-----------------|
|                                                      | P0-01            | Control Mode   | 0: Speed Mode Speed Sensor less |      | 0               |

0: Speed Mode Speed Savorless, Enables speed control (without speed feedback from motor) with automatic slip compensation for almost constant speed at varying loads. Compensations are active but can be disabled.

| Par. No. | Name                    | Range                         | Unit | Default |
|----------|-------------------------|-------------------------------|------|---------|
| *P0-02   | Motor Control Principle | 0: V/F<br>1: Vector Control 1 |      | 1       |

Select the motor control principle.

0: V/F, for special motor or parallel connected motors in special motor applications. When V/F is selected the characteristic of VF curve can be set in parameters P1-53/P1-55/P1-57/P1-59/P1-61 for voltages and P1-54/P1-56/P1-58/P1-60/P1-621 for frequencies

1: Vector Control 1, Vector Control by decoupling the magnet current and torque current, suitable for most general applications. Correct motor parameters are important to achieve the best performance. Only VC 1 supports PM motor;

| Par. No. | Name          | Range            | Unit | Default |
|----------|---------------|------------------|------|---------|
|          |               | 0: Invalid;      |      |         |
| P0-03    | Macro-program | 1: Pump Control; |      | 0       |
|          |               | 2: Simple PLC    |      |         |

0: Macro-program invalid

1: enable Pump application, please refer Group 20 detail description.

2: enable simple PLC application, please refer Group 19 detail description.

| Par. No. | Name                   | Range          | Unit | Default |
|----------|------------------------|----------------|------|---------|
| *P0-04   | Torque Characteristics | 0: CT<br>1: VT |      | 0       |

Select the torque characteristic of the load.

0: Constant torque, Load keeps high torque to the motor also at low speed, applies to most industry applications.

w w w . f a m c o c o r p . c o m
 E-mail: info@famcocorp.com
 @famco\_group

() Tel:071- ۴ Л о о о о ۴ ۹ С Fax:071 - ۴۴۹۹۴۶۴۲ تهران، کیلومتر ۲۱ بزرگراه لشگری (جاده مخصوص کرج) روبـروی پالایشگاه نفت پـارس، پلاک ۱۲

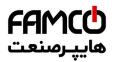

1: Variable torque, Load torque to the motor varies with the speed change, normally lower torque at lower speed, usually applies to fan or pump applications.

| Par. No. | Name                  | Range                                                | Unit | Default |
|----------|-----------------------|------------------------------------------------------|------|---------|
| *P0-05   | Motor Speed Direction | 0: Clockwise<br>1: Anticlockwise<br>2: Bidirectional |      | 2       |

Select the motor speed direction(s). It can be used to prevent unwanted motor direction.

0: Clockwise, the motor shaft rotates in clockwise direction, this setting prevents the motor from running in counter clockwise direction;

1: Anticlockwise, motor shaft rotates in anticlockwise direction, this setting prevents the motor from running in clockwise direction;

2: Both directions, with this setting, the motor can run in both directions;

| Par. No. | Name                       | Range | Unit | Default |
|----------|----------------------------|-------|------|---------|
| P0-10    | Speed Set Source Selection | 0~5   |      | 2       |

Select set value source.

0: main set source, only the main set source is used;

1: Multi preset value with priority

For example, set P0-11 = 1 (AI1 as main set source), P0-12 = 13 (Mulita preset value as additional set source), P2-07 = 22, P2-08 = 23, P2-09 =

24, If DI1 is valid and DI2 and DI3 are invalid, the set value is P0-31. If DI1~DI3 are all invalid, the set value is corresponding to the value of AI1. Note that P0-30 cannot have the priority.

2: Calculation of main set source and additional set source.

3: Switchover between main set source and additional set source.

The set source can be switched by the digital input terminal function (one of the parameters from P2-05 to P2-10 set to 41). When the corresponding terminal is invalid, the main set source is selected; when the terminal is valid, the additional set source is selected.

4: Switchover between main set source and the calculation of main set source and additional set source

5: Switchover between additional set source and the calculation of main set source and additional set source

Selecting 4 or 5 works similar as selecting 3.

| Par. No. | Name                  | Range         | Unit | Default |
|----------|-----------------------|---------------|------|---------|
| P0-11    | Main Set Source       | 0~30          |      | 1       |
| P0-12    | Additional Set Source | Same as P0-11 |      | 20      |

Select the source for main set and additional set.

0: No function;

1: Terminal AI1, use analogue input AI1 as set source, refer to P3-00~P3-17;

2: Terminal AI2, use analogue input AI1 as set source, refer to P3-00~P3-17;

5: Pulse input, use pulse input as set source, refer to P2-50~P2-53;

10: Multi preset value 0 + Up/Down, use preset set value 0 plus Up/Down adjustment as set source, refer to P0-30~P0-37, P0-46 and P2-05;

11: Multi preset values, refer to ever to P0-30~P0-37 and P2-05;

20: Communication, use value from bus compunction;

21: Process PID, use the output of Process PID control as set source;

30: Keypad, use the command for keypad as set resource, refer to P3-68~P3-69;

| Par. No. | Name                            | Range                                              | Unit | Default |
|----------|---------------------------------|----------------------------------------------------|------|---------|
|          |                                 | 0: Main Set Source + Additional Set Source         |      |         |
| P0-14    | Set Value Calculation from Main | 1: Main Set Source - Additional Set Source         |      | 0       |
| 10-14    | and Additional Source           | 2: Maximal Value of Main and Additional Set Source |      | 0       |
|          |                                 | 3: Minimal Value of Main and Additional Set Source |      |         |

This parameter is used to set calculation of main and additional set source, the calculated results can be used for parameter P0-10 options [2], [4] and [5].

Based on Parameter P0-10, P0-11, P0-12, P0-14, the set value for speed mode can be calculated as below:

w w w . f a m c o c o r p . c o m
 E-mail: info@famcocorp.com
 @famco\_group

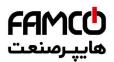

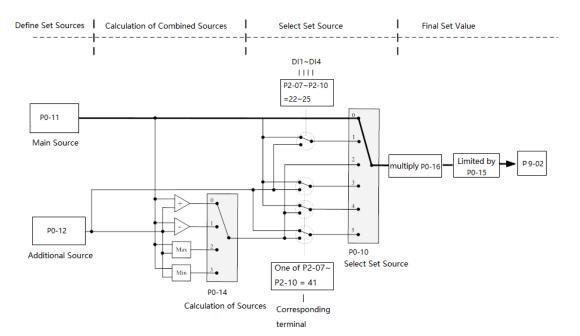

| Par. No. | Name                     | Range                         | Unit | Default |
|----------|--------------------------|-------------------------------|------|---------|
| P0-15    | Speed Set Range          | 0: 0~P0-16<br>1: -P0-16~P0-16 |      | 0       |
| P0-16    | Base Value for Speed Set | 0.0~400.0                     |      | 50.0    |

These two parameters are used to control the range of the set value and used as percentage calculation base.

| Par. No. | Name         | Range                            | Unit | Default |
|----------|--------------|----------------------------------|------|---------|
|          |              | 0: Terminal or Bus Communication |      |         |
| P0-17    | Control Site | 1: Terminal                      |      | 0       |
|          |              | 2: Bus Communication             |      |         |

The start, stop, reverse, jog commands can be given both through digital input terminals and communication, this parameter is used to select the drive control command site.

0: Terminal or Bus Communication, controlled by both digital input terminals and bus communication;

1: Terminal, controlled only by digital input terminals;

2: Communication only, controlled by bus communication only;

| Par. No. | Name                                         | Range                     | Unit | Default |
|----------|----------------------------------------------|---------------------------|------|---------|
| P0-18    | Selection of Communication Control<br>Source | 0: Null<br>1: Local RS485 |      | 1       |

| Par. No.    | Name                | Range          | Unit | Default |
|-------------|---------------------|----------------|------|---------|
| P0-30~P0-37 | Multi Preset Values | -100.00~100.00 | %    | 0.00    |

Different values preset in P0-30~P0-45 can be activated by different status of DI1 ~DI3 terminals (P2-07~P2-09 are set to [22] ~ [24])

For the relationship between active preset value and the status of DI terminals.

| Preset Value Command Bit 3 | Preset Value Command Bit 2 | Preset Value Command Bit 1 | Parameter selected |
|----------------------------|----------------------------|----------------------------|--------------------|
| OFF                        | OFF                        | OFF                        | P0-30              |
| OFF                        | OFF                        | ON                         | P0-31              |
| OFF                        | ON                         | OFF                        | P0-32              |
| OFF                        | ON                         | ON                         | P0-33              |
| ON                         | OFF                        | OFF                        | P0-34              |
| ON                         | OFF                        | ON                         | P0-35              |
| ON                         | ON                         | OFF                        | P0-36              |
| ON                         | ON                         | ON                         | P0-37              |

In speed control mode, 100% preset value is corresponding to P0-16. In torque control mode, 100% is corresponding to P1-08 rated motor torque.

| Par. No. | Name               | Range      | Unit | Default |
|----------|--------------------|------------|------|---------|
| P0-46    | UP/DOWN Step Value | 0.01~50.00 |      | 0.10    |

To set the set value change step each time when a DI terminal valid. The corresponding terminal must be set with UP/DOWN function for UP/Down function (one of parameters from P2-05 to P2-10 set to [30] [31]). The UP/DOWN function is used when parameter P0-11 or P0-12 is

🛞 w w w . f a m c o c o r p . c o m

E-mail: info@famcocorp.com
@famco\_group

🕞 Fax:0۲1 – ۴۴۹۹۴۶۴۲

Tel:0°1- ۴ Λ 0 0 0 ۴ 9

تهران، کیلومتر ۲۱ بزرگراه لشگری (جاده مخصوص کرچ) روبـروی پالایشگاه نفت پارس، پلاک ۱۲

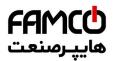

#### set to [10].

| Par. No. | Name                   | Range                   | Unit | Default |
|----------|------------------------|-------------------------|------|---------|
|          |                        | 0: Not Save             |      |         |
| P0-47    | Save Up/Down Set Value | 1: Save when Stop       |      | 0       |
|          |                        | 2: Save when Power Down |      |         |

This parameter is used for setting whether to save the set value changed by Up/Down function if the drive stops or after it is powered down.

| Par. No. | Name      | Range     | Unit | Default |
|----------|-----------|-----------|------|---------|
| P0-48    | Jog Speed | 0.0~400.0 | Hz   | 5.0     |

The jog speed is a fixed output speed at which the drive is running when the jog function is activated by DI terminal.

Jog speed has the highest priority when a variety of commands are activated.

| Par. No. | Name                 | Range   |          | Unit | Default |
|----------|----------------------|---------|----------|------|---------|
| P0-49    | Ramp Time Resolution | 0: 0.1s | 1: 0.01s |      | 1       |

There are two kinds of ramp time resolution for different applications.

After modifying this parameter, the ramp time defined in P0-51~P0-66 will be reset back to factory defaults.

| Par. No. | Name                           | Range       | Unit | Default |
|----------|--------------------------------|-------------|------|---------|
| P0-50    | Dama 1 True                    | 0: Linear   |      | 0       |
| P0-30    | Ramp 1 Type                    | 1: S ramp   |      | 0       |
| P0-51    | Ramp 1 Ramp Up Time            | 0.05~655.35 | S    | *       |
| P0-52    | Ramp 1 Ramp Down Time          | 0.05~655.35 | S    | *       |
| D0 52    | Dama 2 Tama                    | 0: Linear   |      | 0       |
| P0-53    | Ramp 2 Type                    | 1: S ramp   |      | 0       |
| P0-54    | Ramp 2 Ramp Up Time            | 0.05~655.35 | S    | *       |
| P0-55    | Ramp 2 Ramp Down Time          | 0.05~655.35 | S    | *       |
| D0.5(    | Dama 2 Tama                    | 0: Linear   |      | 0       |
| P0-56    | Ramp 3 Type                    | 1: S ramp   |      | 0       |
| P0-57    | Ramp 3 Ramp Up Time            | 0.05~655.35 | S    | *       |
| P0-58    | Ramp 3 Ramp Down Time          | 0.05~655.35 | S    | *       |
| DO 50    | Daman 4 Tama                   | 0: Linear   |      | 0       |
| P0-59    | Ramp 4 Type                    | 1: S ramp   |      | 0       |
| P0-60    | Ramp 4 Ramp Up Time            | 0.05~655.35 | S    | *       |
| P0-61    | Ramp 4 Ramp Down Time          | 0.05~655.35 | S    | *       |
| P0-62    | Jog Ramp Time                  | 0.05~655.35 | S    | *       |
| P0-63    | S Ramp Up Initiate Period      | 0.05~655.35 | S    | *       |
| P0-64    | S Ramp Up Termination Period   | 0.05~655.35 | S    | *       |
| P0-65    | S Ramp Down Initiate Period    | 0.05~655.35 | S    | *       |
| P0-66    | S Ramp Down Termination Period | 0.05~655.35 | S    | *       |

Ramp Up Time: The total ramp time from 0Hz to rated motor frequency (P1-05)

Ramp Down Time: The total ramp time from rated motor frequency (P1-05) to 0Hz.

Ramp Type:

0: Linear, motor ramps up/down with constant acceleration/deceleration speed;

2: S ramp, motor ramps up/down with changing acceleration/deceleration speed to get a smooth speed change. Normally the changing speed of

acceleration/deceleration speed is constant.

The ramp times and ramp types are shown below:

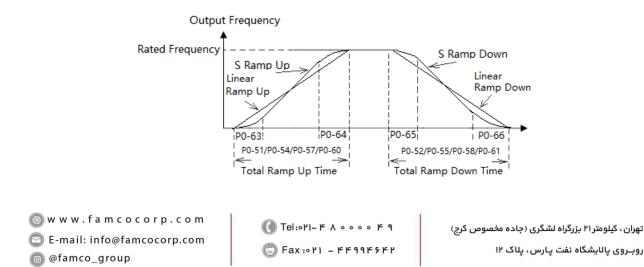

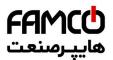

F or S ramp, P0-63 plus P0-64 should not be more than the total ramp up time defined by P0-51/P0-54/P0-57/P0-60, P0-65 plus P0-66 should not be more than the total ramp down time defined by P0-52/P0-55/P0-61.

| Par. No.                   | Name                 | Range                                                                  | Unit | Default |
|----------------------------|----------------------|------------------------------------------------------------------------|------|---------|
| P0-80                      | Local Address        | 1~127                                                                  |      | 1       |
| Select the address for the | e bus communication. |                                                                        |      |         |
| Par. No.                   | Name                 | Range                                                                  | Unit | Default |
| P0-81                      | Baud Rate            | 0: 2400<br>1: 4800<br>2: 9600<br>3: 19200<br>4: 38400<br>5~9: Reserved |      | 2       |

Select baud rate for bus communication.

| Par. No. | Name                                            | Range                                                                                                    | Unit | Default |
|----------|-------------------------------------------------|----------------------------------------------------------------------------------------------------|------|---------|
| P0-82    | Communication Data Format<br>(Parity/Stop Bits) | <ol> <li>Even parity (1 stop bit)</li> <li>Odd parity (1 stop bit)</li> <li>No parity (1 stop bit)</li> <li>No parity (2 stop bit)</li> </ol> |      | 0       |
| Par. No. | Name                                            | Range                                                                                                    | Unit | Default |
| P0-83    | Min. Communication Response                     | Delay 0.000~0.500                                                                                                    | S    | 0.002   |

Specify the minimum delay time between receiving a request and transmitting a response. This is used for overcoming modem turnaround delays.

| Par. No. | Name                              | Range        | Unit | Default |
|----------|-----------------------------------|--------------|------|---------|
| P0-84    | Max. Communication Response Delay | 0.010~10.000 | S    | 5.000   |

Specify the maximum permissible delay time between transmitting a request and receiving a response. If the delay time exceeds this value, the drive will not respond to received data.

| Par. No. | Name             | Range                                                                       | Unit | Default |
|----------|------------------|-----------------------------------------------------------------------------|------|---------|
| D0.95    | Marray Damana    | 0: Normal Reponses                                                          |      | 0       |
| P0-85    | Message Response | <ol> <li>Only Response Exceptional Message</li> <li>Not Response</li> </ol> |      | 0       |

This parameter is used to control Modbus message response.

Attention: the drive will response to the READ command and not response to the RADIO message no matter what P0-85 set.

| Par. No. | Name                                                     | Range                                                                                            | Unit | Default |
|----------|----------------------------------------------------------|--------------------------------------------------------------------------------------------------|------|---------|
| P0-86    | Parameter (Set by Communication)<br>Saving at Power Down | <ol> <li>0: Not Save Parameter at Power Down</li> <li>1: Save Parameter at Power Down</li> </ol> |      | 0       |

This parameter is used to control whether the parameters which is changed by communication WRITE command should be saved at power down.

| Par. No. | Name                       | Range       | Unit | Default |
|----------|----------------------------|-------------|------|---------|
| P0-88    | Communication Timeout Time | 0.01~650.00 | S    | 1.00    |

If the time between two successful reception of telegrams exceeds this parameter, it indicates that the communication has stopped or failed, then the function set in P0-89 (Communication Timeout Function) will be activated. If this parameter is set to 0, then the timeout function defined in P0-89 is disabled.

Note: The time-out counter is triggered ONLY by a valid communication, so if the product never received any successful telegrams from power on, it will never trigger timeout function.

| Par. No. | Name                                          | Range                                                                                                    | Unit | Default |
|----------|-----------------------------------------------|----------------------------------------------------------------------------------------------------|------|---------|
| P0-89    | Communication<br>Timeout Response<br>Function | <ol> <li>0: No Function</li> <li>2: Stop Motor</li> <li>3: Jogging</li> <li>4: Run with Max Frequency P5-03</li> <li>5: Trip to stop and Alarm Fault</li> <li>6: Warning</li> </ol> |      | 0       |

The communication time-out function is activated if the product fails to receive successful telegram within the time period specified in P0-88

Communication Timeout Time.

0: No function, no response, control with the latest received control word.

2: Stop, overruled to stop;

3: Jogging, overruled to jog speed running;

w w w.famcocorp.com
 E-mail: info@famcocorp.com
 @famco\_group

🚺 Tel:0YI- ۴ Л о о о о ۴ ۹ 🕞 Fax:0YI - ۴۴۹۹۴۶۴Y

تهران، کیلومتر ۲۱ بزرگراه لشگری (جاده مخصوص کرچ) روبـروی پالایشگاه نفت پارس، پلاک ۱۲

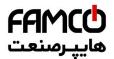

- 4: Max. speed, overruled to max. speed running;
- 5: Trip to stop and alarm fault, trip to stop and alarm fault "A.62".

6: Warning, warning with "u.62" and control with the latest received control word

| Par. No. | Name                           | Range                                                          | Unit | Default |
|----------|--------------------------------|----------------------------------------------------------------|------|---------|
| P0-90    | Reset Communication<br>Timeout | <ol> <li>0: No Action</li> <li>1: Reset the Timeout</li> </ol> |      | 0       |

The Communication Timeout flag can only be reset by this parameter. If the flag is not reset, even communication recovers and the alarm is cleared, the drive will continue to report communication timeout.

#### 3.3.2 Group 1 Basics for Inverter and Motor Control

| Par. No. | Name                | Range          | Unit | Default |
|----------|---------------------|----------------|------|---------|
| P1-00    | Switching Frequency | 2~16: 2~16 kHz |      | *       |

Switching frequency has a significant influence to the drive and the motor. Select appropriate switch frequency can help to adjust acoustic noise from the motor, output harmonics, temperature of motor, the drive efficiency, as well as the EMC noise.

| Par. No. | Name      | Range | Unit | Default |
|----------|-----------|-------|------|---------|
| *P1-01   | Grid Type | 2~122 |      | *       |

Selects the grid type. Output frequency and voltage will be changed according to the grid type.

2: 200-240V/50Hz

- 12: 380-440V/50Hz
- 22: 440-480V/50Hz

102: 220-240V/60Hz

- 112: 380-440V/60Hz
- 122: 440-480V/60Hz

| Par. No. | Name       | Range              | Unit | Default |
|----------|------------|--------------------|------|---------|
| *P1-02   | Motor Type | 0: Induction Motor |      | 0       |

This parameter is used to select the motor type.

| Par. No. | Name                  | Range                 | Unit | Default |
|----------|-----------------------|-----------------------|------|---------|
| *P1-03   | Rated Motor Power     | Depends on motor data | kW   | *       |
| *P1-04   | Rated Motor Voltage   | 50~1000               | V    | *       |
| *P1-05   | Rated Motor Frequency | 20~400                | Hz   | *       |
| *P1-06   | Rated Motor Current   | Depends on motor data | А    | *       |
| *P1-07   | Rated Motor Speed     | 100~24000             | rpm  | *       |
| *P1-08   | Rated Motor Torque    | 0.1~6553.5            | N·m  | *       |

Set the parameters according to the motor nameplate no matter which control mode is adopted. Changing the value of P1-03 and P1-04 will automatically reset the parameters  $P1-14 \sim P1-23$  to factory defaults

| Par. No. | Name                                | Range                                                                                                    | Unit | Default |
|----------|-------------------------------------|----------------------------------------------------------------------------------------------------|------|---------|
| *P1-13   | Auto Tuning for<br>Motor Parameters | <ol> <li>0: No Function</li> <li>1: Simple Static Motor Auto Tuning</li> <li>2: Complete Static Motor Auto Tuning</li> </ol> |      | 0       |

Use Automatic Motor Adaption (AMA) to obtain accurate motor parameters to further optimize control performance.

Please be noticed that, BEMF and Inertia tuning need to rotate the motor (no need to disconnect the load) and tuning for other parameters can run without rotating the motor. BEMF and Inertia tuning only work for PM motor. Simple static tuning only works for the stator resistor.

Before running the motor parameter auto tuning function, below motor parameters should be set correctly based on the motor nameplate: P1-03

Rated Motor Power, P1-04 Rated Motor Voltage, P1-05 Rated Motor Frequency, P1-06 Rated Motor Current, P1-07 Rated Motor Speed.

| Par. No. | Name                          | Range                  | Unit | Default |
|----------|-------------------------------|------------------------|------|---------|
| *P1-14   | Stator Resistance (Rs)        | Depends on motor model | Ω    | *       |
| *P1-15   | Rotor Resistance (Rr)         | Depends on motor model | Ω    | *       |
| *P1-16   | Stator Leakage Reactance (X1) | Depends on motor model | Ω    | *       |
| *P1-17   | Main Reactance (Xh)           | Depends on motor model | Ω    | *       |

Normally you cannot get these values from the motor nameplate, you need to run the motor parameter auto tuning function or ask them from the motor supplier. If you failed to do both, then the factory defaults will be used for control which cannot be used to achieve the proper performance.

💿 w w w . f a m c o c o r p . c o m

E-mail: info@famcocorp.com
@ @famco\_group

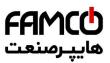

| Par. No. | Name                  | Range | Unit | Default |
|----------|-----------------------|-------|------|---------|
| *P1-24   | Number of Motor Poles | 2~100 | Р    | 4       |
|          |                       |       |      |         |

| Par. No. | Name               | Range | Unit | Default |
|----------|--------------------|-------|------|---------|
| *P1-26   | Motor Cable Length | 0~150 | m    | 10      |

Enter the motor cable length connected between the motor and the drive. Set correct cable length can suppress noises resulted from the motor.

| Par. No. | Name                                  | Range | Unit | Default |
|----------|---------------------------------------|-------|------|---------|
| P1-32    | Load Compensation Gain for Low Speed  | 0~199 | %    | 100     |
| P1-33    | Load Compensation Gain for High Speed | 0~199 | %    | 100     |

Enter the % value to compensate voltage in relation to load when the motor is running at low speed (P1-32)/high speed (P1-33) and obtain the optimum load characteristic.

The low and high-speed change-over point is automatically calculated based on motor size. Usually it is 5Hz.

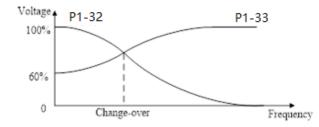

| Par. No. | Name                                   | Range    | Unit | Default |
|----------|----------------------------------------|----------|------|---------|
| P1-34    | Motor Magnet Current at 0 Speed        | 0~300    | %    | 100     |
| P1-35    | Cut in Speed for Normal Magnet Current | 0.0~10.0 | Hz   | 0.0     |

Use P1-34 Motor Magnet Current at 0 Speed along with P1-35 Cut in speed for Normal Magnet Current to obtain different thermal load and shaft

performance on the motor when running at low speed (under P1-35). If the setting is too low, the torque on the motor shaft may be reduced.

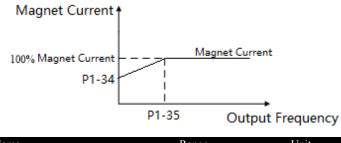

| Par. No. | Name                   | Range    | Unit | Default |
|----------|------------------------|----------|------|---------|
| P1-37    | Slip Compensation Gain | -400~399 | %    | *       |

When the motor is running at a motoring state, motor speed drops with the increase of load. When the motor is running at a generating state, motor speed will increase with the increase of load. Appropriate slip compensation can maintain constant motor speed when the motor load is changing.

If this parameter is set to 100%, it indicates that the compensation when the motor bears rated load is the rated motor slip.

Diagram of slip compensation is shown below:

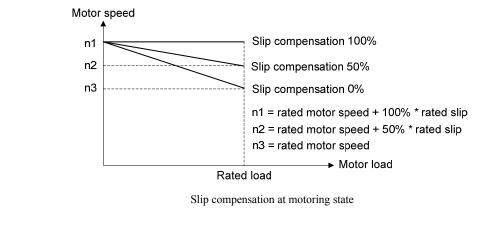

⑧ w w w . f a m c o c o r p . c o m
E-mail: info@famcocorp.com
◎ @famco\_group

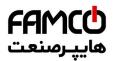

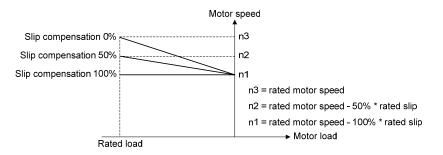

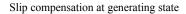

When having more than one motor on the same shaft there is a need for some kinds of load sharing between the motors. This can be achieved by running motors in speed open loop and one with 0 or negative slip compensation, so called droop control.

| Par. No. | Name                            | Range     | Unit | Default |
|----------|---------------------------------|-----------|------|---------|
| P1-38    | Slip Compensation Time Constant | 0.05~5.00 | s    | *       |

This parameter is to control the response speed of slip compensation, a higher value a slower reaction. If low frequency resonance problems occur, set it to a high value.

| Par. No. | Name                                       | Range       | Unit | Default |
|----------|--------------------------------------------|-------------|------|---------|
| P1-39    | Resonance Damping Gain                     | 0~3000      | %    | *       |
| P1-40    | Time Constant for Resonance Damping Filter | 0.005~0.050 | S    | 0.005   |

Motor (especially >=30kW motor) speed and current resonance is likely to occur due to load vibration, and may lead to system failure even trigger the over current protection. This is particularly obvious during no-load or light-load applications. Do not change these parameters if the motor has no resonance. Increase the P1-39 value properly only when the motor has obvious resonance. The larger the value is, the better the resonance dampening result will be. But a higher value in P1-39 will reduce the speed response performance. P1-40 should be set properly to ensure the damping function, a smaller value makes the response of damping function faster, but two small value can result in instability of the control.

| Par. No.                      | Name                    | Range     | Unit | Default |
|-------------------------------|-------------------------|-----------|------|---------|
| P1-53/P1-55/P1-57/P1-59/P1-61 | Voltage for V/F curve   | 0.0~999.9 | V    | *       |
| P1-54/P1-56/P1-58/P1-60/P1-62 | Frequency for V/F curve | 0.0~590.0 | Hz   | *       |

P1-53~P1-62 are used to define the VF curve to achieve the best load performance for a special motor. The cure is defined as below:

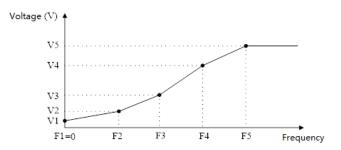

P1-53/P1-55/P1-57/P1-59/P1-61 corresponds to  $V1\sim V5$  and P1-54/P1-56/P1-58/P1-60/P1-62 corresponds to  $F1\sim F5$ . Below rules must be followed for the set: F1=0 and  $F1\leq F2\leq F3\leq F4\leq F5$ . If necessary, you can merge two or more points into one to simplify the VF curve, an example as below:

⑧ w w w . f a m c o c o r p . c o m
E-mail: info@famcocorp.com
◎ @famco\_group

🚺 Tel:071- ۴ Л о о о о ۴ ۹ 🕞 Fax:071 - ۴۴۹۹۴۶۴۲ تهران، کیلومتر ۲۱ بزرگراه لشگری (جاده مخصوص کرج) روبـروی پالایشگاه نفت پارس، پلاک ۱۴

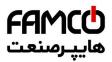

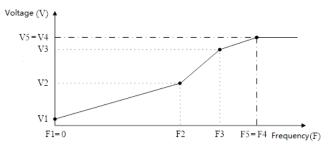

The default V/F curves are set as below.

0.0

220V Products:

Frequency

| Valtage      | P1-53 | P1-55 | P1-57 | P1-59 | P1-61 |
|--------------|-------|-------|-------|-------|-------|
| Voltage      | 0.0   | 7.0   | 220.0 | 220.0 | 220.0 |
| Fraguanay    | P1-54 | P1-56 | P1-58 | P1-60 | P1-62 |
| Frequency    | 0.0   | 0.5   | 50.0  | 50.0  | 50.0  |
| 380VProduct: |       |       |       |       |       |
| 37.1/        | P1-53 | P1-55 | P1-57 | P1-59 | P1-61 |
| Voltage      | 0.0   | 12.0  | 380.0 | 380.0 | 380.0 |
| -            | P1-54 | P1-56 | P1-58 | P1-60 | P1-62 |

Note: The VF curve only work in VF control mode (P0.02=0). Two high voltage at low frequency could trigger the over current protection and damage the motor due to high current and temperature.

50.0

50.0

50.0

| Par. No. | Name            | Range                                                  | Unit | Default |
|----------|-----------------|--------------------------------------------------------|------|---------|
| *P1-64   | IM Start Method | <ul><li>0: Direct Start</li><li>1: Fly start</li></ul> |      | 0       |

If the IM motor is rotating, it cannot be controlled from 0Hz directly. Doing so will result in very high current damaging the product or fail to start. Enabling the fly start function (P1-64=1), the product will track the motor speed first and start with the speed tracked. If no rotating motor is found, the product will assume the motor is standstill and start the motor from 0 Hz.

When flying start is enabled, P1-70 Delay Time at Start and P1-71 Delay Function at Start is disabled.

0.5

| Par. No. | Name                | Range      | Unit | Default |
|----------|---------------------|------------|------|---------|
| P1-67    | Min Valid Speed Set | 0.00~50.00 | Hz   | 0.00    |

Only when the absolute value of the set speed is not less than P1-67, the product can be started. If a speed set of absolute value less than P1-67 is given, the product will treat it as a stop command and 0Hz speed set.

Note: The product will ramp through the Min Valid Speed Set range still if a valid speed set is given, e.g., if 20Hz is set and P1-67 = 5.0, the product will ramp from 0Hz, through 1Hz, 2Hz ... 5Hz to 20Hz.

| Par. No. | Name                          | Range    | Unit | Default |
|----------|-------------------------------|----------|------|---------|
| P1-68    | Bypass Range for IM Low Speed | 0.0~20.0 | Hz   | 0.0     |

If the set speed's absolute value is less than P1-68, the drive will run at the frequency defined P1-68. If the set speed's absolute value is higher than P1-68, the product will start from P1-68 directly and then ramp to the set speed. Please be noted that P1-68 only control the absolute value of the speed command, it will not change the motor direction. For example:

Set P1-68 = 3. if the set speed is 2, the product will run forward at 3Hz; If the set speed is -2, the product will run reverse at 3Hz. If the set speed is 20, the product will run at 3Hz immediately, then accelerates from 3Hz to 20Hz using ramp time. If the set speed change from 20Hz to -20Hz, the product will ramp down to 3Hz first, then jump to -3Hz immediately and ramp to -20Hz. If the frequency reference is 0, the drive will ramp down to 3Hz first and stop directly from 3Hz.

Note:

1. It is not recommended for using P1-67 and P1-68 together.

2. If both P1-68 and P1-84 are enabled (higher than 0), DC brake will only be active when P1-84 > P1-68.

| Par. No. | Name                    | Range         | Unit | Default |
|----------|-------------------------|---------------|------|---------|
| P1-70    | Delay Time at Start     | 0.0~10.0      | S    | 0.0     |
| P1-71    | Delay Function at Start | 0: Free Coast |      | 0       |
|          |                         | 1: DC Hold    |      | 0       |

P1-70 enables a delay time from receiving the start command given to starting the motor. The drive begins with the start function selected in

w w w . f a m c o c o r p . c o m
 E-mail: info@famcocorp.com

@famco\_group

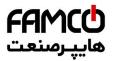

P1-71 during the P1-70 delay time first then start the motor. Setting the delay time to 0.0 disables P1-71 delay function. P1-71 delay function is described as below:

0: Coast, Motor coasts during the start delay time (drive off);

1: DC Hold, energizes motor with a DC holding current (P1-72 DC Hold Current) during the start delay time;

1. The P1-70 Delay Time will not be included in the ramp up time. Note:

2. When fly start is enabled (P1-64=1), the P1-71 Delay function will be disabled.

| Par. No. | Name            | Range | Unit | Default |
|----------|-----------------|-------|------|---------|
| P1-72    | DC Hold Current | 0~150 | %    | 50      |

Enter a value for holding current as a percentage of the rated motor current set in P1-06 Rated Motor Current. Customer can use this parameter to either hold the motor (holding torque) or pre-heat the motor. This parameter is active if DC Hold has been selected in either P1-71 or P1-80. The difference is that, for P1-71 delay function as start, the DC hold current will only continue during P1-70 delay time, but for P1-80 Hold Function at Stop, the DC hold current will continue at stop until a start command is given.

| Par. No. | Name                              | Range                       | Unit | Default |
|----------|-----------------------------------|-----------------------------|------|---------|
| P1-80    | Function at Stop                  | 0: Free Coast<br>1: DC hold |      | 0       |
| P1-81    | Cut in Speed for Function at Stop | 0.0~400.0                   | Hz   | 0.0     |

P1-80 Selects the function when stop command is given and the speed is ramped down to P1-81 Cut in Speed for Function at Stop.

0: Free Coast, disable the output of the product and the motor coasts;

1: DC hold, the motor is energized with a DC current as P1-72 DC Hold Current;

Diagram of Function at Stop is shown below:

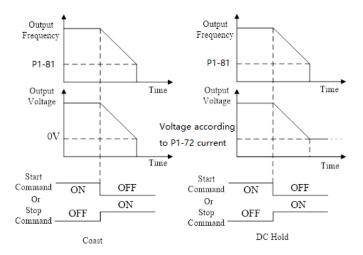

Note: If P1-81 > P1-84, the P1-80 function at stop will work and the DC brake function will not; if P1-81 < P1-84, the DC brake function will work. And the P1-80 function at stop will not.

| Par. No. | Name                            | Range     | Unit | Default |
|----------|---------------------------------|-----------|------|---------|
| P1-82    | DC Brake Current (IM)           | 0~150     | %    | 50      |
| P1-83    | DC Brake Time (IM)              | 0.0~60.0  | S    | 2       |
| P1-84    | DC Brake Cut in Speed (IM)      | 0.0~400.0 | Hz   | 0.0     |
| P1-85    | Demagnetizing Rate at DC Cut in | 0~100     | %    | 100     |

DC brake is to apply a DC current on the motor to brake and hold the motor when motor speed ramps down to a low speed at stop command. P1-82 defines the DC brake current as a percentage of P1-06 Rated Motor Current. P1-83 defines how long time the DC current should be applied. P1-84 defines at which speed to start the DC brake current. Between normal ramp down and the DC brake current applied, a Demagnetizing period is necessary to avoid possible current spikes. P1-85 defines how fast the demagnetizing period will finished. Higher P1-85 value needs longer time for demagnetizing, means more time delay before the DC brake current is applied.

🛞 w w w . fa m cocorp . com

```
E-mail: info@famcocorp.com
```

@famco\_group

تهران، کیلومتر ۲۱ بزرگراه لشگری (جاده مخصوص کرج) روبـروی پالایشگاه نفت پارس، پلاک ۱۲

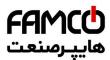

Diagram of DC Brake process is shown below:

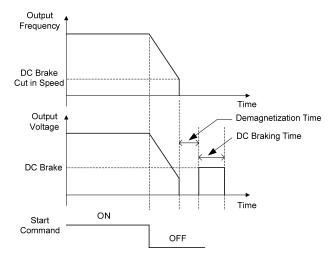

Note: P1-85 also works for P1-80.

| Par. No. | Name           | Range                               | Unit | Default |
|----------|----------------|-------------------------------------|------|---------|
| P1-91    | Brake Function | 0: No Function<br>1: Resistor Brake |      | 0       |
|          |                | 2: AC Brake                         |      |         |

0: No function;

1: Resistor brake, use the resistor to consume surplus energy resulting from motor braking, and prevent the drive from trip due to over-voltage in the DC link;

2: AC brake, dissipate surplus energy in the motor core by applying higher voltage to the motor, and prevent the drive from trip due to over-voltage in the DC link. It is important to keep in mind that frequent use of this function will cause an increase in motor temperature;

| Par. No. | Name                 | Range | Unit | Default |
|----------|----------------------|-------|------|---------|
| P1-92    | Max AC Brake Current | 0~150 | %    | 100     |

Defines the maximum permissible current when using AC brake to avoid overheating of motor windings. 100% equals motor current set in P1-06.

| Par. No. | Name          | Range   | Unit | Default |
|----------|---------------|---------|------|---------|
| P1-93    | AC Brake Gain | 1.0~2.0 |      | 1.4     |

Enter AC brake reaction speed. A high value results in faster reaction.

| Par. No. | Name                                 | Range          | Unit | Default |
|----------|--------------------------------------|----------------|------|---------|
| P1-94    | Threshold Voltage for Brake Function | Grid Dependent | V    | *       |

If P1-91 is set to 1, When the DC link voltage exceeds the value of P1-94, resistor brake starts to function and the energy will be rapidly consumed through brake resistor, if the DC link voltage drops back lower than P1-94, the resistor brake function stops.

#### The following table is the Resistor Brake Threshold Voltage's range and default value which depends on P1-01 Grid Type:

| Grid Type | Set Range | Factory Defaults |
|-----------|-----------|------------------|
| 200~240V  | 360~395V  | 385V             |
| 380~440V  | 680~780V  | 700V             |
| 440~480V  | 750~780V  | 770V             |

| Par. No. | Name                      | Range   | Unit | Default |
|----------|---------------------------|---------|------|---------|
| P1-95    | Resistor Brake Resistance | 5~65535 | Ω    | *       |
|          |                           |         |      |         |

Defines the resistance of the brake resistor.

@famco\_group

# 3.2.3 Parameter Group 2: Digital Terminal Functions

| Par. No. | Name                                 | Range                         | Unit       | Default                                  |
|----------|--------------------------------------|-------------------------------|------------|------------------------------------------|
| P2-00    | DI Positive-Negative Logic Selection | 0~65535                       |            | 0                                        |
| P2-02    | DI Input Mode                        | 0:: NPN Input<br>1: PNP Input |            | 0                                        |
| (a) w w  | w.famcocorp.com                      | Tel:0Y1- ۴ Л о о о о ۴ ۹      | بخصوص کرج) | تهران ، کیلومتر ۲۱ بزرگراه لشگری (جاده ه |

| 🖾 E-mail: info@famcocorp.com |                      |
|------------------------------|----------------------|
| afamco group                 | 🕞 Fax:081 - ۴۴۹۹۴۶۴8 |

تهران، کیلومتر ۲۱ بزرگراه لشگری (جاده مخصوص کرج) روبـروی پالایشگاه نفت پارس، پلاک ۱۲

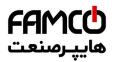

P2-00 is used to control the digital input terminal positive or negative logic. Each digital input terminal corresponds to a weight. For example: if you want to set FWD and DI2 terminal as negative logic, set the P2-00 to

1 + 8 = 9

| Terminal | DI4 | DI3 | DI2 | DI1 | FEV | FWD |
|----------|-----|-----|-----|-----|-----|-----|
| Weight   | 32  | 16  | 8   | 4   | 2   | 1   |

P2-02 is used to select DI input mode. In NPN Mode, when the digital input selects positive logic, connecting the digital input terminal and GND terminal is ON state (active), disconnecting is OFF state (inactive); When the digital input selects negative logic, connecting the digital input terminal and GND terminal is OFF state (inactive), disconnecting is ON state (active). In PNP Mode, on the contrary.

Note: There are some digital input function is inverse. If the terminal logic is set as negative and the function of the terminal is inverse, then the function of the terminal is positive. For example: When P2-05 Terminal RUN is set to [4] Stop inverse, P2-00 is set to 1 (The logic of terminal RUN is negative), then connect the terminal RUN and GND, function "stop" is active, disconnect the terminal RUN and GND, function "stop" is active.

| Par. No. | Name                                       | Range   | Unit | Default |
|----------|--------------------------------------------|---------|------|---------|
| P2-01    | DO/Relay Positive-Negative Logic Selection | 0~65535 |      | 0       |

This parameter is used to control the DO/Relay terminal positive or negative logic. Each DO/Relay terminal corresponds to weight. For example: If you want to set DO1 and Relay2 terminal as negative logic, set the P2-01 to 1 + 4 = 5

| Terminal | Relay2 | Relay1 | DO1 |
|----------|--------|--------|-----|
| Weight   | 4      | 2      | 1   |

Positive logic: When the selected function of DO/Relay terminals is activated, the DO/Relay terminal outputs ON signal, else outputs OFF signal. Negative logic: When the selected function of DO/Relay terminals is activated, the DO/Relay terminal outputs OFF signal, else outputs ON signal.

| Par. No. | Name           | Range | Unit | Default |
|----------|----------------|-------|------|---------|
| P2-04    | DI Filter Time | 2~16  | ms   | 4       |

It is used to set the software filter time of DI terminal status. If DI terminals are liable to interference and may cause malfunction, increase the value of this parameter to enhance the anti-interference capability. However, increase of DI filter time will reduce the response of DI terminals.

| Par. No. | Name                                | Range         | Unit | Default |
|----------|-------------------------------------|---------------|------|---------|
| P2-05    | FWD Input Function Selection        | 0~51          |      | 10      |
| P2-06    | REV Input Function Selection        | Same as P2-05 |      | 12      |
| P2-07    | DI Function Selection - Terminal D1 | Same as P2-05 |      | 22      |
| P2-08    | DI Function Selection - Terminal D2 | Same as P2-05 |      | 23      |
| P2-09    | DI Function Selection - Terminal D3 | Same as P2-05 |      | 24      |

The parameters are used for selecting various functions in the drive. All digital inputs can be set to the following functions:

0: No function, no reaction to signals transmitted to the terminal;

1: Reset, reset the drive after a Trip/Alarm;

2: Coast to Stop (Negative Logic), disables output, leaving the motor coasting to stop. Terminal logic '0' => coasting stop;

3: Coast to Stop and Reset (Negative Logic), the drive resets leaving the motor coasting to stop. Terminal logic '0' => coasting stop;

4: Stop (Negative Logic), the drive stops according to selected ramp time. Terminal logic ' $0' \Rightarrow$  stop;

10: Run, run with a start a start/stop command. Terminal logic '1' = start, logic '0' = stop;

11: Forward/Reverse Selection, select the direction of motor shaft rotation. when start signal and running direction selection signal are active, the motor will start reverse; when start signal is active and running direction selection signal is inactive, the motor will start forward; when start signal is inactive, the motor will stop;

12: Run in Reverse Direction, start with a reverse direction;

13: Latched run forward, run the motor in forward direction with a start command if a valid signal is applied for min. 4ms(signal from OFF to ON, and keep ON state at least 4MS). The motor stops when [4] Stop (Negative Logic) or [17] Latched stop is activated;

14: Latched run reverse, run the motor in reverse direction with a start command if a valid signal is applied for min. 4ms(signal from OFF to ON,

and keep ON state at least 4MS ). The motor stops when [4] Stop (Negative Logic) or [17] Latched stop is activated;

15: Forward Jog, used for start in forward direction with jog speed, see P0-48;

16: Reverse Jog, used for start in reverse direction with jog speed, see P0-48;

17:Latched stop, the motor will stop when a valid is applied for min. 4ms(signal from OFF to ON, and keep ON state at least 4MS ).this function

💿 w w w . f a m c o c o r p . c o m

E-mail: info@famcocorp.com

@famco\_group

() Tel:₀YI- ۴ Λ ∘ ∘ ∘ ∘ ۴ ۹
() Fax:₀YI - ۴۴۹۹۴۶۴۲

تهران، کیلومتر ۲۱ بزرگراه لشگری (جاده مخصوص کرج) روبـروی پالایشگاه نفت پـارس، پلاک ۱۲

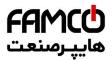

usually cooperate with [13] latched run forward or [14] latched run reverse.

20: Forbid Forward, when this signal is active, start forward will be forbidden, but start reverse will be allowed;

21: Forbid Reverse, when this signal is active, start reverse will be forbidden, but start forward will be allowed;

22: Preset Value Command Bit 1, Preset Value Command Bit 1, bit2, bit3 enable a choice between one of the eight multi preset values (see

P0-30~P0-37) according to the table below;

23: Preset Value Command Bit 2, same as [22];

24: Preset Value Command Bit 3, same as [22];

| Preset Value Command Bit 3 | Preset Value Command Bit 2 | Preset Value Command Bit 1 | Parameter selected |
|----------------------------|----------------------------|----------------------------|--------------------|
| OFF                        | OFF                        | OFF                        | P0-30              |
| OFF                        | OFF                        | ON                         | P0-31              |
| OFF                        | ON                         | OFF                        | P0-32              |
| OFF                        | ON                         | ON                         | P0-33              |
| ON                         | OFF                        | OFF                        | P0-34              |
| ON                         | OFF                        | ON                         | P0-35              |
| ON                         | ON                         | OFF                        | P0-36              |
| ON                         | ON                         | ON                         | P0-37              |

26: Ramp Time Selection Bit 1;

27: Ramp Time Selection Bit 2; ramp bit1, bit2 are used for selecting one of the four ramps;

|     | Terminal of Ramp bit2 | Terminal of Ramp bit1 | Parameters selected  |
|-----|-----------------------|-----------------------|----------------------|
| OFF |                       | OFF                   | Ramp1 (P0-51, P0-52) |
| OFF |                       | ON                    | Ramp2 (P0-54 P0-55)  |
| ON  |                       | OFF                   | Ramp3 (P0-57, P0-58) |
| ON  |                       | ON                    | Ramp4 (P0-60, P0-61) |

30: Speed Up, when the terminal is activated for less than 400 ms. the resulting reference will be increased by P0-46 Up/Down Value. If the

terminal is activated for more than 400 ms, the resulting reference will ramp according to ramp 4 P0-60;

31: Speed Down, like [30] Up;

32: Counter A, to count the pulse number inputted into the terminal;

34: Reset counter A, to clear counter A to "0";

35: Counter B, like [32] Counter A;

37: Reset counter B, to clear counter B to "0";

40: Pulse input, select pulse input when using a pulse sequence as either reference or feedback. Scaling is done in par. group P2-5\*, the function is available for P2-10 Terminal DI4 only;

41: Switch Set Source, this function is used P0-10 Reference Source Selection option [3]-[5].

42: Switch Speed Mode/Torque Mode, when P0-01 Configuration Mode is set to [2] Torque open loop, torque open loop and speed open loop can be switched via digital input terminal. The terminal is in the OFF state, it is torque open loop; The terminal is in the ON state, it is speed open loop;

50: External Fault Input, when terminal is in ON state, the drive will run as P2-21 specified.

51: Freeze PID output, the Process PID is temporarily stopped and the drive maintains the current frequency.

| Par. No. | Name                                  | Range | Unit | Default |
|----------|---------------------------------------|-------|------|---------|
| P2-21    | Action for DI as External Fault Input | 0~6   | (    | 0       |

The parameter is used for selecting actions when External alarm input is in ON state.

0: No action;

2: stop and warning, when External alarm input is in ON state, Drive will stop and report warning "u.76";

3: Jog and warning, when External alarm input is in ON state, Drive will run in Jog speed and report warning "u.76";

4: Running in Max speed and warning, when External alarm input is in ON state, Drive will run in Maximum speed and report warning "u.76";

5: Alarm Fault and Trip to stop, when External alarm input is in ON state, Drive will report alarm "A.76" and trip to stop;

6: Only warning, when External alarm input is in ON state, Drive will report warning "u.76";

| Par. No. | Name                                                                 | Range                                              |        | Unit | Default                                           |
|----------|----------------------------------------------------------------------|----------------------------------------------------|--------|------|---------------------------------------------------|
| P2-28    | Relay Output Function Selection                                      | 0~44                                               |        |      | 10                                                |
| 😇 E-ma   | w . f a m c o c o r p . c o m<br>il: info@famcocorp.com<br>nco_group | el:071- F V 0 0 0 0 E d<br>Eax:071 - E E ddE F E d | ں کرج) |      | تهران، کیلومتر۲۱ بزرگراه<br>روبـروی پالایشگاه نفت |

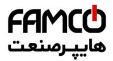

Set the function which will trigger the Terminal DO1 output.

Terminal DO1 is a programmable multiplex terminal, it can be a high-speed pulse output terminal, also available as a collector's digital output terminal. If P2-60 = 0, DO1 is as a collector's digital output terminal; If P2-60 is not set to 0, DO1 is as a high-speed pulse output terminal.

If terminal DO1 is as collector's digital output terminals, their output function options are the same as relay output P2-28/P2-31.

- 0: No operation;
- 1: Drive ready, the drive control card has received supply voltage;
- 2: Remote control ready, the drive is ready and is in Remote mode;
- 3: Drive ready/stop, the drive is ready and the drive is not running;
- 4: Drive running, the drive is running;
- 5: Drive running/No warning, the drive is running and no warning is present;
- 6: Run in current range/No warning, the drive is running within the programmed current ranges set in P5-09 and P5-10. No warnings are present;
- 7: Run on reference/No warning, the drive runs at reference speed without warnings;
- 8: Reverse, the drive runs in counter clockwise;
- 10: Alarm, the drive alarms;
- 11: Alarm or warning, an alarm or warning occurs;
- 12: Thermal warning, a thermal warning occurs;
- 13: Ready, no thermal warning, the drive is ready for operation and no over-temperature warning is present;
- 14: Remote ready, no thermal warning, the drive is ready for operation in Remote mode, and no over-temperature warning is present;
- 15: Bus OK, local bus communication is normal;
- 20: Out of current range, output current is outside the range set in P5-09 and P5-10;
- 21: Below current low, output current is lower than set in P5-09;
- 22: Above current high, output current is higher than set in P5-10;
- 23: Out of frequency range, output frequency is outside the range set in P5-11 and P5-12;
- 24: Below frequency low, output frequency is lower than set in P5-11;
- 25: Above frequency high, output frequency is higher than set in P5-12;
- 26: Out of feedback range, feedback is outside the range set in P5-15 and P5-16;
- 27: Below feedback low, feedback is lower than set in P5-15;
- 28: Above feedback high, feedback is higher than set in P5-16;
- 29: Out of reference range, reference is outside the range set in P5-13 and P5-14;
- 30: Below reference low, reference is lower than set in P5-13;
- 31: Above reference high, reference is higher than set in P5-14;

40: Drive in Local mode;

- 41: Drive in Remote mode;
- 42: Mech. brake control, enter mechanical brake control signal, see P1-97/P1-98;
- 43: External alarm, the digital input terminal function [50] external alarm input is active;
- 44: Unbalance warning, unbalance occurs;

| Par. No. | Name                       | Range       | Unit | Default |
|----------|----------------------------|-------------|------|---------|
| P2-29    | Relay on Delay Time - RL1  | 0.00~600.00 | S    | 0.00    |
| P2-30    | Relay off Delay Time - RL1 | 0.00~600.00 | S    | 0.00    |

These parameters are used to set the relay output turn-on and turn-off delay time, E.g.

When the relay 1 function is satisfied, it delays P2-29 time, then outputs ON.

When the relay 1 function is not satisfied, it delays P2-30 time, then outputs OFF.

| Par. No. | Name                                | Range                        | Unit | Default |
|----------|-------------------------------------|------------------------------|------|---------|
|          |                                     | 0: Save None                 |      | 0       |
| P2-46    | Save DI Counter Value at Power down | 1: Save Counter A            |      |         |
| P2-40    | Save DI Counter value at Power down | 2: Save Counter B            |      |         |
|          |                                     | 3: Save Both Counter A and B |      |         |

This parameter is used to control whether counter A/B's value is saved at power down.

| 🛞 w w w . f a m c o c o r p . c o m | Tel:071- ۴ Л о о о о к 9 |
|-------------------------------------|--------------------------|
| E-mail: info@famcocorp.com          |                          |
| @famco_group                        | 🕞 Fax:081 - ۴۴۹۹۴۶۴8     |

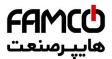

## 3.2.4 Parameter Group 3: Analogue Terminal Functions

| Par. No. | Name                       | Range               | Unit | Default |
|----------|----------------------------|---------------------|------|---------|
| P3-00    | Signal Type - Terminal AI1 | 0: Analogue Voltage |      | 0       |
|          |                            | 1: Analogue Current |      |         |

Select the signal type to be present on analog input AI1.

0: voltage signal,  $0 \sim 10V$  voltage input

1: Current signal, 0 ~ 20mA current input

| Par. No. | Name                     | Range      | Unit | Default |
|----------|--------------------------|------------|------|---------|
| P3-01    | Terminal AI1 Filter Time | 0.01~10.00 | S    | 0.01    |

Enter the terminal AI1 filter time. This is a first-order digital low pass filter for suppressing electrical noise in terminal AI1. A high time constant value improves dampening but also increases the time delay through the filter.

| Par. No. | Name                                  | Range     | Unit | Default |
|----------|---------------------------------------|-----------|------|---------|
| P3-02    | Zero Voltage Dead Band - Terminal AI1 | 0.0~20.00 | V/mA | 0.00    |

Set the dead-band of AI1 at 0 speed. When analog input AI1 ref. low and ref. high have opposite signs, there must be a set point that corresponding to an analogue value equals 0. In order to prevent the set point jitter at zero point due to analog interference, this parameter should be set properly.

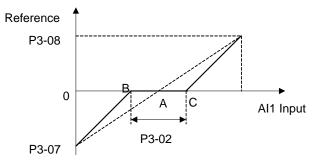

Point A as shown in the figure is the analog value that corresponds to a setpoint that equals 0. It is calculated via analog low, high values and low, high reference values. After set terminal AI1 zero dead band, UAB=UAC=P3-02/2. If the AI1 input is between B and C, the AI1 reference is 0.

| Par. No. | Name                                                    | Range          | Unit | Default |
|----------|---------------------------------------------------------|----------------|------|---------|
| P3-03    | Min Input Voltage - Terminal AI1                        | 0.00~P3-04     | V    | 0.00    |
| P3-04    | Max Input Voltage - Terminal AI1                        | P3-03~10.00    | V    | 10.00   |
| P3-05    | Min Input Current - Terminal AI1                        | 0.00~P3-06     | mA   | 0.00    |
| P3-06    | Max Input Current - Terminal AI1                        | P3-05~20.00    | mA   | 20.00   |
| P3-07    | Set Value/Feedback Value Versus Min Input -Terminal AI1 | -200.00~200.00 | %    | 0.00    |
| P3-08    | Set Value/Feedback Value Versus Max Input -Terminal AI1 | -200.00~200.00 | %    | 100.00  |

P3-03 is used to set min voltage input; P3-05 is used to set min current input; The min voltage and current analog input corresponds to the set/feedback value set in P3-07.

P3-04 is used to set max voltage input; P3-06 is used to set max current input; The max voltage and current analog input corresponds to the set/feedback value set in P3-08.

There are 4 kinds of curves between terminal AI1 input voltage/current and its corresponding set/feedback value:

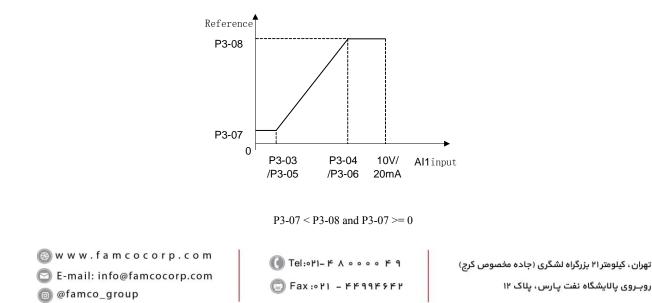

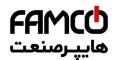

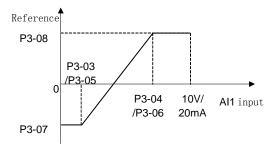

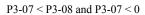

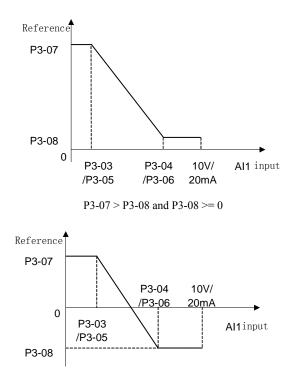

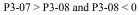

Terminal AI1 set/feedback value calculated as follows:

If P3-03 <= AI1 Input <= P3-04,

AI1 set/feedback Value = ((P3-08 - P3-07) ÷ (P3-04 - P3-03) × (AI1 input - P3-03) + P3-07) × P0-16;

If AI1 Input < P3-03, AI1 set/feedback Value = P3-07 × P0-16;

If AI1 Input > P3-04, AI1 set/feedback Value =  $P3-08 \times P0-16$ ;

Note: Above formulas are for voltage input. If it is a current input, P3-03 and P3-04 use P3-05 and P3-06 instead respectively.

| Par. No. | Name                                                     | Range               | Unit | Default |
|----------|----------------------------------------------------------|---------------------|------|---------|
| P3-09    | Signal Turna Torminal AI2                                | 0: Analogue Voltage |      | 1       |
|          | Signal Type - Terminal AI2                               | 1: Analogue Current |      |         |
| P3-10    | Terminal AI2 Filter Time                                 | 0.01~10.00          | S    | 0.01    |
| P3-11    | Zero Voltage Dead Band - Terminal AI2                    | 0.0~20.00           | V/mA | 0.00    |
| P3-12    | Min Input Voltage - Terminal AI2                         | 0.00~P3-13          | V    | 0.00    |
| P3-13    | Max Input Voltage - Terminal AI2                         | P3-12~10.00         | V    | 10.00   |
| P3-14    | Min Input Current - Terminal AI2                         | P3-15~19.99         | mA   | 0.00    |
| P3-15    | Max Input Current - Terminal AI2                         | P3-14~20.00         | mA   | 20.00   |
| P3-16    | Set Value/Feedback Value Versus Min Input - Terminal AI2 | -200.00~200.00      | %    | 0.00    |
| P3-17    | Set Value/Feedback Value Versus Max Input -Terminal AI12 | -200.00~200.00      | %    | 100.00  |

The usage of terminal AI2 is like terminal AI1.

| P3-48 Analogue Live Zero Timeout Time 1~99 s 10 | Par. No. | Name                            | Range | Unit | Default |
|-------------------------------------------------|----------|---------------------------------|-------|------|---------|
|                                                 |          | Analogue Live Zero Timeout Time | 1~99  | S    | 10      |

🚺 Tel:071- ۴ Л о о о е е я

Fax:071 - ۴۴۹۹۴۶۴۲

🛞 w w w . fa m c o c o r p . c o m

E-mail: info@famcocorp.com

@famco\_group

تهران، کیلومتر۲۱ بزرگراه لشگری (جاده مخصوص کرج) روبـروی پالایشگاه نفت پارس، پلاک ۱۲

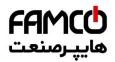

Live Zero Time-out Function is used for analog input signal detection. To active the Live Zero Timeout Function, if voltage input is selected, then the low input voltage (P3-03, P3-12) settings must be greater than 1V; if current input is selected, the low input current (P3-05, P3-14) settings must be greater than 2mA or more. If the analog input signal is lower than 50% of the settings of parameters of P3-03, P3-05, P3-12, P3-14, and lasts longer than the settings of P3-48 Live Zero Timeout Time, this feature takes effect.

If the analog input signal is back to normal within the delay time, then reset the timer.

Diagram of Live Zero Timeout Function is shown below:

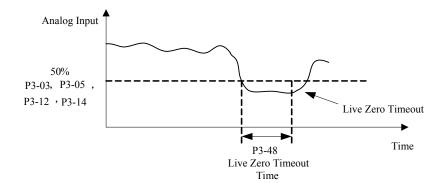

| Par. No. | Name                       | Range                                 | Unit | Default |
|----------|----------------------------|---------------------------------------|------|---------|
| P3-49    | Live Zero Timeout Function | 0: No Action                          |      | 0       |
|          |                            | 2: Stop and Warning                   |      |         |
|          |                            | 3: Jog and Warning                    |      |         |
|          |                            | 4: Run at Max Speed P5-03 and Warning |      |         |
|          |                            | 5: Alarm Fault and Trip to stop       |      |         |

Select the live zero time-out function.

- 0: No function;
- 2: Stop and warning, Drive stop and report warning "u.57";
- 3: Jog and warning, Drive will run in Jog speed and report warning "u.57";
- 4: Run at Max Speed P5-03 and Warning, Drive will run in P5-03 Maximum speed and report warning "u.57";
- 5: Alarm Fault and Trip to stop, Drive will report alarm "A.57" and trip to stop.

| Par. No. | Name                       | Range                              | Unit | Default |
|----------|----------------------------|------------------------------------|------|---------|
| P3-50    | Signal Type - Terminal AO1 | 0: 0-20mA<br>1: 4-20mA<br>3: 0-10V |      | 3       |

Select the output signal type to be present on analog output AO1.

| Par. No. | Name                           | Range | Unit | Default |
|----------|--------------------------------|-------|------|---------|
| P3-51    | Output Function Selection- AO1 | 0~30  |      | 0       |

Select choices for the analog output AO1

| Option              | Function                      | Scale                                                        |
|---------------------|-------------------------------|--------------------------------------------------------------|
| 0                   | No function                   |                                                              |
| 1                   | Output frequency              | In torque open loop:                                         |
|                     |                               | 0% = 0, 100% = P5-08                                         |
|                     |                               | In speed open loop mode:                                     |
|                     |                               | 0% = 0, 100% = P0-16                                         |
| 2                   | Output current                | 0% = 0, 100% = P9-16                                         |
| 3                   | Output Power                  | 0% = 0, 100% = P1-03                                         |
| 4                   | Motor Speed                   | 0% = 0, 100% = P1-07                                         |
| 5                   | Output voltage                | 0% = 0, 100% = P1-04                                         |
| 10                  | Set Value                     | If $P0-15 = 0$ , then $0\% = 0$ , $100\% = P0-16$ ;          |
|                     |                               | If $P0-15 = 1$ , then $0\% = -P0-16$ , $100\% = P0-16$ ;     |
| 11                  | Feedback Value                |                                                              |
| 13                  | Set Value from Bus control    |                                                              |
| 14                  | Pulse input 1 input frequency | 0% = P2-50, 100% = P2-51                                     |
| 15                  | Terminal AI1 input value      | 0% = P3-03  or  P3-05,                                       |
|                     |                               | 100% = P3-04 or P3-06                                        |
| 16                  | Terminal AI2 input value      | 0% = P3-12  or  P3-14,                                       |
|                     | -                             | 100% = P3-13 or P3-15                                        |
| 20                  | DC link voltage               | 0% = 0V, 100% = 1000V                                        |
| 🛞 w w w . f a m c o | corp.com (● Tel:∘۲I– ۴ ∧      | تهران، کیلومتر ۲۱ بزرگراه لشگری (جاده مخصوص کرج) ۴ ۹ ۰ ۰ ۰ ۰ |

E-mail: info@famcocorp.com

👩 @famco\_group

■ Fax:081 - ۴۴۹۹۴۶۴8

روبـروی پالایشگاه نفت پارس، پلاک ۱۲

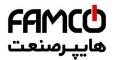

| Par. No. | Name                             | Range             | Unit | Default         |
|----------|----------------------------------|-------------------|------|-----------------|
| P3-52    | Value Versus Min Output - AO1    | 0.00~200.00       | %    | 0.00            |
| P3-53    | Value Versus Max Output - AO1    | 0.00~200.00       | %    | 100.00          |
| P3-54    | Min Output Voltage/Current - AO1 | 0.00~P3-55        |      | 0.00<br>/4.00   |
| P3-55    | Max Output Voltage/Current - AO1 | P3-54~10.00/20.00 |      | 10.00<br>/20.00 |

Scale minimum/maximum output of selected analog signal at terminal AO1 as percentage of minimum/maximum signal value.

For example: In speed open loop mode, set P0-16 = 50.0, P3-50 = 3 (0 $\sim$ 10V), P3-50 = 1 (Output frequency 0% = 0.0Hz, 100% = 50.0Hz), P3-52 = 0.00% (0.0Hz), P3-53 = 100.00% (50.0Hz), P3-54 = 2V, P3-55 = 8V, the relationship between the output frequency and AO1 output is shown below:

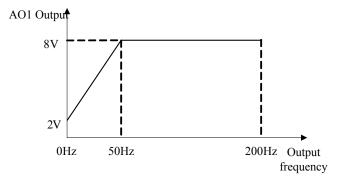

If P3-52 = 80.00% (40Hz), P3-53 = 10.00% (5Hz), then the relationship between the output frequency and AO1 output is shown below:

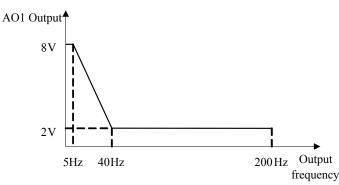

| Par. No. | Name                      | Range          | Unit | Default |
|----------|---------------------------|----------------|------|---------|
| P3-68    | Min Set Value from Keypad | -200.00~200.00 | %    | 0.00    |
| P3-69    | Max Set Value from Keypad | -200.00~200.00 | %    | 100.00  |

These parameters are used to set the minimum/maximum set value from Keypad Up/Down key or potentiometer.

## 3.2.5 Parameter Group 4: Process PID and Other Controllers

| Par. No. | Name                        | Range                 | Unit | Default |
|----------|-----------------------------|-----------------------|------|---------|
| P4-00    | Process PID Feedback Source | 0: No function        |      | 0       |
|          |                             | 1: Terminal AI1       |      |         |
|          |                             | 2: Terminal AI2       |      |         |
|          |                             | 20: Bus Communication |      |         |

Select source of feedback signal.

| Par. No. | Name                   | Range                      | Unit | Default |
|----------|------------------------|----------------------------|------|---------|
| P4-01    | Process PID Set Source | 0: No function             |      | 0       |
|          |                        | 1: Terminal AI1            |      |         |
|          |                        | 2: Terminal AI2            |      |         |
|          |                        | 5: Pulse input 1           |      |         |
|          |                        | 10: Preset value 0+UP/DOWN |      |         |
|          |                        | 11: Multi preset value     |      |         |
|          |                        | 20: Bus communication      |      |         |
|          |                        | 30: Kevpad                 |      |         |

Select process PID reference source.

| 💿 w w w . f a m c o c o r p . c o m 🛛 | Tel:071- ۴ |
|---------------------------------------|------------|
| 🖻 E-mail: info@famcocorp.com          |            |
| @famco_group                          | ۲۱ •: Fax  |

تهران ، کیلومتر ۲۱ بزرگراه لشگری (جاده مخصوص کرج) روبـروی پالایشگاه نفت پارس ، پالک ۱۲

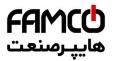

#### 0: No function;

- 1: Terminal AI1, use analogy input AI1 as reference source, see P3-0\*;
- 2: Terminal AI2, use analogy input AI2 as reference source, see P3-1\*;
- 5: Pulse input 1, use pulse input DI4 as reference source, see P2-5\*;
- 10: Present value 0 + Up/Down, use present value 0 and Up/Down, see P0-30;
- 11: Multi present value, see P0-30~P0-45;
- 20: Bus communication, use bus reference as reference source;
- 30: Keypad, use Keypad Up/Down key or potentiometer as reference source, see P3-68/P3-69;

| Par. No. | Name                                        | Range      | Unit | Default |
|----------|---------------------------------------------|------------|------|---------|
| P4-02    | Fiducial Value for Process PID Set/Feedback | 0.0~3000.0 |      | 50.0    |
|          |                                             |            |      |         |

This parameter is set as the fiducial value of 100% set or feedback for process PID control.

| Par. No. | Name                                         | Range                    | Unit | Default |
|----------|----------------------------------------------|--------------------------|------|---------|
| P4-04    | Process PID Control Logic: Positive/Negative | 0: Positive; 1: Negative |      | 0       |

0: Positive, reduce/increase the PID output if the feedback value is larger/lower than set value;1: Negative, reduce/increase the PID output if the feedback value is lower/larger than set value;

| Par. No. | Name                    | Range                 | Unit | Default |
|----------|-------------------------|-----------------------|------|---------|
| P4-05    | Process PID Anti Windup | 0: Disable; 1: Enable |      | 0       |

In case the PID output has reaches the limit but the error between set value and feedback value still exists in same sign, if the integrator continues to work then the result of integrator will be very high. It will take very long time for the PID controller to response to the error sign change e.g. from positive to negative. This ruins the control performance in a lot of application. Customer can use this function to avoid the problem.

0: Disable, continue regulation of a given error even when the PID output reaches to its limit;

1: Enable, ceases regulation of a given error when the PID output reaches to its limit;

| Par. No. | Name                                        | Range     | Unit | Default |
|----------|---------------------------------------------|-----------|------|---------|
| P4-06    | Cut-in Frequency for Process PID Speed Mode | 0.0~200.0 | Hz   | 0.0     |

Given a start command, the product will ramp from 0 to P4-06 in speed open control first. When the speed reaches to P4-06, the control will switch over to Process PID control. The principle is described as below:

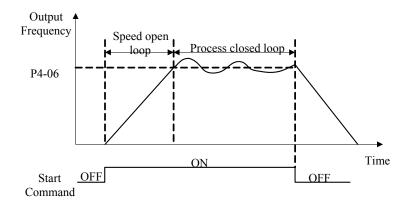

| Par. No. | Name                              | Range      | Unit | Default |
|----------|-----------------------------------|------------|------|---------|
| P4-07    | Proportional Gain - Process PID 1 | 0.00~10.00 |      | 0.01    |

Enter the PID proportional gain. The proportional gain multiplies the error between the set value and the feedback value.

Attention: This function is disabled when it is set to "0".

| Par. No. | Name                          | Range       | Unit | Default |
|----------|-------------------------------|-------------|------|---------|
| P4-08    | Integral Time - Process PID 1 | 0.01~655.35 | S    | 655.35  |

Enter the PID integral time. The integrator provides an increasing gain at a constant error between the set value and the feedback value. The integral time is the time needed by the integrator to reach the same gain as the proportional gain.

| Par. No. | Name                                              |       | Range      | 2 | Unit | Default                                       |
|----------|---------------------------------------------------|-------|------------|---|------|-----------------------------------------------|
| P4-09    | Differentiating Time - Process                    | PID 1 | 0.00~10.00 |   | S    | 0.00                                          |
|          | .famcocorp.com<br>: info@famcocorp.com<br>o_group |       | 1) -       | - |      | تهران، کیلومتر ۲۱ بزرڈ<br>روبـروی پالایشگاه ن |

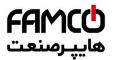

Enter the PID differentiation time. The differentiator does not react to a constant error, but provides a gain only when the error changes. The shorter the PID differentiation time, the stronger the gain from the differentiator.

| Par. No.                                    | Name                           | Range    | Unit | Default |  |
|---------------------------------------------|--------------------------------|----------|------|---------|--|
| P4-13                                       | Process PID Differential Limit | 1.0~50.0 |      | 5.0     |  |
| Enter a limit for the differentiator output |                                |          |      |         |  |

| Par. No. | Name                                        | Range     | Unit | Default |
|----------|---------------------------------------------|-----------|------|---------|
| P4-14    | Error Tolerance Limit to Enable Process PID | 0.0~200.0 | %    | 0.1     |

When the error between the set value and feedback value is less than the set value of this parameter, the process PID control stops. The way how PID control stops or restarts is controlled by P4-15.

| Par. No. | Name                                       | Range      | Unit | Default |
|----------|--------------------------------------------|------------|------|---------|
| P4-15    | Process PID Out/In Mode to Error Tolerance | 0: Mode 0; |      | 0       |
|          |                                            | 1: Mode 1; |      |         |
|          |                                            | 2: Mode 2  |      |         |

0: Mode 0, if the absolute value of the error >= P4-14, PID is enabled; if the absolute value of the deviation < P4-14, PID is disabled, PID output freezes;

1: Mode 1, if the absolute value of the error  $\geq$  P4-14, PID is enabled. If error  $\geq$  0, use error + P4-14 as error for PID calculation; If error  $\leq$  0, use

error - P4-14 as error for PID calculation; if the absolute value of the error < P4-14, PID is enabled as normal;

2: Mode 2, if the absolute value of the error  $\geq$  P4-14, PID is enabled, but the output of I part is frozen; if the absolute value of the error  $\leq$  P4-14, PID is enabled as normal;

| Par. No. | Name                          | Range          | Unit | Default |
|----------|-------------------------------|----------------|------|---------|
| P4-18    | Process PID Output Low Limit  | -100.00~100.00 | %    | 0.00    |
| P4-19    | Process PID Output High Limit | -100.00~100.00 | %    | 100.00  |

These parameters are used to set process PID controller output low/high limit, 100% corresponds to P5-03 in speed mode.

| Par. No. | Name                                   | Range          | Unit | Default |
|----------|----------------------------------------|----------------|------|---------|
| P4-22    | Process PID Integral Output Low Limit  | -100.00~100.00 | %    | 0.00    |
| P4-23    | Process PID Integral Output High Limit | -100.00~100.00 | %    | 100.00  |

This group of parameters are used to set the process PID controller integral output high and low limits.

| Par. No. | Name                           | Range       | Unit | Default |
|----------|--------------------------------|-------------|------|---------|
| P4-30    | Speed PID Proportional Gain    | 0.000~1.000 |      | 0.010   |
| P4-31    | Speed PID Integral Time        | 2.0~2000.0  | ms   | 8.0     |
| P4-32    | Speed PID Differentiation Time | 0.0~200.0   | S    | 30.0    |

Speed closed loop PID parameters.

| Par. No. | Name                                         | Range       | Unit | Default |
|----------|----------------------------------------------|-------------|------|---------|
| P4-52    | Proportional Gain - Current Limit Controller | 0~500       | %    | 100     |
| P4-53    | Integration Time - Current Limit Controller  | 0.000~2.000 | S    | 0.020   |
| P4-54    | Filter Time - Current Limit Control          | 0.1~100.0   | ms   | 10.0    |

These parameters are used for the current limit controller which will be triggered if the motor current riches to P5-07.

# 3.2.6 Parameter Group 5: Limitation, Protection and Failure Detection

| Par. No. | Name                   | Range     | Unit | Default |
|----------|------------------------|-----------|------|---------|
| *P5-02   | Motor Low Speed Limit  | 0.0~400.0 | Hz   | 0.0     |
| *P5-03   | Motor High Speed Limit | 0.0~400.0 | Hz   | 65.0    |

P5-02 sets the low limit for Motor Speed. The Motor Low Speed Limit must not exceed the Motor Speed High Limit in P5-03. P5-03 sets the high limit for Motor Speed. The Motor High Speed Limit must exceed the Motor Low Speed Limit in P5-02. Please be noticed that, P5-02 and P5-03 are used to limit the set value.

| Par. No. | Name              | Range | Unit | Default |
|----------|-------------------|-------|------|---------|
| P5-07    | Max Current Limit | 0~300 | %    | *       |

This parameter is used to set the output current limit, 100% equals to P1-06 rated motor current. If the output current reaches the P5-07, the

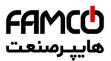

product will report u.50 warning and current limit controllers start to function with the controller set in P4-5\*.

| Par. No. | Name                       | Range     | Unit | Default |
|----------|----------------------------|-----------|------|---------|
| *P5-08   | Max Output Frequency Limit | 0.0~400.0 | Hz   | 65      |

Provides a final limit on the output frequency of the product. Please be aware of that this parameter limit the final stator frequency applied to the motor.

| Par. No. | Name                               | Range       | Unit | Default |
|----------|------------------------------------|-------------|------|---------|
| P5-09    | Threshold for Low Current Warning  | 0.00~P9-16  | А    | 0.00    |
| P5-10    | Threshold for High Current Warning | 0.00~ P9-16 | А    | *       |

When the motor current falls below P5-09 or exceeds P5-10, a signal can be produced on relays or terminal DO. See [20] Out of current range,

[21] Below current low and [22] Above current high in P2-22/28/31.

Diagram of Warning Current Low and Warning Current High are shown below:

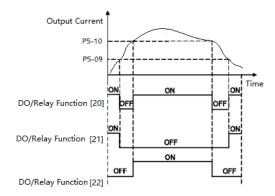

| Par. No. | Name                             | Range     | Unit | Default |
|----------|----------------------------------|-----------|------|---------|
| P5-11    | Threshold for Low Speed Warning  | 0.0~400.0 | Hz   | 0.0     |
| P5-12    | Threshold for High Speed Warning | 0.1~400.0 | Hz   | 65.0    |

When the motor frequency falls below P5-11 or exceeds P5-12, a signal can be produced on relays or terminal DO. See [23] Out of frequency range, [24] Below frequency low and [25] Above frequency high in P2-22/28/31. Diagram of Warning Frequency Low and Warning Frequency High are shown below:

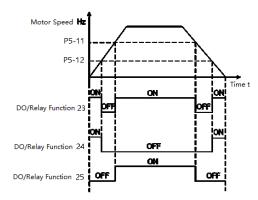

| Par. No. | Name                                 | Range          | Unit | Default |
|----------|--------------------------------------|----------------|------|---------|
| P5-13    | Threshold for Low Set Value Warning  | -200.00~200.00 | %    | 0.00    |
| P5-14    | Threshold for High Set Value Warning | -200.00~200.00 | %    | 100.00  |

When the actual set value falls below P5-13 or exceeds P5-14, a signal can be produced on relays or terminal DO. 100% equals to value set in P0-16 in speed control mode, P1-08 in torque control mode. See functions [29], [30] and [31] in P2-20/31/40.

Note: These parameters work on the final set value decided by P0-11~P0-14, not on the set value for PID inputs.

| Par. No. | Name                                | Range          | Unit | Default |
|----------|-------------------------------------|----------------|------|---------|
| P5-15    | Threshold for Low Feedback Warning  | -200.00~200.00 | %    | 0.00    |
| P5-16    | Threshold for High Feedback Warning | -200.00~200.00 | %    | 100.00  |

When the feedback falls below P5-15 or exceeds P5-16, a signal can be produced on relays or terminal DO. 100% equals value set in P4-02. See function [26], [27] and [28] in P2-22/28/31.

🕕 Tel:0۲1-۴Л000 ۴9

Fax:071 - FF99F5F7

Note: These parameters only work on the feedback for PID as selected by P4-00.

- 💿 w w w . fa m cocorp.com
- E-mail: info@famcocorp.com

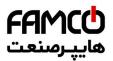

| Par. No. | Name                               | Range                 | Unit | Default |
|----------|------------------------------------|-----------------------|------|---------|
| *P5-17   | Enable Motor Phase Loss Protection | 0: Disable; 1: Enable |      | 1       |

If select [0] disable the motor phase loss protection, in case there is the failure, the motor can only be possible to protect by over current protection. It may damage the motor and the customer get a wrong information. Normally it's not recommended to select [0]. But in case the product power size is much bigger than that of the motor and there is unbalance inside the motor, selecting [0] could avoid false alarm of motor phase loss.

| Par. No. | Name                                      | Range                 | Unit | Default |
|----------|-------------------------------------------|-----------------------|------|---------|
| *P5-18   | Enable Current Limit/Torque Limit Warning | 0: Disable; 1: Enable |      | 1       |

This parameter is used to control whether the drive reports u.50/u.51 warning or not when the motor torque exceeds P5-04/P5-05 or the output current exceeds P5-07.

Note: Even if you select disable the warning, current limit/torque limit controller still works.

| Par. No. | Name                              | Range                                    | Unit | Default |
|----------|-----------------------------------|------------------------------------------|------|---------|
|          |                                   | 0: No Function                           |      |         |
|          |                                   | 1: ETR Warning                           |      |         |
| P5-26    | Motor Thermal Protection Function | 2: ETR Alarm Fault                       |      | 0       |
|          |                                   | 3: ETR Warning for Self-cooled Motor     |      |         |
|          |                                   | 4: ETR Alarm Fault for Self-cooled Motor |      |         |

The product can afford thermal protection function via a calculation (ETR = Electronic Terminal Relay) of the thermal load of the motor. The calculated thermal load is based on the motor current and motor speed according to the set in P5-27 and P5-28.

0: No function, there is no motor thermal protection;

1: ETR warning, if calculated thermal load exceeds the upper limit, the product reports warning.49

2: ETR alarm fault, if calculated thermal load exceeds the upper limit, the product reports alarm A.49 and trip to stop

3: ETR warning (Self-cooling mode)

4: ETR trip (Self-cooling mode)

[3] and [4] are similar as [1] and [2], but [3] and [4] are for motors without cooling fan. And the calculated thermal load increases faster, more sensitive to motor speed and it takes longer time to clear the calculated thermal load when the current of the motor drops.

| Par. No. | Name                                    | Range   | Unit | Default |
|----------|-----------------------------------------|---------|------|---------|
| P5-28    | Threshold for Motor Overload Protection | 100~160 | %    | 150     |

When ETR function is used, if motor current exceeds P1-06 rated motor current \* P5-28 Threshold for Motor Overload Protection for duration exceeding P5-27 motor overload protection time, the product will trigger motor overload warning or alarm as defined in P5-26.

Motor overload protection is based on an inverse time integral calculation. The relationship between overload current and protection time (corresponding to P5-27) is described as below:

| Motor current percent | Protection time(corresponding to P5-27) | Motor current percent | Protection time(corresponding to P5-27) |
|-----------------------|-----------------------------------------|-----------------------|-----------------------------------------|
| P5-28+0%              | 100%                                    | P5-28+30%             | 20%                                     |
| P5-28+6%              | 50%                                     | P5-28+36%             | 18%                                     |
| P5-28+12%             | 33%                                     | P5-28+42%             | 17%                                     |
| P5-28+18%             | 29%                                     | P5-28+48%             | 16%                                     |
| P5-28+24%             | 21%                                     | P5-28+54%             | 14%                                     |

The table above assumes the motor runs at rated speed, below is the table for correction factor according to the motor speed (the real protection time should be divided by the correction factor).

| Motor Speed (percent of P1-05) | Correction Factor | Motor Speed (percent of P1-05) | Correction Factor |
|--------------------------------|-------------------|--------------------------------|-------------------|
| 0-12.5%                        | 2.1               | 100%-112.5%                    | 1                 |
| 12.5%-25%                      | 2.1               | 112.5%-125%                    | 1.05              |
| 25%-37.5%                      | 1.67              | 125%-137.5%                    | 1.12              |
| 37.5%-50%                      | 1.45              | 137.5%-150%                    | 1.2               |
| 50%-62.5%                      | 1.31              | 150%-162.5%                    | 1.31              |
| 62.5%-75%                      | 1.2               | 162.5%-175%                    | 1.45              |
| 75%-87.5%                      | 1.12              | 175%-187.5%                    | 1.67              |
| 87.5%-100%                     | 1.05              | 187.5%-Max.                    | 2.1               |

For example, set P5-27 = 10, P5-28 = 120%, run at rated frequency, current is 132% rated motor current, protection time is 10 × 33% = 3.3

💿 w w w . f a m c o c o r p . c o m

E-mail: info@famcocorp.com

@famco\_group

🚺 Tel:071- ۴ Л о о о о ۴ ۹ 💿 Fax:071 - ۴۴۹۹۴۶۴۲

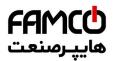

minutes. If the operating frequency is 30Hz (60% of rated frequency), the protection time is  $3.3 \div 1.31 = 2.52$  minutes.

Note: It is necessary to correctly set the P5-28 motor overload protection factor according to the actual overload capacity of the motor. If this parameter is set too large, it may happen that the motor is overloaded but the product cannot protect it in time!

| Par. No. | Name                         | Range                                                                                                    | Unit | Default |
|----------|------------------------------|----------------------------------------------------------------------------------------------------|------|---------|
| P5-29    | Function at Mains Phase Loss | <ol> <li>0: No Action</li> <li>1: Only Waring</li> <li>2: Trip to stop and Alarm Fault (Heavy Load)</li> <li>3: Trip to stop and Alarm Fault (Mid Load)</li> <li>4: Trip to stop and Alarm Fault (Light Load)</li> </ol> |      | 3       |

This parameter is used to select the action in case mains phase loss.

0: No action. The product will have no protection, it's not recommended normally

1: Only warning. The product will report warning u.26 in case mains phase loss with load applied and the product will continue to run.

2: Trip to stop and alarm fault (Heavy load). The product will report alarm A.26 and trip to stop. But the product can detect the mains phase loss only when the load is full and continues for certain period time (normally in minutes)

3: Trip to stop and alarm fault (Mid load). The product will report alarm A.26 and trip to stop. But the product can detect the mains phase loss only when certain percentage of rated load is applied (normally 30%~60%)

4: Trip to stop and alarm fault (Light load). The product will report alarm A.26 and trip to stop. In this option, the protection can be triggered very fast when the product starts to ramp the motor.

| Par. No.                        | Name                                                        | Range                                                   | Unit | Default |
|---------------------------------|-------------------------------------------------------------|---------------------------------------------------------|------|---------|
| P5-30                           | Alarm/Fault Lock Handling                                   | 0: Not Lock, Alarm/Fault Resettable without Re-Power On |      | 1       |
| P3-30 Alarm/Fault Lock Handling | 1: Lock, Alarm/Fault Lock Resettable only after Re-Power On |                                                         | 1    |         |

In default setup, the locked alarms/faults (refer to 2.6.1) cannot be reset unless power-down and power-on cycle is implemented. In some special cases, customer wants to reset the locked alarms/faults with a power-down and power-up operation, then customer can set P5-30 to 0. Please be very careful to so and consider all the safety issues.

| Par. No. | Name                                    | Range | Unit | Default |
|----------|-----------------------------------------|-------|------|---------|
| P5-31    | Delay Time to Alarm Current Limit Fault | 0~60  | S    | 60      |

When the output current reaches the current limit level set in P5-07, a warning u.50 is triggered. When the current limit warning has been continuously present for the period specified in this parameter, the product will trip to stop and report alarm A.50. If P5-31 = 60, the alarm and trip function is disabled.

| Par. No.                | Name                                                  | Range                                    | Unit | Default |
|-------------------------|-------------------------------------------------------|------------------------------------------|------|---------|
| P5-33                   | Action at Warning                                     | 0: Trip to stop and Alarm Fault directly |      | 1       |
| P5-33 Action at Warning | 1: Warning and Re-catch Motor after Failure Disappear |                                          | 1    |         |

This parameter is to define the action when warning like over voltage, undervoltage and over current at which the product needs to coast the motor temporary but the failure can disappear and the product needs to recover the control of the motor.

0: Trip to stop and Alarm Fault directly, at failure, the warning will turn into alarm directly and trip to stop.

1: Warning and Re-catch Motor after Failure Disappear, at failure the product will report warning and coast the motor first, when the failure disappears, the product will try to re-control the motor.

| Par. No. | Name                                | Range                                                                    | Unit | Default |
|----------|-------------------------------------|--------------------------------------------------------------------------|------|---------|
| P5-34    | Method to Re-catch Motor at Warning | 0: Speed Track (IM/PM) and Angle Track (Fly start)<br>1: Direct Re-catch |      | 0       |

This parameter defines how the product re-control the motor when P5-33 is set to [1]

0: Speed Track (IM/PM) and Angle Track (Fly start). The product will track the speed (for both IM and PM) and angle (only for PM) of the motor first and re-control the motor with the tracked speed/angle. If it fails to track the speed/angle, the it will start the motor form 0 speed.

1: Direct Re-catch. The product will assume there is no speed change in the motor during the coasted period, and re-control the motor based on the voltage command when the warning is triggered.

Note: [1] is only for IM motor. For PM motor, it will work as [0] no matter what is set in P5-34

Tel:oYI- F A o o o o F 9
 Fax:oYI - FF99F5FY

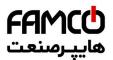

# 3.2.7 Parameter Group 6: Keypad Operation and Display

| Par. No. | Name                                 | Range      | Unit | Default |
|----------|--------------------------------------|------------|------|---------|
| P6-03    | Customer Defined Value for 0 Speed   | 0.0~6553.5 |      | 0.00    |
| P6-04    | Customer Defined Value for Max Speed | 0.0~6553.5 |      | 100.00  |

It is possible to customize a readout value in the product. Custom readout value is linear proportional to speed, it is stored in parameter P9-48.

The calculation of Custom Readout Value (P9-48) is shown below:

 $P9-48 = (P6-04 - P6-03) \times P9-07 \div P5-03 + P6-03$ 

| Par. No. | Name                  | Range  | Unit | Default |
|----------|-----------------------|--------|------|---------|
| P6-05    | Keypad Display Option | 0~8191 |      | 0       |

The Keypad is fixed to display the output frequency, reference and motor current (switchable by short press "ENTER" key). This parameter is used to show other physical variable (also install in parameters P9-\*), each variable corresponds to a weight. For example, if you want to display the temperature and the terminal A11 on Keypad. You can set

P6-05 = 8 + 128 = 136

Below is the list of the weights for all physical variables.

| Weight | Parameter Selected | Physical Variable            |
|--------|--------------------|------------------------------|
| 1      | P9-06              | Motor Voltage                |
| 2      | P9-04              | Motor Speed                  |
| 4      | P9-11              | DC-Voltage                   |
| 8      | P9-13              | Temperature                  |
| 16     | P9-20              | Feedback Value               |
| 32     | P9-45              | Counter A                    |
| 64     | P9-46              | Counter B                    |
| 128    | P9-24              | AI1 Input                    |
| 256    | P9-26              | AI2 Input                    |
| 512    | P9-35              | Pulse Input1                 |
| 1024   | P9-43              | Pulse Output1                |
| 2048   | P9-48              | Variable Defined by Customer |
| 4096   | P9-05              | Output Power                 |

|  | Par. No.                          | Name                        | Range          | Unit | Default |
|--|-----------------------------------|-----------------------------|----------------|------|---------|
|  | P6-31 Local/Remote Mode Selection | Lacel/Damata Mada Salastian | 0: Remote Mode |      | 0       |
|  |                                   | Local/Remote Mode Selection | 1: Local Mode  |      | 0       |

0: Remote Mode, "RUN" key will be disabled and customers also can not stop the drive by press "STOP" key.

1: Local Mode. Customers can press "RUN" key to run the drive, press "STOP" key to stop the drive .

The reset function of "STOP" key is still valid no matter which mode be selected. Customers can press "STOP" key to reset the Alarm When the drive report unlocked Alarm.

| Par. No. | Name                           | Range                                                  | Unit | Default |
|----------|--------------------------------|--------------------------------------------------------|------|---------|
| P6-34    | Lock Keypad for Parameter Edit | <ol> <li>Disabled</li> <li>Enabled and Lock</li> </ol> |      | 0       |

0: Disabled

1: Enabled and Lock, prevent unauthorized editing of parameters.

Attention: This function is only valid to keypad, not active to local bus.

# 3.2.8 Parameter Group 7: Auxiliary and Special Functions

| Par. No. | Name                       | Range                                                                            | Unit | Default |
|----------|----------------------------|----------------------------------------------------------------------------------|------|---------|
| P7-00    | Special Operation Function | <ul><li>0: No Function</li><li>9: Reset Parameters to Factory Defaults</li></ul> |      | 0       |

0: No function

9: Reset parameters to factory defaults. Reset all the parameters except for information about the drive itself and the parameters recording running history plus communication parameters P0-80~P0-82. And the operation procedure is :

I w w w . f a m c o c o r p . c o m
I = mail: info@famcocorp.com
I = mail: info@famcocorp.com

💽 Tel:oYI- ۴ Л о о о о ۴ ۹ 🕞 Fax :oYI - ۴۴۹۹۴۶۴۷

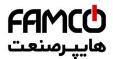

Step1:Set parameter P7-00 = 9;

Step2:Power down the product fully and power on again, the keypad shows A.01

Step3:Press the "STOP" key to clear the A.01, then the parameters are reset.

| Par. No.                                         | Name                                                  | Range                                           | Unit | Default |
|--------------------------------------------------|-------------------------------------------------------|-------------------------------------------------|------|---------|
|                                                  | Francisco et De Derror (frant e e el                  | 0: Resume with Set Value as Set before Re-power |      |         |
| P7-01 Function at Re-Power (for Local Mode Only) | 1: Not Run, but Keep Set Value as Set before Re-power |                                                 | 1    |         |
| Mode Only)                                       | 2: Not Run and Clear Set Value                        |                                                 |      |         |

Selects the action upon reconnection of the drive to mains voltage after power down in Hand operation mode.

0: Resume with Set Value as Set before Re-power. Restart with the same local set value and the same start/stop settings as before the drive was powered down.

1: Not Run, but Keep Set Value as Set before Re-power. Keep to the stop status until a new start command is given. The set value set before the drive was powered down is saved and will be used if a new start command is given.

2: Not Run and Clear Set Value. Keep to stop status and clear the set value unit new commands are given.

| *P7-10 Min Switch Frequency 2~16: 2~16 kHz 2 | Par. No. | Name | Range | Unit | Default |
|----------------------------------------------|----------|------|-------|------|---------|
|                                              | *P7-10   |      |       | kHz  | 2       |

Limit the permissible minimal switching frequency also for temperature auto tuning functions

| Par. No. | Name                        | Range      | Unit | Default |
|----------|-----------------------------|------------|------|---------|
| *P7-11   | Over Modulation Coefficient | 90.0~105.5 | %    | 100.0   |

Increase this parameter can increase the ability to output higher voltage with same mains voltage. But increase the ability could result in more harmonic voltage/current on the motor.

| Par. No. | Name                                      | Range                            | Unit | Default |
|----------|-------------------------------------------|----------------------------------|------|---------|
| *P7-12   | DC-Link Voltage PWM Compensation Function | 0: Compensate Average DC voltage |      | 0       |
|          |                                           | 2: Compensate DC Ripple Voltage  |      |         |

When DC voltage changes, the PWM signals need compensation to apply the right voltage to the motor. This parameter defines how the product compensate the voltage changes.

0: Compensate Average DC voltage. The product only compensates the changes of the average DC voltage discarding the rectifying ripple voltage.

2: Compensate DC Ripple Voltage. The product compensates the ripple voltage as well as the average voltage change. This function can reduce the harmonic torque but the effect will be limited if the mains voltage is too low.

| Par. No. | Name                                                   | Range                 | Unit | Default |
|----------|--------------------------------------------------------|-----------------------|------|---------|
| P7-13    | DC-link Voltage PWM Compensation Disable at VF control | 0: Disable; 1: Enable |      | 1       |

This function is used to disable the compensation function at VF control mode. Normally this is used to improve the ramp down capability by dissipating the braking energy in the motor. But doing so is risky to damage the motor in case the mains voltage is high.

| Par. No. | Name                                          | Range | Unit | Default |
|----------|-----------------------------------------------|-------|------|---------|
| P7-14    | Dead Time Compensation Adjustment Coefficient | 0~200 | %    | 100     |

This parameter is used to adjust the dead time compensation due to the tolerance between ideal dead time and real deadtime. 100% means compensate based on ideal dead time, lower than 100% means compensate less than the ideal dead time, higher than 100% means compensate more than the ideal dead time.

| Par. No. | Name                                     | Range  | Unit | Default |
|----------|------------------------------------------|--------|------|---------|
| P7-17    | Max Frequency for Dead Time Compensation | 20~400 | Hz   | *       |

From frequency P7-17 and higher, the deadtime compensation coefficient will drop to 0 and the deadtime compensation function is disabled. From 0Hz to P7-17, the deadtime compensation coefficient drops from P7-14 to 0 linearly.

| Par. No. | Name                        | Range                              | Unit | Default |
|----------|-----------------------------|------------------------------------|------|---------|
|          |                             | 0: Reset by Command                |      |         |
| P7-36    | Method to Reset Alarm Fault | 1~10: Auto Reset for 1~10 Times    |      | 0       |
|          |                             | 11: Auto Reset for Unlimited Times |      |         |

Define how the alarm faults can be reset.

0: Reset by Command. The alarm faults can on be reset by a command, pressing the "STOP" key, the DI inputs or communication reset command

◎ w w w . f a m c o c o r p . c o m
 ○ E-mail: info@famcocorp.com
 ◎ @famco\_group

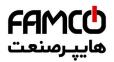

1~10: Auto reset for 1-10 times. The product can reset 1~10 times of alarm faults automatically after the alarms are triggered.

11: Auto Reset for Unlimited Times. The product will reset the alarm faults without limitation.

Note:

1. The product can only reset the alarm fault when the failure reason is cleared. Even if the product fails to reset the alarm fault, it will be counted in times.

2. This function works for locked alarm faults only if P5-30=0

3. The count of times will be cleared to 0 when the product is re-powered

4. This function does not work for warnings.

| P7 27 Alarm Auto Pasat Waiting Time 0, 600 | Par. No. | Name                          | Range | Unit | Default |
|--------------------------------------------|----------|-------------------------------|-------|------|---------|
| Alam Auto Reset waiting Time 0~000 S 10    |          | Alarm Auto Reset Waiting Time | 0~600 | S    | 10      |

Set the time interval from alarm faults to perform the automatic reset function. This parameter is active only when P7-12 set to  $[1] \sim [10]$ .

| Par. No. | Name              | Range | Unit | Default |
|----------|-------------------|-------|------|---------|
| *P7-38   | VT Function Level | 40~90 | %    | 90      |

Enter the level of motor magnetization at low speed. Selection of a low value reduces energy loss in the motor, but also reduces load capability, especially for start.

| Par. No. | Name                               | Range                  | Unit | Default |
|----------|------------------------------------|------------------------|------|---------|
| P7-46    | Threshold Voltage for OVC Function | Grid Voltage Dependent | V    | *       |

When the DC link voltage exceeds the value of P7-46, over-voltage control defined in P7-47 is activated.

The following table is the Over-voltage Control Threshold Voltage's range and default value depending on P1-01 Grid Type:

| Grid Type | Range    | Default |
|-----------|----------|---------|
| 200~240V  | 360~395V | 385V    |
| 380~440V  | 680~780V | 710V    |
| 440~480V  | 750~780V | 780V    |

| Par. No. | Name         | Range                   | Unit | Default |
|----------|--------------|-------------------------|------|---------|
| P7-47    | OVC Function | 0: Disable<br>1: Enable |      | 0       |

Over-voltage control (OVC) can limit the voltage in DC link when ramp down the motor by limiting the ramp down speed. It is not suitable for application with continuous potential energy feedback, e.g. lift.

Note: If the resistance braking threshold voltage is lower than the overvoltage control threshold voltage, the resistance braking will take effect first. If the overvoltage control threshold voltage is set lower than the resistance braking threshold voltage, the overvoltage control will take effect first.

| Par. No. | Name                  | Range     | Unit | Default |
|----------|-----------------------|-----------|------|---------|
| P7-48    | OVC Integral Time     | 0.01~0.10 | S    | *       |
| P7-49    | OVC Proportional Gain | 0~200     | %    | *       |

Define the controller used in OVC control.

Note: These parameters are only active when selecting [2] Mode 1 or [3] Mode 2 in P7-47.

| Par. No. | Name                 | Range            | Unit | Default |
|----------|----------------------|------------------|------|---------|
| P7-50    | Bypass Speed Start 1 | $0.0 \sim 400.0$ | Hz   | 0.0     |
| P7-51    | Bypass Speed End 1   | $0.0 \sim 400.0$ | Hz   | 0.0     |
| P7-52    | Bypass Speed Start 2 | $0.0 \sim 400.0$ | Hz   | 0.0     |
| P7-53    | Bypass Speed End 2   | $0.0 \sim 400.0$ | Hz   | 0.0     |
| P7-54    | Bypass Speed Start 3 | $0.0 \sim 400.0$ | Hz   | 0.0     |
| P7-55    | Bypass Speed End 3   | $0.0 \sim 400.0$ | Hz   | 0.0     |

These parameters are used to define 3 ranges of speed in which the motor should not stay to avoid the mechanical resonance. If the speed is set within the range, the set speed will be move to the closest start point or end point of the bypass speed range.

#### 3.2.9 Parameter Group 8: Basic and Running Information

|          | •             | U  |       |      |         |
|----------|---------------|----|-------|------|---------|
| Par. No. | Na            | me | Range | Unit | Default |
| P8-00    | PU SW Version |    |       |      |         |

🚺 Tel:0YI- ۴ Л о о о о ۴ ۹ 🙄 Fax :0YI – ۴۴۹۹۴۶۴۲

View the software version of the Power Unit.

| 🛞 w w w . f a m c o c o r p . c o m |
|-------------------------------------|
| E-mail: info@famcocorp.com          |
| @famco_group                        |

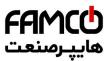

| Par. No. | Name                     | Range  | Unit | Default |
|----------|--------------------------|--------|------|---------|
| P8-30    | Total Days with Power On | 0~9999 | d    |         |
|          |                          |        |      |         |

View how many days the drive has been power on. This value can't be reset.

| Par. No. | Name                | Range   | Unit | Default |
|----------|---------------------|---------|------|---------|
| P8-31    | Total Running Hours | 0~60000 | h    |         |
|          |                     |         |      |         |

View how many hours the motor has run. Reset the value to 0 by P8-37 Reset Running Hours Counter.

| Par. No. | Name                  | Range   | Unit | Default |
|----------|-----------------------|---------|------|---------|
| P8-32    | Total Energy Consumed | 0~65535 | kWh  |         |

View the total power consumed. Reset the the value to 0 by P8-36 Reset Consumed Energy Counter.

| Par. No. | Name                | Range   | Unit | Default |
|----------|---------------------|---------|------|---------|
| P8-33    | Number of Power Ups | 0~65535 |      |         |

View the number of times the drive has been powered up. This parameter can't be reset.

| Par. No. | Name                        | Range   | Unit | Default |  |  |
|----------|-----------------------------|---------|------|---------|--|--|
| P8-34    | Number of Over-Temperatures | 0~65535 |      |         |  |  |
|          |                             |         |      |         |  |  |

View the number of that how many over-temperature faults have occurred. This parameter can't be reset.

| Par. No. | Name                    | Range   | Unit | Default |
|----------|-------------------------|---------|------|---------|
| P8-35    | Number of Over-Voltages | 0~65535 |      |         |
|          |                         |         |      |         |

View the number of that how many over-voltage faults have occurred. This parameter can't be reset.

| Par. No. | Name                          | Range                  | Unit | Default |
|----------|-------------------------------|------------------------|------|---------|
| P8-36    | Reset Consumed Energy Counter | 0: Not Reset; 1: Reset |      | 0       |

0: Not reset;

1: Reset. Reset the counter to zero (see P8-32);

Attention: This parameter can't be set via bus communication.

| P8-37 Reset Running Hours Counter 0: Not Reset; 1: Reset 0 | Par. No. | Name                        | Range                  | Unit | Default |
|------------------------------------------------------------|----------|-----------------------------|------------------------|------|---------|
|                                                            |          | Reset Running Hours Counter | 0: Not Reset; 1: Reset |      | 0       |

0: Not reset;

1: Reset, running hours counter is reset to zero (see P8-31);

Attention: This parameter can't be set via bus communication.

| Par. No.    | Name      | Range | Unit | Default |
|-------------|-----------|-------|------|---------|
| P8-40~P8-49 | Alarm Log |       |      |         |
|             |           |       |      |         |

These are the 10 latest occurred Alarm Log.

| Par. No.    | Name        | Range | Unit | Default |
|-------------|-------------|-------|------|---------|
| P8-50~P8-59 | Warning Log |       |      |         |
|             |             |       |      |         |

This is the 10 latest occurred Warning Log.

# 3.2.10 Parameter Group 9: Real Time Running Status Monitoring

| Par. No. | Name                         | Range          | Unit | Default |
|----------|------------------------------|----------------|------|---------|
| P9-00    | Control Word                 | 0~65535        |      |         |
| P9-01    | Status Word                  | 0~65535        |      |         |
| P9-02    | Set Value                    | -4999.0~4999.0 |      |         |
| P9-04    | Motor Speed                  | 0~24000        | rpm  |         |
| P9-05    | Output Power                 | 0.000~655.35   | kW   |         |
| P9-06    | Output Voltage               | 0.0~6553.5     | V    |         |
| P9-07    | Output Frequency             | 0.0~590.0      | Hz   |         |
| P9-08    | Output Current               | 0.00~655.35    | А    |         |
| P9-09    | Output Torque                | -200.0~200.0   | %    |         |
| P9-10    | Motor Thermal Load Status    | 0~100          | %    |         |
| P9-11    | DC Link Voltage              | 0~65535        | V    |         |
| P9-13    | Heatsink or IGBT Temperature | -128~127       |      |         |
| P9-14    | Inverter Thermal Load Status | 0~255          | %    |         |
| P9-15    | Nominal Inverter Current     | 0.0~6553.5     | А    |         |
| P9-16    | Max Inverter Current         | 0.0~6553.5     | Α    |         |

🕕 Tel:071- ۴ Л о о о о ۴ ۹

Fax:071 - FF99F9F7

💿 w w w . f a m c o c o r p . c o m

E-mail: info@famcocorp.com
@famco\_group

تهران، کیلومتر ۲۱ بزرگراه لشگری (جاده مخصوص کرچ) روبـروی پالایشگاه نفت پارس، پالک ۱۲

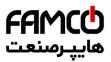

| Par. No. | Name                    | Range        | Unit | Default |
|----------|-------------------------|--------------|------|---------|
| P9-17    | Power Board Temperature | -128~127     |      |         |
| P9-18    | Rectifier Temperature   | -128~127     |      |         |
| P9-19    | PID Set Value           | -200.0~200.0 | %    |         |
| P9-20    | PID Feedback Value      | -200.0~200.0 |      |         |
| P9-21    | PID Output              | -200.0~200.0 | %    |         |

These parameters are used to view the running status of the product.

| Par. No. | Name          | Range   | Unit | Default |
|----------|---------------|---------|------|---------|
| P9-22    | Digital Input | 0~65535 |      |         |

View the status of the digital input. Each digital input terminal corresponds to a weight, as shown in the following table. If the drive detects that the digital input terminal is valid, it has a weight, otherwise it does not, and the weight value is added to the parameter value. For example: REV and DI2 are valid, P9-22 = 2 + 8 = 10.

| Terminal | DI4 | DI3 | DI2 | DI1 | REV | FWD |
|----------|-----|-----|-----|-----|-----|-----|
| Weight   | 32  | 16  | 8   | 4   | 2   | 1   |

| Par. No. | Name                    | Range      | Unit | Default |
|----------|-------------------------|------------|------|---------|
| P9-23    | AI1 Analogue Input Type | 0: 0~10V   |      |         |
|          | All Analogue input Type | 1: 0~20mA  |      |         |
| P9-24    | AI1 Input Value         | 0.00-20.00 | V/mA |         |
| P9-25    | AI2 Analogue Input Type | 0: 0~10V   |      |         |
|          | A12 Analogue input Type | 1: 0~20mA  |      |         |
| P9-26    | AI2 Input Value         | 0.00-20.00 | V/mA |         |

| Par. No. | Name                | Range | Unit | Default |
|----------|---------------------|-------|------|---------|
| P9-39    | Relay Output Status | 0~1   |      |         |

View the status of the relay output. Each relay output terminal corresponds to a weight, as shown in the following table. If a relay output terminal

is valid, it has a weight, otherwise it does not, and the weight value is added to the parameter value. For example: Relay1 is valid, P9-39 = 1.

| Par. No. | Name       | Range      | Unit | Default |
|----------|------------|------------|------|---------|
| P9-40    | AO1 output | 0.00-20.00 | V/mA |         |
|          |            |            |      |         |
|          |            |            |      |         |
| Par. No. | Name       | Range      | Unit | Default |

| 1     | i (diffic                        | Ttungo       | Ome | Derudit |
|-------|----------------------------------|--------------|-----|---------|
| P9-45 | Counter A Value                  | 0~65535      |     |         |
| P9-46 | Counter B Value                  | 0~65535      |     |         |
| P9-47 | Set Value from Bus Communication | -32768~32767 |     |         |
| P9-48 | Variable Defined by Customer     | 0~6553.5     |     |         |
|       |                                  |              |     |         |

# 3.2.11 Parameter Group 19: Simple PLC

| Par. No. | Name              | Range                             | Unit | Default |
|----------|-------------------|-----------------------------------|------|---------|
|          |                   | 0: once running then keep running |      |         |
| P19-00   | SPLC control mode | 1 : once running then stop        |      | 0       |
|          |                   | 2 : cycle running                 |      | 0       |

0: once running then keep running. it will keep running the last step speed after inverter finished all steps.

1: once running then stop.it will stop after inverter finished all steps.

2: cycle running, it will cycle again after inverter finished all steps.

| Par. No. | Name                 | Range                  | Unit | Default |
|----------|----------------------|------------------------|------|---------|
|          |                      | 0 : No function        |      |         |
| P19-01   | SPLC store selection | 1 : save at Stop       |      | 0       |
|          |                      | 2 : save at Power down |      |         |

0: No function. do not save current running step and speed when inverter stop or power down.

1: save at Stop. it will save current running step and speed when inverter stop.

2: save at Power down. it will save current running step and speed when inverter power down or stop.

Attention: If inverter saved running step and speed, inverter will start running from saved step and speed when inverter run again. If inverter do

🛞 w w w . fa m c o c o r p . c o m

E-mail: info@famcocorp.com

@famco\_group

تهران، کیلومتر ۲۱ بزرگراه لشگری (جاده مخصوص کرج) روبـروی پالایشگاه نفت پارس، پلاک ۱۲

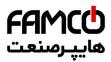

not save running step and speed, inverter will start running from step0 and speed 0HZ when inverter run again.

| Par. No.                                                                                      | Name                                              | Range            | Unit | Default |  |
|-----------------------------------------------------------------------------------------------|---------------------------------------------------|------------------|------|---------|--|
| P19-10~P19-25                                                                                 | SPLC multi-speed0~ SPLC<br>multi-speed15          | -100.00%~100.00% | %    | 0       |  |
| P19-10~P19-25: 16 steps speed , 0.00% is corresponding to 0HZ, 100% is corresponding to P0-16 |                                                   |                  |      |         |  |
| Par. No.                                                                                      | Name                                              | Range            | Unit | Default |  |
| P19-26~P19-41                                                                                 | SPLC step 0 ramp time ~ SPLC step<br>15 ramp time | 0.0~6000.0       | S    | 0       |  |

P19-26~P19-41: 16 steps ramp time(the time from former step speed ramp to current step speed).Example: if P19-27(step 1 ramp time)=5S, it

means it need 5 seconds from step 0 speed(P19-10) ramp to step 1 speed(P19-11).

| Par. No.      | Name                                                   | Range      | Unit | Default |
|---------------|--------------------------------------------------------|------------|------|---------|
| P19-42~P19-57 | SPLC step 0 running time~ SPLC<br>step 15 running time | 0.0~6000.0 | S    | 0       |

P19-42~P19-57:16 steps running time. please refer the picture below about the ramp time and running time detail description .

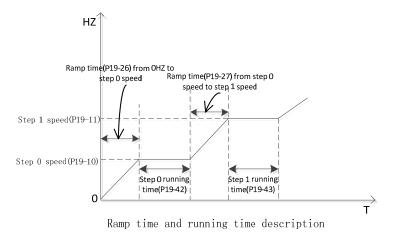

Attention: If step X ramp time and running time are 0S, then all steps after X will be disabled. Example: set P19-29(step3 ramp time)=0 and P19-45(step3 running time)=0, then from step3 to step15 will be disabled.

| Par. No. | Name          | Range   | Unit | Default |
|----------|---------------|---------|------|---------|
| P19-80   | Average Speed | 0~65535 | RPM  |         |

This parameter is Read only, it is used to monitor the one cycle average speed.

| Par. No. | Name                 | Range | Unit | Default |
|----------|----------------------|-------|------|---------|
| P19-81   | Current Running step | 0~15  |      |         |

This parameter is Read only, it is used to monitor the Current Running step.

| Par. No.                                                                          | Name                      | Range      | Unit | Default |  |  |
|-----------------------------------------------------------------------------------|---------------------------|------------|------|---------|--|--|
| P19-82                                                                            | Current Running step time | 0.0~6553.5 | S    |         |  |  |
| This parameter is Read only, it is used to monitor the Current Running step time. |                           |            |      |         |  |  |
| Par. No.                                                                          | Name                      | Range      | Unit | Default |  |  |

| P19-83                                                 | Reset times | 0.0~65535 | S |  |  |
|--------------------------------------------------------|-------------|-----------|---|--|--|
| This parameter is used to monitor the SPLC reset times |             |           |   |  |  |

Attention: SPLC function use steps:

- a. Set P0-03=2 (enable SPLC function)
- b. Set one DI terminal function (P2-05~P2-10)to 64
- c. Set parameters Group 19 based on application request.
- d. Ensure Drive is in remote mode, set DI terminal( which function set to 64) to active, then SPLC start running.

⑧ w w w . f a m c o c o r p . c o m
⊡ E-mail: info@famcocorp.com

@famco\_group

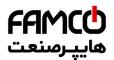

## 3.2.12 Parameter Group 20:Pump application

| Par. No. | Name              | Range             | Unit | Default |
|----------|-------------------|-------------------|------|---------|
| P20-00   | pump control mode | 0 : pressure mode |      | 0       |

0: Pressure close loop mode, it will automatically change relative parameters.P0-11=21(The main speed source is Process PID), P4-00=1(the pressure feedback source is AI1,default is 0~10V voltage input),P4-01=11(set object pressure by P0-30)

| Par. No. | Name                     | Range         | Unit | Default |  |  |
|----------|--------------------------|---------------|------|---------|--|--|
| P20-01   | minimum output frequency | 0.00~P20-02   | %    | 40      |  |  |
| P20-02   | maximum output frequency | P20-01~100.00 | %    | 100     |  |  |
| D ·      |                          |               |      |         |  |  |

Running speed range: 0.00% is corresponding to 0HZ,100% is corresponding to P0-16.

| Par. No. | Name                   | Range       | Unit | Default |
|----------|------------------------|-------------|------|---------|
| P20-60   |                        | 0 : disable |      |         |
|          | Sleep enable selection | 1 : enable  |      | 0       |

0: sleep function disable

1: enable sleep function

| Par. No.      | Name                                                 | Range                                 | Unit                           | Default |
|---------------|------------------------------------------------------|---------------------------------------|--------------------------------|---------|
| P20-61        | Sleep frequency threshold                            | 0.00~100.00                           | %                              | 2       |
| If output fre | equency $< P20-01+P20-61$ , sleep frequency co       | ndition satisfied.                    |                                |         |
| Par. No.      | Name                                                 | Range                                 | Unit                           | Default |
| P20-62        | Sleep pressure threshold                             | 0.00~100.00                           | %                              | 2       |
| If feedback   | pressure > object pressure - P20-62, sleep press     | sure condition satisfied.             |                                |         |
| Par. No.      | Name                                                 | Range                                 | Unit                           | Default |
| P20-63        | Sleep detection time                                 | 0.0~300.0                             | S                              | 10      |
| lf inverter s | atisfy sleep frequency and pressure condition n      | nore than detection time P20-63, th   | en inverter will enter sleep s | state.  |
| Par. No.      | Name                                                 | Range                                 | Unit                           | Default |
| P20-64        | minimum sleep time                                   | 0.0~1800.0                            | S                              | 300     |
| When inver    | ter enter sleep state, it will sleep at least time P | 20-64, then inverter will try to chec | k wake up condition.           |         |
| Par. No.      | Name                                                 | Range                                 | Unit                           | Default |
| P20-65        | wake up pressure threshold                           | 0.00~100.00                           | %                              | 10      |
| P20-66        | wake up detection time                               | 0.0~60.0                              | S                              | 1       |

If feedback pressure < object pressure - P20-65 more than detection time P20-66, then inverter will wake up and run again.

About the detail speed and wake up logic, please refer the picture below:

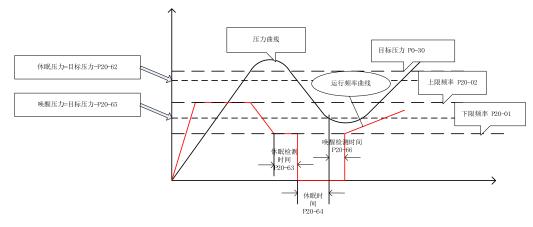

#### Sleep and wake up description

Attention: pump application use steps:

@famco\_group

- a. Set P0-03=1 (enable Pump function).
- b. Set one DI terminal function (P2-05~P2-10)to 64
- c. Set parameters Group 20 based on application request. If customer want use sleep function, please set P20-60=1.
- d. Ensure Drive is in remote mode, set DI terminal( which function set to 64) to active, then Pump function start running
- e. Pressure unit description: all the pressure relative parameter (P0-30, P20-62, P20-65) units are percent(%), 100%=the pressure sensor maximum

⑧ w w w . f a m c o c o r p . c o m
○ E-mail: info@famcocorp.com

Tel:071- ۴ Л 0 0 0 6 9
 Fax:071 - ۴۴۹۹۴۶۴۲

تهران، کیلومتر۲۱ بزرگراه لشگری (جاده مخصوص کرج) روبـروی پالایشگاه نفت پارس، پلاک ۱۲

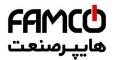

feedback. Example : if the pressure sensor signal is  $4\sim 20$ MA, and the measure range is  $0\sim 1$ Mpa, first you need set AI2 as pressure feedback source(P4-00=2) and change AI2 input range(P3-14=4 and P3-15=20), then if you set P0-30=40%, it means the object pressure is 0.4Mpa.

f. About the sleep and wake up condition details, please refer picture above: only two sleep conditions(output frequency and feedback pressure) are satisfied, then sleep state can be active.

# Chapter 4 The introduction of Keypad KP00

The keypad built in can be used for parameter set/read, control and monitoring etc. Below shows the appearance of the keypad.

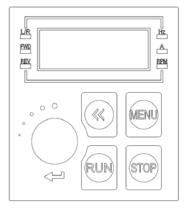

The product can be set by P6-31 to two different running modes: Local Mode and Remote Mode.

Local Mode: The product is controlled by keypad, including start/stop and target frequency set etc.

Remote Mode: The product is controlled by I/O terminals or communication Bus, keypad is only for monitoring and parameter setup. Description of the lights on keypad

L/R Light: To indicate the mode of the product, Always On --- Remote Mode, Flashing --- Local Mode.

FWD、REV Lights:

| FWD | REV | Status                       |
|-----|-----|------------------------------|
| On  | Off | Running in Forward Direction |
| Off | On  | Running in Reverse Direction |
| Off | Off | Stopped                      |

LED lights of "Hz", "A": Used to indicate the physical meaning of the values shown on the key pad, please refer to the section 3.2.2 The five digits LED display can show the reference frequency, parameter number or value, alarm/warning code etc.

# 4.1 Introduction of the keys:

| Key Name              | Function                                                                                                    |  |  |  |
|-----------------------|----------------------------------------------------------------------------------------------------|--|--|--|
| <<                    | In home display, press to switch the physical variables shown for monitoring; In parameter number selection,  |  |  |  |
|                       | press to switch the digit place of the parameter number to be modified; In parameter value modification,      |  |  |  |
|                       | press to switch the digit place of parameter value to be modified                                             |  |  |  |
| STOP                  | Press to control the product stop when product is in Local Mode or reset the fault (if there is alarm)        |  |  |  |
| MENU                  | Press to enter the menu for parameter setup or exit the menu                                                  |  |  |  |
| ENTER/Potential meter | 1. Press to confirm the parameter number selection and enter the parameter value displaying/modification, or  |  |  |  |
|                       | press to confirm the parameter value and back to the Parameter number selection menu.                         |  |  |  |
|                       | 2. Turn the potential meter to change the reference in home display of local mode, or to adjust the parameter |  |  |  |
|                       | number or to adjust the parameter value in parameter setup                                                    |  |  |  |
| RUN                   | Press to run the motor when product is in Local Mode.                                                         |  |  |  |

# 4.2 Setting of the parameters

Take changing the parameter P1-06 "rated motor current" to 9.6A as an example:

1. From home display, press the "MENU" key to enter the parameter number selection display;

- 🛞 w w w . f a m c o c o r p . c o m
- E-mail: info@famcocorp.com
- @famco\_group

💽 Tel:071- ۴ Л о о о о ۴ ۹

تهران، کیلومتر ۲۱ بزرگراه لشگری (جاده مخصوص کرچ) روبـروی پالایشگاه نفت پـارس، پلاک ۱۲

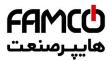

2. Press the "<<" key to select the digit place of parameter number you want to change and turn the potential meter to adjust the parameter number to "P1-06"

3. Press the potential meter to confirm the parameter number selection and enter the parameter value modification display.

4. Press the "<<" key to select the digit place of parameter value you want to change and turn the potential meter to adjust the parameter value to "9.6"

5. Press the potential meter to confirm the parameter value input and back to the parameter number selection display, parameter number "P1-07" will be shown.

6. Repeat the operation steps 2 to 5 if more parameters need to be changed. press the "MENU" key back to the home display

Note: In parameter number selection or parameter value modification, if no operation for certain period, the keypad will jump back to the home display automatically

# 4.3 Monitor the Product Status

In the default setup, the keypad will only show one of the motor frequencies, set value and motor current in home display (switchable by " $\leq$ " key). If more physical variables need to be shown in the home display, you can set the parameter P6-05. You can use the " $\leq$ " key to switch and select one of the variables defined in P6-05 and show it in the home display.

| Physical Variable    | Monitoring Parameter | Indication Character | LED lights Status                 |
|----------------------|----------------------|----------------------|-----------------------------------|
| Output Frequency     | P9-07                | Т                    | "Hz" Always On                    |
| Set Value            | P9-02                | N/A                  | "Hz" Always On<br>"A" Always ON   |
| Motor Current        | P9-08                | А                    | "A" Always On                     |
| Motor Voltage        | Р9-06                | N/A                  | "Hz" Always On<br>"RPM" Always On |
| Motor Speed          | P9-04                | N/A                  | "RPM" Always On                   |
| DC Voltage           | P9-11                | N/A                  | "A" Always On<br>"RPM" Always On  |
| Inverter Temperature | P9-13                | N/A                  | "RPM" Flashing                    |
| Feedback Value       | Р9-20                | N/A                  | "Hz" Always On<br>"RPM" Flashing  |
| Analogue Inputs      | P9-24 or P9-26       | N/A                  | "Hz" Flashing<br>"RPM" Flashing   |

Blow table shows the meaning and how them will be shown for the main physical variables which can be defined in P6-05.

# 4.4 Check the Fault Log (Warning or Alarm Log)

The keypad will show the fault code when any fault is triggered. The product can log 10 latest warnings and 10 latest alarms. You can check the latest warning information via parameters P8-40~P8-49 and alarms via parameters P8-50~P8-59.

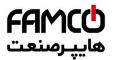

# 4.5 Comparison Table for Character Displaying

| 0 | 1 | 2 | 3 | 4 | 5 | 6 | 7 | 8 | 9        |
|---|---|---|---|---|---|---|---|---|----------|
|   | ł |   |   | Ч | 5 |   | ٦ |   | <u> </u> |
| Α | В | С | D | Е | F | G | Н | I | J        |
| П |   |   |   |   |   |   |   |   |          |
| к | L | М | Ν | 0 | Ρ | Q | R | S | Т        |
|   | L |   |   |   |   |   | Г | 5 |          |
| U | V | W | Х | Υ | Ζ | - | + | - | =        |
|   |   |   |   |   |   | 1 |   | - | -        |
| а | b | с | d | е | f | g | h | i | j        |
|   | Ь |   |   |   |   |   |   | 1 |          |
| k | I | m | n | 0 | р | q | r | s | t        |
|   | Ľ |   | П | D |   |   | Г | 5 |          |
| u | v | w | х | у | z |   |   |   |          |
| U | U |   |   | Ц |   |   |   |   |          |

w w w . f a m c o c o r p . c o m
 E-mail: info@famcocorp.com
 @famco\_group

🚺 Tel:0YI- ۴ Л о о о о ۴ ۹

تهران، کیلومتر۲۱ بزرگراه لشگری (جاده مخصوص کرچ) روبـروی پالایشگاه نفت پارس، پااک ۱۲

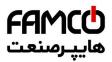

# Chapter 5 Fault Handling and Maintenance

# 5.1 Fault Handling

## 5.1.1 Fault codes and Handling

AD80 classify the Faults into 3 categories: Warning, Alarm and Error and they can be shown on the keypad with defined codes.

Warning is for faults close to design limit or parameter set limit, but with which the product can continue to work under a designed control or the product can suspend and recover automatically when the anomaly disappears. Customer can monitor the specific warning information via keypad or communication bus. On an LED keypad, the warning will be shown as 'u.XX'. 'u' means warning, 'XX' represents the code of the fault.

Alarm is for faults which could damage the product or other equipment in short time so that the product must be disabled from the system immediately. When an alarm is triggered, a 'reset' operation must be taken by a command from keypad or from the upper controller before the product can run again. On an LED keypad, the alarm will be shown as 'A.XX'. 'A' means alarm, 'XX' represents the code of the fault. To eliminate some of the faults, customers must power down the product and do debug or test on part of the circuits. For this type of faults, AD80 affords lock function and when the fault is triggered it will be locked. The locked fault cannot be reset until a power down-power on cycle is operated and the reason for fault is cleared. This type of faults is called locked-fault. All locked-fault will be treated as 'alarm' as well. Customer can disable the lock function for some of the locked-fault by setting P5-30=0. Doing this, the customer must be very careful and be responsible for the safety.

Error is for mis-operation from the customer, e.g. trying to change a parameter value via Keypad which is not allowed to change. An Error will be shown as 'Er. XX' on an LED keypad. The product will continue to run and the Error will not be logged. Below is the list for all the faults:

| Warning | Alarm | Error | Fault Name                                    | Reason Description                                                                     | Suggested Handling                                                                                          |
|---------|-------|-------|-----------------------------------------------|----------------------------------------------------------------------------------------|----------------------------------------------------------------------------------------------------|
|         | A.01  |       | Factory Reset                                 | Parameters reset to factory defaults without confirmation                              | Press "STOP "key to Confirm                                                                                 |
|         | A.02* |       | Internal Fault                                |                                                                                        | Contact our local support or SSInverter Company                                                             |
| u.03    | A.03* |       | Motor control/IO<br>communication<br>time out | Motor control board Failed to communicate with IO board                                | 1.Power off, then confirm the installation of IO board<br>2.Contact our local support or SSInverter Company |
|         | A.04* |       | Power Board 24V<br>Error                      | Internal Hardware fault                                                                | 1. Confirm no problem in external load to 24v                                                               |
|         | A05*  |       | Gate drive voltage fault                      | Internal Hardware fault                                                                | 2. Contact our local support or SSInverter Company                                                          |
| u.07    | A.07* |       | Fan Fault                                     | Too much dust on the fan or the fan is aged                                            | Clean or replace the fan                                                                                    |
|         | A.16* |       | Short Circuit                                 | Short circuit between phases of motor                                                  | Check the motor cable and motor insulation status                                                           |
| u.17    | A.17* |       | Earth fault                                   | Flashover or short circuit<br>between output phases and<br>ground                      | 1.Check cable or motor phase to ground insulation status<br>2.Replace cable or motor                        |
| u.19    | A.19* |       | Brake resistor<br>short-circuit               | Brake resistor is short circuit (22kW and below)                                       | Check the wire of brake resistor or Replace Brake resistor                                                  |
| u.20    | A.20* |       | Brake transistor<br>short-circuit             | Brake transistor is damaged (22kW and below)                                           | Contact our local support or SSInverter Company to repair                                                   |
| u.21    | A.21* |       | Brake Detect                                  | Brake resistor is not connected or working.                                            | Check the Brake resistor or replace suitable Brake resistor                                                 |
| u.23    | A.23  |       | Over Current at<br>low voltage                | Over current due to that<br>power supply voltage dips too<br>much                      | Check the Power supply                                                                                      |
| u.24    | A.24  |       | Under Voltage                                 | Power supply voltage dips<br>too much, or high load to too<br>low power supply voltage | Check the Power supply                                                                                      |
| u.25    | A.25  |       | Overload at low voltage                       | High load at continuous low power supply voltage                                       | Check the Power supply                                                                                      |
| u.26    | A.26* |       | Mains Phase Loss                              | Missing phase on supply side                                                           | 1.Check the Power supply                                                                                    |

💿 w w w . f a m c o c o r p . c o m

E-mail: info@famcocorp.com

@famco\_group

🕞 Fax:081 - ۴۴۹۹۴۶۴8

Tel:01- ۴ Λ 0 0 0 ۴ 9

تهران ، کیلومتر ۲۱ بزرگراه لشگری (جاده مخصوص کرج) روبـروی پالایشگاه نفت پارس ، پلاک ۱۲

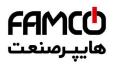

| Warning | Alarm          | Error | Fault Name                                           | Reason Description                                                                                                    | Suggested Handling                                                                                                    |
|---------|----------------|-------|------------------------------------------------------|----------------------------------------------------------------------------------------------------|----------------------------------------------------------------------------------------------------|
| u.27    | A.27           |       | KEB fault                                            | KEB function triggered but<br>failed to hold the DC voltage<br>at power supply voltage drop,<br>due to too less inertia or two<br>long time for power supply<br>voltage drop.                                                                                                    | 1.Check the Power supply<br>2.Set suitable KEB Threshold voltage                                                                                                    |
|         | A.28*<br>A.29* |       | Motor phase U<br>missing<br>Motor phase V<br>missing | 1.motor phase imbalance<br>2.motor cable loose                                                                                                    | Check the motor phase cable and motor.                                                                                                    |
|         | A.30*          |       | Motor phase W missing                                |                                                                                                    |                                                                                                    |
| u.36    | A.36           |       | Over Voltage                                         | <ol> <li>The input voltage is too<br/>high;</li> <li>The motor works in<br/>generator mode;</li> <li>The deceleration time is<br/>too short;</li> <li>The braking unit and<br/>braking resistor are not<br/>installed.</li> </ol>                                                                                       | <ol> <li>Check the power supply</li> <li>Use brake resistor or energy feedback unit to consume<br/>or use up the generate energy</li> <li>Adjust relative parameters to avoid the motor working<br/>in generator mode</li> </ol> |
| u.37    | A.37           |       | IGBT Over<br>Temperature                             | Too high load or the cooling<br>condition beyond the<br>specification                                                                                                    | <ol> <li>Check the load</li> <li>Check the cooling condition, include to clean the<br/>airduct or replace the fan</li> </ol>                                                                                                    |
| u.43    | A.43           |       | Power Board Over<br>Temperature                      | Too high load or too high ambient temperature                                                                                                    | <ol> <li>Check the load</li> <li>Check the cooling condition, include to clean the<br/>airduct or replace the fan</li> </ol>                                                                                                    |
| u.45    | A.45           |       | Over Current                                         | <ol> <li>Motor parameters and/or<br/>motor control parameters are<br/>not set appropriately;</li> <li>The power size of inverter<br/>is too small comparing to the<br/>motor or the load</li> <li>The power supply voltage<br/>is too low;</li> <li>The inverter failed to catch<br/>a spinning motor at fly</li> </ol> | <ol> <li>Adjust relevant parameters</li> <li>Select inverter with higher power rating</li> <li>Check the power supply voltage</li> <li>Contact our local support or ABC Company</li> </ol>                                       |
| u.46    | A.46           |       | Drive Overload                                       | <ol> <li>Too heavy load or too low<br/>power supply voltage</li> <li>The power size of<br/>inverter is too small<br/>comparing to the motor or the<br/>load</li> <li>Motor parameters and/or<br/>motor control parameters are<br/>not set appropriately;</li> </ol>                                                     | <ol> <li>Correctly set relevant parameters especially the motor<br/>parameters</li> <li>Select inverter with high power rating.</li> <li>Contact the local distributor or ABC Company</li> </ol>                                 |
| u.48    | A.48           |       | Motor Over<br>Temperature                            | <ol> <li>Too heavy load on the<br/>motor</li> <li>Cooling condition for the<br/>motor is not good enough</li> <li>Thermistor for motor<br/>temperature sensing is not<br/>used correctly</li> </ol>                                                                                                    | <ol> <li>Check selection/installation of the thermistor for motor<br/>temperature sensing</li> <li>Check the cooling conditions for motor</li> <li>Check the load versus rated power of the motor</li> </ol>                     |
| u.49    | A.49           |       | Motor Overload                                       | <ol> <li>Motor parameters and/or<br/>motor control parameters are<br/>not set appropriately;</li> <li>Too heavy load on the<br/>motor</li> </ol>                                                                                                    | <ol> <li>Correctly set relevant parameters especially the motor<br/>parameters</li> <li>Check the load versus rated power of the motor</li> </ol>                                                                                |
| u.50    | A.50           |       | Current Limit                                        | Current exceeds the<br>parameter set max. current<br>(P5-07) due to:<br>1. Too heavy load comparing<br>to the power size of the<br>inverter<br>2. Too fast ramp with inertia<br>3. Too low power supply<br>voltage<br>4. Motor parameters and/or<br>motor control parameters are<br>not set appropriately;              | Adjust P5-07 or try A.45 solution                                                                                                    |

🛞 w w w . f a m c o c o r p . c o m

E-mail: info@famcocorp.com

@famco\_group

تهران، کیلومتر ۲۱ بزرگراه لشگری (جاده مخصوص کرچ) روبـروی پالایشگاه نفت پارس، پالک ۱۲

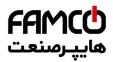

| Warning | Alarm | Error | Fault Name                         | Reason Description                                                                                                    | Suggested Handling                                                                                                    |
|---------|-------|-------|------------------------------------|----------------------------------------------------------------------------------------------------|----------------------------------------------------------------------------------------------------|
| u.51    | A.51  |       | Torque Limit                       | Torque exceeds the parameter<br>set max. torque<br>(P5-04/P5-05).                                                                                                    | Adjust P5-04/P5-05 or try A.45 solution                                                                                                    |
| u.57    | A.57  |       | Analogue input<br>terminals Error  | 1. Wire connection problem<br>2. The parameters for<br>AI1/AI2 live zero are not<br>correctly set                                                                                                    | <ol> <li>Check the wire connection</li> <li>Adjust the relevant parameter setup</li> </ol>                                                                                                    |
| u.62    | A.62  |       | Communication<br>Timeout           | Drive communication timeout<br>(with external controller<br>PC/PLC/HMI etc.)<br>1. External controller<br>abnormal<br>2. communication line<br>connection problem<br>3. communication<br>Parameters(P0-8X) incorrect.<br>4.EMC problem. | <ol> <li>Check external controller PC, PLC, HMI etc.</li> <li>Check communication line connection</li> <li>Correctly set communication parameters(P0-8X)</li> <li>Wiring the communication cables correctly, including<br/>shielding and grounding</li> <li>Contact our local support or SSInverter Company</li> </ol> |
| u.66    |       |       | Motor Loss                         | Motor cable connection or motor problems;                                                                                                    | Check motor cable or motor phase                                                                                                    |
|         | A.69  |       | Mechanic Brake<br>Current Low      | Actual motor current cannot<br>exceed release brake current<br>(P1-97~P1-98) within start<br>delay time.                                                                                                    | Correctly set mechanical brake parameters(P1-97~P1-98)                                                                                                    |
| u.75    |       |       | Drive License<br>Timeout           | Drive License Timeout<br>function activated                                                                                                    | Contact our local support or SSInverter Company                                                                                                    |
| u.76    | A.76  |       | External alarm                     | DI terminals select external alarm function                                                                                                    | Check external alarm source                                                                                                    |
|         |       | Er.90 | Keypad<br>communication<br>Timeout | Keypad Failed to communicate with inverter                                                                                                    | 1.Power off, then confirm the installation of the keypad<br>2.Contact our local support or SSInverter Company                                                                                                    |
|         |       | Er.93 | Parameter change disabled          | The parameter cannot be changed when Drive running                                                                                                    | Change the parameter after Drive stop                                                                                                    |
|         | A.99  |       | AMA Error                          | Failed to finish the motor parameter auto tuning                                                                                                    | Correctly set motor parameters according to motor nameplate                                                                                                    |

Note: The Alarms marked with '\*' are locked-faults.

#### 5.1.2 How to Get the Fault Info

The customer can get the fault information from the keypad display or get the fault information via the RS485

# 5.2 Maintenance

The parts of product could be impacted by the environment temperature, humidity, vibration, salt mist, dust etc. Proper maintenance of the product during storage and running is important to keep the product from failure and life reduction.

#### 5.2.1 Routine Inspection

Below items should are suggested for routing inspection: Any abnormal sound from the motor during running? Any abnormal vibration from the motor during running? Is there any special change in the installation environment? Are the cooling fans running ok? Check the temperatures inside the product via the parameter group 9 Check the motor voltage, current and frequency Is there any special dust, e.g. metal dust or corrosive liquid?

### 5.2.2 Maintenance

According to the application, customer can check the product at a regular interval, e.g. every 3~6 months to clear the hidden problem.

⑧ w w w . f a m c o c o r p . c o m ☑ E-mail: info@famcocorp.com ◎ @famco\_group

💽 Tel:071- ۴ Л о о о о ۴ ۹ 🕞 Fax :071 - ۴۴۹۹۴۶۴۲

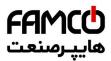

| Items for Maintenance             | Measures                                                                          |
|-----------------------------------|-----------------------------------------------------------------------------------|
| Control terminals loose?          | Fasten the screws with a torque-controlled screw driver if loose                  |
| Power terminals loose             | Fasten the screws with a torque-controlled screw driver or socket wrench if loose |
| PE terminals loose?               | Fasten the screws with a torque-controlled screw driver or socket wrench if loose |
| Fixation of the product loose?    | Fasten the screws with a torque-controlled screw driver or socket wrench if loose |
| Control wire or power cable worn? | Replace the wire or cable                                                         |
| Air duct blocked?                 | Clean the air duct                                                                |
| Fan speed too low or blocked?     | Clean or replace the fan                                                          |

Caution:

Please power off the product and wait for enough time to ensure safety before maintenance;

Avoid dropping any screws, wire lead and other metal materials inside the product, otherwise it could be damaged when power on;

It is forbidden to do any change inside the product.

#### 5.2.3 The storage and transportation of product

The product should be stored inside the package before installation. Below items are demanded for storage:

In a dust free and dry environment;

Storage temperature: -25°C~65°C;

Storage humidity: 5%-95% and no condensing;

Storage in environment without corrosive gas or liquid;

Put on shelf away from the ground with package;

Transportation ambient temperature: -25°C-70°C,

Transportation ambient humidity: below 95%

Caution: It's inadvisable to store the product for longtime due to electrolytic capacitors inside. If you DO need to store the product for long time please follow bellow rules:

Power the product every 6 months for more than 5 hours in a special way

Power the product before the first time running in a special way

The special way to power the product means to power the product with a voltage and current controlled supply and increase the voltage slowly, normally with a voltage regulator.

Power the product directly to high voltage after long time storage could explode the electrolytic capacitors.

#### 5.2.4 Scrapping of the product

Materials used in the product are recyclable to save resource and protect the environment. For example, the package material is biodegradable and recyclable. All the metal parts can be recycled as well as the plastic and rubber. Scrapping the Printed Circuit Board and electrolytic capacitor should follow standards IEC62635. All the handling for scrapping of the product should follow the local regulations.

⑧ w w w . f a m c o c o r p . c o m
 ○ E-mail: info@famcocorp.com
 ⑥ @famco\_group

🕔 Tel:071- ۴ Л о о о о ۴ ۹

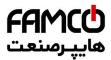

# Chapter 6 SSI80 Basic Application Guide

This chapter describes the basic operations via keypad or control terminals. Operation via communication buses is similar by sending control commands to the SSI80 and/or setting the parameters (Please refer to Appendix) of SSI80.

# 6.1 Control with Keypad

1. Ensure the product is working in Local Mode (L/R light flashing), or set P6-31=1 to switch to Local Mode.

2. Adjust the set frequency by turning the potential meter.

3. Press the "RUN" key to start the motor, and adjust the motor speed by turning the potential meter.

4. Press the "STOP" key to stop the motor.

Note: In Local Mode, the product only receives commands from the keypad. Normally Local Mode is for system debugging.

# 6.2 Control with Terminals

1. Ensure the product is working in Remote Mode (L/R light always ON). If not, switch the product to the Remote Mode by set P6-31=0. The product is default in Remote Mode.

2. Control in default parameter setup: In default, the DI terminal named as "FWD" is set to function of start/stop (P2-05=10), the DI terminal named as "REV" is set to function of reverse run (P2-06=12), and the main set value source is set to AI1 terminal (P0-11 = 1), and the AI1 terminal is set as analogue voltage input (P3-00=0). In the default parameter setup, you can start the motor forward direction by enabling the signal to terminal "FWD" (short circuit the "FWD" terminal to "GND") and stop the motor by disconnecting the terminal "FWD" from terminal "GND". You can start the motor reverse direction by connecting the terminal "REV" to "GND" and stop the motor by disconnecting the terminal "REV" from terminal "GND". You can change the motor speed by adjusting the voltage on terminal AI1.

3. Control with Preset multi-stage value: Based on the default parameter setup, you need to change the main set value source to preset multi-stage value (P0-11=11) and keep the function of terminals "DI1"~"DI3" as default (P2-07~P2-10 =  $22\sim24$ ), and set the preset values in parameters P0-30~P0-37 to the speeds you expect. Then you can change the motor speed to preset value by changing the logic status of terminals "DI1" ~ "DI3".

#### 6.3 Reset the parameters to Factory Defaults

1. Set parameter P7-00 = 9;

2. Power down the product fully and power on again, the keypad shows A.01

3. Press the "STOP" key to clear the A.01, then the parameters are reset to factory defaults except for the parameter group 8 and group 9.

# 6.4 Reset the Faults (Alarms)

For non-locked faults, press "STOP" key to reset the fault.

For locked faults:

If parameter P5-30 = 0, press "STOP" to reset the fault;

If parameter P5-30 =1, you need to power down and power on first, then press "STOP" key to reset the fault.

You can also set a DI terminal function to reset fault (set one of the parameters from P2-05 to P2-09 equals 1), and use DI signal to reset the fault.

⑧ w w w . f a m c o c o r p . c o m ☑ E-mail: info@famcocorp.com ◎ @famco\_group

💽 Tel:071- ۴ ۸ 0 0 0 0 ۴ ۹

تهران، کیلومتر ۲۱ بزرگراه لشگری (جاده مخصوص کرچ) روبـروی پالایشگاه نفت پارس، پلاک ۱۲

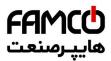

# 6.5 Motor Parameters Auto Tuning

Correct motor parameters help to ensure the control performance. Motor parameter auto tuning function can identify the motor parameters (parameters from P1-14 to P1-27) automatically. If you did not run the motor parameter auto tuning operation, the control will use default motor parameters or use the parameters you set manually.

1. Ensure the motor is standstill

2. Set Parameters from P1-02 to P1-07 as the nameplate of the motor

3. Set parameter P1-13 to value 1 or 2 or 3 or 4 or 5 depending on your demands (Refer to description of parameter P1-13 in 3.3.2). After you confirm the parameter P1-13 value, the keypad will show "PUSH" "RUN". Then press the "RUN" key, the product starts the motor parameter auto tuning function

4. Wait the until the keypad shows "PUSH" "Ent", then press the "ENTER" key. The motor parameter auto tuning function finished and the motor parameters are updated.

Note: You can stop the motor parameter auto tuning function by press the "STOP" key.

w w w . f a m c o c o r p . c o m
 E-mail: info@famcocorp.com
 @famco\_group

Tel:oYI- ۴ Λ о о о о ۴ 9
 Fax:oYI - ۴۴99۴۶۴۲

تهران، کیلومتر ۲۱ بزرگراه لشگری (جاده مخصوص کرچ) روبـروی پالایشگاه نفت پارس، پلاک ۱۲

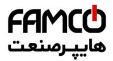

# **Appendix A. Modbus Communication Guidance**

The AD80 drive provide RS485 communication interface. It adopts international standard Modbus communication protocol to perform

master-slave communication. The user can realize centralized control through PC/PLC to adapt specific application requirements.

# 1. Application Mode

# 1.1 Interface Mode

The communication interface is RS485. RS485 works on semi duplex and its data signal applies differential transmission which is called balance transmission too.

# 1.2 Networking Mode

The drive has two networking modes: single master/multiple slaves networking and single master/single slave networking.

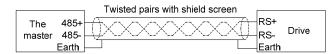

Single master/single slave networking diagram

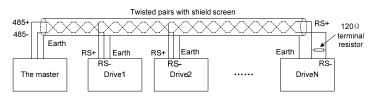

Single master/multiple slaves networking diagram

Specification:

1. No matter which mode, the drive is used as a slave in communication. When master sends commands using broadcast address, the slave does not respond;

2. It is recommended to use shield cables in multiple connection. The basic parameter of the devices, such as baud rate and digital check bit in RS485 should be the same as slave device's and there should be no repeated addresses in slave devices.

# 2. Protocol Format

Modbus protocol only support RTU mode.

RTU data frame format is shown as the figure below:

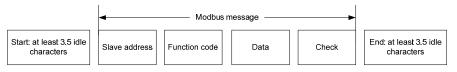

Specification:

| Start              | At least 3.5 idle characters           |
|--------------------|----------------------------------------|
| Slave address      | Address: 0-127(0 is broadcast address) |
| Function code      | Modbus function code                   |
| Data (N-1)         |                                        |
| Data (N-2)         | 2 * N data                             |
|                    | 2 · IN data                            |
| Data 0             |                                        |
| CRC CHK high-8-bit | CRC check                              |
| CRC CHK low-8-bit  |                                        |
| End                | at least 3.5 idle characters           |

# 3. Function Code

Function code supported by AD80 drive Modbus protocol are as shown in the table below:

| Function code | Description            | Meaning                                                        |
|---------------|------------------------|----------------------------------------------------------------|
| 0x03          | Read Holding Registers | Read drive functional parameters and running status parameters |
| 0x06          | Preset Single Register | Over-write individual drive functional parameters              |
| 0x10          | Preset Multiple Regs   | Over-write multiple Registers                                  |
|               |                        |                                                                |

# 4. Register Address Definition

All the following register addresses are started from 0.

4.1 The Rules of Register Address of the Parameter Number

⊗ w w w . f a m c o c o r p . c o m
 ⊡ E-mail: info@famcocorp.com

@famco\_group

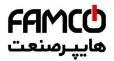

The parameters can be mapping to register address. The rules of register address of the parameter number are shown below:

Register address = PNU - 1

For example: The register address of P0-30 is 30 - 1 = 29 (0x001D)

The register address of P9-11 is 911 - 1 = 910(0x038E)

Attention: Parameters Group 8 and 9 are Read-only.

The Drive don't support write or read multiple parameters at a time.

### 4.2 Other Register Addresses Specification

In addition to parameter is mapped to Modbus registers, there are some additional registers within the drive which can be used to control the drive,

monitor the drive's status. These registers can support write or read maximum 10 registers at a time.

| Register address | Specification                          | R/W |
|------------------|----------------------------------------|-----|
| 9999*            | Control command                        | W   |
| 10000*           | Frequency command                      | W   |
|                  |                                        |     |
| 10099*           | State                                  | R   |
| 10100*           | Warning/Alarm code                     | R   |
| 10101            | Output frequency (0~Fmax, unit: 0.1Hz) | R   |
| 10102            | Output current (unit: 0.01A)           | R   |
| 10103            | Output voltage (unit: 1V)              | R   |
| 10104            | Output power (unit: 0.01kW)            | R   |
| 10105            | Motor speed (unit: 1rpm)               | R   |
| 10106            | DC bus voltage (unit: 1V)              | R   |
| 10107            | Reference                              | R   |
| 10108            | Process PID Feedback                   | R   |

\* Reg. 9999 specification

| Bit                            | Specification                                             |
|--------------------------------|-----------------------------------------------------------|
| Bit 7~0(run/stop control etc.) | 0x00: No function                                         |
|                                | 0x01: Run forward                                         |
|                                | 0x02: Reverse                                             |
|                                | 0x03: Jog                                                 |
|                                | 0x04: Jog reverse                                         |
|                                | 0x05: Stop                                                |
|                                | 0x06: Coast                                               |
|                                | 0x07: Reset                                               |
| Bit 11~8(Preset value select)  | 0000B:P0-30(Preset Value 0)                               |
|                                | 0001B: P0-31(Preset Value1)                               |
|                                |                                                           |
|                                | 1111B: P0-45(Preset Value 15)                             |
| Bit 13~12(Ramp time select)    | 00B: Ramp 1                                               |
|                                | 01B: Ramp 2                                               |
|                                | 10B: Ramp 3                                               |
|                                | 11B: Ramp 4                                               |
| Bit 14                         | Reserved                                                  |
| Bit 15                         | 1B: Enable Bit8~13 function; 0B: Disable Bit8~13 function |

\* Reg. 10000 specification

When using communication to control the drive, you can set the frequency directly by writing register 10000. The register value is in the range of

 $0.00 \sim P5\text{-}08,$  unit 0.01Hz.

\* Reg. 10099 specification

| Bit       | Specification                |
|-----------|------------------------------|
| Bit 0     | 0B: None; 1B: Warning        |
| Bit 1     | 0B: None; 1B: Alarm          |
| Bit 3~2   | 00B: Stop                    |
|           | 01B: Run forward             |
|           | 10B: Reverse                 |
|           | 11B: Reserved                |
| Bit 7~4   | Reserved                     |
| Bit 11~8  | 0000B: Using Preset Value 0  |
|           | 0001B: Using Preset Value 1  |
|           |                              |
|           | 1111B: Using Preset Value 15 |
| Bit 15~12 | Reserved                     |

\* Reg. 10100specification

Register 10100 is used to read the drive warning/alarm code. For example: When the drive occurs A.48 alarm, the value of register 10100 is 48.

w w w . f a m c o c o r p . c o m
 E-mail: info@famcocorp.com
 @famco\_group

🚺 Tel:071- ۴ Л о о о о ۴ ۹ 🗊 Fax :071 - ۴۴۹۹۴۶۴۲

تهران، کیلومتر۲۱ بزرگراه لشگری (جاده مخصوص کرچ) روبـروی پالایشگاه نفت پارس، پلاک ۱۲

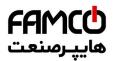

When the drive occurs u.24 warning, the value of register 10100 is 24.

# 5. Communication ratio values

The Communication data is expressed by hexadecimal in actual application and there is no radix point in hexadecimal. For example, if you want to set P5-08 = 61.5, 61.5 can be magnified by 10 times into 615. So hex 0x0267 (615) can be used to express 61.5.

A non-integer can be timed by a multiple to get an integer and the integer can be called communication ratio values.

The communication ratio values are referred to the radix point of the setting range of default value in the functional parameter list. If there are radix point n, then the communication ratio value m is  $10^n$ .

# 6. Error message

There may be errors in the communication process, for example, some parameters are read-only, but the PC/PLC sends a written directive, the drive will return an error message.

Error message data frame format is shown as the figure below:

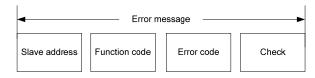

Error message function code = requirements function code + 0x80

| Error code | Specification                                                               |
|------------|-----------------------------------------------------------------------------|
| 0x01       | Function code error, the drive does not support this kind of function code. |
| 0x02       | The register address is invalid.                                            |
| 0x03       | The value exceeds the upper limit of the parameter                          |
| 0x04       | Operation error.                                                            |

# 7. Examples

# 7.1 Read Holding Registers (0x03)

### 7.1.1 Read Motor speed

Read parameter P9-04(Reg 903) to get the Motor speed.

Transmit: 01 03 03 87 00 01 34 67 (Hexadecimal)

Receive: 01 03 02 05 DC BA 8D (Hexadecimal)

#### Transmit data specification:

| Field | Description                       |
|-------|-----------------------------------|
| 01    | Address                           |
| 03    | Function                          |
| 03 87 | Register address: 903(0x0387)     |
| 00 01 | The number of read registers is 1 |

Receive data specification:

| Field | Description                                                                  |
|-------|------------------------------------------------------------------------------|
| 01    | Address                                                                      |
| 03    | Function                                                                     |
| 02    | The byte number of received data                                             |
| 05 DC | 0x05DC converts to decimal number is 1500. So, the value of P9-04 is 1500RPM |

### 7.1.2 Read Drive Status, warning/alarm code and output frequency

Read multiple Registers 10099、10100、10101 to get all information.

Transmit: 01 03 27 73 00 03 FE A4 (Hexadecimal)

Receive: 01 03 06 00 04 00 00 01 F4 D0 A2 (Hexadecimal)

#### Transmit data specification:

| Field | Description                       |
|-------|-----------------------------------|
| 01    | Address                           |
| 03    | Function                          |
| 2773  | Register address: 10099(0x2773)   |
| 00 03 | The number of read registers is 3 |
| FE A4 | CRC check                         |

Receive data specification:

| $(\mathfrak{B})$ | w  | w | W   | . f | a  | m  | c c | C | 0  | r  | р | . 0 | 0   | m |
|------------------|----|---|-----|-----|----|----|-----|---|----|----|---|-----|-----|---|
| 0                | E- | m | ail | : i | in | fo | @fa | m | co | oc | 0 | rp  | .co | m |

@famco\_group

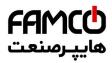

| Field             | Description                                                                              |
|-------------------|------------------------------------------------------------------------------------------|
| 01                | Address                                                                                  |
| 03                | Function                                                                                 |
| 06                | The byte number of received data                                                         |
| 00 04 00 00 01 F4 | The value of Reg. 10099 is 0x0004.                                                       |
|                   | Note:                                                                                    |
|                   | Bit 0 is 0B, that is No warning;                                                         |
|                   | Bit 1 is 0B, that is No Alarm;                                                           |
|                   | Bit 3~2 is 01B, that is Run forward;                                                     |
|                   | Bit 11~8 is 0000B, that is Using Preset Value 0;                                         |
|                   | The value of Reg. 10100 is 0x0000(0). The drive doesn't have warning/ alarm, so it is 0. |
|                   | The value of Reg. 10101 is 0x01F4(500). So, the drive output frequency is 500/10=50.0Hz. |

# 7.2 Write Single Register (0x06)

Set motor rated speed to 1430RPM.

Write P1-07(Reg 106) =1430.

Transmit: 01 06 00 6A 05 96 2A E8 (Hexadecimal)

Receive: 01 06 00 6A 05 96 2A E8 (Hexadecimal)

Transmit data specification:

| Field | Description                                     |
|-------|-------------------------------------------------|
| 01    | Address                                         |
| 06    | Function                                        |
| 00 6A | Register address of P1-07 is :107-1=106(0x006A) |
| 05 96 | The value wants to set to P1-07 is 0x0596(1430) |

Receive data specification:

| Field | Description                                      |
|-------|--------------------------------------------------|
| 01    | Address                                          |
| 06    | Function                                         |
| 00 6A | Register address of P1-07 is :107-1= 106(0x006A) |
| 05 96 | The value of P1-07 is 0x0596(1430)               |

7.3 Write Multiple Registers (0x10)

Start the drive and set Drive output frequency.

Write register 9999 to control the drive running and write register 10000 to set the drive output frequency.

Transmit: 01 10 27 0F 00 02 04 00 01 09 C4 5A 1D (Hexadecimal)

Receive: 01 10 27 0F 00 02 7B 7F (Hexadecimal)

### Transmit data specification:

| Field              | Description                                                                          |
|--------------------|--------------------------------------------------------------------------------------|
| 01                 | Address                                                                              |
| 10                 | Function                                                                             |
| 27 0F              | Register address: 9999(0x270F)                                                       |
| 00 02              | The number of write registers is 2                                                   |
| 04                 | The byte number of write data is 4                                                   |
| 00 01 09 C4        | Reg. 9999= 0x0001                                                                    |
|                    | Note:                                                                                |
|                    | Bit 7~0 is 0x01, that is Run forward;                                                |
|                    | Bit 11~8 is 0000B, that is Using Preset Value 0;                                     |
|                    | Bit 13~12 is 00B, that is Using ramp 1;                                              |
|                    | Bit 15 is 0B, that is Disable bit $13\sim 8$ ;                                       |
|                    | Reg. $10000 = 0x09C4(2500)$ , so the Reference frequency is $2500 / 100 = 25.00$ Hz) |
| Receive data speci | fication:                                                                            |
| T: 11              |                                                                                      |

| Field | Description                        |
|-------|------------------------------------|
| 01    | Address                            |
| 10    | Function                           |
| 27 0F | Register address: 9999(0x270F)     |
| 00 02 | The number of write registers is 2 |
| 01    | Address                            |

Fax:071 - FF99F9F7

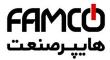

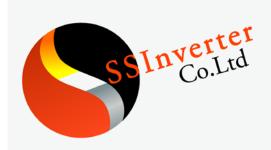

# SSI800/SSI800B Series Operation Manual

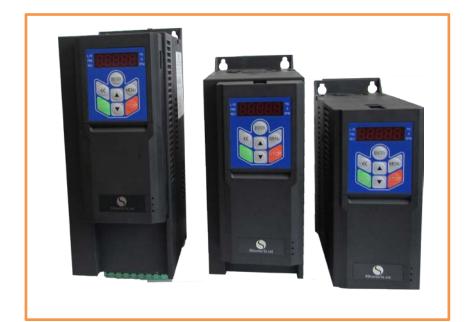

w w w . f a m c o c o r p . c o m
 E-mail: info@famcocorp.com
 @famco\_group

💽 Tel:071- ۴ Л о о о о ۴ ۹

تهران، کیلومتر۲۱ بزرگراه لشگری (جاده مخصوص کرچ) روبـروی پالایشگاه نفت پارس، پالک ۱۲

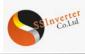

#### Preface

Thanks for choosing the SSI800 modularity family, including its vector frequency converter, control unit and other modules.

Before using the products, please read the manual first to make sure the performance and specification of the products are fully understood, so that the products can be installed and operated safely and achieve the best value for the customer. Specifically, the manual describes the demands for maintenance and reconditioning of the products, please read the manual or download relevant materials from our website when needed.

Only professional electrical engineer is allowed to install or debug the product wherever high voltage is applied. In the manual, some information is marked

with (Caution) or (Danger) to warn of the safety demands for moving, installing, operating and testing the products. Please follow the demands. If any question, please contact us for professional advices.

Please be noticed that the SSI800 is a family of different modules. You can order different modules separately and some modules can run separately. You can build up your own product combination based on your demands. Below modules are illustrated in this manual: Power Unit (abbreviated as PU, functions to achieve the power conversion, motor control, protection etc.), Control Unit (abbreviated as CU, functions to achieve application control, control terminal and/or human interface), keypad, option cards and other options.

To fulfil more and more demands from the customer, we may upgrade our products and the manual as well, you may not receive the notification if no special agreement is made. Please keep attention to our website or consult us if any change happens.

#### Contents

| Contents                                                               |    |
|------------------------------------------------------------------------|----|
| Chapter 1 Overview of the SSI800 Modules                               | 3  |
| 1.1 Type and Specification of main Power Unit of SSI800                | 3  |
| 1.1.1 Nameplate for SSI800 Power Unit(PU00/PU01)                       | 4  |
| 1.1.2 Main specifications and models for SSI800 Power Unit (PU00/PU01) | 5  |
| 1.1.3 Specification                                                    | 7  |
| 1.1.4 Derating requirement                                             | 7  |
| 1.2 SSI800 Control Unit (CU)                                           | 7  |
| 1.2.1 Description of Name Plate                                        | -  |
| 1.2.2 Main specification and models of Control Unit                    | -  |
| 1.3 Option cards                                                       | -  |
| 1.3.1 Description of name plate                                        | -  |
| 1.3.2 Main specification and Models of option cards                    | 8  |
| 1.4 SSI800 Keypad                                                      | -  |
| 1.4.1 Description of the Name plate of keypad                          | -  |
| 1.4.2 Main specification and model of keypad                           | -  |
| 1.5 Other options supported in SSI800                                  | 9  |
| 1.6 Guidance for use SSI800 modules in combination                     | 9  |
| 1.6.1 Power Units work alone                                           | 9  |
| 1.6.2 Combine the Control Unit with Power Unit                         | 9  |
| 1.6.3 Use option card or keypad on Control Unit                        | 10 |
| Chapter 2 Operation Instruction for SSI800 Power Units                 | 11 |
| 2.1 Safety Instruction for Power Units of SSI800                       | 11 |
| 2.1.1 Before Power On                                                  | 11 |
| 2.1.2 With Power on                                                    | 12 |
| 2.1.3 Running                                                          | 12 |
| 2.1.4 Power Off                                                        | 12 |
| 2.2 Mechanical and Electrical Installation                             | 12 |
| 2.2.1 Mechanical Installation                                          | 12 |
| 2.2.1.1 Installation Environment                                       | 12 |
| 2.2.1.2 Outline and Installation Dimensions                            | 13 |
| 2.2.1.3 Product Installation                                           | 13 |
| 2.2.2 Auxilliary Components Installation                               | 14 |
| 2.2.2.1 Selection Guide for air switch, fuse and contactor             | 15 |
| 2.2.2.2 Selection Guide for Brake Resistor                             | 15 |
| 2.2.2.3 Selection for input/output AC choke                            | 16 |
| 2.2.2.4 Selection for Filters                                          | 18 |
| 2.2.3 Electrical Instructions                                          | 20 |
| 2.2.3.1 Electrical Diagram                                             | 20 |
| 2.2.3.2 Power Terminals                                                | 21 |
| 2.2.3.3 Recommended Specifications for Power Circuits installation     | 21 |
| 2.2.3.4 Guidance for Selection of Residual-Current Circuit Breaker     | 21 |
| 2.2.3.5 Control Terminals                                              | 22 |
| 2.2.4 EMC Guidance for Electrical Wiring                               | 22 |

@famco\_group

تهران، کیلومتر ۲۱ بزرگراه لشگری (جاده مخصوص کرج) روبـروی پالایشگاه نفت پارس، پلاک ۱۲

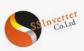

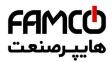

# SSINVERTER-SSI800

| 2.2.4.1 EMC Standards                                                                                      | 22 |
|----------------------------------------------------------------------------------------------------|----|
| 2.2.4.2 Guidance for EMC Noise Handling                                                                    | 22 |
| 2.2.4.3 Leakage Current Handling                                                                           | 22 |
| 2.2.4.4 Handling the Induced Voltage                                                                       | 23 |
| 2.2.4.5 Grounding                                                                                          | 23 |
| 2.3 List of Parameters                                                                                     | 23 |
| 2.4 Detailed Description for Parameters                                                                    | 32 |
| 2.4 Detailed Description for Parameters<br>2.4.1 Parameter Group 0: General Control Mode and Commands      | 32 |
|                                                                                                    | 36 |
| 2.4.2 Group 1 Basics for Inverter and Motor Control<br>2.4.3 Parameter Group 2: Digital Terminal Functions | 43 |
| 1 0                                                                                                    | 43 |
| 2.4.4 Parameter Group 3: Analogue Terminal Functions                                                       |    |
| 2.4.5 Parameter Group 4: Process PID and Other Controllers                                                 | 51 |
| 2.4.6 Parameter Group 5: Limitation, Protection and Failure Detection                                      | 53 |
| 2.4.7 Parameter Group 6: Keypad Operation and Display                                                      | 57 |
| 2.4.8 Parameter Group 7: Auxilliary and Special Functions                                                  | 58 |
| 2.4.9 Parameter Group 8: Basic and Running Information                                                     | 60 |
| 2.4.10 Parameter Group 9: Real Time Runing Status Monitoring                                               | 61 |
| 2.5 Application Quick Guide                                                                                | 62 |
| 2.6 Fault Handling: Warning, Alarm and Error                                                               | 62 |
| 2.6.1 List of the Faults                                                                                   | 62 |
| 2.6.2 How to Get the Fault Info                                                                            | 64 |
| 2.7 Maintenance                                                                                            | 64 |
| 2.7.1 Routine Inspection                                                                                   | 65 |
| 2.7.2 Maintenance                                                                                          | 65 |
| 2.7.3 The storage and transportation of product                                                            | 65 |
| 2.7.4 Scrapping of the product                                                                             | 65 |
| Chapter 3 Operation Instruction for SSI800 Control Unit CU00                                               | 66 |
| 3.1 Mechanic and Electric Installation                                                                     | 66 |
| 3.1.1 Outline Dimensions                                                                                   | 66 |
| 3.1.2 Electrical Diagram                                                                                   | 67 |
| 3.1.3 Terminals                                                                                            | 68 |
| 3.2 Keypad Operation Guidance                                                                              | 70 |
| 3.2.1 How to Set Parameter                                                                                 | 71 |
| 3.2.2 Monitor the Product Status                                                                           | 71 |
| 3.2.3 Check the Fault Log (Warning or Alarm Log)                                                           | 71 |
| 3.2.4 Comparison Table for Character Displaying                                                            | 72 |
| 3.3 CU00 Application Quick Guide and Notes                                                                 | 72 |
| Chapter 4 Instruction for other Options of SSI800                                                          | 73 |
| 4.1 External Keypad AD-KP01                                                                                | 73 |
| 4.2 External Keypad AD-KP02                                                                                | 73 |
| 4.3 Option Cards AD-PG01/AD-PG02/AD-PG03                                                                   | 73 |
| 4.4 Option Cards AD-DP1/AD-PN1                                                                             | 73 |
| Chapter 5 Operation Instruction for SSI800 Combination Type                                                | 74 |
| 5.1 Nameplate for Combination Type                                                                         | 74 |
| 5.2 Specification and Function for Combination Type                                                        | 74 |
| 5.3 Safety Instruction for Combination Type                                                                | 74 |
| 5.4 Installation and Wiring for Combination Type                                                           | 74 |
| 5.5 Operation for Combination Type                                                                         | 74 |
| 5.6 Maintenance                                                                                            | 74 |
| Chapter 6 SSI800 Basic Application Guide                                                                   | 74 |
|                                                                                                    | 75 |
| 6.1 Control with Keypad                                                                                    |    |
| 6.2 Control with Terminals                                                                                 | 75 |
| 6.3 Reset the parameters to Factory Defaults                                                               | 75 |
| 6.4 Reset the Faults (Alarms)                                                                              | 75 |
| 6.5 Motor Parameters Auto Tuning                                                                           | 75 |

💿 w w w . f a m c o c o r p . c o m

E-mail: info@famcocorp.com

@famco\_group

Tel:071- ۴ ۸ 0 0 0 6 4 9

Fax:01 - ۴۴۹۹۴۶۴۲

تهران، کیلومتر۲۱ بزرگراه لشگری (جاده مخصوص کرچ) روبـروی پالایشگاه نفت پارس، پالک ۱۲

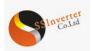

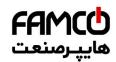

#### **Chapter 1 Overview of the SSI800 Modules** SSI800 is a family of different modules, as listed below:

| Name                    | Туре    | Specification                   | Function Description                                        |
|-------------------------|---------|---------------------------------|-------------------------------------------------------------|
|                         | PU00    | 200~240V: 0.37~2.2kW            | Power Conversion, motor speed or torque control, a Control  |
| Power Unit              | 1000    | 380~480V: 0.75~450kW            | Unit is must to run the motor                               |
| Tower Onit              | PU01    | 200~240V: 0.37~2.2kW            | Power Conversion, motor speed or torque control, can run    |
|                         | 1001    | 380~480V: 0.75~22kW             | the motor with its built-in DI/DO/Modbus                    |
|                         |         | 6DI+2AI+AO+DO+2Relay+RS485      | Application control, control terminal and/or Keypad, or     |
| Control Unit            | CU00    | 5 Digits LED Keypad             | support option cards                                        |
|                         |         | One option card socket          |                                                             |
|                         | KP01    | 5 digits LED,                   | Local operation, status monitoring, parameter set/read or   |
| Keypad                  | 141 01  | incremental potential meter     | сору                                                        |
| nojpud                  | KP02    | 7line LCD, USB/Wi-Fi, real time | Local operation, status monitoring, parameter set/read or   |
|                         | 111 02  | clock                           | copy, SW update, Wireless control                           |
|                         | PG01    | 12V/24V 150mA, 50KHz            | Common mode incremental encoder                             |
|                         | PG02    | 5V 200Ma,200KHz                 | Differential mode incremental encoder                       |
| Outing Could            | PG03    | 5~7V, 10KHz, 2/4/6/8 poles      | Resolver for speed/position sense                           |
| Option Cards            | DP01    | DPV1                            | Profibus-DP                                                 |
|                         | PN01    | IO, RT, IRT                     | Profinite                                                   |
| Din-rail Option         | DR1     | Only up to 2.2Kw                | For din-rail mounting                                       |
| Panel-Through<br>Option | PT4-PT7 | Only from 11Kw to 90Kw          | For panel-through mounting                                  |
| Decoupling Plate        | ED1-ED5 | Only up to 22Kw                 | For grounding the shielding of control wire and power cable |

 Decoupling Plate
 ED1-ED5
 Only up to 22Kw
 For grounding the shielding of control wi

 NOTE : a. Customize design for Control Unit is possible and compatible for all Power Unit

b. More option cards are coming later

Below are several examples of the combination of different modules possible for application

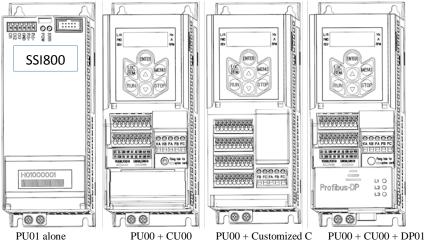

# 1.1 Type and Specification of main Power Unit of SSI800

Currently two series of Power Unit can be ordered, listed as below:

| Type Name | Power Range  | Difference                                          |
|-----------|--------------|-----------------------------------------------------|
| PU00      | 0.37KW-450KW | No DI/DO/RS485 and no LED for status                |
| PU01      | 0.37KW-22KW  | 2DI/1DO/1RS485 for control and 2LEDs for monitoring |

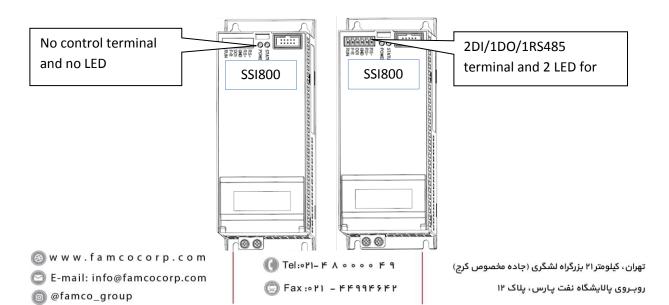

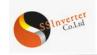

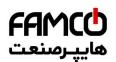

# 1.1.1 Nameplate for SSI800 Power Unit (PU00/PU01)

Description of the Name Plate

| Item | Description                |
|------|----------------------------|
| 1    | Logo                       |
| 2    | Type code                  |
| 3    | Power input specification  |
| 4    | Power output specification |
| 5    | Bar code                   |
| 6    | Order number               |
| 7    | Warning information        |
| 8    | Company name               |
| 9    | QC Pass                    |
| 10   | Country of origin          |

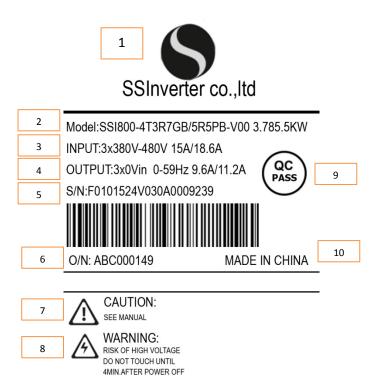

#### Explanation of the Type Code :

| No.  |           | Model:SSI800-4T3R7GB/5R5PB-V00                                                                                                    |
|------|-----------|----------------------------------------------------------------------------------------------------|
| 1-5  | SSI800    | SSI800 family                                                                                                    |
| 6-7  | 4T        | Line in voltage, 4T: 3phase380V 2T: 3phase220V 2S: single phase 220V                                                                                                    |
| 8-15 | 7D5H/011L | Power size. 7D5 means 7.5kw, H means for heavy load type; 011 means 11kw, L means for light load type. For Models not supporting dual rating, digits 12~15 will be null |

Note : ("/" and "-" are not counted in the number of digits)

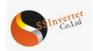

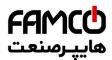

# 1.1.2 Main specifications and models for SSI800 Power Unit (PU00/PU01)

| Model Type                | Power    | Voltage   | Heavy     | Load       | Light     | Load       | Air                 |
|---------------------------|----------|-----------|-----------|------------|-----------|------------|---------------------|
| woder Type                | (kW)     | (V)       | Input (A) | Output (A) | Input (A) | Output (A) | (m <sup>3</sup> /h) |
| SSI800-2S0R37GB           | 0.37     | 1×200-240 | 6.5       | 2.5        | -         | -          | -                   |
| SSI800-2S0R75GB           | 0.75     | 1×200-240 | 9.3       | 4.5        | -         | -          | -                   |
| SSI800-2S1R5GB            | 1.5      | 1×200-240 | 15.5      | 7.5        | -         | -          | -                   |
| SSI800-2S2R2GB            | 2.2      | 1×200-240 | 23        | 9.6        | -         | -          | -                   |
| SSI800-4T0R75GB/1.5PB     | 0.75/1.5 | 3×380-440 | 3.7       | 2.3        | 5.8       | 3.7        | 17.2                |
| 551600-410K/50B/1.5FB     | 0.75/1.5 | 3×440-480 | 3.2       | 2.1        | 5.0       | 3.4        | 17.2                |
| SSI800-4T1R5GB/2.2PB      | 1.5/2.2  | 3×380-440 | 6         | 3.8        | 8.5       | 5.3        | 17.2                |
| 551800-411K50D/2.2FD      | 1.3/2.2  | 3×440-480 | 5.2       | 3.5        | 7.3       | 4.8        | 17.2                |
| SSI800-4T2R2GB/3.7PB      | 2.2/3.7  | 3×380-440 | 8.5       | 5.3        | 14.0      | 8.5        | 17.0                |
| 551800-412K2GB/5.7PB      | 2.2/3.7  | 3×440-480 | 7.3       | 4.8        | 12.4      | 8.2        | 17.2                |
|                           |          | 3×380-440 | 15        | 9.6        | 18.6      | 11.2       |                     |
| SSI800-4T3R7GB/5.5PB      | 4.0/5.5  | 3×440-480 | 12.9      | 8.8        | 18.1      | 11.0       | 45.5                |
|                           | 5.5/7.5  | 3×380-440 | 20.8      | 13.0       | 24.7      | 15.5       |                     |
| SSI800-4T5R5GB/7.5PB      |          | 3×440-480 | 19.1      | 11.8       | 21.4      | 14.2       | 90                  |
|                           | / /      | 3×380-440 | 27.1      | 17.0       | 33.1      | 22.0       |                     |
| SSI800-4T7R5GB/011PB      | 7.5/11   | 3×440-480 | 23.4      | 15.5       | 30.2      | 21.0       | 90                  |
| GG1000 (TE011 CD /01 CDD  | 11/15    | 3×380-440 | 35.9      | 25.0       | 42.5      | 31.0       | 104                 |
| SSI800-4T011GB/015PB      | 11/15    | 3×440-480 | 31.4      | 22.7       | 39.8      | 28.5       | 124                 |
| 001000 4T015CD /010D 5DD  | 15/10.5  | 3×380-440 | 43.4      | 32.0       | 50.2      | 36.0       | 170                 |
| SSI800-4T015GB/018R5PB    | 15/18.5  | 3×440-480 | 40.2      | 29.1       | 45.8      | 34.0       | 170                 |
| CC1000 4T015CD /010D 5DD  | 18.5/22  | 3×380-440 | 51.5      | 38.0       | 58.5      | 42.5       | 230                 |
| SSI800-4T015GB/018R5PB    | 18.5/22  | 3×440-480 | 46.1      | 34.5       | 54.0      | 40.0       | 230                 |
| CC1000 4TO 10D COD /000DD | 22/20    | 3×380-440 | 61        | 45.0       | 79.0      | 56.0       | 272                 |
| SSI800-4T018R5GB/022PB    | 22/30    | 3×440-480 | 54.5      | 40.9       | 73.0      | 51.0       | 272                 |
| CC1000 4T022CD (020DD     | 20/27    | 3×380-440 | 82.5      | 61.0       | 98.0      | 71.0       | 202                 |
| SSI800-4T022GB/030PB      | 30/37    | 3×440-480 | 74        | 52.0       | 90.0      | 65.0       | 303                 |

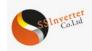

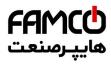

w w w . f a m c o c o r p . c o m
 E-mail: info@famcocorp.com
 @famco\_group

🚺 Tel:071- ۴ Л о о о о ۴ ۹

تهران، کیلومتر ۲۱ بزرگراه لشگری (جاده مخصوص گرچ) روبـروی پالایشگاه نفت پارس، پلاک ۱۲

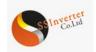

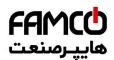

## 1.1.3 Specification

|                          | Item                                                                                     | Specification                                                                                                    |
|--------------------------|------------------------------------------------------------------------------------------|----------------------------------------------------------------------------------------------------|
|                          | X7-14                                                                                    | Single Phase 200~240V -15%~+10%;                                                                                                    |
| I ing in                 | Voltage                                                                                  | 3 Phase 380~480V -15% ~+10%;                                                                                                    |
| Line in                  | Frequency                                                                                | 50/60Hz±5%                                                                                                    |
|                          | Unbalance                                                                                | 3%;                                                                                                    |
| Orat must                | Voltage                                                                                  | 3 Phase 0~100% Line in voltage                                                                                                    |
| Out put                  | Frequency                                                                                | 0~590Hz;                                                                                                    |
|                          | Control algorithm                                                                        | V/F control, Vector Control                                                                                                    |
|                          | Start Torque                                                                             | 0.5Hz 150% ;                                                                                                    |
|                          | Overload                                                                                 | Heavy load type: 150% 60s, 180% 3s<br>Light load type: 120% 60s, 150% 3s                                                                                                    |
| Main Control             | Switching Frequency                                                                      | $0.37 \sim 22 \text{Kw}: 2k \sim 16 \text{kHz};$<br>$\geq 30 \text{Kw}: 2k \sim 12 \text{kHz}$                                                                                                    |
| Main Conuor              | Speed resolution                                                                         | Digital: 0.001Hz; Analogue: 0.5‰ of the maximal setup;                                                                                                    |
|                          | Speed accuracy at Speed Open Loop                                                        | ±0.5% of Nominal speed                                                                                                    |
|                          | Source of Control Command                                                                | Keypad, DI inputs, Bus communication                                                                                                    |
|                          | Source of Reference                                                                      | Keypad, Analogue inputs, Pulse inputs, Bus communication                                                                                                    |
|                          | Acieration/<br>Deceleration setup                                                        | 4 sets of acceleration/deceleration time, range: 0.05-6000.00s;                                                                                                    |
| Basic Functions          | Load compensation, auto DC voltage regu                                                  | s close loop, torque control (with/without speed sensor), Motor auto tuning,<br>alation, DC brake/AC brake, speed limit, current/torque limit, fly start, KEB etc.<br>with speed sensor is OK only when a control unit and PG card are installed |
| Application<br>Functions | Multistage speed control by terminals or l                                               | PLC function, S ramp, Mechanic brake, counter, ProcessPID, Jog etc.                                                                                                    |
| Protection<br>Functions  | Short circuit, Ground fault, line phase los<br>thermal protection, motor phase loss, com | s, under voltage, over voltage, over current, overload, over temperature, motor trol wire broken etc.                                                                                                    |
|                          | DI (Only PU01)                                                                           | 2 Dis for NPN and voltage input                                                                                                    |
|                          | DO (Only PU01)                                                                           | 1 DO of 40mA                                                                                                    |
| Control<br>Terminals     | RS485<br>(Only PU01)                                                                     | 1 RS485/Modbus, maximal 38400bit/s ;                                                                                                    |
|                          | Connector                                                                                | Functions for Control Unit or Keypad                                                                                                    |
|                          | Protection Level                                                                         | IP20;                                                                                                    |
| Operation                | Operation Ambient Temperature                                                            | Operating range: -10°C ~ 60°C<br>As heavy load type: Nominal current to 50°C, derate from 50°C<br>As light load type: Nominal current to 40°C, derate from 40°C                                                                                  |
| Environment              | Operation Ambient Humidity                                                               | 5%-85% (No condensing at 95%) ;                                                                                                    |
|                          | Vibration                                                                                | 1.14g;                                                                                                    |
|                          | Altitude                                                                                 | 1000m, derate from 1000m                                                                                                    |
|                          | Motor cable length                                                                       | Shielded Cable: 50m ; Un-shielded cable: 100m                                                                                                    |
| Others                   | Brake Chopper                                                                            | Built in as default up to 22kW                                                                                                    |

#### **1.1.4 Derating requirement**

Derating with temperature: when used as heavy load type, derating is required from temperature higher than 50°C. 2.0% per degree is demanded. when used as heavy load type, derating is required from temperature higher than 40°C. 3.0% per degree is demanded. Derating with altitude: derating is required from altitude higher than 1000m. 1% load per 100m or 0.5°C ambient ambient temperature is demanded.

#### 1.2 SSI800 Control Unit (CU)

Currently only one type of Control Unit is available. More Control Unit will be available depending on the demands from the market or customization.

⑧ w w w . f a m c o c o r p . c o m
⊡ E-mail: info@famcocorp.com

@ @famco\_group

() Tel:071- ۴ Λ 0 0 0 6 9
() Fax:071 - ۴۴۹۹۴۶۴7

تهران، کیلومتر۲۱ بزرگراه لشگری (جاده مخصوص کرج) روبـروی پالایشگاه نفت پـارس، پلاک ۱۲

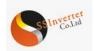

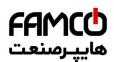

# 1.3.2 Main specification and Models of option cards

| Model         | type    | Main Specification                                                                                                    | Appearance                                           |
|---------------|---------|----------------------------------------------------------------------------------------------------|------------------------------------------------------|
|               | AD-PG01 | Power supply : 12V/24V; 150mA ;<br>Input : A/B/Z, Voltage/OC/OE/push-pull, 50KHz<br>Divider Output : A1 B1 (divider multiple: 1~255)                    |                                                      |
| PG card       | AD-PG02 | Power supply : 5V, 200mA ;<br>Input : A+/A-,B+/B-,Z+/Z-differential signal, 200KHz<br>Divider Output : A+/A-;B+/B- (divider multiple:<br>1~255)         |                                                      |
|               | AD-PG03 | Resolver<br>Power supply : REF+/REF; (VRMS : 5V~7V)<br>Stimulation frequency : 10KHZ<br>Inputs: SIN+/SIN-; COS+/COS-<br>Number of pole pair: 2, 4, 6, 8 | L3 O                                                 |
| Bus           | AD-DP01 | Protocol: Profibus DPV0/DPV1<br>Terminal: DB9 with DP+, DP-, RTS, 5V, GND<br>Baud rate: 9.6Kbps~12Mbps<br>GSD file: available                           | Profibus-DP L2 O<br>L3 O                             |
| communication | AD-PN01 | Protocol: Profinite IO, RT, IRT<br>Terminal: RJ45                                                                                                    | Porfinet L2 O                                        |
| IO extension  | AD-IO01 | TBD                                                                                                    | LI O<br>1/0 Expansion L2 O<br>L3 O<br>00000000000000 |

# 1.4.2 Main specification and model of keypad

| Model Type         |                      | AD-KP01      | AD-KP02                                                                                   |  |
|--------------------|----------------------|--------------|-------------------------------------------------------------------------------------------|--|
|                    | Display              | 5 digits LED | 7 lines LCD, Bilingual                                                                    |  |
| Main specification | Remoting distance    | 15m          | 15m                                                                                       |  |
| Main specification | Additional Interface | No           | USB, Wi-Fi                                                                                |  |
|                    | Real Time Clock      | No           | Yes                                                                                       |  |
|                    | Appearance           |              | Control Manual<br>Control Manual<br>Control Control<br>Control Control<br>Control Control |  |

w w w . f a m c o c o r p . c o m
 E-mail: info@famcocorp.com
 @famco\_group

Tel:oYI- К А о о о о К 9
 Fax:oYI - КК99КУКК

تهران، کیلومتر۲۱ بزرگراه لشگری (جاده مخصوص کرچ) روبـروی پالایشگاه نفت پارس، پلاک ۱۲

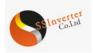

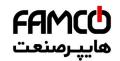

#### 1.5 Other options supported in SSI800

Options for din-rail mounting, panel-through mounting and decoupling plate can be afforded for SSI800 application. Din-rail mounting option is only for products up to 2.2Kw. Panel-through mounting options are available only for products from 11Kw to 90Kw. Decoupling plates are available only for products up to 22Kw.

In additional, based on the application demands, external chokes, brake resistor or filters could be necessary. The selection of these parts is recommended in this manual. You can buy from a third party, or ask for from us.

#### **1.6 Guidance for use SSI800 modules in combination 1.6.1 Power Units work alone**

Both PU00 and PU01 can drive a motor alone.

#### 1.6.1.1 PU00 works alone :

Because there is no DI or RS485 in PU00, the Unit cannot accept the commend from customer or system. Normally PU00 will not be used alone. However, you can connect a keypad, e.g. AD-KP01 to the 10PIN connector and control the motor by the keypad (shown as below picture).

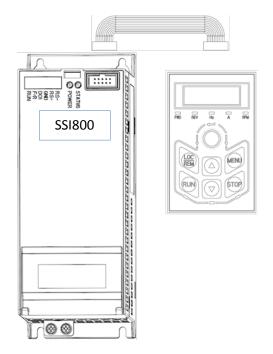

#### 1.6.1.2 PU01 works alone

There are 2 DI, 1 DO and 1 RS485 interface built in PU01, you can send the command to and get feedback from the Power Unit via these terminals with PLC or other controller to achieve the automatic control. At the same time, you can connect a keypad to the Power Unit via the 10 PIN connector (reference to 1.6.1.1)

#### 1.6.2 Combine the Control Unit with Power Unit

To achieve much more complex control than the Power Unit alone, including terminals control, special application and keypad control, you can install a Control Unit onto the Power Unit. You can install the Control Unit onto the Power Unit simply by a "click" or remove the Control Unit from the Power Unit without any special tools, as shown below.

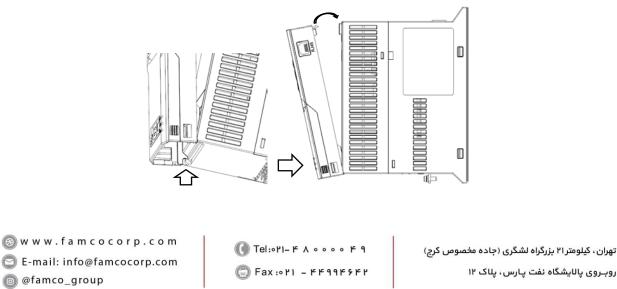

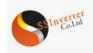

Install the Control Unit onto the Power Unit : Clip the bottom of the Control Unit into the bracket of the Power Unit, then turn the Control Unit to the Power Unit, until a "click" at the top, the installation is finished.

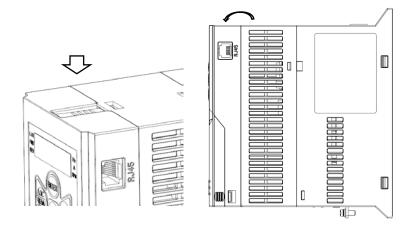

Remove the Control Unit from the Power Unit: Press down the snap joint at the top, then turn and remove the Control Unit from the Power Unit.

The connection between the Control Unit and Power Unit is achieved with special protocol defined by SSI company. For example, when Power Unit PU00 and Control Unit CU00 are combined, then you get a standard frequency converter. The application control speed and terminal scan speed can be 1ms one time and the motor control speed can be 100uS one time fastest. you can set a parameter to define the response from the drive when the Control Unit is removed: alarm or continue to run the motor (default is to alarm and trip to stop). It not recommended to remove or plug the Control Unit while power is on, otherwise the product could be damaged.

Within SSI800 family, any Control Unit is compatible with different Power Units (PU00, PU01 or any future released Power Unit). Specifically, a physically same Control Unit can be installed to different Power Unit and no other set up change is needed. On the other hand, different Control Unit (CU00, CU01 or any future released Control Unit) can be installed to the same Power Unit to achieve different functions or the best performance/cost ratio. You don't need to change any SW or HW setup to achieve these.

### 1.6.3 Use option card or keypad on Control Unit

You can extend the function by connecting Option Card or Keypad to the Control Unit (CU00, CU01 or other)

Both CU00 and CU01 can support different types of Option Cards, including AD-PG01, AD-PG02, AD-PG03, AD-DP01, AD-PN01, AD-IO01 etc. Only one Option Card can be installed in CU00 at the same time. however, CU01 can support two. How to install the Option Cards into CU00 is shown below.

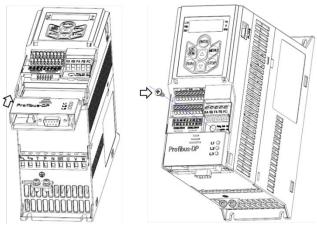

w w w . f a m c o c o r p . c o m
 E-mail: info@famcocorp.com
 @famco\_group

🚺 Tel:oři- ۴ Л о о о о ۴ ۹

تهران، کیلومتر ۲۱ بزرگراه لشگری (جاده مخصوص کرج) روبـروی پالایشگاه نفت پارس، پلاک ۱۴

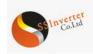

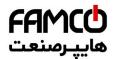

Install the Option Card in CU00: Align the Option Card with the guide rail at the bottom of the Control Unit, then push up to the right position. Fix the Option Card with a screw at the top right corner of the option card.

Although CU00 has an integrated keypad, you can connect an extension keypad (AD-KP01, ADKP02 etc.) via the RJ45 connector. The connection is as below. Please be notified that, if an extension keypad is installed, neither the integrated keypad nor the option card can operate.

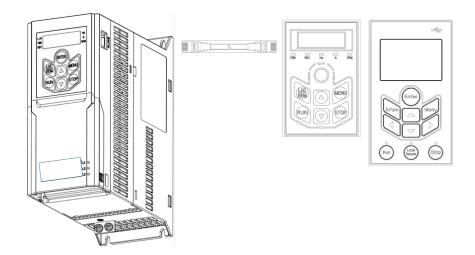

CU01 has no integrated keypad. However, ADKP01 can be installed into CU01 (detachable) or connected to it via a cable. ADKP02 can be connected to CU00 or CU01 only by wire. There is no confliction between Keypad and Option Cards in CU01 for using them at the same time.

#### **Chapter 2 Operation Instruction for SSI800 Power Units**

#### 2.1 Safety Instruction for Power Units of SSI800

Definition of Safety :

In the manual, the do's and don'ts of safety announcements are classified into two categories as below:

Caution: Not following the safety announcements may lead to damage of the product or equipment

Warning: Not following the safety announcements may lead to death or hurt to the humane body

# 2.1.1 Before Power On

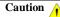

The power supply must be within the specification of product. Please install the product in a safe environment. Please operate the product within the specified ambient temperature and humidity, avoid direct sunlight to the product. Please prevent the product from driping water because the protection level of product is IP20. Installing the product in an unsafe environment may lead to fire, explosion or electric shock.

If the product is installed in a cabinet, please ensure a good airconduct. Cooling fans to take the heat out of the cabinet is demanded especially when there are some other components that generates heat. The ambient temperature inside the cabinet should be controlled within specification of all the parts to avoid over temperature protection or fire.

You should NOT RUN/STOP the product by switching on/off the input power to the product, e.g. with a contactor. This operation may lead to damage of the product. Keypad, IO terminal or bus communication command is recommended to run/stop the product.

Installing contactor or air switch at the output side of the product is not recommended. If you have to do so, please make sure that the output current of the product is stopped when operating the contactor or switch.

It is prohibited to connect any capacitor or varistor directly at the output side of the product. Doing so may lead to unexpected failure of damage of the product.

High distortion over the standards in the power supply, including harmonics and unbalance, may lead to failure or damage of the product. Please avoid connecting to the common-connection-point directly with equipment which generate strong distortion in the grid, e.g. electric welding machine.

Make sure all the power ports (R/S/T/P/N/BR/U/V/W) are connected correctly, otherwise the product will be damaged when power on or start. In factory default set up, motor thermal protection is disabled. If this function is demanded, please set the parameter according to the manual. Isolation tests to the product or internal components could be destructive and damage the product. Please consult us if you need to do so. Electonic components is sensitive to ESD, do not touch the PCBAs without ESD protection.

The product is designed for high voltage operation, only qualified electrical engineers can be responsible for the installation, commisioning, tests and maintenance for the product.

Do NOT move the product via the front cover of the product to avoid droping hazard. Please use the bottom of the product or the specificly designed construction.

💿 w w w . f a m c o c o r p . c o m

E-mail: info@famcocorp.com
@famco\_group

🚺 Tel:071- ۴ Л о о о о ۴ ۹ 🗊 Fax:071 - ۴۴۹۹۴۶۴۲ تهران، کیلومتر ۲۱ بزرگراه لشگری (جاده مخصوص کرج) روبـروی پالایشگاه نفت پارس، پلاک ۱۲

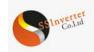

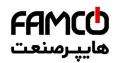

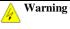

Make sure the power is off for enough time before connecting the wires

Please install the product on fire-proof material to avoid any fire hazard.

Do not install the product in the environment with explosive gases, otherwise there will be explosion hazard.

Connect the PE terminal to the safe ground. NEVER use the null line as ground, otherwise it may lead to electric shock.

It is strictly prohibted to disassemble the products and change the parts, components, connections or setup of the products without permission.

Doing so may lead to electric shock, explosion etc.

Please install the product cover correctly before power on.

#### 2.1.2 With Power on

NEVER plug or remove any part of the product when the product is powered except for the detachable keypad. Doing so may lead to product damage or humane injury or death.

Warning

Keep children and irrelevant person away from the product when it is powered on.

#### 2.1.3 Running

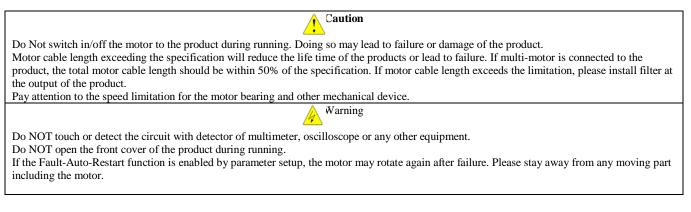

### 2.1.4 Power Off

Before touch the power terminals or any part inside the product, please make sure all the connections which can power the product have been removed, including AC line in, DC inputs.

Warning

Even all the connections which can power the product have be removed, there could still be residual voltage inside. Please wait for enough time according to the specification before touch the power terminals or any internal parts.

### 2.2 Mechanical and Electrical Installation

#### **2.2.1 Mechanical Installation**

### 2.2.1.1 Installation Environment

The operation ambient temperature should be within -10°C~60°C

Install the product on fire-proof material;

Installation vibration should be not higher than 1.14g. Make sure the product is fixed properly to the installation surface;

Ensure enough space around the product for heat dissipation;

Avoid direct sunlight, water dripping, condensing and humidity over limit;

Do NOT install the product in environment with corrosive gas, inflammable gas or explosive gas;

Do NOT install the product in environment with oil contamination, dusty air or metal dust.

⑧ w w w . f a m c o c o r p . c o m ◎ E-mail: info@famcocorp.com

@famco\_group

💽 Tel:081- ۴ Л о о о о ۴ ۹

🕞 Fax :0۲1 - ۴۴۹۹۴۶۴۲

تهران، کیلومتر ۲۱ بزرگراه لشگری (جاده مخصوص کرچ) روبـروی پالایشگاه نفت پارس، پلاک ۱۴

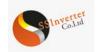

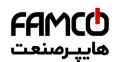

## 2.2.1.2 Outline and Installation Dimensions

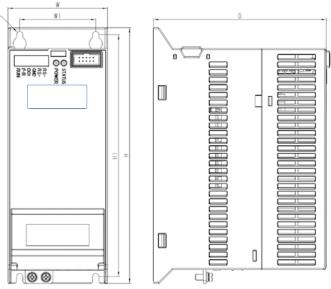

### Frame Sizes:

| Frame | Rated Power (Heavy Load Model) |            | Dimensions (mm) |     |     |    |     |     |
|-------|--------------------------------|------------|-----------------|-----|-----|----|-----|-----|
|       | 1×200-240V                     | 3×380-480V | W               | Н   | D   | W1 | H1  | d   |
| D1    | 0.37-1.5kW                     | 1.5-2.2kW  | 72              | 185 | 125 | 55 | 175 | 4.5 |
| D2    | 2.2kW                          | 4.0kW      | 88              | 215 | 130 | 70 | 205 | 4.5 |
| D3    | -                              | 5.5-7.5kW  | 100             | 250 | 135 | 80 | 240 | 4.5 |
| TBD   | -                              | 11~415Kw   | TBD             |     |     |    |     |     |

### 2.2.1.3 Product Installation

Single Mounting and Side-by-Side Mounting

SSI800 Power Units support side-by-side mounting as well as single mounting. Enough space around the product should be kept to ensure the heat dissipation, as stated below,

Note: If the demanded space cannot be guarantee, please date the product or lower down the ambient temperature Above-Underneath Installation

When install products on top of another, the heat generated by the product underneath could increase the temperature of the product above. In this case a plate for heat isolating and guiding is necessary as shown in below picture.

## \_\_\_\_\_\_

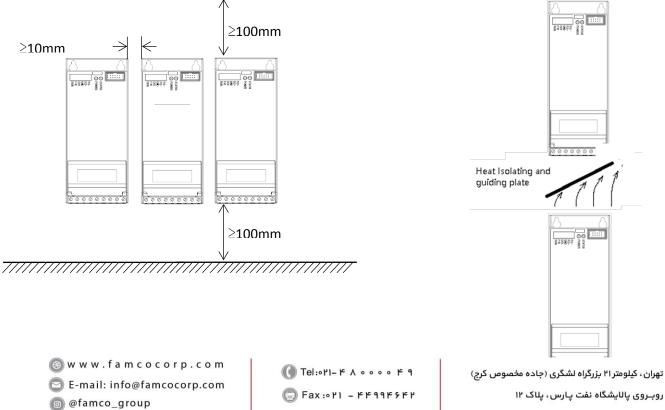

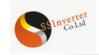

2.2.2 Auxiliary Components

Installation

below:

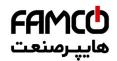

# Power RS-RS-RND RUN ..... Supply Air Switch Most possible auxiliary components installed as options for running the product are shown as Contactor AC Choke **RFI** Filter Lot $\odot$ 39896 দন্দ Ground Output Filter Brake Resistor Motor

| Name                               | Connect Point                                                                  | Functions                                                                                                    |
|------------------------------------|--------------------------------------------------------------------------------|----------------------------------------------------------------------------------------------------|
| Air Switch                         | First to the power supply                                                      | Cut the power automatically at high current to protect the product from further damage<br>and limit the failure impact to other equipment                                                                                                    |
| Contactor                          | Between the air switch and input port                                          | Power on or power off for the product. Please limit the on-off frequency within 2 times per minute, otherwise the product may be damaged. Do NOT run/stop the motor by switching the power with contactor. Doing so may damage the product.                                                                                                    |
| Input Choke                        | At the input port                                                              | To restrain harmonics to the line in current, or to protect the product in harsh grid with voltage distortion or unbalance, AC choke can be connected between the power supply and input port of the product. Please be aware of that AC choke will increase the voltage drop so that reduce the maximal load capacity.                                                                                                    |
| RFI filter                         | At the input port                                                              | In order to achieve higher level of EMC performance especially for conducted emission to the grid, RFI filter should be connected between the power supply and the input port of the product.                                                                                                    |
| Brake<br>Resistor/Brake<br>Chopper | P and BR terminal for Brake<br>Resistor, P and N terminal for<br>Brake Chopper | Brake resistor can be used to consume the electric power generated by the motor when<br>the motor is running at generator mode. For product without integrated brake chopper,<br>external brake chopper should be installed.<br>Please be aware of that, NOT use brake resistor to protect the product at high grid<br>voltage.<br>Energy feedback unit should be used instead of brake resistor in case that the motor will<br>run in generator mode for long duration or high power will be generated. |
| Output choke,<br>Sine filter       | At the output port                                                             | Dv/dt choke can be installed to protect the motor from damage by voltage spike in case<br>long motor cable or traditional motor designed for grid direct connection is used.<br>In case of very long motor cable or the motor has specific demands to limit the power<br>loss of harmonic current, sine filter can be used.                                                                                                    |

🛞 w w w . f a m c o c o r p . c o m

E-mail: info@famcocorp.com

@famco\_group

Tel:•Υ1- ۴ Λ • • • • ۴ ٩

Fax:071 - FF99F9F7

تهران، کیلومتر۲۱ بزرگراه لشگری (جاده مخصوص کرج)

روبـروی پالایشگاه نفت پارس، پلاک ۱۲

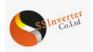

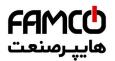

#### 2.2.2.1 Selection Guide for air switch, fuse and contactor

Below is the guide for air switch, fuse and contactor:

| Product Type Code        | Air Switch (A) | Fuse (A) | Contactor (A) |
|--------------------------|----------------|----------|---------------|
| SSI800-2SD37-PU00        | 10             | 10       | 10            |
| SSI 800-2SD75-PU00       | 25             | 25       | 16            |
| SSI 800-2S1D5-PU00       | 32             | 32       | 25            |
| SSI 800-2S2D2-PU00       | 40             | 40       | 32            |
| SSI 800-2TD37-PU00       | 10             | 10       | 10            |
| SSI 800-2TD75-PU00       | 16             | 16       | 10            |
| SSI 800-2T1D5-PU00       | 25             | 25       | 16            |
| SSI 800-2T2D2-PU00       | 25             | 25       | 25            |
| SSI800-4TD75H/1D5L-PU00  | 10             | 10       | 10            |
| SSI800-4T1D5H/2D2L-PU00  | 10             | 10       | 10            |
| SSI800-4T2D2H/4D0L-PU00  | 16             | 16       | 10            |
| SSI800-4T4D0H/5D5L-PU00  | 25             | 25       | 25            |
| SSI800-4T5D5H/7D5L-PU00  | 32             | 32       | 25            |
| SSI 800-4T7D5H/011L-PU00 | 40             | 40       | 32            |
| SSI 800-4T011H/015L-PU00 | 63             | 63       | 40            |
| SSI 800-4T015H/18DL-PU00 | 63             | 63       | 63            |
| SSI 800-4T18DH/022L-PU00 | 100            | 100      | 63            |
| SSI 800-4T022H/030L-PU00 | 100            | 100      | 100           |
| SSI 800-4T030H/037L-PU00 | 150            | 150      | 100           |
| SSI 800-4T037H/045L-PU00 | 150            | 150      | 100           |
| SSI 800-4T045H/055L-PU00 | 175            | 175      | 135           |
| SSI 800-4T055H/075L-PU00 | 200            | 200      | 150           |
| SSI 800-4T075H/090L-PU00 | 250            | 250      | 200           |
| SSI 800-4T090H/110L-PU00 | 300            | 300      | 240           |
| SSI 800-4T110H/132L-PU00 | 350            | 350      | 260           |
| SSI 800-4T132H/160L-PU00 | 400            | 400      | 350           |
| SSI 800-4T160H/185L-PU00 | 500            | 500      | 450           |
| SSI 800-4T185H/200L-PU00 | 630            | 630      | 450           |
| SSI 800-4T200H/220L-PU00 | 630            | 630      | 550           |
| SSI 800-4T220H/250L-PU00 | 800            | 800      | 550           |
| SSI 800-4T250H/280L-PU00 | 800            | 800      | 630           |
| SSI 800-4T280H/315L-PU00 | 800            | 800      | 630           |
| SSI 800-4T315H/355L-PU00 | 1000           | 1000     | 630           |
| SSI 800-4T355H/415L-PU00 | 1000           | 1000     | 800           |
| SSI 800-4T415H/450L-PU00 | 1200           | 1200     | 800           |

#### 2.2.2.2 Selection Guide for Brake Resistor

The customer can select brake resistor with resistance and power as calculation below. Basically, the bigger system inertia, shorter deceleration time or more often the motor brakes, the bigger power and smaller resistance of the brake resistor are needed. Please be aware of the the resistance cannot be smaller than the limitation as stated in below table, otherwise the product may be damaged.

Brake resistance selection:

The calculation of brake resistance :  $R = {U_{\text{DcB}}}^2 \div (K_{\text{BF}} \times P_{\text{Nom}})$ 

 $U_{DcB}$  --- the threshold DC voltage triggering the resistor brake function. (This value can be set in the parameter via control keypad or bus communication, normally 385Vdc for 200V product and 710Vdc for 380V product);

 $P_{\text{Nom}} \text{---}$  The rated power of motor;

 $K_{BF}$  --- Brake factor, the bigger inertia, shorter deceleration time, the bigger factor value is needed.  $K_{BF}$  value is recommended in range of 0.8~2.0. 1.0 is recommended for general application, 1.5 is recommended for bigger inertia, 2.0 is recommended for steel works equipment; Selection of brake resistor power

Instant brake power calculation:  $P_B = U_{DcB}^2 \div R$ 

In theory, the power size of the brake resistor can be selected ad instant brake power, but a correction factor should be used based on brake frequency and brake duty to avoid wasting of cost and space. The correction factor is used as:  $Pr = K_{Bt} \times P_{B}$ 

 $K_{Bt} = 0.12 \sim 0.9$  is the correction factor. Normal selection is 0.12, the more frequent in acceleration/deceleration, the longer duration for deceleration, the bigger value of  $K_{Bt}$  is needed. Normally for escalator etc., a value of 0.9 is recommended, for Centrifugal equipment a value of 0.6 is recommended. (Please be ware of that the selection of power also depends on the cooling condition.

A recommendation for selection of brake resistor (For applications in which motor work in brake not very frequent and not long duration)

⑧ w w w . f a m c o c o r p . c o m
○ E-mail: info@famcocorp.com
⑥ @famco\_group

💽 Tel:071- ۴ Л о о о о ۴ ۹

تهران، کیلومتر ۲۱ بزرگراه لشگری (جاده مخصوص کرج) روبـروی پالایشگاه نفت پارس، پلاک ۱۲

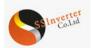

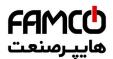

| Line in Voltage (V) | Motor Power (kW) | Brake Resistance (Ohm) | Brake Power (W) |
|---------------------|------------------|------------------------|-----------------|
| 1×200-240           | 0.37             | ≥200                   | 100             |
| 1×200-240           | 0.75             | ≥100                   | 200             |
| 1×200-240           | 1.5              | ≥50                    | 400             |
| 1×200-240           | 2.2              | ≥35                    | 550             |
| 3×380-440           | 0.75             | ≥300                   | 200             |
| 3×380-440           | 1.5              | ≥160                   | 400             |
| 3×380-440           | 2.2              | ≥100                   | 600             |
| 3×380-440           | 4                | ≥75                    | 800             |
| 3×380-440           | 5.5              | ≥50                    | 1200            |
| 3×380-440           | 7.5              | ≥35                    | 1500            |
| 3×380-440           | 11               | ≥25                    | 2500            |
| 3×380-440           | 15               | ≥20                    | 3000            |
| 3×380-440           | 18.5             | ≥15                    | 3600            |
| 3×380-440           | 22               | ≥12                    | 5000            |
| 3×380-440           | 30               | ≥9                     | 7000            |

# 2.2.2.3 Selection for input/output AC choke

Selection guide for input AC choke

| Line in Voltage (V) | Motor Power (kW) | Choke Current (A) | Choke Inductance (2% voltage drop) (mH) |
|---------------------|------------------|-------------------|-----------------------------------------|
| 3 x 200-240         | 0.37             | 3.0               | 2.70                                    |
| 3 x 200-240         | 0.75             | 5.0               | 1.60                                    |
| 3 x 200-240         | 1.5              | 7.4               | 1.10                                    |
| 3 x 200-240         | 2.2              | 10.0              | 0.80                                    |
| 3×380-440           | 0.75             | 3.0               | 4.60                                    |
| 3×380-440           | 1.5              | 5.0               | 2.80                                    |
| 3×380-440           | 2.2              | 7.0               | 2.00                                    |
| 3×380-440           | 4                | 10.0              | 1.40                                    |
| 3×380-440           | 5.5              | 15.0              | 0.93                                    |
| 3×380-440           | 7.5              | 20.0              | 0.70                                    |
| 3×380-440           | 11               | 30.0              | 0.47                                    |
| 3×380-440           | 15               | 40.0              | 0.35                                    |
| 3×380-440           | 18.5             | 50.0              | 0.28                                    |
| 3×380-440           | 22               | 60.0              | 0.24                                    |
| 3×380-440           | 30               | 75.0              | 0.19                                    |

Note : a. AC choke is not recommended as a good solution to control the harmonic current b. It's not recommended to add AC choke at input for products already has built-in choke

Tel:071- ۴ Л 0 0 0 6 9
 Fax:071 - ۴۴۹۹۴۶۴۲

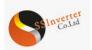

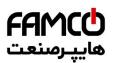

Selection guide for output AC choke ( $\leq 200$ m motor cable, dv/dt < 500v/uS)

| Line in Voltage (V) | Motor Power (kW) | Choke Current (A) | Choke Inductance /2% voltage drop (mH) |
|---------------------|------------------|-------------------|----------------------------------------|
|                     | 0.37             | 2.50              | 3.24                                   |
| 200 - 240           | 0.75             | 4.5               | 1.80                                   |
| 200 - 240           | 1.5              | 7.50              | 1.08                                   |
|                     | 2.2              | 9.60              | 0.84                                   |
| 3×380-440           | 0.75             | 2.30              | 6.08                                   |
| 3×380-440           | 1.5              | 3.80              | 3.68                                   |
| 3×380-440           | 2.2              | 5.30              | 2.64                                   |
| 3×380-440           | 4                | 9.00              | 1.56                                   |
| 3×380-440           | 5.5              | 13.00             | 1.08                                   |
| 3×380-440           | 7.5              | 17.00             | 0.82                                   |
| 3×380-440           | 11               | 25.00             | 0.56                                   |
| 3×380-440           | 15               | 32.00             | 0.44                                   |
| 3×380-440           | 18.5             | 38.00             | 0.36                                   |
| 3×380-440           | 22               | 45.00             | 0.32                                   |
| 3×380-440           | 30               | 61.00             | 0.22                                   |
| 3×380-440           | 37               | 75                | 0.18                                   |
| 3×380-440           | 45               | 91                | 0.16                                   |
| 3×380-440           | 55               | 112               | 0.12                                   |
| 3×380-440           | 75               | 150               | 0.10                                   |
| 3×380-440           | 90               | 180               | 0.08                                   |
| 3×380-440           | 110              | 215               | 0.06                                   |
| 3×380-440           | 132              | 260               | 0.06                                   |
| 3×380-440           | 160              | 315               | 0.04                                   |
| 3×380-440           | 185              | 365               | 0.04                                   |
| 3×380-440           | 200              | 395               | 0.04                                   |
| 3×380-440           | 220              | 435               | 0.03                                   |
| 3×380-440           | 250              | 480               | 0.03                                   |
| 3×380-440           | 280              | 540               | 0.03                                   |
| 3×380-440           | 315              | 605               | 0.02                                   |
| 3×380-440           | 355              | 660               | 0.02                                   |
| 3×380-440           | 415              | 745               | 0.02                                   |
| 3×380-440           | 450              | 805               | 0.02                                   |

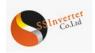

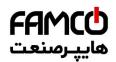

#### **2.2.2.4 Selection for Filters** RFI filter at input

With RFI filter as stated in below table or RFI filter with similar performance installed at the input side of the product, the product can achieve Class A1 EMC performance.

| Voltage (V) | Motor Power (kW) | Rated Current for RFI filter (A) | Type of RFI Filter |
|-------------|------------------|----------------------------------|--------------------|
|             | 0.37             | 5                                | NFI-0005-SA        |
| 22014       | 0.75             | 5                                | NFI-0005-SA        |
| 220V        | 1.5              | 10                               | NFI-0010-SA        |
|             | 2.2              | 10                               | NFI-0010-SA        |
|             | 0.75             | 5                                | NFI-0005-SA        |
|             | 1.5              | 5                                | NFI-0005-SA        |
|             | 2.2              | 10                               | NFI-0010-SA        |
|             | 4                | 10                               | NFI-0010-SA        |
|             | 5.5              | 20                               | NFI-0020-SA        |
|             | 7.5              | 20                               | NFI-0020-SA        |
|             | 11               | 36                               | NFI-0036-SA        |
|             | 15               | 36                               | NFI-0036-SA        |
|             | 18.5             | 50                               | NFI-0050-SA        |
|             | 22               | 50                               | NFI-0050-SA        |
|             | 30               | 65                               | NFI-0065-SA        |
|             | 37               | 80                               | NFI-0080-SA        |
|             | 45               | 100                              | NFI-0100-SA        |
| 380V        | 55               | 150                              | NFI-0150-SA        |
| 300 V       | 75               | 150                              | NFI-0150-SA        |
|             | 90               | 200                              | NFI-0200-SA        |
|             | 110              | 250                              | NFI-0250-BA        |
|             | 132              | 250                              | NFI-0250-BA        |
|             | 160              | 300                              | NFI-0300-BA        |
|             | 185              | 400                              | NFI-0400-BA        |
|             | 200              | 400                              | NFI-0400-BA        |
|             | 220              | 400                              | NFI-0400-BA        |
|             | 250              | 600                              | NFI-0600-BA        |
|             | 280              | 600                              | NFI-0600-BA        |
|             | 315              | 600                              | NFI-0600-BA        |
|             | 355              | 900                              | NFI-0900-BA        |
|             | 415              | 900                              | NFI-0900-BA        |
|             | 450              | 900                              | NFI-0900-BA        |

Note : The RFI filter types are recommended based on products from Shanghai Howcore.

⑧ w w w . f a m c o c o r p . c o m
○ E-mail: info@famcocorp.com
⑥ @famco\_group

Tel:oYI- К Л о о о о К 9
 Fax:oYI - КК99К5КY

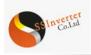

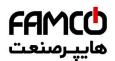

## Sine Filter at Output

Below is the recommendation to select sine filter at output.

| Voltage (V) | Motor Power (kW) | Rated Current (A) | Inductance (mH) | Capacitance C(uF) |
|-------------|------------------|-------------------|-----------------|-------------------|
|             | 0.37             | 9                 | 1.60            | 16.0              |
| 22014       | 0.75             | 9                 | 1.60            | 16.0              |
| 220V        | 1.5              | 9                 | 1.60            | 16.0              |
|             | 2.2              | 9                 | 1.60            | 16.0              |
|             | 0.75             | 10                | 2.50            | 10.0              |
|             | 1.5              | 10                | 2.50            | 10.0              |
|             | 2.2              | 10                | 2.50            | 10.0              |
|             | 4                | 18                | 2.50            | 10.0              |
|             | 5.5              | 18                | 1.50            | 16.0              |
|             | 7.5              | 18                | 1.50            | 16.0              |
|             | 11               | 30                | 0.78            | 32.0              |
|             | 15               | 30                | 0.78            | 32.0              |
|             | 18.5             | 60                | 0.38            | 64.0              |
|             | 22               | 60                | 0.38            | 64.0              |
|             | 30               | 60                | 0.38            | 64.0              |
|             | 37               | 110               | 0.260           | 148.0             |
|             | 45               | 110               | 0.260           | 148.0             |
| 380V        | 55               | 110               | 0.260           | 148.0             |
|             | 75               | 180               | 0.160           | 240.0             |
|             | 90               | 180               | 0.160           | 240.0             |
|             | 110              | 270               | 0.110           | 350.0             |
|             | 132              | 270               | 0.110           | 350.0             |
|             | 160              | 450               | 0.066           | 600.0             |
|             | 185              | 450               | 0.066           | 600.0             |
|             | 200              | 450               | 0.066           | 600.0             |
|             | 220              | 450               | 0.066           | 600.0             |
|             | 250              | 750               | 0.040           | 1000.0            |
|             | 280              | 750               | 0.040           | 1000.0            |
|             | 315              | 750               | 0.040           | 1000.0            |
|             | 355              | 750               | 0.040           | 1000.0            |
|             | 415              | 750               | 0.040           | 1000.0            |

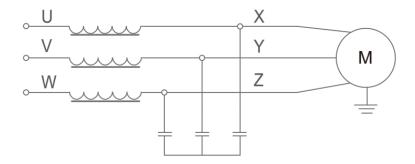

Note : the recommended values are suitable for switching frequency not low than factory default set and motor running frequency not high than

w w w . f a m c o c o r p . c o m
 E-mail: info@famcocorp.com
 @famco\_group

Tel:oři- к л о о о о к я
 Fax:oři - ккяякуки

تهران، کیلومتر ۲۱ بزرگراه لشگری (جاده مخصوص کرچ) روبـروی پالایشگاه نفت پارس، پلاک ۱۲

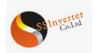

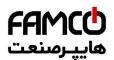

# 2.2.3 Electrical Instructions

# 2.2.3.1 Electrical Diagram

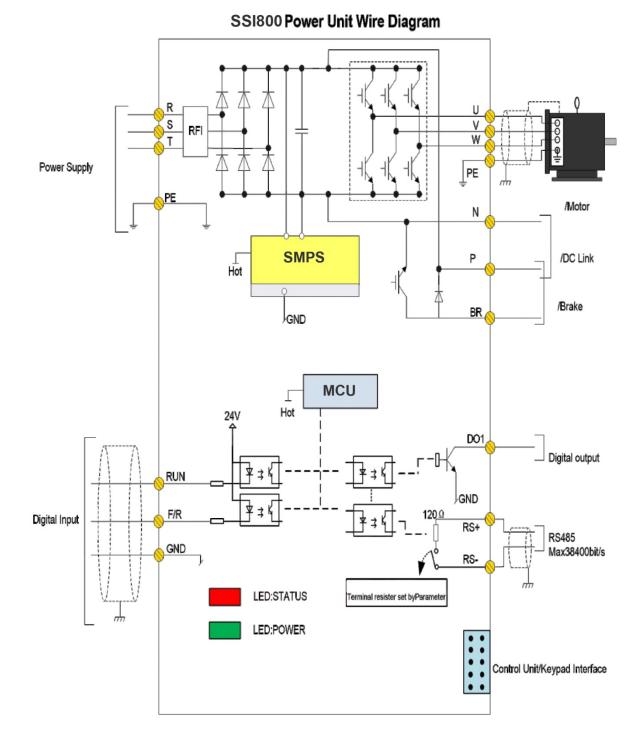

Note : This diagram matches PUOO only. For PUO1, there is no terminals for RUN,/F/R,DO1, RS+,RS- and no Status LED lights. Power Terminals

⑧ w w w . f a m c o c o r p . c o m
○ E-mail: info@famcocorp.com
◎ @famco\_group

💽 Tel:071- ۴ Л о о о о ۴ ۹

تهران، کیلومتر۲۱ بزرگراه لشگری (جاده مخصوص کرچ) روبـروی پالایشگاه نفت پارس، پلاک ۱۴

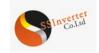

## 2.2.3.2 Power Terminals

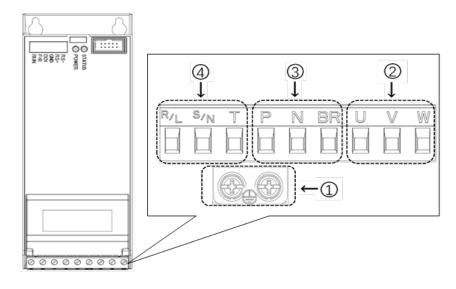

Description for power terminals :

| Terminal Name | Terminal Functions                           |
|---------------|----------------------------------------------|
| R/L、S/N、T     | Terminals for power inputs from grid         |
| U, V, W       | Terminals for Power output to motor          |
| P、N           | Terminals for DC link supply or Load sharing |
| P、BR          | Terminals for Brake resistor                 |
|               | For ground connection                        |

#### 2.2.3.3 Recommended Specifications for Power Circuits installation

| Product Type              | Input Wire<br>(mm <sup>2</sup> ) | Output Wire<br>(mm <sup>2</sup> ) | Power<br>Terminal<br>Screw | Power Terminal<br>Torque<br>(N·m) | Grounding<br>Screw | Grounding<br>Torque<br>(N·m) |
|---------------------------|----------------------------------|-----------------------------------|----------------------------|-----------------------------------|--------------------|------------------------------|
| SSI800-2S0R37GB-V00       | 1                                | 1                                 | M3                         | 0.5-0.7                           | M4                 | 1.0-1.2                      |
| SSI800-2S0R7GB-V00        | 1.5                              | 1                                 | M3                         | 0.5-0.7                           | M4                 | 1.0-1.2                      |
| SSI800-2S1R5GB-V00        | 1.5                              | 1                                 | M3                         | 0.5-0.7                           | M4                 | 1.0-1.2                      |
| SSI800-2S2R2GB-V00        | 2.5                              | 1.5                               | M3                         | 0.5-0.7                           | M4                 | 1.0-1.2                      |
| SSI800-4T0R75GB/1R5PB-V00 | 1                                | 1                                 | M3                         | 0.5-0.7                           | M4                 | 1.0-1.2                      |
| SSI800-4T1R5GB/2R2PB-V00  | 1                                | 1                                 | M3                         | 0.5-0.7                           | M4                 | 1.0-1.2                      |
| SSI800-4T2R2GB/3R7PB-V00  | 1                                | 1                                 | M3                         | 0.5-0.7                           | M4                 | 1.0-1.2                      |
| SSI800-4T3R7GB/5R5PB-V00  | 1.5                              | 1.5                               | M3                         | 0.5-0.7                           | M4                 | 1.0-1.2                      |
| SSI800-4T5R5GB/7R5PB-V00  | 1.5                              | 1.5                               | M3                         | 0.5-0.7                           | M4                 | 1.0-1.2                      |
| SSI800-4T7R5GB/0R11PB-V00 | 2.5                              | 1.5                               | M3                         | 0.5-0.7                           | M4                 | 1.0-1.2                      |
| 11~415Kw                  | TBD                              |                                   |                            |                                   |                    |                              |

Note: The recommended speciation's are based on  $2\mathfrak{C}$  ambient and VV type single conductor wire. Please reference to the IEC standards for other conditions.

### 2.2.3.4 Guidance for Selection of Residual-Current Circuit Breaker

When install residual-current circuit breaker between the power supply and product's input (R/L,S/N,T), please consider the leakage current at normal operation. With the product running, leakage current can be generated from sources as below, even there is nothing abnormal:

Due to parasitic capacitance between motor cable and ground, as well as between motor winding and motor case, generated by PWM output from the product.

Due to the unbalance of the grid power supply or the tolerance of the RFI capacitors, there could be residual current going through the grounding capacitors.

For application with frequency converter, special residual-current circuit breaker should be applied, as suggested below:

Specialized circuit breaker (only sensing current of low frequency) with rated residual current higher than 10mA

If normal circuit breaker is selected, the rated residual current should be higher than 200mA and response time should be more than 0.1 second.

💿 w w w . f a m c o c o r p . c o m

E-mail: info@famcocorp.com

@famco\_group

🕧 Tel:071- ۴ Л о о о о ۴ ۹

🕞 Fax:081 - ۴۴۹۹۴۶۴8

تهران، کیلومتر ۲۱ بزرگراه لشگری (جاده مخصوص کرج)

روبـروی پالایشگاه نفت پارس، پلاک ۱۲

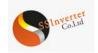

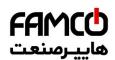

## 2.2.3.5 Control Terminals

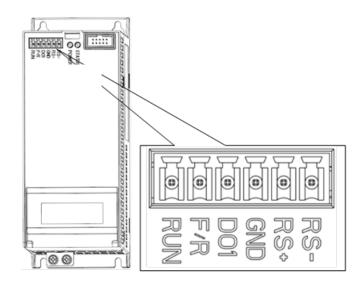

#### Control Terminals Specifications of Control Terminals:

| Name     | Function            | Specification                                                                  |
|----------|---------------------|--------------------------------------------------------------------------------|
| RS+, RS- | RS485 communication | Max Bit Rate: 38400bit/s;<br>Configurable termination resistor (default: open) |
|          |                     | 1. Input Type                                                                  |
|          |                     | NPN                                                                            |
|          | Digital Input       | Voltage                                                                        |
| RUN, F/R |                     | > DC19V 0;                                                                     |
|          |                     | < DC14V 1;                                                                     |
|          |                     | 2. Input Impedance: 3.6kΩ;                                                     |
|          |                     | 3. Voltage range: 0-30V;                                                       |
| DO1      | Digital Output      | 1. Output mode: Open Collector;                                                |
|          | Digital Output      | 2. Output current: max 40Ma;                                                   |
| GND      | Signal Gnd          | Grounding for both digital and analogue signals                                |

### 2.2.4 EMC Guidance for Electrical Wiring

### 2.2.4.1 EMC Standards

SSI800 follow the IEC standards: IEC/EN61800-3 (Adjustable speed electrical power drive systems part 3:EMC requirements and specific test methods).

IEC/EN61800-3 defines the EMC demands from two aspects: EMC interference and EMC immunity. EMC interference includes radiated emission, conducted emission and low frequency current emission. EMC immunity includes radiated immunity, conducted immunity, surge, burst, ESD and immunity to low frequency disturbance from the grid power supply (voltage dips, notch, sag and fluctuation, unbalance, distortion and frequency variation). SSI800 follow all the demands except for:

External AC choke is needed to achieve IEC 61000-3-2/IEC 61000-3-12 for drives below 30kW (refer to 2.2.2.3)

External RFI filter is needed to achieve class C1 or C2 (IEC 61800-3) level conducted emission performance (refer to 2.2.2.4). If no external RFI filter is installed, SSI800 is not intended to be used on a low-voltage public network which supplies domestic premises directly.

### 2.2.4.2 Guidance for EMC Noise Handling

While used on a common supply with other equipment, even though an RFI filter is built in SSI800 already too limited the conducted emission, depending on the sensitivity of equipment and the background of the environment, there is still certain possibility to disturb other equipment to malfunction. Below measures are recommended to avoid the EMC issue:

Install an RFI filter before the product

Install a power filter before the equipment sensitive to EMC noise

Isolate the power supply for the product from the equipment sensitive to EMC noise, normally with isolation transformer.

Use shielded wire for control signals and shielded cable for motor, ground the shielding properly

Avoid wiring the control signals in parallel with power circuits, especially, avoid tiring the control wires together with the power cables. If a cross between control wire and power cable cannot be avoided, please cross the wires perpendicularly.

🛞 w w w . f a m c o c o r p . c o m

E-mail: info@famcocorp.com

💿 @famco\_group

🚺 Tel:071- ۴ Л о о о о е 9 🗊 Fax:071 - ееддерере تهران، کیلومتر۲۱ بزرگراه لشگری (جاده مخصوص کرج)

روبـروی پالایشگاه نفت پارس، پلاک ۱۲

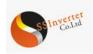

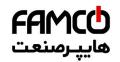

If no reliable grounding point or no shielded motor cable available, please use an additional wire to connect the motor shell to the PE terminal and layout this wire together with the 3 motor phases as close and tight as possible.

Installing ferrite cores at the input or the output of the product as common choke helps a lot to solve the EMC issue in most cases.

### 2.2.4.3 Leakage Current Handling

As stated in 2.2.3.4, there are different reasons for leakage current. The leakage current issue should be handled properly to avoid any mis operation of the residual-current circuit breaker or interference to other equipment. Below are the recommendations: Lower the switching frequency and use as short as possible motor cable to limit the high frequency leakage current; Install AC choke or sine filter at the output of the product; Take measures to limit the unbalance of the power supply.

2.2.4.4 Handling the Induced Voltage

In case there is no grounding point, there could be induced voltage on the motor shell or other metals connected to the motor shell. Connecting the motor shell to the PE terminal of the product helps to limit the induced voltage. But please be aware that, the only safe way is to ground the motor and product properly.

## 2.2.4.5 Grounding

Please ground the system as blow:

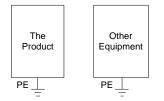

Use thick wire for ground to reduce the grounding impedance;

Use as short as possible grounding wire;

Grounding the product to the ground point as close as possible;

Use four-wire motor cable, and connect the motor shell to the PE terminal of the product with one of the four wires, and grounding this wire to the dedicated grounding point;

Put the grounding wires far away from the input/outputs of the equipment which are sensitive to EMC Nosie.

### 2.3 List of Parameters

| Parameter<br>Number | Parameter Name                                           | Value Range                                                                                                    | Unit | Factory<br>Default |
|---------------------|----------------------------------------------------------|----------------------------------------------------------------------------------------------------|------|--------------------|
|                     | Parameter Group 0 : Generation                           | al Control Mode and Commands                                                                                                    |      |                    |
| P0-01               | Control Mode                                             | <ol> <li>0: Speed Mode Speed Sensor less</li> <li>1: Speed Mode with Speed Sensor</li> <li>2: Torque Mode Speed Sensor less</li> <li>3: Torque Mode with Speed Sensor</li> </ol>                                                                                 |      | 0                  |
| *P0-02              | Motor Control Principle                                  | 0: V/F<br>1: Vector Control 1<br>2: Vector Control 2                                                                                                    |      | 1                  |
| *P0-04              | Torque Characteristics                                   | 0 : CT<br>1 : VT<br>9 : AEO                                                                                                    |      | 0                  |
| *P0-05              | Motor Speed Direction                                    | 0 : Clockwise<br>1 : Anticlockwise<br>2 : Bidirectional                                                                                                    |      | 2                  |
| *P0-06              | Dual Rating Selection                                    | 0: Heavy Load<br>1: Light Load                                                                                                    |      | 0                  |
| P0-10               | Speed Set Source Selection                               | 0~5                                                                                                    |      | 0                  |
| P0-11               | Main Set Source                                          | 0~30                                                                                                    |      | 1                  |
| P0-12               | Additional Set Source                                    | Same as P0-11                                                                                                    |      | 20                 |
| P0-13               | Torque Set Source for Torque Mode                        | Same as P0-11                                                                                                    |      | 1                  |
| P0-14               | Set Value Calculation from Main and Additional<br>Source | <ul> <li>0 : Main Set Source + Additional Set Source</li> <li>1 : Main Set Source - Additional Set Source</li> <li>2 : Maximal Value of Main and Additional</li> <li>Set Source</li> <li>3 : Minimal Value of Main and Additional</li> <li>Set Source</li> </ul> |      | 0                  |
| P0-15               | Speed Set Range                                          | 0 : 0~P0-16<br>1 : -P0-16~P0-16                                                                                                    |      | 0                  |
| P0-16               | Base Value for Speed Set                                 | 0.0~590.0                                                                                                    |      | 50.0               |
| P0-17               | Control Site                                             | 0 : Terminal or Bus Communication                                                                                                    |      | 0                  |

💿 w w w . f a m c o c o r p . c o m

- E-mail: info@famcocorp.com
- @famco\_group

💽 Tel:oYI- ۴ Л о о о о ۴ ۹

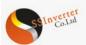

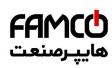

|                       |                                             | • •••                                 | 1161/-221 | 000   |
|-----------------------|---------------------------------------------|---------------------------------------|-----------|-------|
|                       |                                             | 1 : Terminal<br>2 : Bus Communication |           |       |
|                       |                                             | 0 : Null                              |           |       |
| P0-18                 | Selection of Communication Control Source   | 1 : Local RS485                       |           | 1     |
| 0 10                  | Selection of Communication Control Source   | 2 : Bus from Option Card              |           |       |
| P0-30~P0-45           | Multi Preset Values                         | -100.00~100.00                        | %         | 0.00  |
|                       |                                             |                                       | 70        |       |
| 20-46                 | UP/DOWN Step Value                          | 0.01~50.00                            |           | 0.10  |
|                       |                                             | 0 : Not Save                          |           |       |
| P0-47                 | Save Up/Down Set Value                      | 1 : Save when Stop                    |           | 0     |
|                       | Save ep. 20 million value                   | 2 : Save when Power Down              |           | Ŭ     |
| P0-48                 | Jog Speed                                   | 0.0~400.0HZ                           | Hz        | 5.0   |
| r0-48                 | Jog Speed                                   |                                       | пz        | 5.0   |
| P0-49                 | Ramp Time Resolution                        | 0:0.1s                                |           | 1     |
|                       |                                             | 1:0.01s                               |           |       |
| P0-50                 | Ramp 1 Type                                 | 0 : Linear                            |           | 0     |
| r0-30                 | Kamp I Type                                 | 1 : S ramp                            |           | 0     |
| P0-51                 | Ramp 1 Ramp Up Time                         | 0.05~655.35                           | s         | *     |
| P0-52                 | Ramp 1 Ramp Down Time                       | 0.05~655.35                           | s         | *     |
|                       |                                             | 0 : Linear                            |           |       |
| P0-53                 | Ramp 2 Type                                 | 1 : S ramp                            |           | 0     |
| D0 54                 | Dama 2 Dama Ha Tima                         | 0.05~655.35                           |           | *     |
| P0-54                 | Ramp 2 Ramp Up Time                         |                                       | s         | *     |
| P0-55                 | Ramp 2 Ramp Down Time                       | 0.05~655.35                           | S         | *     |
| P0-56                 | Ramp 3 Type                                 | 0 : Linear                            |           | 0     |
|                       |                                             | 1 : S ramp                            |           | 0     |
| P0-57                 | Ramp 3 Ramp Up Time                         | 0.05~655.35                           | S         | *     |
| P0-58                 | Ramp 3 Ramp Down Time                       | 0.05~655.35                           | S         | *     |
|                       |                                             | 0 : Linear                            |           |       |
| P0-59                 | Ramp 4 Type                                 | 1 : S ramp                            |           | 0     |
| P0-60                 | Ramp 4 Ramp Up Time                         | 0.05~655.35                           | s         | *     |
| P0-61                 | Ramp 4 Ramp Down Time                       | 0.05~655.35                           |           | *     |
| P0-61<br>P0-62        |                                             |                                       | S         | *     |
|                       | Jog Ramp Time                               | 0.05~655.35                           | S         |       |
| P0-63                 | S Ramp Up Initiate Period                   | 0.05~655.35                           | s         | *     |
| P0-64                 | S Ramp Up Termination Period                | 0.05~655.35                           | S         | *     |
| P0-65                 | S Ramp Down Initiate Period                 | 0.05~655.35                           | S         | *     |
| P0-66                 | S Ramp Down Termination Period              | 0.05~655.35                           | S         | *     |
| P0-80                 | Local Address                               | 1~127                                 |           | 1     |
|                       |                                             | 0:2400                                |           |       |
|                       |                                             | 1:4800                                |           |       |
|                       |                                             | 2:9600                                |           |       |
| P0-81                 | Baud Rate                                   | 3 : 19200                             |           | 2     |
|                       |                                             |                                       |           |       |
|                       |                                             | 4:38400                               |           |       |
|                       |                                             | 5~9 : Reserved                        |           |       |
|                       |                                             | 0 : Even parity (1 stop bit)          |           |       |
| <b>D</b> 0.0 <b>2</b> | Communication Data Format                   | 1 : Odd parity (1 stop bit)           |           |       |
| P0-82                 | (Parity/Stop Bits)                          | 2 : No parity (1 stop bit)            |           | 0     |
|                       |                                             | 3 : No parity (2 stop bit)            |           | 1     |
| P0-83                 | Min. Communication Response Delay           | 0.000~0.500                           | 0         | 0.002 |
|                       |                                             |                                       | S         |       |
| P0-84                 | Max. Communication Response Delay           | 0.010~10.000                          | s         | 5.000 |
|                       |                                             | 0 : Normal Reponses                   |           |       |
| P0-85                 | Message Response                            | 1 : Only Response Exceptional Message |           | 0     |
|                       |                                             | 2 : Not Response                      |           |       |
| <b>D</b> 0.07         | Parameter (Set by Communication) Saving at  | 0 : Not Save Parameter at Power Down  |           | _     |
| P0-86                 | Power Down                                  | 1 : Save Parameter at Power Down      |           | 0     |
|                       |                                             | 0 : Open                              |           | +     |
| P0-87                 | Communication terminal resistance selection |                                       |           | 0     |
|                       |                                             | 1 : Close                             | _         | 1     |
| P0-88                 | Communication Timeout Time                  | 0.01~650.00                           | S         | 1.00  |
|                       |                                             | 0 : No Function                       |           |       |
|                       |                                             | 2 : Stop Motor                        |           | 1     |
| <b>D</b> 0.00         |                                             | 3 : Jogging                           |           |       |
| P0-89                 | Communication Timeout Response Function     | 4 : Run with Max Frequency P5-03      |           | 0     |
|                       |                                             |                                       |           | 1     |
|                       |                                             | 5 : Alarm Fault and Trip to stop      |           | 1     |
|                       |                                             | 6 : Warning                           |           |       |
| <b>P</b> O 00         | Deset Communication Timpout                 | 0 : No Action                         |           | 0     |
| P0-90                 | Reset Communication Timeout                 | 1 : Reset the Timeout                 |           | 0     |
|                       | Parameter Crown 1 · Reci                    | cs for Inverter and Motor Control     |           | 1     |
|                       | r arameter Group r . Dasi                   |                                       |           |       |
| P1-00                 | Switching Frequency                         | 2~16 : 2~16 kHz                       |           | *     |
| 1-00                  | Switching Frequency                         | 2~10 . 2~10 KTIZ                      |           |       |
|                       |                                             |                                       | 1         |       |

💿 w w w . f a m c o c o r p . c o m

- E-mail: info@famcocorp.com
- @famco\_group

Tel:oYI- ۴ Λ о о о о ۴ 9
 Fax:oYI - ۴۴99۴۶۴۲

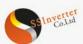

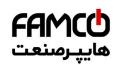

|                                       |                                                         |                                                                                                    | EN OOI                                      | 200   |
|---------------------------------------|---------------------------------------------------------|----------------------------------------------------------------------------------------------------|---------------------------------------------|-------|
| *P1-01                                | Grid Type                                               | 2~122                                                                                                    |                                             | *     |
| *P1-02                                | Motor Type                                              | <ul><li>0 : Induction Motor</li><li>1 : SPM</li><li>2 : IPM without Saturation</li><li>3 : IPM with Saturation</li></ul>                                                                                                    |                                             | 0     |
| *P1-03                                | Rated Motor Power                                       | 0.12~450                                                                                                    | kW                                          | *     |
| *P1-04                                | Rated Motor Voltage                                     | 50~1000                                                                                                    | V                                           | *     |
| *P1-05                                | Rated Motor Frequency                                   | 20~400                                                                                                    | Hz                                          | *     |
| *P1-06                                | Rated Motor Current                                     | 0.1~1200                                                                                                    | А                                           | *     |
| *P1-07                                | Rated Motor Speed                                       | 100~24000                                                                                                    | rpm                                         | *     |
| *P1-08                                | Rated Motor Torque                                      | 0.1~6553.5                                                                                                    | N·m                                         | *     |
| *P1-13                                | Autotuning for Motor Parameters                         | <ul> <li>0 : No Function</li> <li>1 : Simple Static Motor Auto Tuning</li> <li>2 : Complete Static Motor Auto Tuning</li> <li>3 : Complete Static Motor Auto Tuning +<br/>Spinning BEMF (PM)</li> <li>4 : Complete Static Motor Auto Tuning +<br/>Spinning Inertia (PM)</li> <li>5 : Complete Static Motor Auto Tuning +<br/>Spinning BEMF (PM) + Spinning Inertia<br/>(PM)</li> </ul> |                                             | 0     |
| *P1-14                                | Stator Resistance (Rs)                                  |                                                                                                    | 0                                           | *     |
|                                       |                                                         | 0.001~65.535                                                                                                    | Ω                                           | *     |
| *P1-15<br>*P1-16                      | Rotor Resistance (Rr)<br>Stator Leakage Reactance (X1)  | 0.001~65.535<br>0.001~65.535                                                                                                    | Ω<br>Ω                                      | *     |
| *P1-16<br>*P1-17                      | Stator Leakage Reactance (X1)       Main Reactance (Xh) | 0.001~655.35                                                                                                    | Ω                                           | *     |
|                                       | ``´                                                     |                                                                                                    |                                             | *     |
| *P1-18                                | Ld, PM D-axis Inductance                                | 0.01~655.35                                                                                                    | mH                                          | *     |
| *P1-19                                | Lq, PM Q-axis Inductance                                | 0.01~655.35                                                                                                    | mH                                          | *     |
| *P1-20                                | Ld-s, PM D-axis Inductance Saturated                    | 0.01~655.35                                                                                                    | mH                                          | *     |
| *P1-21                                | Lq-s, PM Q-axis Inductance Saturated                    | 0.01~655.35                                                                                                    | mH                                          |       |
| *P1-22                                | Saturation Current at D-axis for Ld-s                   | 20~200                                                                                                    | %                                           | 100   |
| *P1-23                                | Saturation Current at Q-axis for Lq-s                   | 20~200                                                                                                    | %                                           | 100   |
| *P1-24                                | Number of Motor Poles                                   | 2~100                                                                                                    | P<br>V                                      | 4 *   |
| *P1-25<br>*P1-26                      | BEMF at Rated Speed for PM<br>Motor Cable Length        | 0~9000<br>0~150                                                                                                    | •                                           | * 10  |
| *P1-27                                | System Inertia                                          | 0.00~655.35                                                                                                    | $\frac{m}{\underset{2}{\text{kg}} \cdot m}$ | *     |
| P1-32                                 | Load Compensation Gain for Low Speed                    | 0~199                                                                                                    | %                                           | 100   |
| P1-33                                 | Load Compensation Gain for High Speed                   | 0~199                                                                                                    | %                                           | 100   |
| P1-34                                 | Motor Magnet Current at 0 Speed                         | 0~300                                                                                                    | %                                           | 100   |
| P1-35                                 | Cut in Speed for Normal Magnet Current                  | 0.0~10.0                                                                                                    | Hz                                          | 0.0   |
| P1-36                                 | Min Motor Current at Low Speed                          | 0~120                                                                                                    | %                                           | 80    |
| P1-37                                 | Slip Compensation Gain                                  | -400~399                                                                                                    | %                                           | *     |
| P1-38                                 | Slip Compensation Time Constant                         | 0.05~5.00                                                                                                    | s                                           | *     |
| P1-39                                 | Resonance Damping Gain                                  | 0~3000                                                                                                    | %                                           | *     |
| P1-40                                 | Time Constant for Resonance Damping Filter              | 0.005~0.050                                                                                                    | s                                           | 0.005 |
| P1-41                                 | Damping Coefficient for PM                              | 0~250                                                                                                    | %                                           | 120   |
| P1-42                                 | Damping Time Constant for Low Speed range<br>(PM)       | 0.01~20.00                                                                                                    | s                                           | 0.8   |
| P1-43                                 | Damping Time Constant for High Speed range<br>(PM)      | 0.01~20.00                                                                                                    | s                                           | 0.8   |
| P1-44                                 | Time Constant for Current Filter (PM)                   | 0.001~1.000                                                                                                    | S                                           | 0.5   |
| P1-45                                 | Min Torque at Torque Mode Start                         | -100~100                                                                                                    | %                                           | 5     |
| P1-46                                 | Min Torque Cut Out Speed at Torque Mode Start           | 0.1~50.0                                                                                                    | Hz                                          | 3.0   |
| P1-53/P1-<br>55/P1-57/P1-<br>59/P1-61 | Voltage for V/F curve points                            | 0.0~999.9                                                                                                    | v                                           | *     |
| P1-54/P1-<br>56/P1-58/P1-<br>60/P1-62 | Frequency for V/F curve Points                          | 0.0~590.0                                                                                                    | Hz                                          | *     |
| P1-63                                 | PM Start Method                                         | 0 : Initial Position Detection (IPD)<br>1 : Parking                                                                                                    |                                             | 1     |
| *P1-64                                | IM Start Method                                         | 0 : Direct Start<br>1 : Fly start                                                                                                    |                                             | 0     |
| P1-67                                 | Min Valid Speed Set                                     | 0.00~50.00                                                                                                    | Hz                                          | 0.00  |
| P1-68                                 | Bypass Range for IM Low Speed                           | 0.0~20.0                                                                                                    | Hz                                          | 0.0   |
| P1-70                                 | Delay Time at Start                                     | 0.0~10.0                                                                                                    | s                                           | 0.0   |
|                                       |                                                         |                                                                                                    |                                             |       |

💿 w w w . f a m c o c o r p . c o m

- E-mail: info@famcocorp.com
- @famco\_group

🚺 Tel:071- ۴ Л о о о о ۴ ۹

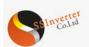

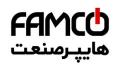

|       |                                            | ****                                                                                                    | EV-331     | 200 |
|-------|--------------------------------------------|----------------------------------------------------------------------------------------------------|------------|-----|
|       |                                            | 1 : DC Hold                                                                                                    |            |     |
| P1-72 | DC Hold Current                            | 0~150                                                                                                    | %          | 50  |
| P1-79 | Stop Method at Torque Control Mode         | 0 : Stop with Torque Mode                                                                                                    |            | 0   |
| 1-79  | Stop Method at Torque Control Mode         | 1 : Stop with Speed Mode                                                                                                    |            | 0   |
| D1 00 | Equation of Stan                           | 0 : Free Coast                                                                                                    |            | 0   |
| 21-80 | Function at Stop                           | 1 : DC hold                                                                                                    |            | 0   |
| P1-81 | Cut in Speed for Function at Stop          | 0.0~400.0                                                                                                    | Hz         | 0.0 |
| 21-82 | DC Brake Current (IM)                      | 0~150                                                                                                    | %          | 50  |
| 21-83 | DC Brake Time (IM)                         | 0.0~60.0                                                                                                    | s          | 2   |
| P1-84 | DC Brake Cut in Speed (IM)                 | 0.0~400.0                                                                                                    | Hz         | 0.0 |
| 21-85 | Demagnetizing Rate at DC Cut in            | 0~100                                                                                                    | %          | 100 |
| P1-86 | Parking Current (PM Start)                 | 0~150                                                                                                    | %          | 80  |
| P1-87 | Parking Time (PM Start)                    | 0.1~60.0                                                                                                    | s          | 3.0 |
|       |                                            | 0 : No Function                                                                                                    |            |     |
| P1-91 | Brake Function                             | 1 : Resistor Brake                                                                                                    |            | 0   |
| 1-91  | brake Function                             | 2 : AC Brake                                                                                                    |            | 0   |
| 21.02 | Mar AC Duala Connent                       |                                                                                                    | 0/         | 100 |
| P1-92 | Max AC Brake Current                       | 0~150                                                                                                    | %          | 100 |
| P1-93 | AC Brake Gain                              | 1.0~2.0                                                                                                    | <b>T</b> 7 | 1.4 |
| 21-94 | Threshold Voltage for Brake Function       | Grid Dependent                                                                                                    | V          | *   |
| 91-95 | Resistor Brake Resistance                  | 5~65535                                                                                                    | Ω          | *   |
| 20.00 | Parameter Group 2:                         | Digital Terminal Functions                                                                                                    | T          |     |
| 2-00  | DI Positive-Negative Logic Selection       | 0~65535                                                                                                    | +          | 0   |
| 2-01  | DO/Relay Positive-Negative Logic Selection | 0~65535                                                                                                    | +          | 0   |
| 2-02  | DI Input Mode                              | 0: : NPN Input                                                                                                    |            | 0   |
|       | -                                          | 1 : PNP Input                                                                                                    |            | -   |
| 2-04  | DI Filter time                             | 2~16                                                                                                    | ms         | 4   |
| 2-05  | DI Function Selection - Terminal RUN       |                                                                                                    |            | 10  |
| 2-06  | DI Function Selection - Terminal F/R       | 0 : No Function                                                                                                    |            | 11  |
| 2-07  | DI Function Selection - Terminal D1        | 1 : Reset                                                                                                    |            | 22  |
| 2-08  | DI Function Selection - Terminal D2        | 2 : Coast to Stop (Negative Logic)                                                                                                    |            | 23  |
| 2-09  | DI Function Selection - Terminal D3        | 3 : Coast to Stop and Reset (Negative                                                                                                    |            | 24  |
| P2-10 | DI Function Selection - Terminal D4        | <ul> <li>12 : Run in Reverse Direction</li> <li>13 : Latched run forward</li> <li>14 : Latched run reverse</li> <li>15 : Forward Jog</li> <li>16 : Reverse Jog</li> <li>20 : Forbid Forward</li> <li>21 : Forbid Reverse</li> <li>22 : Preset Value Command Bit 1</li> <li>23 : Preset Value Command Bit 2</li> <li>24 : Preset Value Command Bit 3</li> <li>25 : Preset Value Command Bit 4</li> <li>26 : Ramp Time Selection Bit 1</li> <li>27 : Ramp Time Selection Bit 2</li> <li>30 : Speed UP</li> <li>31 : Speed DOWN</li> <li>32 : Counter A</li> <li>34 : Reset Counter A</li> <li>35 : Counter B</li> <li>37 : Rest Counter B</li> <li>40 : Pulse Input</li> <li>41 : Switch Set Source</li> <li>42 : Switch Speed Mode/Torque Mode</li> </ul> |            | 25  |
| 2-21  | Action for DI as External Fault Input      | 50 : External Fault Input<br>51 : Freeze PID output<br>0 : No Action<br>2 : Stop and Warning<br>3 : Jog and Warning<br>4 : Run to Max Speed P5-03 and Warning<br>5 : Alarm Fault and Trip to stop<br>6 : Warning                                                                                                    |            | 0   |
| 2-22  | DO Function Selection - Terminal DO1       | 0~91                                                                                                    | -          | 0   |

🛞 w w w . f a m c o c o r p . c o m

E-mail: info@famcocorp.com

@famco\_group

🚺 Tel:071-КЛОООСК9 🙄 Fax:071 - КК99КУКУ

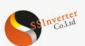

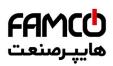

| P2-28          | Relay Output Function Selection - RL1                                                           | Same as P2-22                                                                                                    |          | 10            |
|----------------|-------------------------------------------------------------------------------------------------|----------------------------------------------------------------------------------------------------|----------|---------------|
| P2-29          | Relay on Delay Time - RL1                                                                       | 0.00~600.00                                                                                                    | s        | 0.00          |
| P2-30          | Relay off Delay Time - RL1                                                                      | 0.00~600.00                                                                                                    | s        | 0.00          |
| P2-31          | Relay Output Function Selection - RL2                                                           | Same as P2-22                                                                                                    |          | 0             |
| P2-32          | Relay on Delay Time - RL2                                                                       | 0.00~600.00                                                                                                    | s        | 0.00          |
| P2-33          | Relay off Delay Time - RL2                                                                      | 0.00~600.00                                                                                                    | s        | 0.00          |
| P2-46          | Save DI Counter Value at Power down                                                             | 0 : Save None<br>1 : Save Counter A<br>2 : Save Counter B<br>3 : Save Both Counter A and B                                                                                             |          | 0             |
| P2-50          | Min Frequency for Pulse Input 1                                                                 | 0.00~P2-51                                                                                                    | kHz      | 0.00          |
| P2-51          | Max Frequency for Pulse Input 1                                                                 | P2-50~100.00                                                                                                    | kHz      | 50.00         |
| P2-52          | Set Value/Feedback Value Versus Min Frequency<br>for Pulse Input 1                              | -200.00~200.00                                                                                                    | %        | 0.00          |
| P2-53          | Set Value/Feedback Value Versus Max Frequency<br>for Pulse Input 1                              | -200.00~200.00                                                                                                    | %        | 100.00        |
| P2-54          | Pulse input 1 Filter Time                                                                       | 1~1000                                                                                                    | ms       | 100           |
| P2-60          | Pulse output 1 function selection                                                               | 0~30                                                                                                    | 1 77     | 0             |
| P2-61          | Min Frequency for Pulse Output 1                                                                | 0.00~P2-62                                                                                                    | kHz      | 0.00          |
| P2-62          | Max Frequency for Pulse Output 1                                                                | P2-61~100.00                                                                                                    | kHz      | 50.00         |
| P2-63          | Function Value Versus Min Frequency for Pulse<br>Output 1                                       | 0.00~200.00                                                                                                    | %        | 0.00          |
| P2-64          | Function Value Versus Max Frequency for Pulse<br>Output 1                                       | 0.00~200.00                                                                                                    | %        | 100.00        |
| P2-70          | Encoder Resolution                                                                              | 0~4096                                                                                                    |          | 1024          |
| P2-71          | Encoder Rotation Direction                                                                      | 0: Forward<br>1: Reverse                                                                                                    |          | 0             |
|                | Parameter Group 3: Ana                                                                          | logue Terminal Functions                                                                                                    |          |               |
|                | Taraneter Group 5. Ana                                                                          | 0 : Analogue Voltage                                                                                                    | 1        |               |
| P3-00          | Signal Type - Terminal AI1                                                                      | 1 : Analogue Current                                                                                                    |          | 0             |
| P3-01          | Terminal AI1 Filter Time                                                                        | 0.00~10.00                                                                                                    | s        | 0.01          |
| P3-02          | Zero Voltage Dead Band - Terminal AI1                                                           | 0.00~20.00                                                                                                    | V/m<br>A | 0.00          |
| P3-03          | Min Input Voltage - Terminal AI1                                                                | 0.00~P3-04                                                                                                    | V        | 0.00          |
| P3-04          | Max Input Voltage - Terminal AI1                                                                | P3-03~10.00                                                                                                    | V        | 10.00         |
| P3-05          | Min Input Current - Terminal AI1                                                                | 0.00~ P3-06                                                                                                    | mA       | 0.00          |
| P3-06          | Max Input Current - Terminal AI1                                                                | P3-05~20.00                                                                                                    | mA       | 20.00         |
| P3-07          | Set Value/Feedback Value Versus Min Input -<br>Terminal AI1                                     | -200.00~200.00                                                                                                    | %        | 0.00          |
| P3-08          | Set Value/Feedback Value Versus Max Input -<br>Terminal AI1                                     | -200.00~200.00                                                                                                    | %        | 100.00        |
| P3-09          | Signal Type - Terminal AI2                                                                      | 0 : Analogue Voltage<br>1 : Analogue Current                                                                                                    |          | 1             |
| P3-10          | Terminal AI2 Filter Time                                                                        | 0.00~10.00                                                                                                    | s        | 0.01          |
| P3-11          | Zero Voltage Dead Band - Terminal AI2                                                           | 0.00~20.00                                                                                                    | V/m<br>A | 0.00          |
| P3-12          | Min Input Voltage - Terminal AI2                                                                | 0.00~P3-13                                                                                                    | V        | 0.00          |
| P3-13          | Max Input Voltage - Terminal AI2                                                                | P3-12~10.00                                                                                                    | V        | 10.00         |
| P3-14          | Min Input Current - Terminal AI2                                                                | P3-15~19.99                                                                                                    | mA       | 0.00          |
| P3-15<br>P3-16 | Max Input Current - Terminal AI2<br>Set Value/Feedback Value Versus Min Input -<br>Terminal AI2 | P3-14~20.00<br>-200.00~200.00                                                                                                    | mA<br>%  | 20.00<br>0.00 |
| P3-17          | Terminal AI2<br>Set Value/Feedback Value Versus Max Input -<br>Terminal AI2                     | -200.00~200.00                                                                                                    | %        | 100.00        |
| P3-48          | Analogue Live Zero Timeout Time                                                                 | 1~99                                                                                                    | s        | 10            |
| P3-49          | Live Zero Timeout Function                                                                      | <ul> <li>0 : No Action</li> <li>2 : Stop and Warning</li> <li>3 : Jog and Warning</li> <li>4 : Run at Max Speed P5-03 and Warning</li> <li>5 : Alarm Fault and Trip to stop</li> </ul> | 3        | 0             |
|                |                                                                                                 | $0: 0 \sim 20 \text{mA}$                                                                                                    | +        | 1             |

le www.famcocorp.com

- E-mail: info@famcocorp.com
- @famco\_group

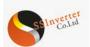

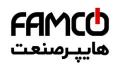

|                  |                                                                                 |                  | - •••• <u></u>                        |         | onn             |
|------------------|---------------------------------------------------------------------------------|------------------|---------------------------------------|---------|-----------------|
|                  |                                                                                 |                  | 3 : 0~10V                             |         |                 |
| P3-51            | Output Function Selection- AO1                                                  |                  | 0~30                                  |         | 0               |
| P3-52            | Value Versus Min Output - AO1                                                   |                  | 0.00~200.00                           | %       | 0.00            |
| P3-53            | Value Versus Max Output - AO1                                                   |                  | 0.00~200.00                           | %       | 100.00          |
| P3-54            | Min Output Voltage/Current - AO1                                                |                  | 0.00~P3-55                            |         | /4.00           |
| P3-55            | Max Output Voltage/Current - AO1                                                |                  | P3-54~10.00/20.00                     |         | 10.00<br>/20.00 |
| P3-68            | Min Set Value from Keypad                                                       |                  | -200.00~200.00                        | %       | 0.00            |
| P3-69            | Max Set Value from Keypad                                                       |                  | -200.00~200.00                        | %       | 100.00          |
| 10 0)            |                                                                                 |                  | 0 : Keep as Analogue Inputs           | /0      | 100100          |
| P3-90            | Enable Analogue Input as Digital Input                                          |                  | 1 : Enable Analogue Inputs as Digital |         | 0               |
|                  |                                                                                 |                  | Inputs                                |         |                 |
| P3-91            | Function Selection for AI1 as DI                                                |                  | Same as P2-05                         |         | 0               |
| P3-92            | Function Selection for AI2 as DI                                                |                  | Same as P2-05                         |         | 0               |
|                  | Parameter Group 4:                                                              | Process 1        | PID and Other Controllers             |         |                 |
|                  |                                                                                 |                  | 0 : No Function                       |         |                 |
|                  |                                                                                 |                  | 1 : Terminal AI1                      |         |                 |
| P4-00            | Process PID Feedback Source                                                     |                  | 2 : Terminal AI2                      |         | 0               |
|                  |                                                                                 |                  | 5 : Pulse Input 1                     |         |                 |
|                  |                                                                                 |                  | 20 : Bus Communication                |         |                 |
|                  |                                                                                 |                  | 0 : No Function                       |         |                 |
|                  |                                                                                 |                  | 1 : Terminal AI1                      |         |                 |
|                  |                                                                                 |                  | 2 : Terminal AI2                      |         |                 |
|                  |                                                                                 |                  | 5 : Pulse Input 11                    |         |                 |
| P4-01            | Process PID Set Source                                                          |                  | 10 : Preset Value $0 + UP/DOWN$       |         | 0               |
|                  |                                                                                 |                  | 11 : Multi Preset Value               |         |                 |
|                  |                                                                                 |                  | 20 : Bus Communication                |         |                 |
|                  |                                                                                 |                  | 30 : Keypad                           |         |                 |
| P4-02            | Fiducial Value for Process PID Set/Feedback                                     |                  | 0.0~3000.0                            |         | 50.0            |
| 14-02            | Flutcial Value for Flocess FID Set/Feedback                                     |                  | 0 : Positive                          |         | 50.0            |
| P4-04            | Process PID Control Logic: Positive/Negative                                    | ;                | 1 : Negative                          |         | 0               |
|                  |                                                                                 |                  | 0 : Disable                           |         |                 |
| P4-05            | Process PID Anti Windup                                                         |                  | 1 : Enable                            |         | 1               |
| P4-06            | Cut-in Frequency for Process PID Speed Mode                                     |                  | 0.0~200.0                             | Hz      | 0.0             |
| P4-07            | Proportional Gain - Process PID 1                                               |                  | 0.0~10.00                             |         | 0.01            |
| P4-08            | Integral Time - Process PID 1                                                   |                  | 0.01~655.35                           | s       | 655.35          |
|                  |                                                                                 |                  |                                       |         | -               |
| P4-09            | Differentiating Time - Process PID 1                                            |                  | 0.00~10.00                            | S       | 0.00            |
| P4-13            | Process PID Differential Limit                                                  |                  | 1.0~50.0                              | 0/      | 5.0             |
| P4-14            | Error Tolerance Limit to Enable Process PID                                     |                  | 0.0~200.0                             | %       | 0.1             |
| P4-15<br>P4-18   | Process PID Out/In Mode to Error Tolerance                                      |                  | 0~2<br>-100.00~100.00                 | %       | 0.00            |
| P4-18<br>P4-19   | Process PID Output Low Limit<br>Process PID Output High Limit                   |                  | -100.00~100.00                        | %       | 100.00          |
| P4-22            | Process PID Integral Output Low Limit                                           |                  | -100.00~100.00                        | %       | 0.00            |
| P4-23            | Process PID Integral Output Low Limit<br>Process PID Integral Output High Limit |                  | -100.00~100.00                        | %       | 100.00          |
| P4-30            | Speed PID Proportional Gain                                                     |                  | 0.000~1.000                           | /0      | 0.010           |
| P4-31            | Speed PID Integral Time                                                         |                  | 2.0~2000.0                            | ms      | 8.0             |
| P4-32            | Speed PID Differencing Time                                                     |                  | 0.0~200.0                             | s       | 30.0            |
| P4-33            | Speed PID Differential Limit                                                    |                  | 1.000~20.000                          |         | 5.000           |
| P4-34            | Speed PID Speed Signal Filter Time                                              |                  | 1.0~100.0                             |         | 10.0            |
| P4-40            | Torque PI Proportional Gain                                                     |                  | 0~500                                 | %       | 100             |
| P4-41            | Torque PI Integration Time                                                      |                  | 0.002~2.000                           | S       | 0.020           |
| P4-51            | PM Current Limit Controller Feedforward Ga                                      | in               | 0~400                                 | %       | 100             |
| P4-52            | Proportional Gain - Current Limit Controller                                    |                  | 0~500                                 | %       | 100             |
| P4-53            | Integration Time - Current Limit Controller                                     |                  | 0.000~2.000                           | S       | 0.020           |
| P4-54            | Filter Time - Current Limit Control                                             |                  | 2.0~100.0                             | ms      | *               |
| P4-61            | Isd PI Control Bandwidth                                                        |                  | 10~200                                | Hz      | 30              |
| P4-62<br>P4-63   | Isd PI Control Damping Coefficient           Isd Load Compensation Coefficient  |                  | 1~200<br>0.1~1.0                      |         | 100<br>0.5      |
| P4-63<br>P4-64   | Isd Load Compensation Coefficient<br>Isq PI Control Bandwidth                   |                  | 0.1~1.0                               | Hz      | 0.5             |
| P4-64<br>P4-65   | Isq PI Control Bandwidth<br>Isq PI Control Damping Coefficient                  |                  | 1~200                                 | riz     | 1               |
| 1 UJ             |                                                                                 | itation, P       | Protection and Failure Detection      |         |                 |
|                  |                                                                                 | 0.0~59           |                                       | Hz      | 0.0             |
| *P5-02           | Motor Low Speed Limit                                                           |                  |                                       | Hz      | 65.0            |
| *P5-02<br>*P5-03 | Motor Low Speed Limit<br>Motor High Speed Limit                                 | 0.0~59           | 0.0                                   | HZ      | 05.0            |
|                  | *                                                                               | 0.0~59           |                                       | HZ<br>% | 160             |
| *P5-03           | Motor High Speed Limit                                                          |                  | )                                     |         |                 |
| *P5-03<br>P5-04  | Motor High Speed Limit<br>Torque Limit at Motor Mode                            | 0~1000<br>0~1000 | )                                     | %       | 160             |

💿 w w w . f a m c o c o r p . c o m

E-mail: info@famcocorp.com

@famco\_group

Tel:071- ۴ Λ 0 0 0 6 9 Fax:081 - 88998988 تهران، کیلومتر ۲۱ بزرگراه لشگری (جاده مخصوص کرج)

روبـروی پالایشگاه نفت پارس، پلاک ۱۲

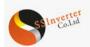

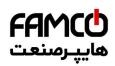

| %           Hz           A           Hz           Hz           %           %           %           %           %           %           %           %           % | *<br>65.0<br>0.0<br>*<br>0.0<br>65.0<br>0.00<br>100.00<br>0.00<br>100.00<br>1 |
|----------------------------------------------------------------------------------------------------|-------------------------------------------------------------------------------|
| Hz<br>A<br>A<br>Hz<br>Hz<br>%<br>%                                                                                                    | 65.0<br>0.0<br>*<br>0.0<br>65.0<br>0.00<br>100.00<br>0.00<br>100.00           |
| Hz<br>A<br>A<br>Hz<br>Hz<br>%<br>%                                                                                                    | 65.0<br>0.0<br>*<br>0.0<br>65.0<br>0.00<br>100.00<br>0.00<br>100.00           |
| Hz<br>A<br>A<br>Hz<br>Hz<br>%<br>%                                                                                                    | 65.0<br>0.0<br>*<br>0.0<br>65.0<br>0.00<br>100.00<br>0.00<br>100.00           |
| Hz<br>A<br>A<br>Hz<br>Hz<br>%<br>%                                                                                                    | 65.0<br>0.0<br>*<br>0.0<br>65.0<br>0.00<br>100.00<br>0.00<br>100.00           |
| Hz<br>A<br>A<br>Hz<br>Hz<br>%<br>%                                                                                                    | 65.0<br>0.0<br>*<br>0.0<br>65.0<br>0.00<br>100.00<br>0.00<br>100.00           |
| Hz<br>A<br>A<br>Hz<br>Hz<br>%<br>%                                                                                                    | 65.0<br>0.0<br>*<br>0.0<br>65.0<br>0.00<br>100.00<br>0.00<br>100.00           |
| A<br>A<br>Hz<br>Hz<br>%<br>%                                                                                                    | 0.0<br>*<br>0.0<br>65.0<br>0.00<br>100.00<br>0.00<br>100.00                   |
| A<br>A<br>Hz<br>Hz<br>%<br>%                                                                                                    | 0.0<br>*<br>0.0<br>65.0<br>0.00<br>100.00<br>0.00<br>100.00                   |
| A<br>Hz<br>Hz<br>%<br>%                                                                                                    | *<br>0.0<br>65.0<br>100.00<br>0.00<br>100.00                                  |
| Hz<br>Hz<br>%<br>%<br>%                                                                                                    | 65.0<br>0.00<br>100.00<br>0.00<br>100.00                                      |
| Hz<br>%<br>%<br>%                                                                                                    | 65.0<br>0.00<br>100.00<br>0.00<br>100.00                                      |
| %<br>%<br>%                                                                                                    | 0.00<br>100.00<br>0.00<br>100.00                                              |
| %<br>%                                                                                                    | 100.00<br>0.00<br>100.00                                                      |
| %                                                                                                    | 0.00 100.00                                                                   |
|                                                                                                    | 100.00                                                                        |
| <u>%</u>                                                                                                    |                                                                               |
|                                                                                                    | 1                                                                             |
|                                                                                                    |                                                                               |
|                                                                                                    | -                                                                             |
|                                                                                                    | 1                                                                             |
|                                                                                                    | 1                                                                             |
|                                                                                                    |                                                                               |
|                                                                                                    |                                                                               |
|                                                                                                    | 5                                                                             |
|                                                                                                    | 5                                                                             |
|                                                                                                    |                                                                               |
|                                                                                                    |                                                                               |
| RP                                                                                                    | 300                                                                           |
| М                                                                                                    | 300                                                                           |
| S                                                                                                    | 0.05                                                                          |
| S                                                                                                    | 1.00                                                                          |
| 2                                                                                                    | 1.00                                                                          |
|                                                                                                    |                                                                               |
|                                                                                                    |                                                                               |
|                                                                                                    |                                                                               |
|                                                                                                    | 5                                                                             |
|                                                                                                    |                                                                               |
|                                                                                                    |                                                                               |
|                                                                                                    |                                                                               |
|                                                                                                    |                                                                               |
|                                                                                                    |                                                                               |
|                                                                                                    | 0                                                                             |
|                                                                                                    | -                                                                             |
|                                                                                                    |                                                                               |
|                                                                                                    | 2                                                                             |
|                                                                                                    | 2                                                                             |
| %                                                                                                    | 150                                                                           |
|                                                                                                    |                                                                               |
|                                                                                                    |                                                                               |
|                                                                                                    | 3                                                                             |
|                                                                                                    |                                                                               |
| 1                                                                                                    |                                                                               |
|                                                                                                    | 1                                                                             |
|                                                                                                    |                                                                               |
|                                                                                                    |                                                                               |
|                                                                                                    | 1                                                                             |
|                                                                                                    | 1                                                                             |
|                                                                                                    |                                                                               |
| s                                                                                                    | 1 60                                                                          |
| s<br>s                                                                                                    |                                                                               |
|                                                                                                    | 60                                                                            |
|                                                                                                    | 60                                                                            |
|                                                                                                    | 60<br>60                                                                      |
|                                                                                                    | 60<br>60<br>1                                                                 |
|                                                                                                    | 60<br>60                                                                      |
|                                                                                                    | 60<br>60<br>1                                                                 |
|                                                                                                    | 60<br>60<br>1<br>0                                                            |
|                                                                                                    | 60<br>60<br>1<br>0                                                            |
|                                                                                                    | 60<br>60<br>1<br>0<br>0<br>0.0<br>100.0                                       |
|                                                                                                    | 60<br>60<br>1<br>0                                                            |
|                                                                                                    | 60<br>60<br>1<br>0<br>0<br>0.0<br>100.0                                       |
|                                                                                                    | 60<br>60<br>1<br>0<br>0<br>0.0<br>100.0                                       |
|                                                                                                    | 60<br>60<br>1<br>0<br>0<br>0<br>0<br>0                                        |
|                                                                                                    | 60<br>60<br>1<br>0<br>0<br>0<br>0<br>0                                        |
|                                                                                                    | М                                                                             |

🛞 w w w . fa m c o c o r p . c o m

- E-mail: info@famcocorp.com
- @famco\_group

💽 Tel:071- ۴ Л о о о о ۴ ۹

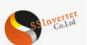

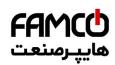

|                                  | Parameter Group /: Auxili                                                  | ary and special Functions                |         |       |
|----------------------------------|----------------------------------------------------------------------------|------------------------------------------|---------|-------|
| P7-00                            | Special Operation Function                                                 | 0 : No Function                          |         | 0     |
| 17-00                            |                                                                            | 9 : Reset Parameters to Factory Defaults |         | 0     |
|                                  |                                                                            | 0 : Resume with Set Value as Set before  |         |       |
|                                  |                                                                            | Re-power                                 |         |       |
| P7-01                            | Function at Re-Power (for Local Mode Only)                                 | 1 : Not Run, but Keep Set Value as Set   |         | 1     |
|                                  |                                                                            | before Re-power                          |         |       |
|                                  |                                                                            | 2 : Not Run and Clear Set Value          |         |       |
| *P7-10                           | Min Switch Frequency                                                       | 2~16 : 2~16 kHz                          | kHz     | 2     |
| *P7-11                           | Over Modulation Coefficient                                                | 90.0~105.5                               | %       | 100.0 |
| *D7 10                           |                                                                            | 0 : Compensate Average DC voltage        |         | 0     |
| *P7-12                           | DC-Link Voltage PWM Compensation Function                                  | 2 : Compensate DC Ripple Voltage         |         | 0     |
|                                  | DC-link Voltage PWM Compensation Disable at VF                             | 0 : Disable                              |         |       |
| P7-13                            | control                                                                    | 1 : Enable                               |         | 1     |
| P7-14                            | Dead Time Compensation Adjustment Coefficient                              | 0~200                                    | %       | 100   |
| P7-17                            | Max Speed for Dead Time Compensation                                       | 20~590                                   | Hz      | *     |
| 1/-1/                            | Max Speed for Dead Time Compensation                                       | 0 : No Function                          | 112     |       |
|                                  |                                                                            | 1 : Passive Ramp Down                    |         |       |
|                                  |                                                                            | -                                        |         |       |
|                                  |                                                                            | 2 : Passive Ramp Down, Trip              |         | 0     |
| P7-26                            | Function at Mains Voltage Sag                                              | 3 : Coast and Fly start                  |         | 0     |
|                                  |                                                                            | 4 : KEB Control                          |         |       |
|                                  |                                                                            | 5 : KEB Control, Trip                    |         |       |
|                                  |                                                                            | 6 : Trip to stop and Alarm               |         |       |
| P7-27                            | Threshold Triggering Mains Voltage Sag Function                            | 100~220/380                              | V       | *     |
| P7-28                            | KEB Control Gain                                                           | 0 ~ 500                                  | %       | 100   |
|                                  |                                                                            | 0 : Reset by Command                     |         |       |
| P7-36                            | Method to Reset Alarm Fault                                                | 1~10 : Auto Reset for 1~10 Times         |         | 0     |
|                                  |                                                                            | 11 : Auto Reset for Unlimited Times      |         |       |
| P7-37                            | Alarm Auto Reset Waiting Time                                              | 0~600                                    | s       | 10    |
| *P7-38                           | VT Function Level                                                          | 40~90                                    | %       | 90    |
| *P7-39                           | Min Magneton at AEO                                                        | 40~75                                    | %       | 66    |
| P7-40                            | Magneton Optimization Factor (PM)                                          | -400~400                                 | %       | 10    |
| P7-46                            | Threshold Voltage for OVC Function                                         | Grid Voltage Dependent                   | 70<br>V | *     |
| r /-40                           |                                                                            | 0 : Disable                              | v       |       |
|                                  | ONGE                                                                       |                                          |         | *     |
| P7-47                            | OVC Function                                                               | 1 : Enable with Mode 1                   |         | *     |
|                                  |                                                                            | 2 : Enable with Mode 2                   |         |       |
| P7-48                            | OVC Integral Time                                                          | 0.01~0.10                                | S       | *     |
| P7-49                            | OVC Proportional Gain                                                      | 0~200                                    | %       | *     |
| P7-50                            | Bypass Speed Start 1                                                       | 0.0~590.0                                | Hz      | 0.0   |
| P7-51                            | Bypass Speed End 1                                                         | 0.0~590.0                                | Hz      | 0.0   |
| P7-52                            | Bypass Speed Start 2                                                       | 0.0~590.0                                | Hz      | 0.0   |
| P7-53                            | Bypass Speed End 2                                                         | 0.0~590.0                                | Hz      | 0.0   |
| P7-54                            | Bypass Speed Start 3                                                       | 0.0~590.0                                | Hz      | 0.0   |
| P7-55                            | Bypass Speed End 3                                                         | 0.0~590.0                                | Hz      | 0.0   |
|                                  | Parameter Group 8: Basic                                                   | and Running Information                  |         |       |
| P8-00                            | PU SW Version                                                              |                                          |         |       |
| P8-01                            | CU SW Version                                                              |                                          |         |       |
| P8-30                            | Total Days with Power On                                                   | 0~9999                                   | d       | ļ     |
| P8-31                            | Total Running Hours                                                        | 0~60000                                  | h       |       |
| P8-32                            | Total Energy Consumed (kWh)                                                | 0~65535                                  | kWh     |       |
| P8-33                            | Number of Power Ups                                                        | 0~65535                                  |         |       |
| P8-34                            | Number of Over-Temperatures                                                | 0~65535                                  |         |       |
| P8-35                            | Number of Over-Voltages                                                    | 0~65535                                  |         |       |
| P8-36                            | Reset Consumed Energy Counter                                              | 0 : Not Reset 1 : Reset                  |         | 0     |
| P8-37                            | Reset Running Hours Counter                                                | 0 : Not Reset 1 : Reset                  |         | 0     |
| P8-40~P8-49                      | Alarm Log                                                                  |                                          |         |       |
| P8-50~P8-59                      | Warnings Log                                                               |                                          |         |       |
|                                  | Parameter Group 9: Real Time                                               | e Running Status Monitoring              |         |       |
| P9-00                            | Control Word                                                               | 0~65535                                  |         |       |
| P9-01                            | Status Word                                                                | 0~65535                                  |         |       |
| P9-02                            | Set Value                                                                  | -4999.0~4999.0                           |         | İ     |
| P9-04                            | Motor Speed                                                                | 0~24000                                  | rpm     | İ     |
| P9-05                            | Output Power                                                               | 0.000~655.35                             | kW      | t     |
| P9-06                            | Output Voltage                                                             | 0.0~6553.5                               | V       |       |
| P9-07                            | Output Frequency                                                           | 0.0~590.0                                | Hz      |       |
| F9-0/                            |                                                                            | 0.00~655.35                              | A       |       |
|                                  | Output Current                                                             |                                          | 4.1     | l     |
| P9-08                            | Output Current Output Torque                                               |                                          | %       |       |
| P9-07<br>P9-08<br>P9-09<br>P9-10 | Output Current           Output Torque           Motor Thermal Load Status | -200.0~200.0<br>0~100                    | %       |       |

🛞 w w w . fa m c o c o r p . c o m

E-mail: info@famcocorp.com

@famco\_group

Tel:oři- ۴ Λ о о о о ۴ ٩
 Fax:oři - ۴۴٩٩۴۶۴۲

تهران، کیلومتر ۲۱ بزرگراه لشگری (جاده مخصوص کرچ) روبـروی پالایشگاه نفت پارس، پلاک ۱۲

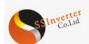

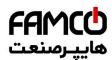

| P9-13 | Heatsink or IGBT Temperature     | -128~127     | ⊃°       |
|-------|----------------------------------|--------------|----------|
| P9-14 | Inverter Thermal Load Status     | 0~255        | %        |
| P9-15 | Nominal Inverter Current         | 0.0~6553.5   | A        |
| P9-16 | Max Inverter Current             | 0.0~6553.5   | А        |
| P9-17 | Power Board Temperature          | -128~127     | ⊃°       |
| P9-18 | Rectifier Temperature            | -128~127     | °C       |
| P9-19 | PID Set Value                    | -200.0~200.0 | %        |
| P9-20 | PID Feedback Value               | -200.0~200.0 |          |
| P9-21 | PID Output                       | -200.0~200.0 | %        |
| P9-22 | Digital Input                    | 0~65535      |          |
| D0 00 |                                  | 0:0~10V      |          |
| P9-23 | AI1 Analogue Input Type          | 1 : 0~20mA   |          |
| P9-24 | AI1 Input Value                  | 0.00-20.00   | V/m<br>A |
| D0 05 | AI2 Analogue Input Type          | 0:0~10V      |          |
| P9-25 | AI2 Analogue Input Type          | 1 : 0~20mA   |          |
| P9-26 | AI2 Input Value                  | 0.00-20.00   | V/m<br>A |
| P9-34 | Set Value by Pulse Input         | -200.0~200.0 | %        |
| P9-35 | Frequency of Pulse Input         | 0.00~100.00  | KHZ      |
| P9-37 | Speed Feedback from Encoder      |              | Rps      |
| P9-38 | DO Output Status                 | 0~255        |          |
| P9-39 | Relay Output Status              | 0~65535      |          |
| P9-40 | AO1 Output                       | 0.00-20.00   | V/m<br>A |
| P9-43 | Pulse Output Frequency           | 0.00~100.00  | kHz      |
| P9-45 | Counter A Value                  | 0~65535      |          |
| P9-46 | Counter B Value                  | 0~65535      |          |
| P9-47 | Set Value from Bus Communication | -32768~32767 |          |
| P9-48 | Variable Defined by Customer     | 0~6553.5     |          |

Note: a. Parameters marked with '\*' on the parameter number cannot be changed during motor running. b. '\*' in the Factory default column means the default value vary with the different product types.

I w w w . f a m c o c o r p . c o m
I = mail: info@famcocorp.com
I = mail: orgonup

Tel:oYI- ۴ Λ о о о о ۴ ۹
 Fax:oYI - ۴۴۹۹۴۶۴۲

تهران، کیلومتر۲۱ بزرگراه لشگری (جاده مخصوص کرچ) روبـروی پالایشگاه نفت پارس، پااک ۱۲

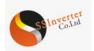

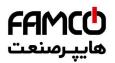

# 2.4 Detailed Description for Parameters

## 2.4.1 Parameter Group 0: General Control Mode and Commands

| Parameter Number | Parameter Name | Value Range                                                                                                    | Unit | Factory Default |
|------------------|----------------|----------------------------------------------------------------------------------------------------|------|-----------------|
| P0-01            | Control Mode   | 0: Speed Mode Speed Sensor less<br>1: Speed Mode with Speed Sensor<br>2: Torque Mode Speed Sensor less<br>3: Torque Mode with Speed Sensor |      | 0               |

0: Speed Mode Speed Savorless, Enables speed control (without speed feedback from motor) with automatic slip compensation for almost constant speed at varying loads. Compensations are active but can be disabled.

1: Speed Mode with Speed Sensor, it is suitable for high-accuracy speed control applications. An encoder must be installed at the motor side, and a PG card matching the encoder must be installed at the drive side.

2: Torque Mode Speed Sensor less, torque control in VC 1 mode (P0-02 Motor Control Principle = 1) without speed feedback from motor. 3: Torque Mode with Speed Sensor, torque control in VC 1 mode (P0-02 Motor Control Principle = 1) with speed feedback from motor.

| Par. No. | Name                    | Range                                                | Unit | Default |
|----------|-------------------------|------------------------------------------------------|------|---------|
| *P0-02   | Motor Control Principle | 0: V/F<br>1: Vector Control 1<br>2: Vector Control 2 |      | 1       |

Select the motor control principle.

0: V/F, for special motor or parallel connected motors in special motor applications. When V/F is selected the characteristic of VF curve can be set in parameters P1-53/P1-55/P1-57/P1-59/P1-61 for voltages and P1-54/P1-56/P1-58/P1-60/P1-621 for frequencies

1: Vector Control 1, Vector Control by decoupling the magnet current and torque current, suitable for most general applications. Correct motor parameters are important to achieve the best performance. Only VC 1 supports PM motor;

2: Vector Control 2, Suitable for applications demanding higher start torque or higher load impact performance. More sensitive to motor parameters and parameters P4-5\* and P4-6\* need to be tuned carefully.

| Par. No. | Name                   | Range                       | Unit | Default |
|----------|------------------------|-----------------------------|------|---------|
| *P0-04   | Torque Characteristics | 0 : CT<br>1 : VT<br>9 : AEO |      | 0       |

Select the torque characteristic of the load.

0: Constant torque, Load keeps high torque to the motor also at low speed, applies to most industry applications.

1: Variable torque, Load torque to the motor varies with the speed change, normally lower torque at lower speed, usually applies to fan or pump applications.

9: Auto Energy optimization (AEO), Automatically optimizes energy consumption by optimizing the magnet current. Usually suitable for fan or pump applications.

| F      | Par. No. | Name                  | Range                                                   | Unit | Default |
|--------|----------|-----------------------|---------------------------------------------------------|------|---------|
| *P0-05 | 5        | Motor Speed Direction | 0 : Clockwise<br>1 : Anticlockwise<br>2 : Bidirectional |      | 2       |

Select the motor speed direction(s). It can be used to prevent unwanted motor direction.

0: Clockwise, the motor shaft rotates in clockwise direction, this setting prevents the motor from running in counter clockwise direction;

1: Anticlockwise, motor shaft rotates in anticlockwise direction, this setting prevents the motor from running in clockwise direction;

2: Both directions, with this setting, the motor can run in both directions;

| Par. No. | Name                  | Range                          | Unit | Default |
|----------|-----------------------|--------------------------------|------|---------|
| *P0-06   | Dual Rating Selection | 0: Heavy Load<br>1: Light Load |      | 0       |

0: Heavy Load, for most industry applications in which the motor needs to run at low speed with full torque

1: Light Load, for applications like fans, pumps or compressors in which the motor does not need full torque at low speed or does not run at low speed continuously. With this setting, the product can support one size up in the motor power or in the output current with less over load capacity.

| Par. No. | Name                       | Range | Unit | Default |
|----------|----------------------------|-------|------|---------|
| P0-10    | Speed Set Source Selection | 0~5   |      | 0       |

Select set value source.

0: main set source, only the main set source is used;

1: Multi preset value with priority

For example, set P0-11 = 1 (AI1 as main set source), P0-12 = 13 (Mulita preset value as additional set source), P2-07 = 22, P2-08 = 23, P2-09 = 24, P2-10 = 25 If DI1 is valid and DI2, DI3 and DI4 are invalid, the set value is P0-31. If DI1~DI4 are all invalid, the set value is corresponding to the value of AI1. Note that P0-30 cannot have the priority.

2: Calculation of main set source and additional set source.

3: Switchover between main set source and additional set source.

The set source can be switched by the digital input terminal function (one of the parameters from P2-05 to P2-10 set to 41). When the corresponding terminal is invalid, the main set source is selected; when the terminal is valid, the additional set source is selected.

4: Switchover between main set source and the calculation of main set source and additional set source

5: Switchover between additional set source and the calculation of main set source and additional set source

Selecting 4 or 5 works similar as selecting 3.

💿 w w w . f a m c o c o r p . c o m

E-mail: info@famcocorp.com

👩 @famco\_group

تهران ، کیلومتر ۲۱ بزرگراه لشگری (جاده مخصوص کرچ) Tel:۰۲۱– ۴ ۸ ۰ ۰ ۰ ۰ ۴ ۹ روبـروی پالایشگاه نفت پارس ، پلاک ۱۲ (Fax ۰۰۱ – ۴ ۴۹۹۴۶۴۲

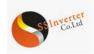

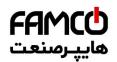

| Par. No. | Name                  | Range         | Unit | Default |
|----------|-----------------------|---------------|------|---------|
| P0-11    | Main Set Source       | 0~30          |      | 1       |
| P0-12    | Additional Set Source | Same as P0-11 |      | 20      |

Select the source for main set and additional set.

0: No function;

1: Terminal AI1, use analogue input AI1 as set source, refer to P3-00~P3-17;

2: Terminal AI2, use analogue input AI1 as set source, refer to P3-00~P3-17;

5: Pulse input, use pulse input as set source, refer to P2-50~P2-53;

10: Multi preset value 0 + Up/Down, use preset set value 0 plus Up/Down adjustment as set source, refer to P0-30~P0-45, P0-46 and P2-05;

11: Multi preset values, refer to ever to P0-30~P0-45 and P2-05;

20: Communication, use value from bus compunction;

21: Process PID, use the output of Process PID control as set source;

30: Keypad, use the command for keypad as set resource, refer to P3-68~P3-69;

| Par. No. | Name                                 | Range         | Unit | Default |
|----------|--------------------------------------|---------------|------|---------|
| P0-13    | Torque Set Source for Torque<br>Mode | Same as P0-11 |      | 1       |

Select the set source for torque control, the base value for set source is based on P1-08 rated motor torque.

| Par. No. | Name                                                     | Range                                                                                                    | Unit | Default |
|----------|----------------------------------------------------------|----------------------------------------------------------------------------------------------------|------|---------|
| P0-14    | Set Value Calculation from Main<br>and Additional Source | <ul> <li>0 : Main Set Source + Additional Set Source</li> <li>1 : Main Set Source - Additional Set Source</li> <li>2 : Maximal Value of Main and Additional Set Source</li> <li>3 : Minimal Value of Main and Additional Set Source</li> </ul> |      | 0       |

This parameter is used to set calculation of main and additional set source, the calculated results can be used for parameter P0-10 options [2], [4] and [5].

Based on Parameter P0-10, P0-11, P0-12, P0-14, the set value for speed mode can be calculated as below:

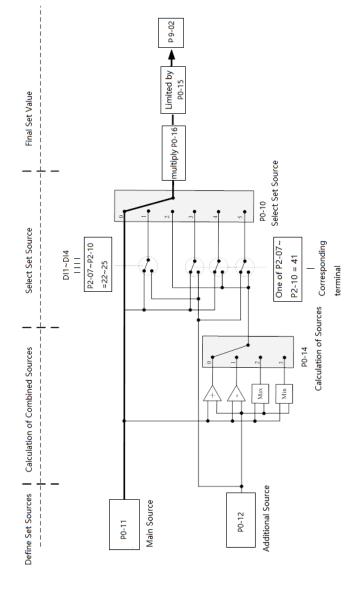

⑧ w w w . f a m c o c o r p . c o m ⊇ E-mail: info@famcocorp.com ⊚ @famco\_group

💽 Tel:oYI- ۴ Л о о о о ۴ ۹

تهران، کیلومتر ۲۱ بزرگراه لشگری (جاده مخصوص کرچ) روبـروی پالایشگاه نفت پارس، پلاک ۱۲

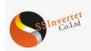

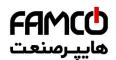

| Par. No. | Name                     | Range                           | Unit | Default |
|----------|--------------------------|---------------------------------|------|---------|
| P0-15    | Speed Set Range          | 0 : 0~P0-16<br>1 : -P0-16~P0-16 |      | 0       |
| P0-16    | Base Value for Speed Set | 0.0~590.0                       |      | 50.0    |

These two parameters are used to control the range of the set value and used as percentage calculation base.

| Par. No. | Name         | Range                             | Unit | Default |
|----------|--------------|-----------------------------------|------|---------|
|          |              | 0 : Terminal or Bus Communication |      |         |
| P0-17    | Control Site | 1 : Terminal                      |      | 0       |
|          |              | 2 : Bus Communication             |      |         |

The start, stop, reverse, jog commands can be given both through digital input terminals and communication, this parameter is used to select the drive control command site.

0: Terminal or Bus Communication, controlled by both digital input terminals and bus communication;

1: Terminal, controlled only by digital input terminals;

2: Communication only, controlled by bus communication only;

| Par. No. | Name                                            | Range                                                   | Unit | Default |
|----------|-------------------------------------------------|---------------------------------------------------------|------|---------|
| P0-18    | Selection of<br>Communication Control<br>Source | 0 : Null<br>1 : Local RS485<br>2 : Bus from Option Card |      | 1       |

| Par. No.    | Name                | Range          | Unit | Default |
|-------------|---------------------|----------------|------|---------|
| P0-30~P0-45 | Multi Preset Values | -100.00~100.00 | %    | 0.00    |

Different values preset in P0-30~P0-45 can be activated by different status of DI1 ~DI4 terminals (P2-07~P2-10 are set to [22] ~ [25]) For the relationship between active preset value and the status of DI terminals, please refer to parameter P2-05.

In speed control mode, 100% preset value is corresponding to P0-16. In torque control mode, 100% is corresponding to P1-08 rated motor torque.

| Par. No. | Name               | Range      | Unit | Default |
|----------|--------------------|------------|------|---------|
| P0-46    | UP/DOWN Step Value | 0.01~50.00 |      | 0.10    |

To set the set value change step each time when a DI terminal valid. The corresponding terminal must be set with UP/DOWN function for UP/Down function (one of parameters from P2-05 to P2-10 set to [30] [31]). The UP/DOWN function is used when parameter P0-11 or P0-12 is set to [10].

| ĺ | Par. No. | Name                   | Range                    | Unit | Default |
|---|----------|------------------------|--------------------------|------|---------|
|   |          |                        | 0 : Not Save             |      |         |
|   | P0-47    | Save Up/Down Set Value | 1 : Save when Stop       |      | 0       |
|   |          |                        | 2 : Save when Power Down |      |         |

This parameter is used for setting whether to save the set value changed by Up/Down function if the drive stops or after it is powered down.

| Par. No.     | Name                                                                                                    | Range     | Unit | Default |  |
|--------------|----------------------------------------------------------------------------------------------------|-----------|------|---------|--|
| P0-48        | Jog Speed                                                                                                    | 0.0~400.0 | Hz   | 0.0     |  |
| The jog spee | The log speed is a fixed output speed at which the drive is running when the log function is activated by DI terminal |           |      |         |  |

The jog speed is a fixed output speed at which the drive is running when the jog function is activated by DI terminal. Jog speed has the highest priority when a variety of commands are activated.

| Par. No. | Name                 | Range          | Unit | Default |
|----------|----------------------|----------------|------|---------|
| P0-49    | Ramp Time Resolution | 0:0.1s 1:0.01s |      | 1       |

There are two kinds of ramp time resolution for different applications.

w w w . f a m c o c o r p . c o m
 E-mail: info@famcocorp.com
 @famco\_group

Tel:071- ۴ Л 0 0 0 6 9
 Fax:071 - ккадкурку

تهران، کیلومتر ۲۱ بزرگراه لشگری (جاده مخصوص کرج) روبـروی پالایشگاه نفت پارس، پلاک ۱۲

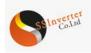

| Par. No.          | Name                              | Range       | Unit | Default |
|-------------------|-----------------------------------|-------------|------|---------|
| DO 50             | Doma 1 True                       | 0 : Linear  |      | 0       |
| P0-50 Ramp 1 Type | 1 : S ramp                        |             | 0    |         |
| P0-51             | Ramp 1 Ramp Up Time               | 0.05~655.35 | S    | *       |
| P0-52             | Ramp 1 Ramp Down Time             | 0.05~655.35 | S    | *       |
| D0 52             | Denne 2 Terre                     | 0 : Linear  |      | 0       |
| P0-53             | Ramp 2 Type                       | 1 : S ramp  |      | 0       |
| P0-54             | Ramp 2 Ramp Up Time               | 0.05~655.35 | S    | *       |
| P0-55             | Ramp 2 Ramp Down Time             | 0.05~655.35 | S    | *       |
| D0 56             | D                                 | 0 : Linear  |      | 0       |
| P0-56             | Ramp 3 Type                       | 1 : S ramp  |      | 0       |
| P0-57             | Ramp 3 Ramp Up Time               | 0.05~655.35 | S    | *       |
| P0-58             | Ramp 3 Ramp Down Time             | 0.05~655.35 | S    | *       |
| P0-59             | Down 4 Trms                       | 0 : Linear  |      | 0       |
| P0-39             | Ramp 4 Type                       | 1 : S ramp  |      | 0       |
| P0-60             | Ramp 4 Ramp Up Time               | 0.05~655.35 | S    | *       |
| P0-61             | Ramp 4 Ramp Down Time             | 0.05~655.35 | S    | *       |
| P0-62             | Jog Ramp Time                     | 0.05~655.35 | S    | *       |
| P0-63             | S Ramp Up Initiate Period         | 0.05~655.35 | S    | *       |
| P0-64             | S Ramp Up Termination Period      | 0.05~655.35 | s    | *       |
| P0-65             | S Ramp Down Initiate Period       | 0.05~655.35 | S    | *       |
| P0-66             | S Ramp Down Termination<br>Period | 0.05~655.35 | s    | *       |

After modifying this parameter, the ramp time defined in P0-51~P0-66 will be reset back to factory defaults.

Ramp Up Time: The total ramp time from 0Hz to rated motor frequency (P1-05)

Ramp Down Time: The total ramp time from rated motor frequency (P1-05) to 0Hz.

Ramp Type:

0: Linear, motor ramps up/down with constant acceleration/deceleration speed;

2: S ramp, motor ramps up/down with changing acceleration/deceleration speed to get a smooth speed change. Normally the changing speed of acceleration/deceleration/deceleration/speed is constant.

The ramp times and ramp types are shown below:

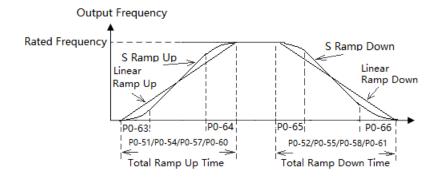

F or S ramp, P0-63 plus P0-64 should not be more than the total ramp up time defined by P0-51/P0-54/P0-57/P0-60, P0-65 plus P0-66 should not be more than the total ramp down time defined by P0-52/P0-58/P0-61.

|                     | Range | Unit | Default |
|---------------------|-------|------|---------|
| P0-80 Local Address | 1~127 |      | 1       |

Select the address for the bus communication.

| Par. No.                    | Name                                               | Range                                                                                                    | Unit | Default |
|-----------------------------|----------------------------------------------------|----------------------------------------------------------------------------------------------------|------|---------|
| P0-81                       | Baud Rate                                          | 0 : 2400<br>1 : 4800<br>2 : 9600<br>3 : 19200<br>4 : 38400<br>5~9 : Reserved                                                                                  |      | 2       |
| Select baud rate for bus of | communication.                                     |                                                                                                    |      |         |
| Par. No.                    | Name                                               | Range                                                                                                    | Unit | Default |
| P0-82                       | Communication Data<br>Format<br>(Parity/Stop Bits) | <ul> <li>0 : Even parity (1 stop bit)</li> <li>1 : Odd parity (1 stop bit)</li> <li>2 : No parity (1 stop bit)</li> <li>3 : No parity (2 stop bit)</li> </ul> |      | 0       |

💿 w w w . fa m c o c o r p . c o m

E-mail: info@famcocorp.com

@famco\_group

Tel:071- ۴ Л о о о о ۴ 9
Fax:071 - ۴К99۴5۴۲

تهران، کیلومتر ۲۱ بزرگراه لشگری (جاده مخصوص گرج) روبـروی پالایشگاه نفت پارس، پلاک ۱۴

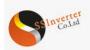

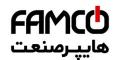

| Par. No. | Name                                 | Range       | Unit | Default |
|----------|--------------------------------------|-------------|------|---------|
| P0-83    | Min. Communication<br>Response Delay | 0.000~0.500 | s    | 0.002   |

Specify the minimum delay time between receiving a request and transmitting a response. This is used for overcoming modem turnaround delays.

 Par. No.
 Name
 Range
 Unit
 Default

| 1     | 1 tullie                             | Trange       | Omt | Deluult |
|-------|--------------------------------------|--------------|-----|---------|
| P0-84 | Max. Communication<br>Response Delay | 0.010~10.000 | s   | 5.000   |
|       |                                      |              |     |         |

Specify the maximum permissible delay time between transmitting a request and receiving a response. If the delay time exceeds this value, the drive will not respond to received data.

| Par. No. | Name             | Range                                                                                                    | Unit | Default |
|----------|------------------|----------------------------------------------------------------------------------------------------|------|---------|
| P0-85    | Message Response | <ul><li>0 : Normal Reponses</li><li>1 : Only Response Exceptional Message</li><li>2 : Not Response</li></ul> |      | 0       |

This parameter is used to control Modbus message response.

Attention: the drive will response to the READ command and not response to the RADIO message no matter what P0-85 set.

| Par. No. | Name                                   | Range                                   | Unit | Default |
|----------|----------------------------------------|-----------------------------------------|------|---------|
| P0-86    | Parameter (Set by                      | 0 : Not Save Parameter at Power<br>Down |      | 0       |
| P0-80    | Communication)<br>Saving at Power Down | 1 : Save Parameter at Power Down        |      | 0       |

This parameter is used to control whether the parameters which is changed by communication WRITE command should be saved at power down.

| Par. No.                  | Name                                              | Range                   | Unit | Default |
|---------------------------|---------------------------------------------------|-------------------------|------|---------|
| P0-87                     | Communication<br>terminal resistance<br>selection | 0 : Open<br>1 : Close   |      | 0       |
| This parameter is to enab | ble the built-in termination i                    | resistor for RS485 bus. |      |         |
| Par. No.                  | Name                                              | Range                   | Unit | Default |
| P0-88                     | Communication<br>Timeout Time                     | 0.01~650.00             | S    | 1.00    |

If the time between two successful reception of telegrams exceeds this parameter, it indicates that the communication has stopped or failed, then the function set in P0-89 (Communication Timeout Function) will be activated. If this parameter is set to 0, then the timeout function defined in P0-89 is disabled.

Note: The time-out counter is triggered ONLY by a valid communication, so if the product never received any successful telegrams from power on, it will never trigger timeout function.

| Par. No. | Name                                          | Range                                                                                                    | Unit | Default |
|----------|-----------------------------------------------|----------------------------------------------------------------------------------------------------|------|---------|
| P0-89    | Communication<br>Timeout Response<br>Function | <ul> <li>0 : No Function</li> <li>2 : Stop Motor</li> <li>3 : Jogging</li> <li>4 : Run with Max Frequency P5-03</li> <li>5 : Trip to stop and Alarm Fault</li> <li>6 : Warning</li> </ul> |      | 0       |

The communication time-out function is activated if the product fails to receive successful telegram within the time period specified in P0-88 Communication Timeout Time.

0: No function, no response, control with the latest received control word.

2: Stop, overruled to stop;

3: Jogging, overruled to jog speed running;

4: Max. speed, overruled to max. speed running;

5: Trip to stop and alarm fault, trip to stop and alarm fault "A.62".

6: Warning, warning with "u.62" and control with the latest received control word

| Par. No. | Name                | Range                 | Unit | Default |  |
|----------|---------------------|-----------------------|------|---------|--|
| P0-90    | Reset Communication | 0 : No Action         |      | 0       |  |
| F0-90    | Timeout             | 1 : Reset the Timeout |      | 0       |  |

The Communication Timeout flag can only be reset by this parameter. If the flag is not reset, even communication recovers and the alarm is cleared, the drive will continue to report communication timeout.

#### 2.4.2 Group 1 Basics for Inverter and Motor Control

| Par. No.                                                                                                    | Name                | Range           | Unit | Default |  |
|----------------------------------------------------------------------------------------------------|---------------------|-----------------|------|---------|--|
| P1-00                                                                                                    | Switching Frequency | 2~16 : 2~16 kHz |      | *       |  |
| Switching from any has a significant influence to the drive and the motor. Colort emperation switch from your balls to adjust economic point from |                     |                 |      |         |  |

Switching frequency has a significant influence to the drive and the motor. Select appropriate switch frequency can help to adjust acoustic noise from the motor, output harmonics, temperature of motor, the drive efficiency, as well as the EMC noise.

| Par. No. | Name      | Range | Unit | Default |
|----------|-----------|-------|------|---------|
| *P1-01   | Grid Type | 2~122 |      | *       |

Selects the grid type. Output frequency and voltage will be changed according to the grid type.

2: 200-240V/50Hz

12: 380-440V/50Hz

22: 440-480V/50Hz 102: 220-240V/60Hz

102: 220-240V/60Hz 112: 380-440V/60Hz

122: 440-480V/60Hz

22.440-480 V/00112

💿 w w w . f a m c o c o r p . c o m

E-mail: info@famcocorp.com
@famco\_group

🚺 Tel:oY1- ۴ Л о о о о ۴ ۹

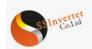

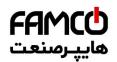

| Par. No. | Name       | Range                                                                                                    | Unit | Default |
|----------|------------|----------------------------------------------------------------------------------------------------|------|---------|
| *P1-02   | Motor Type | <ul><li>0 : Induction Motor</li><li>1 : SPM</li><li>2 : IPM without Saturation</li><li>3 : IPM with Saturation</li></ul> |      | 0       |

Different parameters are active when the option is selected. See the following table, " $\sqrt{}$ " means active.

|                                                       | [0] Induction Motor | [1] ~ [3] PM Motor |
|-------------------------------------------------------|---------------------|--------------------|
| P0-04 Torque Characteristics                          | $\checkmark$        |                    |
| P1-18 Ld, PM D-axis Inductance                        |                     |                    |
| P1-19 Lq, PM Q-axis Inductance                        |                     | $\checkmark$       |
| P1-20 Ld-s, PM D-axis Inductance Saturated            |                     |                    |
| P1-21 Lq-s, PM Q-axis Inductance Saturated            |                     |                    |
| P1-22 Saturation Current at D-axis for Ld-s           |                     | $\checkmark$       |
| P1-23 Saturation Current at Q-axis for Lq-s           |                     |                    |
| P1-24 Number of Motor Poles                           |                     |                    |
| P1-25 BEMF at Rated Speed for PM                      |                     |                    |
| P1-27 System Inertia                                  |                     |                    |
| P1-32 Load Compensation Gain for Low Speed            | $\checkmark$        |                    |
| P1-33 Load Compensation Gain for High Speed           | $\checkmark$        |                    |
| P1-34 Motor Magnet Current for Low P1-32 Speed        | $\checkmark$        |                    |
| P1-35 Cut In Speed for Normal Magnet Current          | $\checkmark$        |                    |
| P1-36 Min Motor Current at Low Speed                  |                     | $\checkmark$       |
| P1-37 Slip Compensation Gain                          | $\checkmark$        |                    |
| P1-38 Slip Compensation Time Constant                 | $\checkmark$        |                    |
| P1-39 Resonance Damping Gain                          | $\checkmark$        |                    |
| P1-40 Time Constant for Resonance Damping Filter      | $\checkmark$        |                    |
| P1-41 Damping Coefficient for PM                      |                     | $\checkmark$       |
| P1-42 Damping Time Constant for Low Speed range (PM)  |                     |                    |
| P1-43 Damping Time Constant for High Speed range (PM) |                     |                    |
| P1-44 Time Constant for Current Filter (PM)           |                     | $\checkmark$       |
| P1-53~P1-62 V/F curve points                          |                     |                    |
| P1-63 PM Start Method                                 |                     | $\checkmark$       |
| P1-64 IM Start Method                                 |                     |                    |
| P1-86 Parking Current (PM Start)                      |                     | $\checkmark$       |
| P1-87 Parking Time (PM Start)                         |                     |                    |

Note : Only the key parameters are listed above. Please check the description for each parameter.

| Par. No. | Name                  | Range      | Unit | Default |
|----------|-----------------------|------------|------|---------|
| *P1-03   | Rated Motor Power     | 0.12~450   | kW   | *       |
| *P1-04   | Rated Motor Voltage   | 50~1000    | V    | *       |
| *P1-05   | Rated Motor Frequency | 20~400     | Hz   | *       |
| *P1-06   | Rated Motor Current   | 0.1~1200   | А    | *       |
| *P1-07   | Rated Motor Speed     | 100~24000  | rpm  | *       |
| *P1-08   | Rated Motor Torque    | 0.1~6553.5 | N·m  | *       |

Set the parameters according to the motor nameplate no matter which control mode is adopted. Changing the value of P1-03 and P1-04 will automatically reset the parameters P1-14  $\sim$  P1-23 to factory defaults

| Par. No. | Name                                | Range                                                                                                    | Unit | Default |
|----------|-------------------------------------|----------------------------------------------------------------------------------------------------|------|---------|
| *P1-13   | Auto Tuning for<br>Motor Parameters | <ul> <li>0 : No Function</li> <li>1 : Simple Static Motor Auto Tuning</li> <li>2 : Complete Static Motor Auto Tuning</li> <li>3 : Complete Static Motor Auto Tuning + Spinning<br/>BEMF (PM)</li> <li>4 : Complete Static Motor Auto Tuning + Spinning<br/>Inertia (PM)</li> <li>5 : Complete Static Motor Auto Tuning + Spinning<br/>BEMF (PM) + Spinning Inertia (PM)</li> </ul> |      | 0       |

Use Automatic Motor Adaption (AMA) to obtain accurate motor parameters to further optimize control performance.

Please be noticed that, BEMF and Inertia tuning need to rotate the motor (no need to disconnect the load) and tuning for other parameters can run without rotating the motor. BEMF and Inertia tuning only work for PM motor. Simple static tuning only works for the stator resistor. The parameters obtained in different auto tuning states are listed as below:

| Auto Tuning State        | IM motor                            | PM motor                                    |  |  |
|--------------------------|-------------------------------------|---------------------------------------------|--|--|
| Stator Resistance Tuning | P1-14 Stator Resistance (Rs)        | P1-14 Stator Resistance (Rs)                |  |  |
| Inductance Tuning        | P1-16 Stator Leakage Reactance (X1) | P1-18 Ld, PM D-axis Inductance              |  |  |
|                          | P1-17 Main Reactance (Xh)           | P1-19 Lq, PM Q-axis Inductance              |  |  |
|                          |                                     | P1-20 Ld-s, PM D-axis Inductance Saturated  |  |  |
|                          |                                     | P1-21 Lq-s, PM Q-axis Inductance Saturated  |  |  |
|                          |                                     | P1-22 Saturation Current at D-axis for Ld-s |  |  |

💿 w w w . f a m c o c o r p . c o m

E-mail: info@famcocorp.com

@famco\_group

Tel:oři- ۴ Λ о о о о ۴ ٩
 Fax:oři - ۴۴۹۹۴۶۴۲

تهران، کیلومتر۲۱ بزرگراه لشگری (جاده مخصوص کرج)

روبـروی پالایشگاه نفت پارس، پلاک ۱۲

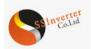

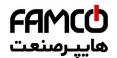

|                      |    | P1-23 Saturation Current at Q-axis for Lq-s |
|----------------------|----|---------------------------------------------|
| BEMF Tuning          | NA | P1-25 BEMF at Rated Speed for PM            |
| Sytem Inertia Tuning | NA | P1-27 System Inertia                        |

Before running the motor parameter auto tuning function, below motor parameters should be set correctly based on the motor nameplate: P1-03 Rated Motor Power, P1-04 Rated Motor Voltage, P1-05 Rated Motor Frequency, P1-06 Rated Motor Current, P1-07 Rated Motor Speed. You can stop the Auto Tuning process by press the "STOP" key.

For the system inertia tuning, the inverter will ramp up and ramp down the motor and the ramp down process is impacted by parameter P7-47 over voltage control. If over voltage control is enabled, the DC voltage will be controlled at a fixed value (680Vdc for 400v products)

| Par. No. | Name                                  | Range        | Unit | Default |
|----------|---------------------------------------|--------------|------|---------|
| *P1-14   | Stator Resistance (Rs)                | 0.001~65.535 | Ω    | *       |
| *P1-15   | Rotor Resistance (Rr)                 | 0.001~65.535 | Ω    | *       |
| *P1-16   | Stator Leakage Reactance (X1)         | 0.001~65.535 | Ω    | *       |
| *P1-17   | Main Reactance (Xh)                   | 0.01~655.35  | Ω    | *       |
| *P1-18   | Ld, PM D-axis Inductance              | 0.01~655.35  | mH   | *       |
| *P1-19   | Lq, PM Q-axis Inductance              | 0.01~655.35  | mH   | *       |
| *P1-20   | Ld-s, PM D-axis Inductance Saturated  | 0.01~655.35  | mH   | *       |
| *P1-21   | Lq-s, PM Q-axis Inductance Saturated  | 0.01~655.35  | mH   | *       |
| *P1-22   | Saturation Current at D-axis for Ld-s | 20~200       | %    | 100     |
| *P1-23   | Saturation Current at Q-axis for Lq-s | 20~200       | %    | 100     |

Normally you cannot get these values from the motor nameplate, you need to run the motor parameter auto tuning function or ask them from the motor supplier. If you failed to do both, then the factory defaults will be used for control which cannot be used to achieve the proper performance.

| Par. No. | Name                       | Range  | Unit | Default |
|----------|----------------------------|--------|------|---------|
| *P1-24   | Number of Motor Poles      | 2~100  | Р    | 4       |
|          |                            |        |      |         |
| Par. No. | Name                       | Range  | Unit | Default |
| *P1-25   | BEMF at Rated Speed for PM | 0~9000 | V    | *       |

 \*P1-25
 BEMF at Rated Speed for PM
 0~9000
 V
 \*

 Back EMF is the voltage generated by a PM motor when supply is connected and the shaft is turned by mechanic force or inertia speed. Back EMF is normally specified as the voltage measure between two phases at certain motor speed when no supply is connected.

| Par. No. | Name               | Range | Unit | Default |
|----------|--------------------|-------|------|---------|
| *P1-26   | Motor Cable Length | 0~150 | m    | 10      |

Enter the motor cable length connected between the motor and the drive. Set correct cable length can suppress noises resulted from the motor.

| Par. No.                                                             | Name           | Range       | Unit              | Default |  |
|----------------------------------------------------------------------|----------------|-------------|-------------------|---------|--|
| *P1-27                                                               | System Inertia | 0.00~655.35 | kg·m <sup>2</sup> | *       |  |
| This permeter permetty people to be abtained by out a typic function |                |             |                   |         |  |

This parameter normally needs to be obtained by auto tuning function.

| Par. No.                                   | Name                                  | Range | Unit | Default |
|--------------------------------------------|---------------------------------------|-------|------|---------|
| P1-32 Load Compensation Gain for Low Speed |                                       | 0~199 | %    | 100     |
| P1-33                                      | Load Compensation Gain for High Speed | 0~199 | %    | 100     |

Enter the % value to compensate voltage in relation to load when the motor is running at low speed (P1-32)/high speed (P1-33) and obtain the optimum load characteristic.

The low and high-speed change-over point is automatically calculated based on motor size. Usually it is 5Hz.

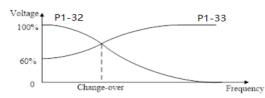

| Par. No. | Name                                   | Range    | Unit | Default |
|----------|----------------------------------------|----------|------|---------|
| P1-34    | Motor Magnet Current at 0 Speed        | 0~300    | %    | 100     |
| P1-35    | Cut in Speed for Normal Magnet Current | 0.0~10.0 | Hz   | 0.0     |

Use P1-34 Motor Magnet Current at 0 Speed along with P1-35 Cut in speed for Normal Magnet Current to obtain different thermal load and shaft performance on the motor when running at low speed (under P1-35). If the setting is too low, the torque on the motor shaft may be reduced.

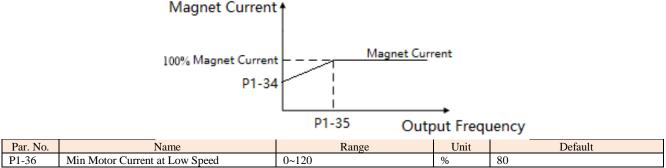

Define the minimum motor current at low speed to ensure the ability to start motor with load. This parameter works only for PM motor

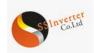

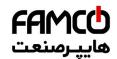

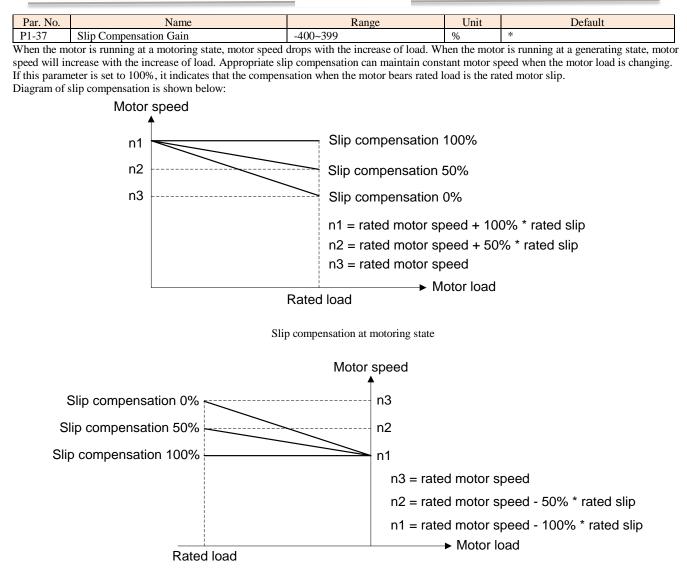

Slip compensation at generating state

When having more than one motor on the same shaft there is a need for some kinds of load sharing between the motors. This can be achieved by running motors in speed open loop and one with 0 or negative slip compensation, so called droop control.

| Par. No. | Name                            | Range     | Unit | Default |
|----------|---------------------------------|-----------|------|---------|
| P1-38    | Slip Compensation Time Constant | 0.05~5.00 | s    | *       |
| (T)1 ·   |                                 |           |      | C 11    |

This parameter is to control the response speed of slip compensation, a higher value a slower reaction. If low frequency resonance problems occur, set it to a high value.

| Par. No. | Name                                          | Range       | Unit | Default |
|----------|-----------------------------------------------|-------------|------|---------|
| P1-39    | Resonance Damping Gain                        | 0~3000      | %    | *       |
| P1-40    | Time Constant for Resonance Damping<br>Filter | 0.005~0.050 | s    | 0.005   |

Motor (especially  $\geq$ =30kW motor) speed and current resonance is likely to occur due to load vibration, and may lead to system failure even trigger the over current protection. This is particularly obvious during no-load or light-load applications. Do not change these parameters if the motor has no resonance. Increase the P1-39 value properly only when the motor has obvious resonance. The larger the value is, the better the resonance dampening result will be. But a higher value in P1-39 will reduce the speed response performance. P1-40 should be set properly to ensure the damping function, a smaller value makes the response of damping function faster, but two small value can result in instability of the control.

| Par. No. | Name                       | Range | Unit | Default |  |
|----------|----------------------------|-------|------|---------|--|
| P1-41    | Damping Coefficient for PM | 0~250 | %    | 120     |  |
|          |                            |       |      |         |  |

The value of P1-41 controls the dynamic performance of the PM motor. Higher value gives higher dynamic performance. Lower value gives lower dynamic performance but it's better to control the mechanical resonance. If the damping gain is too high or low, the control becomes unstable.

| Par. No. | Name                                           | Range      | Unit | Default |
|----------|------------------------------------------------|------------|------|---------|
| P1-42    | Damping Time Constant for Low Speed range (PM) | 0.01~20.00 | S    | 0.8     |

This time constant is used below 10% rated speed. Obtain quick control through a short damping time constant. However, if this value is too short, the control could become unstable.

| 💿 w w w . f a m c o c o r p . c o m | ( |
|-------------------------------------|---|
| E-mail: info@famcocorp.com          |   |
| @famco_group                        | 0 |

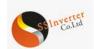

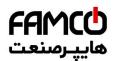

| Par. No. | Name                                            | Kange      | Unit | Default |
|----------|-------------------------------------------------|------------|------|---------|
| P1-43    | Damping Time Constant for High Speed range (PM) | 0.01~20.00 | s    | 0.8     |

This time constant is used above 10% rated speed. Obtain quick control through a short damping time constant. However, if this value is too short, the control could become unstable.

| Par. No.     | Name                                                                                                    | Range       | Unit | Default |  |  |
|--------------|----------------------------------------------------------------------------------------------------|-------------|------|---------|--|--|
| P1-44        | Time Constant for Current Filter (PM)                                                                                                    | 0.001~1.000 | s    | 0.5     |  |  |
| To reduces f | To reduces the influence of high frequency ripple and system resonance in the calculation of control voltage, a current filter is necessary, without this |             |      |         |  |  |

To reduces the influence of high frequency ripple and system resonance in the calculation of control voltage, a current filter is necessary, without this filter, the ripples in the currents can distort the calculated voltage and affect the stability of the system

| Par. No. | Name                                             | Range    | Unit | Default |
|----------|--------------------------------------------------|----------|------|---------|
| P1-45    | Min Torque at Torque Mode Start                  | -100~100 | %    | 5       |
| P1-46    | Min Torque Cut Out Speed at Torque Mode<br>Start | 0.1~50.0 | Hz   | 3.0     |

In torque control mode, the device may not start if the torque reference is too small due to the presence of static friction, so a minimum torque set at low speed is necessary to start the load. The below figure shows how the torque is set with these two parameters.

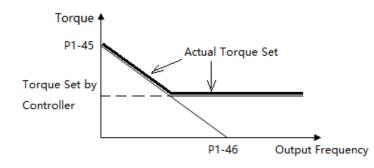

| Par. No.                      | Name                    | Range     | Unit | Default |
|-------------------------------|-------------------------|-----------|------|---------|
| P1-53/P1-55/P1-57/P1-59/P1-61 | Voltage for V/F curve   | 0.0~999.9 | V    | *       |
| P1-54/P1-56/P1-58/P1-60/P1-62 | Frequency for V/F curve | 0.0~590.0 | Hz   | *       |

P1-53~P1-62 are used to define the VF curve to achieve the best load performance for a special motor. The cure is defined as below:

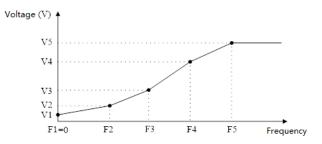

P1-53/P1-55/P1-57/P1-59/P1-61 corresponds to  $V1\sim V5$  and P1-54/P1-56/P1-58/P1-60/P1-62 corresponds to  $F1\sim F5$ . Below rules must be followed for the set: F1=0 and  $F1\leq F2\leq F3\leq F4\leq F5$ . If necessary, you can merge two or more points into one to simplify the VF curve, an example as below:

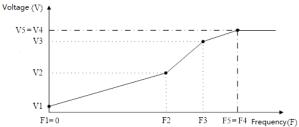

F5=F4 Frequency(F) The default V/F curves are set as below.

| V<br>cts        | Voltage   | P1-53 | P1-55 | P1-57 | P1-59 | P1-61 |
|-----------------|-----------|-------|-------|-------|-------|-------|
| 220V<br>roduc   | voltage   | 0.0   | 7.0   | 220.0 | 220.0 | 220.0 |
| 220V<br>Produc  | Fragmanay | P1-54 | P1-56 | P1-58 | P1-60 | P1-62 |
| Ц               | Frequency | 0.0   | 0.5   | 50.0  | 50.0  | 50.0  |
| ц               | Voltage   | P1-53 | P1-55 | P1-57 | P1-59 | P1-61 |
| 80VP<br>oduct   | voltage   | 0.0   | 12.0  | 380.0 | 380.0 | 380.0 |
| 380VPr<br>oduct | Frequency | P1-54 | P1-56 | P1-58 | P1-60 | P1-62 |
| (4)             | Frequency | 0.0   | 0.5   | 50.0  | 50.0  | 50.0  |

Note: The VF curve only work in VF control mode (P0.02=0). Two high voltage at low frequency could trigger the over current protection and

🛞 w w w . f a m c o c o r p . c o m

- E-mail: info@famcocorp.com
- @famco\_group

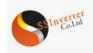

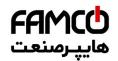

damage the motor due to high current and temperature.

| Par. No. | Name            | Range                                               | Unit | Default |
|----------|-----------------|-----------------------------------------------------|------|---------|
| P1-63    | PM Start Method | 0 : Initial Position Detection (IPD)<br>1 : Parking |      | 1       |

Since the drive does not know the actual rotor position at start-up, a parking or an initial position detection (IPD) process is required. The initial position detection starts quickly and its time can generally be ignored.

For parking start, the parking time is determined by P1-87.

Note: For PM motor, at start the product will try to track the speed and angle of the motor. If it succeeds, it will start directly according to the motor speed and angle.

| Par. No. | Name            | Range                             | Unit | Default |
|----------|-----------------|-----------------------------------|------|---------|
| *P1-64   | IM Start Method | 0 : Direct Start<br>1 : Fly start |      | 0       |

If the IM motor is rotating, it cannot be controlled from 0Hz directly. Doing so will result in very high current damaging the product or fail to start. Enabling the fly start function (P1-64=1), the product will track the motor speed first and start with the speed tracked. If no rotating motor is found, the product will assume the motor is standstill and start the motor from 0 Hz.

When flying start is enabled, P1-70 Delay Time at Start and P1-71 Delay Function at Start is disabled.

| Par. No. | Name                | Range      | Unit | Default |
|----------|---------------------|------------|------|---------|
| P1-67    | Min Valid Speed Set | 0.00~50.00 | Hz   | 0.00    |
|          |                     |            |      |         |

Only when the absolute value of the set speed is not less than P1-67, the product can be started. If a speed set of absolute value less than P1-67 is given, the product will treat it as a stop command and 0Hz speed set.

Note: The product will ramp through the Min Valid Speed Set range still if a valid speed set is given, e.g., if 20Hz is set and P1-67 = 5.0, the product will ramp from 0Hz, through 1Hz, 2Hz ... 5Hz to 20Hz.

| Par. No. | Name                          | Range    | Unit | Default |
|----------|-------------------------------|----------|------|---------|
| P1-68    | Bypass Range for IM Low Speed | 0.0~20.0 | Hz   | 0.0     |

If the set speed's absolute value is less than P1-68, the drive will run at the frequency defined P1-68. If the set speed's absolute value is higher than P1-68, the product will start from P1-68 directly and then ramp to the set speed. Please be noted that P1-68 only control the absolute value of the speed command, it will not change the motor direction. For example:

Set P1-68 = 3. if the set speed is 2, the product will run forward at 3Hz; If the set speed is -2, the product will run reverse at 3Hz. If the set speed is 20, the product will run at 3Hz immediately, then accelerates from 3Hz to 20Hz using ramp time. If the set speed change from 20Hz to -20Hz, the product will ramp down to 3Hz first, then jump to -3Hz immediately and ramp to -20Hz. If the frequency reference is 0, the drive will ramp down to 3Hz first and stop directly from 3Hz.

Note:

1. It is not recommended for using P1-67 and P1-68 together.

2. If both P1-68 and P1-84 are enabled (higher than 0), DC brake will only be active when P1-84 > P1-68.

| Par. No. | Name                    | Range                         | Unit | Default |
|----------|-------------------------|-------------------------------|------|---------|
| P1-70    | Delay Time at Start     | 0.0~10.0                      | 8    | 0.0     |
| P1-71    | Delay Function at Start | 0 : Free Coast<br>1 : DC Hold |      | 0       |

P1-70 enables a delay time from receiving the start command given to starting the motor. The drive begins with the start function selected in P1-71 during the P1-70 delay time first then start the motor. Setting the delay time to 0.0 disables P1-71 delay function. P1-71 delay function is described as below:

0: Coast, Motor coasts during the start delay time (drive off);

1: DC Hold, energizes motor with a DC holding current (P1-72 DC Hold Current) during the start delay time;

Note: 1. The P1-70 Delay Time will not be included in the ramp up time.

2. When fly start is enabled (P1-64=1), the P1-71 Delay function will be disabled.

| Par. No.                  | Name                                                                                                    | Range | Unit | Default |  |  |  |
|---------------------------|----------------------------------------------------------------------------------------------------|-------|------|---------|--|--|--|
| P1-72                     | DC Hold Current                                                                                                    | 0~150 | %    | 50      |  |  |  |
| Enter a value for holding | Enter a value for holding current as a percentage of the rated motor current set in P1-06 Rated Motor Current. Customer can use this parameter to |       |      |         |  |  |  |

Enter a value for holding current as a percentage of the rated motor current set in P1-06 Rated Motor Current. Customer can use this parameter to either hold the motor (holding torque) or pre-heat the motor. This parameter is active if DC Hold has been selected in either P1-71 or P1-80. The difference is that, for P1-71 delay function as start, the DC hold current will only continue during P1-70 delay time, but for P1-80 Hold Function at Stop, the DC hold current will continue at stop until a start command is given.

| Par. No. | Name                                  | Range                                                 | Unit | Default |
|----------|---------------------------------------|-------------------------------------------------------|------|---------|
| P1-79    | Stop Method at Torque<br>Control Mode | 0 : Stop with Torque Mode<br>1 : Stop with Speed Mode |      | 0       |

This parameter is used to set the stop mode in torque control mode:

0: Torque mode. When stop command is activated, the set torque is reduced to zero according to the ramp down time.

1: Speed mode. When stop command is activated, the set speed is reduced to zero according to the ramp down time.

| Par. No. | Name                              | Range                         | Unit | Default |
|----------|-----------------------------------|-------------------------------|------|---------|
| P1-80    | Function at Stop                  | 0 : Free Coast<br>1 : DC hold |      | 0       |
| P1-81    | Cut in Speed for Function at Stop | 0.0~400.0                     | Hz   | 0.0     |

🕕 Tel:01-۴Лооо ۴۹

P1-80 Selects the function when stop command is given and the speed is ramped down to P1-81 Cut in Speed for Function at Stop.

0: Free Coast, disable the output of the product and the motor coasts;

1: DC hold, the motor is energized with a DC current as P1-72 DC Hold Current;

Diagram of Function at Stop is shown below:

| 1 | Ø | W | W | W | • | T | a | m | c | 0 | c | 0 | r | p | • | C | 0 | n |
|---|---|---|---|---|---|---|---|---|---|---|---|---|---|---|---|---|---|---|
|   |   |   |   |   |   |   |   |   |   |   |   |   |   |   |   |   |   |   |

E-mail: info@famcocorp.com Fax:071 - FF99F5F7

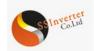

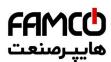

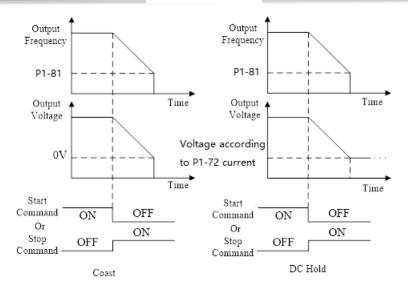

Note: If P1-81 > P1-84, the P1-80 function at stop will work and the DC brake function will not; if P1-81 < P1-84, the DC brake function will work. And the P1-80 function at stop will not.

| Par. No. | Name                            | Range     | Unit | Default |
|----------|---------------------------------|-----------|------|---------|
| P1-82    | DC Brake Current (IM)           | 0~150     | %    | 50      |
| P1-83    | DC Brake Time (IM)              | 0.0~60.0  | s    | 2       |
| P1-84    | DC Brake Cut in Speed (IM)      | 0.0~400.0 | Hz   | 0.0     |
| P1-85    | Demagnetizing Rate at DC Cut in | 0~100     | %    | 100     |

DC brake is to apply a DC current on the motor to brake and hold the motor when motor speed ramps down to a low speed at stop command. P1-82 defines the DC brake current as a percentage of P1-06 Rated Motor Current. P1-83 defines how long time the DC current should be applied. P1-84 defines at which speed to start the DC brake current. Between normal ramp down and the DC brake current applied, a Demagnetizing period is necessary to avoid possible current spikes. P1-85 defines how fast the demagnetizing period will finished. Higher P1-85 value needs longer time for demagnetizing, means more time delay before the DC brake current is applied.

Diagram of DC Brake process is shown below:

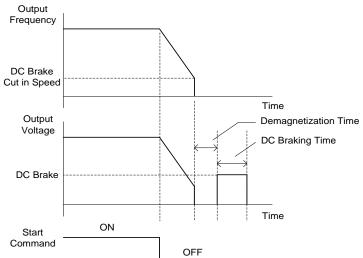

Note: P1-85 also works for P1-80.

| Par. No. | Name                       | Range    | Unit | Default |
|----------|----------------------------|----------|------|---------|
| P1-86    | Parking Current (PM Start) | 0~150    | %    | 80      |
| P1-87    | Parking Time (PM Start)    | 0.1~60.0 | S    | 3.0     |

This group of parameters are enabled when P1-63 PM Start Mode is equal to [1] Parking. P1-87 is used to determine the parking time. P1-86 is used to determine the current during the parking process. 100% corresponds to P1-06 rated motor current.

| Par. No. | Name           | Range                                                 | Unit | Default |
|----------|----------------|-------------------------------------------------------|------|---------|
| P1-91    | Brake Function | 0 : No Function<br>1 : Resistor Brake<br>2 : AC Brake |      | 0       |

0: No function;

1: Resistor brake, use the resistor to consume surplus energy resulting from motor braking, and prevent the drive from trip due to over-voltage in the DC link;

2: AC brake, dissipate surplus energy in the motor core by applying higher voltage to the motor, and prevent the drive from trip due to over-voltage in the DC link. It is important to keep in mind that frequent use of this function will cause an increase in motor temperature;

⊗ w w w . f a m c o c o r p . c o m
 E-mail: info@famcocorp.com
 @famco\_group

آجاده مخصوص کرچ) Tel:۰۲۱– ۴ ۸ ۰ ۰ ۰ ۰ ۴ ۹ پاک ۱۲ چانده مخصوص کرچ) Fax:۰۲۱ – ۴۴۹۹۴۶۴۲

تهران، کیلومتر۲۱ بزرگراه لشگری (جاده مخصوص کرج) روبـروی پالایشگاه نفت پارس، پلاک ۱۲

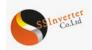

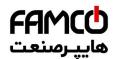

| Par. No.                                                                                                    | Name                            | Range | Unit | Default |  |  |  |  |
|----------------------------------------------------------------------------------------------------|---------------------------------|-------|------|---------|--|--|--|--|
| P1-92                                                                                                    | Max AC Brake Current            | 0~150 | %    | 100     |  |  |  |  |
| Defines the maximum permissible current when using AC brake to avoid overheating of motor windings. 100% equals motor current set in P1-06. |                                 |       |      |         |  |  |  |  |
| Par. No.                                                                                                    | Name                            | Range | Unit | Default |  |  |  |  |
| P1-93                                                                                                    | P1-93 AC Brake Gain 1.0~2.0 1.4 |       |      |         |  |  |  |  |
| Enter AC brake reaction speed. A high value results in faster reaction.                                                                     |                                 |       |      |         |  |  |  |  |

| Par. No.                                                                                                    | Name                                 | Range          | Unit | Default |  |  |  |
|----------------------------------------------------------------------------------------------------|--------------------------------------|----------------|------|---------|--|--|--|
| P1-94                                                                                                    | Threshold Voltage for Brake Function | Grid Dependent | V    | *       |  |  |  |
| If P1-91 is set to 1, When the DC link voltage exceeds the value of P1-94, resistor brake starts to function and the energy will be rapidly consumed |                                      |                |      |         |  |  |  |

through brake resistor, if the DC link voltage drops back lower than P1-94, the resistor brake function stops.

The following table is the Resistor Brake Threshold Voltage's range and default value which depends on P1-01 Grid Type:

| Grid Type  | Set Range | Factory Defaults |
|------------|-----------|------------------|
| 0~240V 360 | 60~395V   | 385V             |
| 0~440V 680 | 80~780V   | 700V             |
| 0~480V 750 | 50~780V   | 770V             |

| Par. No.                                         | Name                      | Range   | Unit | Default |  |  |
|--------------------------------------------------|---------------------------|---------|------|---------|--|--|
| P1-95                                            | Resistor Brake Resistance | 5~65535 | Ω    | *       |  |  |
| Define the maintenance of the harder maintenance |                           |         |      |         |  |  |

Defines the resistance of the brake resistor.

# 2.4.3 Parameter Group 2: Digital Terminal Functions

| Par. No. | Name                                 | Range                           | Unit | Default |
|----------|--------------------------------------|---------------------------------|------|---------|
| P2-00    | DI Positive-Negative Logic Selection | 0~65535                         |      | 0       |
| P2-02    | DI Input Mode                        | 0: : NPN Input<br>1 : PNP Input |      | 0       |

P2-00 is used to control the digital input terminal positive or negative logic. Each digital input terminal corresponds to a weight. For example: if you want to set RUN and DI2 terminal as negative logic, set the P2-00 to 1 + 8 = 9

| 1 |          |     |     |     |     |     |     |  |
|---|----------|-----|-----|-----|-----|-----|-----|--|
|   | Terminal | DI4 | DI3 | DI2 | DI1 | F/R | RUN |  |
|   | Weight   | 32  | 16  | 8   | 4   | 2   | 1   |  |

In NPN Mode, when the digital input selects positive logic, connecting the digital input terminal and GND terminal is ON state (active), disconnecting is OFF state (inactive); When the digital input selects negative logic, connecting the digital input terminal and GND terminal is OFF state (inactive), disconnecting is ON state (active). In PNP Mode, on the contrary.

Note: There are some digital input function is inverse. If the terminal logic is set as negative and the function of the terminal is inverse, then the function of the terminal is positive. For example: When P2-05 Terminal RUN is set to [4] Stop inverse, P2-00 is set to 1 (The logic of terminal RUN is negative), then connect the terminal RUN and GND, function "stop" is active, disconnect the terminal RUN and GND, function "stop" is active, disconnect the terminal RUN and GND, function "stop" is negative.

| Par. No. | Name                                       | Range   | Unit | Default |
|----------|--------------------------------------------|---------|------|---------|
| P2-00    | DI Positive-Negative Logic Selection       | 0~65535 |      | 0       |
| P2-01    | DO/Relay Positive-Negative Logic Selection | 0~65535 |      | 0       |
|          |                                            |         |      |         |

This parameter is used to control the DO/Relay terminal positive or negative logic. Each DO/Relay terminal corresponds to weight. For example: If you want to set DO1 and Relay1 terminal as negative logic, set the P2-01 to 1 + 4 = 5

|   | Terminal | Relay2 | Relay1 | DO2 | DO1 |
|---|----------|--------|--------|-----|-----|
|   | Weight   | 8      | 4      | 2   | 1   |
| _ |          |        |        |     |     |

Positive logic: When the selected function of DO/Relay terminals is activated, the DO/Relay terminal outputs ON signal, else outputs OFF signal. Negative logic: When the selected function of DO/Relay terminals is activated, the DO/Relay terminal outputs OFF signal, else outputs ON signal.In NPN Mode, when the digital input selects positive logic, connecting the digital input terminal and GND terminal is ON state (active), disconnecting is OFF state (inactive); When the digital input selects negative logic, connecting the digital input terminal and GND terminal is OFF state (inactive), disconnecting is OFF state (active). In PNP Mode, on the contrary.Note: There are some digital input function is inverse. If the terminal logic is set as negative and the function of the terminal is inverse, then the function of the terminal is positive. For example: When P2-05 Terminal RUN is set to [4] Stop inverse, P2-00 is set to 1 (The logic of terminal RUN is negative), then connect the terminal RUN and GND, function "stop" is inactive.

| Par. No. | Name                                       | Range         | Unit | Default    |
|----------|--------------------------------------------|---------------|------|------------|
| P2-00    | DI Positive-Negative Logic Selection       | 0~65535       |      | 0          |
| P2-01    | DO/Relay Positive-Negative Logic Selection | 0~65535       |      | 0          |
| mi · ·   |                                            | . 1 ' E 1 DO/ |      | 1. 1. 1. 1 |

This parameter is used to control the DO/Relay terminal positive or negative logic. Each DO/Relay terminal corresponds to weight. For example: If you want to set DO1 and Relay1 terminal as negative logic, set the P2-01 to 1 + 4 = 5

|  | Terminal | Relay2 | Relay1 | DO2 | DO1 |
|--|----------|--------|--------|-----|-----|
|  | Weight   | 8      | 4      | 2   | 1   |
|  |          |        |        |     |     |

Positive logic: When the selected function of DO/Relay terminals is activated, the DO/Relay terminal outputs ON signal, else outputs OFF signal. Negative logic: When the selected function of DO/Relay terminals is activated, the DO/Relay terminal outputs OFF signal, else outputs ON signal.

| Par. No. | Name           | Range | Unit | Default |
|----------|----------------|-------|------|---------|
| P2-04    | DI Filter Time | 2~16  | ms   | 4       |
|          |                |       |      |         |

It is used to set the software filter time of DI terminal status. If DI terminals are liable to interference and may cause malfunction, increase the value of this parameter to enhance the anti-interference capability. However, increase of DI filter time will reduce the response of DI terminals.

w w w . f a m c o c o r p . c o m
 E-mail: info@famcocorp.com
 @famco\_group

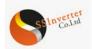

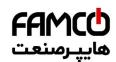

| Par. No. | Name                                 | Range                                        | Unit | Default |
|----------|--------------------------------------|----------------------------------------------|------|---------|
| P2-05    | DI Function Selection - Terminal RUN | 0 : No Function                              |      | 10      |
| P2-06    | DI Function Selection - Terminal F/R | 1 : Reset                                    |      | 11      |
| P2-07    | DI Function Selection - Terminal D1  | 2 : Coast to Stop (Negative Logic)           |      | 22      |
| P2-08    | DI Function Selection - Terminal D2  | 3 : Coast to Stop and Reset (Negative Logic) |      | 23      |
| P2-09    | DI Function Selection - Terminal D3  | 4 : Stop (Negative Logic)                    |      | 24      |
| P2-10    |                                      | 10 : Run                                     |      | 25      |
|          |                                      | 11 : Forward/Reverse Selection               |      |         |
|          |                                      | 12 : Run in Reverse Direction                |      |         |
|          |                                      | 13 : Latched run forward                     |      |         |
|          |                                      | 14 : Latched run reverse                     |      |         |
|          |                                      | 15 : Forward Jog                             |      |         |
|          |                                      | 16 : Reverse Jog                             |      |         |
|          |                                      | 20 : Forbid Forward                          |      |         |
|          |                                      | 21 : Forbid Reverse                          |      |         |
|          |                                      | 22 : Preset Value Command Bit 1              |      |         |
|          |                                      | 23 : Preset Value Command Bit 2              |      |         |
|          |                                      | 24 : Preset Value Command Bit 3              |      |         |
|          |                                      | 25 : Preset Value Command Bit 4              |      |         |
|          | DI Function Selection - Terminal D4  | 26 : Ramp Time Selection Bit 1               |      |         |
|          |                                      | 27 : Ramp Time Selection Bit 2               |      |         |
|          |                                      | 30 : Speed UP                                |      |         |
|          |                                      | 31 : Speed DOWN                              |      |         |
|          |                                      | 32 : Counter A                               |      |         |
|          |                                      | 34 : Reset Counter A                         |      |         |
|          |                                      | 35 : Counter B                               |      |         |
|          |                                      | 37 : Rest Counter B                          |      |         |
|          |                                      | 40 : Pulse Input                             |      |         |
|          |                                      | 40 : Pulse Input<br>41 : Switch Set Source   |      |         |
|          |                                      |                                              |      |         |
|          |                                      | 42 : Switch Speed Mode/Torque Mode           |      |         |
|          |                                      | 50 : External Fault Input                    |      |         |
|          |                                      | 51 : Freeze PID output                       |      |         |

The parameters are used for selecting various functions in the drive. All digital inputs can be set to the following functions:

0: No function, no reaction to signals transmitted to the terminal;

1: Reset, reset the drive after a Trip/Alarm;

2: Coast to Stop (Negative Logic), disables output, leaving the motor coasting to stop. Terminal logic ' $0' \Rightarrow$  coasting stop;

3: Coast to Stop and Reset (Negative Logic), the drive resets leaving the motor coasting to stop. Terminal logic '0' => coasting stop;

4: Stop (Negative Logic), the drive stops according to selected ramp time. Terminal logic '0' => stop;

10: Run, run with a start a start/stop command. Terminal logic '1' = start, logic '0' = stop;

11: Forward/Reverse Selection, select the direction of motor shaft rotation. when start signal and running direction selection signal are active, the motor will start reverse; when start signal is active and running direction selection signal is inactive, the motor will start forward; when start signal is inactive, the motor will stop;

12: Run in Reverse Direction, start with a reverse direction;

13: Latched run forward, run the motor in forward direction with a start command if a valid signal is applied for min. 4ms. The motor stops when [4] Stop (Negative Logic) is activated;

14: Latched run reverse, run the motor in reverse direction with a start command if a valid signal is applied for min. 4ms. The motor stops when [4] Stop (Negative Logic) is activated;

15: Forward Jog, used for start in forward direction with jog speed, see P0-48;

16: Reverse Jog, used for start in reverse direction with jog speed, see P0-48;

20: Forbid Forward, when this signal is active, start forward will be forbidden, but start reverse will be allowed;

21: Forbid Reverse, when this signal is active, start reverse will be forbidden, but start forward will be allowed;

22: Preset Value Command Bit 1, Preset Value Command Bit 1, bit2, bit3, bit4 enables a choice between one of the sixteen multi preset values (see

P0-30~P0-45) according to the table below;

23: Preset Value Command Bit 2, same as [22];

24: Preset Value Command Bit 3, same as [22];

25: Preset Value Command Bit 4, same as [22];

| Preset Value Command Bit 4 | Preset Value Command Bit 3 | Preset Value Command Bit 2 | Preset Value Command Bit 1 | Parameter selected |
|----------------------------|----------------------------|----------------------------|----------------------------|--------------------|
| OFF                        | OFF                        | OFF                        | OFF                        | P0-30              |
| OFF                        | OFF                        | OFF                        | ON                         | P0-31              |
| OFF                        | OFF                        | ON                         | OFF                        | P0-32              |
| OFF                        | OFF                        | ON                         | ON                         | P0-33              |
| OFF                        | ON                         | OFF                        | OFF                        | P0-34              |
| OFF                        | ON                         | OFF                        | ON                         | P0-35              |
| OFF                        | ON                         | ON                         | OFF                        | P0-36              |
| OFF                        | ON                         | ON                         | ON                         | P0-37              |

💿 w w w . f a m c o c o r p . c o m

E-mail: info@famcocorp.com

👩 @famco\_group

💽 Tel:071- ۴ Л о о о о ۴ ۹

تهران، کیلومتر۲۱ بزرگراه لشگری (جاده مخصوص کرج) روبـروی پالایشگاه نفت پارس، پلاک ۱۲

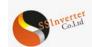

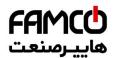

| ON | OFF | OFF | OFF | P0-38 |
|----|-----|-----|-----|-------|
| ON | OFF | OFF | ON  | P0-39 |
| ON | OFF | ON  | OFF | P0-40 |
| ON | OFF | ON  | ON  | P0-41 |
| ON | ON  | OFF | OFF | P0-42 |
| ON | ON  | OFF | ON  | P0-43 |
| ON | ON  | ON  | OFF | P0-44 |
| ON | ON  | ON  | ON  | P0-45 |

26: Ramp Time Selection Bit 1;

27: Ramp Time Selection Bit 2; ramp bit1, bit2 are used for selecting one of the four ramps;

| Terminal of Ramp bit2 | Terminal of Ramp bit1 | Parameters selected  |
|-----------------------|-----------------------|----------------------|
| OFF                   | OFF                   | Ramp1 (P0-51, P0-52) |
| OFF                   | ON                    | Ramp2 (P0-54 P0-55)  |
| ON                    | OFF                   | Ramp3 (P0-57, P0-58) |
| ON                    | ON                    | Ramp4 (P0-60, P0-61) |

30: Speed Up, when the terminal is activated for less than 400 ms. the resulting reference will be increased by P0-46 Up/Down Value. If the terminal is activated for more than 400 ms, the resulting reference will ramp according to ramp 4 P0-60;

31: Speed Down, like [30] Up;

32: Counter A, to count the pulse number inputted into the terminal;

34: Reset counter A, to clear counter A to "0";

35: Counter B, like [32] Counter A;

37: Reset counter B, to clear counter B to "0";

40: Pulse input, select pulse input when using a pulse sequence as either reference or feedback. Scaling is done in par. group P2-5\*, the function is available for P2-10 Terminal DI4 only;

41: Switch Set Source, this function is used P0-10 Reference Source Selection option [3]-[5].

42: Switch Speed Mode/Torque Mode, when P0-01 Configuration Mode is set to [2] Torque open loop, torque open loop and speed open loop can be switched via digital input terminal. The terminal is in the OFF state, it is torque open loop; The terminal is in the ON state, it is speed open loop; 50: External Fault Input, when terminal is in ON state, the drive will run as P2-21 specified.

51: Freeze PID output, the Process PID is temporarily stopped and the drive maintains the current frequency.

51: Freeze PID output, the Process PID is temporarily stopped and the drive maintains the current frequency.

| Par. No. | Name                                  | Range                | Unit | Default |
|----------|---------------------------------------|----------------------|------|---------|
|          |                                       | 0 : No Action        |      |         |
|          |                                       | 2 : Stop and Warning |      |         |
|          |                                       | 3 : Jog and Warning  |      |         |
| P2-21    | Action for DI as External Fault Input | 4 : Run to Max Speed |      | 0       |
| F 2-21   | Action for D1 as External 1 aut input | P5-03 and Warning    |      | 0       |
|          |                                       | 5 : Alarm Fault and  |      |         |
|          |                                       | Trip to stop         |      |         |
|          |                                       | 6 : Warning          |      |         |

The parameter is used for selecting actions when External alarm input is in ON state.

0 : No action;

2 : stop and warning, when External alarm input is in ON state, Drive will stop and report warning "u.76" ;

3 : Jog and warning, when External alarm input is in ON state, Drive will run in Jog speed and report warning "u.76" ;

4 : Running in Max speed and warning, when External alarm input is in ON state, Drive will run in Maximum speed and report warning "u.76";

5 : Alarm Fault and Trip to stop, when External alarm input is in ON state, Drive will report alarm "A.76" and trip to stop ;

6 : Only warning, when External alarm input is in ON state, Drive will report warning "u.76" ;

| Par. No. | Name                                  | Range         | Unit | Default |
|----------|---------------------------------------|---------------|------|---------|
| P2-22    | DO Function Selection - Terminal DO1  | 0~91          |      | 0       |
| P2-28    | Relay Output Function Selection - RL1 | Same as P2-22 |      | 10      |
| P2-31    | Relay Output Function Selection - RL2 | Same as P2-22 |      | 10      |

Set the function which will trigger the Terminal DO1 output.

Terminal DO1 is a programmable multiplex terminal, it can be a high-speed pulse output terminal, also available as a collector's digital output terminal. If P2-60 = 0, DO1 is as a collector's digital output terminal; If P2-60 is not set to 0, DO1 is as a high-speed pulse output terminal. If terminal DO1 is as collector's digital output terminals, their output function options are the same as relay output P2-28/P2-31.

0: No operation;

1: Drive ready, the drive control card has received supply voltage;

2: Remote control ready, the drive is ready and is in Remote mode;

3: Drive ready/stop, the drive is ready and the drive is not running;

4: Drive running, the drive is running;

5: Drive running/No warning, the drive is running and no warning is present;

6: Run in current range/No warning, the drive is running within the programmed current ranges set in P5-09 and P5-10. No warnings are present;

🕕 Tel:0۲1- ۴ Л о о о о ۴ ۹

7: Run on reference/No warning, the drive runs at reference speed without warnings;

8: Reverse, the drive runs in counter clockwise;

10: Alarm, the drive alarms;

11: Alarm or warning, an alarm or warning occurs;

12: Thermal warning, a thermal warning occurs;

💿 w w w . f a m c o c o r p . c o m

E-mail: info@famcocorp.com 💭 Fax :סיז – דּרַקַקּדָּאָרָד

@famco\_group

تهران، کیلومتر ۲۱ بزرگراه لشگری (جاده مخصوص کرج) روبـروی یالایشگاه نفت یـارس، یـالک ۱۲

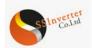

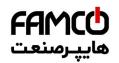

- 13: Ready, no thermal warning, the drive is ready for operation and no over-temperature warning is present;
- 14: Remote ready, no thermal warning, the drive is ready for operation in Remote mode, and no over-temperature warning is present;
- 15: Bus OK, local bus communication is normal;
- 16: Control word bit 11, bit 11 in BUS control word is active;
- 17: Control word bit 12, bit 12 in BUS control word is active;
- 20: Out of current range, output current is outside the range set in P5-09 and P5-10;
- 21: Below current low, output current is lower than set in P5-09;
- 22: Above current high, output current is higher than set in P5-10;
- 23: Out of frequency range, output frequency is outside the range set in P5-11 and P5-12;
- 24: Below frequency low, output frequency is lower than set in P5-11;
- 25: Above frequency high, output frequency is higher than set in P5-12;
- 26: Out of feedback range, feedback is outside the range set in P5-15 and P5-16;
- 27: Below feedback low, feedback is lower than set in P5-15;
- 28: Above feedback high, feedback is higher than set in P5-16;
- 29: Out of reference range, reference is outside the range set in P5-13 and P5-14;
- 30: Below reference low, reference is lower than set in P5-13;
- 31: Above reference high, reference is higher than set in P5-14;
- 40: Drive in Local mode;
- 41: Drive in Remote mode;
- 42: Mech. brake control, enter mechanical brake control signal, see P1-97/P1-98;
- 43: External alarm, the digital input terminal function [50] external alarm input is active;
- 44: Unbalance warning, unbalance occurs;

| Par. No. | Name                       | Range       | Unit | Default |
|----------|----------------------------|-------------|------|---------|
| P2-29    | Relay on Delay Time - RL1  | 0.00~600.00 | 8    | 0.00    |
| P2-30    | Relay off Delay Time - RL1 | 0.00~600.00 | S    | 0.00    |
| P2-32    | Relay on Delay Time – RL2  | 0.00~600.00 | 8    | 0.00    |
| P2-33    | Relay off Delay Time – RL2 | 0.00~600.00 | S    | 0.00    |

These parameters are used to set the relay output turn-on and turn-off delay time, E.g. When the relay 1 function is satisfied, it delays P2-29 time, then outputs ON.

When the relay 1 function is satisfied, it delays P2-30 time, then outputs OFF.

| Par. No.                                  | Name                                | Range                         | Unit | Default |
|-------------------------------------------|-------------------------------------|-------------------------------|------|---------|
| P2-46 Save DI Counter Value at Power down | 0 : Save None                       |                               | 0    |         |
|                                           | Save DI Counter Value at Power down | 1 : Save Counter A            |      |         |
| F2-40                                     | Save DI Counter Value at Fower down | 2 : Save Counter B            |      |         |
|                                           |                                     | 3 : Save Both Counter A and B |      |         |

This parameter is used to control whether counter A/B's value is saved at power down.

| Par. No.                            | Name                            | Range      | Unit | Default |  |  |
|-------------------------------------|---------------------------------|------------|------|---------|--|--|
| P2-50                               | Min Frequency for Pulse Input 1 | 0.00~P2-51 | kHz  | 0.00    |  |  |
| $\mathbf{E} \leftarrow (1 + 1 - 0)$ |                                 |            |      |         |  |  |

Enter the low frequency corresponding to the low set value in P2-52.

| Par. No.                                                               | Name                            | Range        | Unit | Default |
|------------------------------------------------------------------------|---------------------------------|--------------|------|---------|
| P2-51                                                                  | Max Frequency for Pulse Input 1 | P2-50~100.00 | kHz  | 50.00   |
| Enter the high frequency corresponding to the high set value in P2-53. |                                 |              |      |         |

| Par. No.                                             | Name                                | Range          | Unit | Default |
|------------------------------------------------------|-------------------------------------|----------------|------|---------|
| P2-52                                                | Set Value/Feedback Value Versus Min | -200.00~200.00 | %    | 0.00    |
|                                                      | Frequency for Pulse Input 1         |                |      |         |
| Enter low set value corresponding to value in P2-50. |                                     |                |      |         |
| Par. No.                                             | Name                                | Range          | Unit | Default |
| P2-53                                                | Set Value/Feedback Value Versus Max | -200.00~200.00 | %    | 100.00  |
|                                                      | Frequency for Pulse Input 1         |                |      |         |

Enter high set value corresponding to value in P2-51.

| Par. No. | Name                      | Range  | Unit | Default |
|----------|---------------------------|--------|------|---------|
| P2-54    | Pulse input 1 Filter Time | 1~1000 | ms   | 100     |
|          |                           |        |      |         |

Enter the pulse filter time, the low pass filter reduces the influence on and dampens the oscillations on the feedback signal from the control. Note: when P2-10 set to [40]Pulse input, Terminal DI4 used as pulse input 1.

Enter the pulse filter time, the low pass filter reduces the influence on and dampens the oscillations on the feedback signal from the control. Note: when P2-10 set to [40]Pulse input, Terminal DI4 used as pulse input 1.

| Par. No. | Name                              | Range  | Unit | Default |
|----------|-----------------------------------|--------|------|---------|
| P2-60    | Pulse output 1 function selection | 0 ~ 30 |      | 0       |

@famco\_group

🕞 Fax:071 - ۴۴۹۹۴۶۴۲

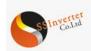

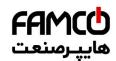

# Terminal DO1(Pulse output 1) pulse output function are described as below:

| Option | Function                 | Scale                                           |
|--------|--------------------------|-------------------------------------------------|
| 0      | Digital output           | DO1 is as a collector's digital output terminal |
| 1      | Output frequency         | In torque open loop:                            |
|        |                          | 0% = 0, 100% = P5-08                            |
|        |                          | In speed open loop mode:                        |
|        |                          | 0% = 0,100% = P0-16                             |
| 2      | Output current           | 0% = 0,100% = P9-16                             |
| 3      | Output Power             | 0% = 0, 100% = P1-03                            |
| 4      | Motor Speed              | 0% = 0, 100% = P1-07                            |
| 5      | Output voltage           | 0% = 0, 100% = P1-04                            |
| 10     | Set Value                | If $P0-15 = 0$ ,                                |
|        |                          | then $0\% = 0, 100\% = P0-16;$                  |
|        |                          | If $P0-15 = 1$ ,                                |
|        |                          | then $0\% = -P0-16$ , $100\% = P0-16$ ;         |
| 11     | Feedback                 |                                                 |
| 13     | Set Value from Bus       |                                                 |
| 14     | Pulse input 1 input      | 0% = P2-50, 100% = P2-51                        |
|        | frequency                |                                                 |
| 15     | Terminal AI1 input value | 0% = P3-03  or  P3-05,                          |
|        |                          | 100% = P3-04  or  P3-06                         |
| 16     | Terminal AI2 input value | 0% = P3-12 or P3-14,                            |
|        |                          | 100% = P3-13  or  P3-15                         |
| 20     | DC link voltage          | 0% = 0V, 100% = 1000V                           |
| 30     | Output Torque            | 0% = 0N·m, $100% = P1-08$                       |

| Par. No. | Name                                                   | Range        | Unit | Default |
|----------|--------------------------------------------------------|--------------|------|---------|
| P2-61    | Min Frequency for Pulse Output 1                       | 0.00~P2-62   | kHz  | 0.00    |
| P2-62    | Max Frequency for Pulse Output 1                       | P2-61~100.00 | kHz  | 50.00   |
| P2-63    | Function Value Versus Min Frequency for Pulse Output 1 | 0.00~200.00  | %    | 0.00    |
| P2-64    | Function Value Versus Max Frequency for Pulse Output 1 | 0.00~200.00  | %    | 100.00  |

P2-61 and P2-62 are used to set minimum and maximum frequency of the pulse output; P2-63 and P2-64 are used to set minimum and maximum value corresponding to minimum and maximum frequency.

For example: In speed open loop mode, Set P0-16 = 50.0, P2-60 = 1 (0% = 0Hz, 100% = 50Hz), P2-61 = 2kHz, P2-62 = 10kHz, if P2-63 = 0.00% (0Hz), P2-64 = 100.00% (50Hz), then the relationship between the output frequency and terminal DO1 pulse output frequency is shown below:

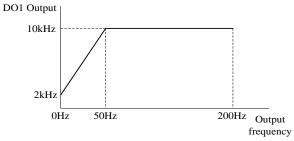

If P2-63 = 80.00% (40Hz), P2-64 = 10.00% (5Hz), then the relationship between the output frequency and DO1 pulse output frequency is shown below:

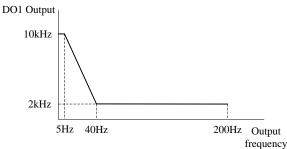

| Par. No.                                                                          | Name               | Range  | Unit | Default |
|-----------------------------------------------------------------------------------|--------------------|--------|------|---------|
| P2-70                                                                             | Encoder Resolution | 0~4096 |      | 1024    |
| This parameter is used to set the number of pulses per revolution of the encoder. |                    |        |      |         |

| Par. No. | Name                       | Range      | Unit | Default |
|----------|----------------------------|------------|------|---------|
| P2-71    | Encoder Rotation Direction | 0: Forward |      | 0       |
|          |                            | 1: Reverse |      |         |

This parameter is used to set the phase sequence of the incremental encoder AB signal..

⑧ w w w . f a m c o c o r p . c o m
 ○ E-mail: info@famcocorp.com
 ⑥ @famco\_group

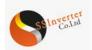

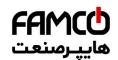

#### 2.4.4 Parameter Group 3: Analogue Terminal Functions

| Par. No. | Name                       | Range                | Unit | Default |
|----------|----------------------------|----------------------|------|---------|
| P3-00    | Signal Type - Terminal AI1 | 0 : Analogue         |      | 0       |
|          |                            | Voltage              |      |         |
|          |                            | 1 : Analogue Current |      |         |

Select the signal type to be present on analog input AI1.

| Par. No. | Name                     | Range      | Unit | Default |
|----------|--------------------------|------------|------|---------|
| P3-01    | Terminal AI1 Filter Time | 0.01~10.00 | s    | 0.01    |

Enter the terminal AI1 filter time. This is a first-order digital low pass filter for suppressing electrical noise in terminal AI1. A high time constant value improves dampening but also increases the time delay through the filter.

| Par. No. | Name                                  | Range     | Unit | Default |
|----------|---------------------------------------|-----------|------|---------|
| P3-02    | Zero Voltage Dead Band - Terminal AI1 | 0.0~20.00 | V/mA | 0.00    |
|          |                                       |           |      |         |

Set the dead-band of AI1 at 0 speed. When analog input AI1 ref. low and ref. high have opposite signs, there must be a set point that corresponding to an analogue value equals 0. In order to prevent the set point jitter at zero point due to analog interference, this parameter should be set properly.

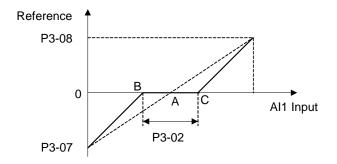

Point A as shown in the figure is the analog value that corresponds to a setpoint that equals 0. It is calculated via analog low, high values and low, high reference values. After set terminal AI1 zero dead band, UAB=UAC=P3-02/2. If the AI1 input is between B and C, the AI1 reference is 0.

| Par. No. | Name                                                    | Range          | Unit | Default |
|----------|---------------------------------------------------------|----------------|------|---------|
| P3-03    | Min Input Voltage - Terminal AI1                        | 0.00~P3-04     | V    | 0.00    |
| P3-04    | Max Input Voltage - Terminal AI1                        | P3-03~10.00    | V    | 10.00   |
| P3-05    | Min Input Current - Terminal AI1                        | 0.00~P3-06     | mA   | 0.00    |
| P3-06    | Max Input Current - Terminal AI1                        | P3-05~20.00    | mA   | 20.00   |
| P3-07    | Set Value/Feedback Value Versus Min Input -Terminal AI1 | -200.00~200.00 | %    | 0.00    |
| P3-08    | Set Value/Feedback Value Versus Max Input -Terminal AI1 | -200.00~200.00 | %    | 100.00  |

P3-03 is used to set min voltage input; P3-05 is used to set min current input; The min voltage and current analog input corresponds to the set/feedback value set in P3-07.

P3-04 is used to set max voltage input; P3-06 is used to set max current input; The max voltage and current analog input corresponds to the set/feedback value set in P3-08.

There are 4 kinds of curves between terminal AI1 input voltage/current and its corresponding set/feedback value:

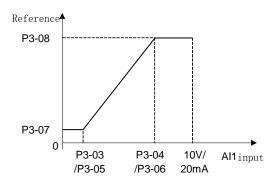

P3-07 < P3-08 and P3-07 >= 0

w w w . f a m c o c o r p . c o m
 E-mail: info@famcocorp.com
 @famco\_group

🕕 Tel:oři- ۴ Л о о о о ۴ ۹

تهران، کیلومتر ۲۱ بزرگراه لشگری (جاده مخصوص کرچ) روبـروی پالایشگاه نفت پارس، پلاک ۱۲

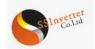

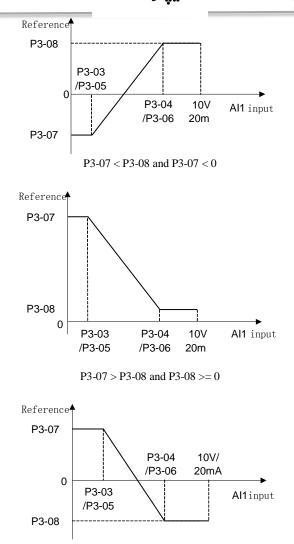

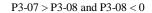

Terminal AI1 set/feedback value calculated as follows:

If P3-03 <= AI1 Input <= P3-04,

AI1 set/feedback Value =  $((P3-08 - P3-07) \div (P3-04 - P3-03) \times (AI1 input - P3-03) + P3-07) \times P0-16$ ;

If AI1 Input < P3-03, AI1 set/feedback Value = P3-07  $\times$  P0-16; If AI1 Input > P3-04, AI1 set/feedback Value = P3-08  $\times$  P0-16;

Note: Above formulas are for voltage input. If it is a current input, P3-03 and P3-04 use P3-05 and P3-06 instead respectively.

| Par. No.       | Name                                                     | Range                | Unit | Default |
|----------------|----------------------------------------------------------|----------------------|------|---------|
| P3-09          | Signal Type Tamping 1 AI2                                | 0 : Analogue Voltage |      | 1       |
|                | Signal Type - Terminal AI2                               | 1 : Analogue Current |      |         |
| P3-10          | Terminal AI2 Filter Time                                 | 0.01~10.00           | s    | 0.01    |
| P3-11          | Zero Voltage Dead Band - Terminal AI2                    | 0.0~20.00            | V/mA | 0.00    |
| P3-12          | Min Input Voltage - Terminal AI2                         | 0.00~P3-13           | V    | 0.00    |
| P3-13          | Max Input Voltage - Terminal AI2                         | P3-12~10.00          | V    | 10.00   |
| P3-14          | Min Input Current - Terminal AI2                         | 0.00~P3-15           | mA   | 0.00    |
| P3-15          | Max Input Current - Terminal AI2                         | P3-14~20.00          | mA   | 20.00   |
| P3-16          | Set Value/Feedback Value Versus Min Input -Terminal AI2  | -200.00~200.00       | %    | 0.00    |
| P3-17          | Set Value/Feedback Value Versus Max Input -Terminal AI12 | -200.00~200.00       | %    | 100.00  |
| The usage of t | terminal AI2 is like terminal AI1.                       |                      |      |         |
| Par. No.       | Name                                                     | Range                | Unit | Default |

P3-48Analogue Live Zero Timeout Time1~99s10Live Zero Time-out Function is used for analog input signal detection. To active the Live Zero Timeout Function, if voltage input is selected, then the<br/>low input voltage (P3-03, P3-12) settings must be greater than 1V; if current input is selected, the low input current (P3-05, P3-14) settings must be<br/>greater than 2mA or more. If the analog input signal is lower than 50% of the settings of parameters of P3-03, P3-05, P3-12, P3-14, and lasts longer<br/>than the settings of P3-48 Live Zero Timeout Time, this feature takes effect.

Tel:071- ۴ Λ 0 0 0 ۴ 9

🕞 Fax:071 - ۴۴۹۹۴۶۴۲

If the analog input signal is back to normal within the delay time, then reset the timer.

💿 w w w . f a m c o c o r p . c o m

E-mail: info@famcocorp.com

👩 @famco\_group

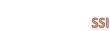

Diagram of Live Zero Timeout Function is shown below:

Co.Ltd

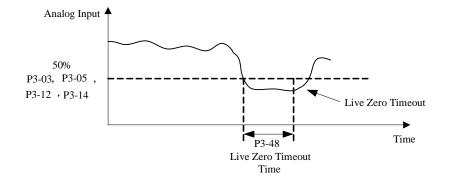

| Par. No. | Name                       | Range                                  | Unit | Default |
|----------|----------------------------|----------------------------------------|------|---------|
| P3-49    | Live Zero Timeout Function | 0 : No Action                          |      | 0       |
|          |                            | 2 : Stop and Warning                   |      |         |
|          |                            | 3 : Jog and Warning                    |      |         |
|          |                            | 4 : Run at Max Speed P5-03 and Warning |      |         |
|          |                            | 5 : Alarm Fault and Trip to stop       |      |         |

Select the live zero time-out function.

0: No function;

2 : Stop and warning, Drive stop and report warning "u.57";

3 : Jog and warning, Drive will run in Jog speed and report warning "u.57";

4 : Run at Max Speed P5-03 and Warning, Drive will run in P5-03 Maximum speed and report warning "u.57";

5 : Alarm Fault and Trip to stop, Drive will report alarm "A.57" and trip to stop.

| Par. No. | Name                       | Range     | Unit | Default |
|----------|----------------------------|-----------|------|---------|
| P3-50    | Signal Type - Terminal AO1 | 0: 0-20mA |      | 3       |
|          |                            | 1: 4-20mA |      |         |
|          |                            | 3: 0-10V  |      |         |

Select the output signal type to be present on analog output AO1.

| Par. No. | Name                           | Range | Unit | Default |
|----------|--------------------------------|-------|------|---------|
| P3-51    | Output Function Selection- AO1 | 0~30  |      | 0       |

Select choices for the analog output AO1

| Option | Function                      | Scale                                                    |
|--------|-------------------------------|----------------------------------------------------------|
| 0      | No function                   |                                                          |
| 1      | Output frequency              | In torque open loop:                                     |
|        |                               | 0% = 0,100% = P5-08                                      |
|        |                               | In speed open loop mode:                                 |
|        |                               | 0% = 0,100% = P0-16                                      |
| 2      | Output current                | 0% = 0,100% = P9-16                                      |
| 3      | Output Power                  | 0% = 0,100% = P1-03                                      |
| 4      | Motor Speed                   | $0\% = 0,\ 100\% = P1-07$                                |
| 5      | Output voltage                | 0% = 0,100% = P1-04                                      |
| 10     | Set Value                     | If $P0-15 = 0$ , then $0\% = 0$ , $100\% = P0-16$ ;      |
|        |                               | If $P0-15 = 1$ , then $0\% = -P0-16$ , $100\% = P0-16$ ; |
| 11     | Feedback Value                |                                                          |
| 13     | Set Value from Bus control    |                                                          |
| 14     | Pulse input 1 input frequency | 0% = P2-50, 100% = P2-51                                 |
| 15     | Terminal AI1 input value      | 0% = P3-03  or  P3-05,                                   |
|        |                               | 100% = P3-04  or  P3-06                                  |
| 16     | Terminal AI2 input value      | 0% = P3-12  or  P3-14,                                   |
|        |                               | 100% = P3-13  or  P3-15                                  |
| 20     | DC link voltage               | 0% = 0V, 100% = 1000V                                    |
| 30     | Output Torque                 | 0% = 0N·m, $100% =$ P1-08                                |

| Par. No. | Name                             | Range             | Unit | Default         |
|----------|----------------------------------|-------------------|------|-----------------|
| P3-52    | Value Versus Min Output - AO1    | 0.00~200.00       | %    | 0.00            |
| P3-53    | Value Versus Max Output - AO1    | 0.00~200.00       | %    | 100.00          |
| P3-54    | Min Output Voltage/Current - AO1 | 0.00~P3-55        |      | 0.00<br>/4.00   |
| P3-55    | Max Output Voltage/Current - AO1 | P3-54~10.00/20.00 |      | 10.00<br>/20.00 |

💿 w w w . f a m c o c o r p . c o m

E-mail: info@famcocorp.com

@famco\_group

🚺 Tel:0۲I- ۴ Л о о о о ۴ ۹

🕞 Fax:081 - 88998988

تهران، کیلومتر۲۱ بزرگراه لشگری (جاده مخصوص کرج) روبـروی پالایشگاه نفت پارس، پلاک ۱۲

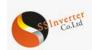

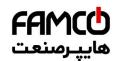

Scale minimum/maximum output of selected analog signal at terminal AO1 as percentage of minimum/maximum signal value. For example: In speed open loop mode, set P0-16 = 50.0, P3-50 = 3 (0~10V), P3-50 = 1 (Output frequency 0% = 0.0Hz, 100% = 50.0Hz), P3-52 = 0.00% (0.0Hz), P3-53 = 100.00% (50.0Hz), P3-54 = 2V, P3-55 = 8V, the relationship between the output frequency and AO1 output is shown below:

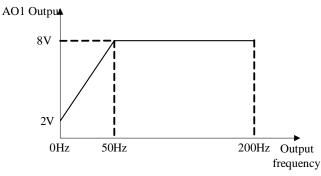

If P3-52 = 80.00% (40Hz), P3-53 = 10.00% (5Hz), then the relationship between the output frequency and AO1 output is shown below:

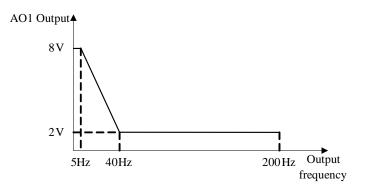

| Par. No. | Name                      | Range          | Unit | Default |
|----------|---------------------------|----------------|------|---------|
| P3-68    | Min Set Value from Keypad | -200.00~200.00 | %    | 0.00    |
| P3-69    | Max Set Value from Keypad | -200.00~200.00 | %    | 100.00  |

These parameters are used to set the minimum/maximum set value from Keypad Up/Down key or potentiometer.

| Par. No. | Name                                   | Range                                        | Unit | Default |
|----------|----------------------------------------|----------------------------------------------|------|---------|
| P3-90    | Enchla Analogue Input of Digital Input | 0 : Keep as Analogue Inputs                  |      | 0       |
|          | Enable Analogue Input as Digital Input | 1 : Enable Analogue Inputs as Digital Inputs |      |         |
| P3-91    | Function Selection for AI1 as DI       | Same as P2-05                                |      | 0       |
| P3-92    | Function Selection for AI2 as DI       | Same as P2-05                                |      | 0       |

In some cases, customers need more DI terminals but they do not need AI terminal. With these group of parameters, customers can use terminal AI1/AI2 as DI terminal. Please be aware of that, in SSI800, AI1 and AI2 must be set to digital inputs or analogue inputs at the same time.

#### 2.4.5 Parameter Group 4: Process PID and Other Controllers

| Par. No. | Name                        | Range                 | Unit | Default |
|----------|-----------------------------|-----------------------|------|---------|
| P4-00    | Process PID Feedback Source | 0: No function        |      | 0       |
|          |                             | 1: Terminal AI1       |      |         |
|          |                             | 2: Terminal AI2       |      |         |
|          |                             | 5: Pulse input 1      |      |         |
|          |                             | 20: Bus Communication |      |         |

Select source of feedback signal.

| Par. No. | Name                   | Range                      | Unit | Default |
|----------|------------------------|----------------------------|------|---------|
| P4-01    | Process PID Set Source | 0: No function             |      | 0       |
|          |                        | 1: Terminal AI1            |      |         |
|          |                        | 2: Terminal AI2            |      |         |
|          |                        | 5: Pulse input 1           |      |         |
|          |                        | 10: Preset value 0+UP/DOWN |      |         |
|          |                        | 11: Multi preset value     |      |         |
|          |                        | 20: Bus communication      |      |         |
|          |                        | 30: Keypad                 |      |         |

Select process PID reference source.

0: No function;

1: Terminal AI1, use analogy input AI1 as reference source, see P3-0\*;

2: Terminal AI2, use analogy input AI2 as reference source, see P3-1\*;

5: Pulse input 1, use pulse input DI4 as reference source, see P2-5\*;

10: Present value 0 + Up/Down, use present value 0 and Up/Down, see P0-30;

11: Multi present value, see P0-30~P0-45;

⊗ w w w . f a m c o c o r p . c o m
 ⊡ E-mail: info@famcocorp.com

👩 @famco\_group

🚺 Tel:071- ۴ Л о о о о ۴ ۹ 🕞 Fax :071 - ۴۴۹۹۴۶۴۲

تهران، کیلومتر ۲۱ بزرگراه لشگری (جاده مخصوص کرچ) روبـروی پالایشگاه نفت پارس، پلاک ۱۲

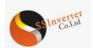

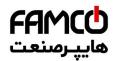

#### 20: Bus communication, use bus reference as reference source;

30: Keypad, use Keypad Up/Down key or potentiometer as reference source, see P3-68/P3-69;

| Par. No.                                                                                     | Name                                        | Range      | Unit | Default |  |
|----------------------------------------------------------------------------------------------|---------------------------------------------|------------|------|---------|--|
| P4-02                                                                                        | Fiducial Value for Process PID Set/Feedback | 0.0~3000.0 |      | 50.0    |  |
| This parameter is set as the fiducial value of 100% set or feedback for process PID control. |                                             |            |      |         |  |

| 1        | •                                            |              |      |         |
|----------|----------------------------------------------|--------------|------|---------|
| Par. No. | Name                                         | Range        | Unit | Default |
| P4-04    | Process PID Control Logic: Positive/Negative | 0 : Positive |      | 0       |
|          |                                              | 1 : Negative |      |         |

0: Positive, reduce/increase the PID output if the feedback value is larger/lower than set value;

1: Negative, reduce/increase the PID output if the feedback value is lower/larger than set value;

| Par. No. | Name                    | Range      | Unit | Default |
|----------|-------------------------|------------|------|---------|
| P4-05    | Process PID Anti Windup | 0: Disable |      | 0       |
|          |                         | 1: Enable  |      |         |

In case the PID output has reaches the limit but the error between set value and feedback value still exists in same sign, if the integrator continues to work then the result of integrator will be very high. It will take very long time for the PID controller to response to the error sign change e.g. from positive to negative. This ruins the control performance in a lot of application. Customer can use this function to avoid the problem. 0: Disable, continue regulation of a given error even when the PID output reaches to its limit;

1: Enable, ceases regulation of a given error when the PID output reaches to its limit;

| Par. No. | Name                                        | Range     | Unit | Default |
|----------|---------------------------------------------|-----------|------|---------|
| P4-06    | Cut-in Frequency for Process PID Speed Mode | 0.0~200.0 | Hz   | 0.0     |

Given a start command, the product will ramp from 0 to P4-06 in speed open control first. When the speed reaches to P4-06, the control will switch over to Process PID control. The principle is described as below:

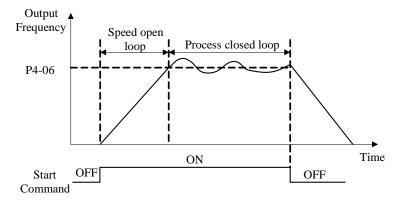

| Par. No.                                                                                                    | Name                              | Range      | Unit | Default |  |
|----------------------------------------------------------------------------------------------------|-----------------------------------|------------|------|---------|--|
| P4-07                                                                                                    | Proportional Gain - Process PID 1 | 0.00~10.00 |      | 0.01    |  |
| Enter the PID proportional gain. The proportional gain multiplies the error between the set value and the feedback value. |                                   |            |      |         |  |

Enter the PID proportional gain. The proportional gain multiplies the error between the set value and the feedback value. Attention: This function is disabled when it is set to "0".

| Par. No.                                                                                                    | Name                          | Range       | Unit | Default |  |
|----------------------------------------------------------------------------------------------------|-------------------------------|-------------|------|---------|--|
| P4-08                                                                                                    | Integral Time - Process PID 1 | 0.01~655.35 | S    | 655.35  |  |
| Enter the PID integral time. The integrator provides an increasing gain at a constant error between the set value and the feedback value. The integral |                               |             |      |         |  |

Enter the PID integral time. The integrator provides an increasing gain at a constant error between the set value and the feedback value. The integral time is the time needed by the integrator to reach the same gain as the proportional gain.

| Par. No. | Name                                 | Range      | Unit | Default |
|----------|--------------------------------------|------------|------|---------|
| P4-09 I  | Differentiating Time - Process PID 1 | 0.00~10.00 | S    | 0.00    |

Enter the PID differentiation time. The differentiator does not react to a constant error, but provides a gain only when the error changes. The shorter the PID differentiation time, the stronger the gain from the differentiator.

| Par. No.                                     | Name                           | Range    | Unit | Default |  |
|----------------------------------------------|--------------------------------|----------|------|---------|--|
| P4-13                                        | Process PID Differential Limit | 1.0~50.0 |      | 5.0     |  |
| Enter a limit for the differentiator output. |                                |          |      |         |  |

| Par. No. | Name                                        | Range     | Unit | Default |
|----------|---------------------------------------------|-----------|------|---------|
| P4-14    | Error Tolerance Limit to Enable Process PID | 0.0~200.0 | %    | 0.1     |

When the error between the set value and feedback value is less than the set value of this parameter, the process PID control stops. The way how PID control stops or restarts is controlled by P4-15.

| Par. No. | Name                                       | Range     | Unit | Default |
|----------|--------------------------------------------|-----------|------|---------|
| P4-15    | Process PID Out/In Mode to Error Tolerance | 0: Mode 0 |      | 0       |
|          |                                            | 1: Mode 1 |      |         |
|          |                                            | 2: Mode 2 |      |         |

0: Mode 0, if the absolute value of the error  $\geq$  P4-14, PID is enabled; if the absolute value of the deviation < P4-14, PID is disabled, PID output freezes;

| 🛞 w w w . f a m c o c o r p . c o m |
|-------------------------------------|
| E-mail: info@famcocorp.com          |
| @famco_group                        |

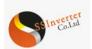

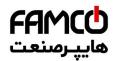

1: Mode 1, if the absolute value of the error  $\geq$  P4-14, PID is enabled. If error  $\geq 0$ , use error + P4-14 as error for PID calculation; If error  $\leq 0$ , use error - P4-14 as error for PID calculation; if the absolute value of the error < P4-14, PID is enabled as normal; 2: Mode 2, if the absolute value of the error >= P4-14, PID is enabled, but the output of I part is frozen; if the absolute value of the error < P4-14, PID is enabled as normal:

| Par. No.                                                                                                    | Name                          | Range          | Unit | Default |
|----------------------------------------------------------------------------------------------------|-------------------------------|----------------|------|---------|
| P4-18                                                                                                    | Process PID Output Low Limit  | -100.00~100.00 | %    | 0.00    |
| P4-19                                                                                                    | Process PID Output High Limit | -100.00~100.00 | %    | 100.00  |
| These parameters are used to set process PID controller output low/high limit 100% corresponds to P5-03 in speed mode |                               |                |      |         |

oller output low/high

Range Unit Par. No. Default Name P4-22 Process PID Integral Output Low Limit -100.00~100.00 % 0.00 -100.00~100.00 % 100.00 P4-23 Process PID Integral Output High Limit This group of parameters are used to set the process PID controller integral output high and low limits.

| Par. No. | Name                           | Range       | Unit | Default |
|----------|--------------------------------|-------------|------|---------|
| P4-30    | Speed PID Proportional Gain    | 0.000~1.000 |      | 0.010   |
| P4-31    | Speed PID Integral Time        | 2.0~2000.0  | ms   | 8.0     |
| P4-32    | Speed PID Differentiation Time | 0.0~200.0   | S    | 30.0    |

Speed closed loop PID parameters.

| Par. No.                                   | Name                         | Range        | Unit | Default |  |
|--------------------------------------------|------------------------------|--------------|------|---------|--|
| P4-33                                      | Speed PID Differential Limit | 1.000~20.000 |      | 5.000   |  |
| Set a limit for the differentiator output. |                              |              |      |         |  |

| Par. No.                                                                                                    | Name                               | Range     | Unit | Default |
|----------------------------------------------------------------------------------------------------|------------------------------------|-----------|------|---------|
| P4-34                                                                                                    | Speed PID Speed Signal Filter Time | 1.0~100.0 |      | 10.0    |
| Set a time constant for the speed signal lowpass filter. Too long filter time reduce the dynamic performance. |                                    |           |      |         |
| Par. No.                                                                                                    | Name                               | Range     | Unit | Default |
| P4-40                                                                                                    | Torque PI Proportional Gain        | 0~500     | %    | 100     |
| <b>F</b> 1 1                                                                                                  |                                    |           |      |         |

Enter the proportional gain value for the torque controller. Selection of a high value makes the controller react faster. Too high setting may lead to control instability.

| Par. No.                         | Name                       | Range       | Unit       | Default |
|----------------------------------|----------------------------|-------------|------------|---------|
| P4-41                            | Torque PI Integration Time | 0.002~2.000 | s          | 0.020   |
| <b>T</b> , <b>d t</b> , <b>d</b> |                            | 1 .1 . 11   | <b>m</b> 1 | 1 1 1   |

Enter the integration time for the torque controller. Selection of a low value makes the controller react faster. Too low setting may lead to control instability.

| Par. No.                                                                                                    | Name                                         | Range | Unit | Default |
|----------------------------------------------------------------------------------------------------|----------------------------------------------|-------|------|---------|
| P4-51                                                                                                    | PM Current Limit Controller Feedforward Gain | 0~400 | %    | 100     |
| This sector is the sector of the sector of t |                                              |       |      |         |

This parameter only works in PM motor control. P4-51 together with P4-52, P4-53 and P4-54 works in the current limit controller when the motor current reaches to current limit level set in P5-07.

| Par. No.         | Name                                                                                                    | Range       | Unit | Default |  |  |
|------------------|----------------------------------------------------------------------------------------------------|-------------|------|---------|--|--|
| P4-52            | Proportional Gain - Current Limit Controller                                                                            | 0~500       | %    | 100     |  |  |
| P4-53            | Integration Time - Current Limit Controller                                                                             | 0.000~2.000 | 8    | 0.020   |  |  |
| P4-54            | Filter Time - Current Limit Control                                                                                     | 0.1~100.0   | ms   | 10.0    |  |  |
| These parameters | These parameters are used for the current limit controller which will be triggered if the motor current riches to P5-07 |             |      |         |  |  |

sters are used for the current limit controller which will be triggered if the motor current riches to P5-0/.

| Par. No. | Name                               | Range     | Unit | Default |
|----------|------------------------------------|-----------|------|---------|
| P4-61    | Isd PI Control Bandwidth           | 10~200    | Hz   | 30      |
| P4-62    | Isd PI Control Damping Coefficient | 1~200     |      | 100     |
| P4-63    | Isd Load Compensation Coefficient  | 0.1~1.0   |      | 0.5     |
| P4-64    | Isq PI Control Bandwidth           | 0.01~1.00 | Hz   | 0.03    |
| P4-65    | Isq PI Control Damping Coefficient | 1~200     |      | 1       |

This group of parameters are valid only when P0-02 is equal to [2] vector 2. They are current loop adjustment parameters for vector control, and generally do not need to be adjusted.

## 2.4.6 Parameter Group 5: Limitation, Protection and Failure Detection

| Par. No. | Name                   | Range     | Unit | Default |
|----------|------------------------|-----------|------|---------|
| *P5-02   | Motor Low Speed Limit  | 0.0~590.0 | Hz   | 0.0     |
| *P5-03   | Motor High Speed Limit | 0.0~590.0 | Hz   | 65.0    |

P5-02 sets the low limit for Motor Speed. The Motor Low Speed Limit must not exceed the Motor Speed High Limit in P5-03. P5-03 sets the high limit for Motor Speed. The Motor High Speed Limit must exceed the Motor Low Speed Limit in P5-02. Please be noticed that, P5-02 and P5-03 are used to limit the set value.

| Par. No. | Name                           | Range  | Unit | Default |
|----------|--------------------------------|--------|------|---------|
| P5-04    | Torque Limit at Motor Mode     | 0~1000 | %    | 160     |
| P5-05    | Torque Limit at Generator Mode | 0~1000 | %    | 160     |

These parameters limit the torque on the shaft to protect the mechanical installation. 100% equals motor rated torque set in P1-06. If the motor torque is bigger than P5-04/P5-05, the product will report "u.51".

🛞 w w w . f a m c o c o r p . c o m E-mail: info@famcocorp.com

👩 @famco\_group

🚺 Tel:071- ۴ Л о о о о е 9 🕞 Fax:071 - ее99е5е7

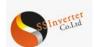

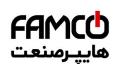

| Par. No. | Name                                               | Kange                                                                                                    | Unit | Default |
|----------|----------------------------------------------------|----------------------------------------------------------------------------------------------------|------|---------|
| P5-06    | Source Selection for Speed<br>Limit at Torque Mode | <ul> <li>0 : No Function</li> <li>1 : Input From Terminal AI1</li> <li>2 : Input From Terminal AI1</li> <li>5 : Pulse Input 1</li> <li>10: Preset Value 0 + UP/DOWN</li> <li>11: Multi Preset Values</li> <li>20 : Bus Communication</li> <li>30 : Keypad</li> </ul> |      | 0       |

This parameter is to select how to define the limit of the speed at torque control mode. If the parameter is set to [0], the speed limit value is defined by P5-08. For other options, please refer to P0-11

| Par. No.            | Name                                                     | Range                                  | Unit                  | Default              |
|---------------------|----------------------------------------------------------|----------------------------------------|-----------------------|----------------------|
| P5-07               | Max Current Limit                                        | 0~300                                  | %                     | *                    |
| This parameter is u | used to set the output current limit, 100% equals to P1. | -06 rated motor current. If the output | it current reaches th | ne P5-07, the produc |

This parameter is used to set the output current limit, 100% equals to P1-06 rated motor current. If the output current reaches the P5-07, the product will report u.50 warning and current limit controllers start to function with the controller set in P4-5\*.

| Par. No. | Name                       | Range     | Unit | Default |
|----------|----------------------------|-----------|------|---------|
| *P5-08   | Max Output Frequency Limit | 0.0~400.0 | Hz   | 65      |

Provides a final limit on the output frequency of the product. Please be aware of that this parameter limit the final stator frequency applied to the motor.

| Par. No. | Name                               | Range       | Unit | Default |
|----------|------------------------------------|-------------|------|---------|
| P5-09    | Threshold for Low Current Warning  | 0.00~P9-16  | Α    | 0.00    |
| P5-10    | Threshold for High Current Warning | 0.00~ P9-16 | А    | *       |

When the motor current falls below P5-09 or exceeds P5-10, a signal can be produced on relays or terminal DO. See [20] Out of current range, [21] Below current low and [22] Above current high in P2-22/28/31.

Diagram of Warning Current Low and Warning Current High are shown below:

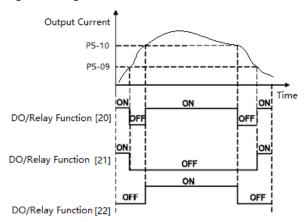

Par. No.NameRangeUnitDefaultP5-11Threshold for Low Speed Warning0.0~400.0Hz0.0P5-12Threshold for High Speed Warning0.1~400.0Hz65.0

When the motor frequency falls below P5-11 or exceeds P5-12, a signal can be produced on relays or terminal DO. See [23] Out of frequency range, [24] Below frequency low and [25] Above frequency high in P2-22/28/31. Diagram of Warning Frequency Low and Warning Frequency High are shown below:

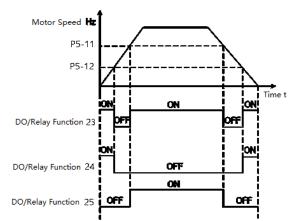

| Par. No. | Name                                 | Range          | Unit | Default |
|----------|--------------------------------------|----------------|------|---------|
| P5-13    | Threshold for Low Set Value Warning  | -200.00~200.00 | %    | 0.00    |
| P5-14    | Threshold for High Set Value Warning | -200.00~200.00 | %    | 100.00  |

💿 w w w . f a m c o c o r p . c o m

E-mail: info@famcocorp.com

@famco\_group

🚺 Tel:0۲I- ۴ Л о о о о ۴ ۹ 🕞 Fax :0۲I - ۴۴۹۹۴۶۴۲

تهران، کیلومتر ۲۱ بزرگراه لشگری (جاده مخصوص کرج) روبـروی پالایشگاه نفت پـارس، پلاک ۱۴

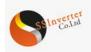

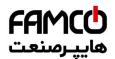

When the actual set value falls below P5-13 or exceeds P5-14, a signal can be produced on relays or terminal DO. 100% equals to value set in P0-16 in speed control mode, P1-08 in torque control mode. See functions [29], [30] and [31] in P2-20/31/40. Note: These parameters work on the final set value decided by P0-11~P0-14, not on the set value for PID inputs.

| Par. No. | Name                                | Range          | Unit | Default |
|----------|-------------------------------------|----------------|------|---------|
| P5-15    | Threshold for Low Feedback Warning  | -200.00~200.00 | %    | 0.00    |
| P5-16    | Threshold for High Feedback Warning | -200.00~200.00 | %    | 100.00  |

When the feedback falls below P5-15 or exceeds P5-16, a signal can be produced on relays or terminal DO. 100% equals value set in P4-02. See function [26], [27] and [28] in P2-22/28/31.

Note: These parameters only work on the feedback for PID as selected by P4-00.

| Par. No. | Name                               | Range                     | Unit | Default |  |
|----------|------------------------------------|---------------------------|------|---------|--|
| *P5-17   | Enable Motor Phase Loss Protection | 0 : Disable<br>1 : Enable |      | 1       |  |

If select [0] disable the motor phase loss protection, in case there is the failure, the motor can only be possible to protect by over current protection. It may damage the motor and the customer get a wrong information. Normally it's not recommended to select [0]. But in case the product power size is much bigger than that of the motor and there is unbalance inside the motor, selecting [0] could avoid false alarm of motor phase loss.

| Par. No. | Name                                      | Range       | Unit | Default |
|----------|-------------------------------------------|-------------|------|---------|
| *P5-18   | Enable Current Limit/Torque Limit Warning | 0 : Disable |      | 1       |
|          | Enable Current Limit/Torque Limit Warning | 1 · Enable  |      |         |

This parameter is used to control whether the drive reports u.50/u.51 warning or not when the motor torque exceeds P5-04/P5-05 or the output current exceeds P5-07.

Note: Even if you select disable the warning, current limit/torque limit controller still works.

| Par. No. | Name                               | Range                                  |  | Default |
|----------|------------------------------------|----------------------------------------|--|---------|
|          |                                    | 0 : No Function                        |  |         |
|          |                                    | 3 : Jog and Warning                    |  |         |
| P5-19    | Motor Speed Feedback Loss Function | 4 : Run to Max Speed P5-03 and Warning |  | 5       |
|          |                                    | 5 : Alarm Fault and Trip to stop       |  |         |
|          |                                    | 11 : Switch to Speed Sensor less Mode  |  |         |

In case a control mode with motor speed feedback is selected, this parameter is used to define the action when the speed feedback signal fails.

0: No function, the product will continue to run with the wrong speed feedback.

3: Jog and warning, the product will run with the jog speed and report warning u.61

4: Run to max speed, the product will run to max speed defined by P5-03 and report warning u.61

5: Alarm fault and trip to stop, the product will report alarm A.61 and trip to stop

11: Switch to speed sensor less mode, the product will switch to speed sensor less mode automatically and report warning u.61

| Par. No. | Name                                          | Range      | Unit | Default |  |
|----------|-----------------------------------------------|------------|------|---------|--|
| P5-20    | Speed Error for Speed Feedback Loss Detection | 1~600      | RPM  | 300     |  |
| P5-21    | Time for Speed Feedback Loss Detection        | 0.00~60.00 | S    | 0.05    |  |

These parameters are used to determine how the product judge whether the speed feedback gets wrong. If the error between feedbacked speed and the set speed exceed P5-20 continuously for time longer than P5-21, the speed feedback loss function P5-19 will be triggered. Please consider the set of parameters P4-3\* to avoid false actions.

| Par. N | [о.     | Name        |         |                |         |       | Range      |         |  | Unit | Default |    |         |       |     |    |
|--------|---------|-------------|---------|----------------|---------|-------|------------|---------|--|------|---------|----|---------|-------|-----|----|
| P5-22  |         | Threshold f | or Comm | inication with | h CU Ti | meout | 0.10       |         |  |      | S       |    | 1.00    |       |     |    |
| IC.1 D | TT 1. 0 | ••          |         | • .• .         | 1       | C     | <b>C</b> . | 1 77 1. |  | 1 0  |         | 1. | 1 D5 00 | .1 .1 | 1 0 | 11 |

If the Power Unit fails to get correct communication telegrams from the Control Unit continuously for time longer than P5-22, the action defined by P5-23 will be triggered.

| Par. No. | Name                  | Range                                  | Unit | Default |
|----------|-----------------------|----------------------------------------|------|---------|
|          |                       | 0 : No Function                        |      |         |
|          |                       | 2 : Stop and Warning                   |      |         |
| P5-23    | Communication with CU | 3 : Jog and Warning                    |      | 5       |
| r J-23   | Timeout Function      | 4 : Run to Max Speed P5-03 and Warning |      | 5       |
|          |                       | 5 : Alarm Fault and Trip to stop       |      |         |
|          |                       | 6 : Warning                            |      |         |

This parameter defines the action in case the Power Unit fails to get communication telegrams from the Control Unit for time longer than defined in P5-22.

0: No Function, the product will continue to run with the latest received commands

2: Stop and Warning, the product will stop and report warning u.03

3: Jog and Warning, the product will run with jog speed and report warning u.03

4: Run to Max Speed P5-03 and Warning, the product will run to the max speed P5-03 and report warning u.03

5: Alarm Fault and Trip to stop, the product will report alarm A.03 and trip to stop.

6: Warning, the product will continue to run with the latest received commands and report warning u.03

| Par. No. | Name                              | Range                                                                                                    | Unit | Default |
|----------|-----------------------------------|----------------------------------------------------------------------------------------------------|------|---------|
| P5-26    | Motor Thermal Protection Function | <ul> <li>0 : No Function</li> <li>1 : ETR Warning</li> <li>2 : ETR Alarm Fault</li> <li>3 : ETR Warning for Self-cooled Motor</li> <li>4 : ETR Alarm Fault for Self-cooled<br/>Motor</li> </ul> |      | 0       |

⑧ w w w . f a m c o c o r p . c o m ◎ E-mail: info@famcocorp.com

🕧 Tel:071- ۴ ۸ 0 0 0 ۴ ۹

تهران، کیلومتر ۲۱ بزرگراه لشگری (جاده مخصوص کرچ) روبـروی پالایشگاه نفت پارس، پلاک ۱۲

👩 @famco\_group

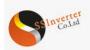

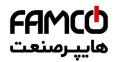

The product can afford thermal protection function via a calculation ( $E_1 \kappa$  = Electronic Terminal Relay) of the thermal load of the motor. The calculated thermal load is based on the motor current and motor speed according to the set in P5-27 and P5-28.

0: No function, there is no motor thermal protection;

1: ETR warning, if calculated thermal load exceeds the upper limit, the product reports warning.49

2: ETR alarm fault, if calculated thermal load exceeds the upper limit, the product reports alarm A.49 and trip to stop

3: ETR warning (Self-cooling mode)

4: ETR trip (Self-cooling mode)

[3] and [4] are similar as [1] and [2], but [3] and [4] are for motors without cooling fan. And the calculated thermal load increases faster, more sensitive to motor speed and it takes longer time to clear the calculated thermal load when the current of the motor drops.

| Par. No. | Name                                    | Range   | Unit | Default |
|----------|-----------------------------------------|---------|------|---------|
| P5-27    | Motor Overload Protection Time          | 1~60    | min  | 2       |
| P5-28    | Threshold for Motor Overload Protection | 100~160 | %    | 150     |

When ETR function is used, if motor current exceeds P1-06 rated motor current \* P5-28 Threshold for Motor Overload Protection for duration exceeding P5-27 motor overload protection time, the product will trigger motor overload warning or alarm as defined in P5-26. Motor overload protection is based on an inverse time integral calculation. The relationship between overload current and protection time (corresponding to P5-27) is described as below:

| Par. No.  | Name | Range     | Unit | Default   |
|-----------|------|-----------|------|-----------|
| P5-28+0%  | 100% | P5-28+30% | 20%  | P5-28+0%  |
| P5-28+6%  | 50%  | P5-28+36% | 18%  | P5-28+6%  |
| P5-28+12% | 33%  | P5-28+42% | 17%  | P5-28+12% |
| P5-28+18% | 29%  | P5-28+48% | 16%  | P5-28+18% |
| P5-28+24% | 21%  | P5-28+54% | 14%  | P5-28+24% |

The table above assumes the motor runs at rated speed, below is the table for correction factor according to the motor speed (the real protection time should be divided by the correction factor).

| Motor Speed (percent of P1-05) | Correction Factor | Motor Speed (percent of P1-05) | Correction Factor |
|--------------------------------|-------------------|--------------------------------|-------------------|
| 0-12.5%                        | 2.1               | 100%-112.5%                    | 1                 |
| 12.5%-25%                      | 2.1               | 112.5%-125%                    | 1.05              |
| 25%-37.5%                      | 1.67              | 125%-137.5%                    | 1.12              |
| 37.5%-50%                      | 1.45              | 137.5%-150%                    | 1.2               |
| 50%-62.5%                      | 1.31              | 150%-162.5%                    | 1.31              |
| 62.5%-75%                      | 1.2               | 162.5%-175%                    | 1.45              |
| 75%-87.5%                      | 1.12              | 175%-187.5%                    | 1.67              |
| 87.5%-100%                     | 1.05              | 187.5%-Max.                    | 2.1               |

For example, set P5-27 = 10, P5-28 = 120%, run at rated frequency, current is 132% rated motor current, protection time is  $10 \times 33\% = 3.3$  minutes. If the operating frequency is 30Hz (60% of rated frequency), the protection time is  $3.3 \div 1.31 = 2.52$  minutes.

Note: It is necessary to correctly set the P5-28 motor overload protection factor according to the actual overload capacity of the motor. If this parameter is set too large, it may happen that the motor is overloaded but the product cannot protect it in time!

| Par. No. | Name                         | Range                                         | Unit | Default |
|----------|------------------------------|-----------------------------------------------|------|---------|
|          |                              | 0 : No Action<br>1 : Only Waring              |      |         |
| P5-29    | Function at Mains Phase Loss | 2: Trip to stop and Alarm Fault (Heavy Load)  |      | 3       |
|          |                              | 3: Trip to stop and Alarm Fault (Mid Load)    |      |         |
|          |                              | 4 : Trip to stop and Alarm Fault (Light Load) |      |         |

This parameter is used to select the action in case mains phase loss.

0: No action. The product will have no protection, it's not recommended normally

1: Only warning. The product will report warning u.26 in case mains phase loss with load applied and the product will continue to run.

2: Trip to stop and alarm fault (Heavy load). The product will report alarm A.26 and trip to stop. But the product can detect the mains phase loss only when the load is full and continues for certain period time (normally in minutes)

3: Trip to stop and alarm fault (Mid load). The product will report alarm A.26 and trip to stop. But the product can detect the mains phase loss only when certain percentage of rated load is applied (normally 30%~60%)

4: Trip to stop and alarm fault (Light load). The product will report alarm A.26 and trip to stop. In this option, the protection can be triggered very fast when the product starts to ramp the motor.

| Par. No. | Name                      | Range                                                                                                    | Unit | Default |
|----------|---------------------------|----------------------------------------------------------------------------------------------------|------|---------|
| P5-30    | Alarm/Fault Lock Handling | 0 : Not Lock, Alarm/Fault Resettable without Re-Power On<br>1 : Lock, Alarm/Fault Lock Resettable only after Re-Power<br>On |      | 1       |

In default setup, the locked alarms/faults (refer to 2.6.1) cannot be reset unless power-down and power-on cycle is implemented. In some special cases, customer wants to reset the locked alarms/faults with a power-down and power-up operation, then customer can set P5-30 to 0. Please be very careful to so and consider all the safety issues.

| Par. No.           | Name                                                     | Range                               | Unit                 | Default    |
|--------------------|----------------------------------------------------------|-------------------------------------|----------------------|------------|
| P5-31              | Delay Time to Alarm Current Limit Fault                  | 0~60                                | S                    | 60         |
| When the output ci | urrent reaches the current limit level set in P5-07 a wa | rning u 50 is triggered. When the c | irrent limit warning | a has been |

When the output current reaches the current limit level set in P5-07, a warning u.50 is triggered. When the current limit warning has been continuously present for the period specified in this parameter, the product will trip to stop and report alarm A.50. If P5-31 = 60, the alarm and trip function is disabled.

| Par. No. | Name                                   | Range | Unit | Default |
|----------|----------------------------------------|-------|------|---------|
| P5-32    | Delay Time to Alarm Torque Limit Fault | 0~60  | S    | 60      |

تهران، کیلومتر۲۱ بزرگراه لشگری (جاده مخصوص کرج)

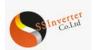

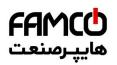

When the output torque reaches the torque limit level set in P5-04/r5-05, a warning u.51 is triggered. When the torque limit warning has been continuously present for the period specified in this parameter, the product will trip to stop and report alarm A.51. If P5-32 = 60, the alarm and trip function is disabled.

| Par. No.                | Name                                                   | Range | Unit | Default |
|-------------------------|--------------------------------------------------------|-------|------|---------|
| P5-33 Action at Warning | 0 : Trip to stop and Alarm Fault directly              |       | 1    |         |
|                         | 1 : Warning and Re-catch Motor after Failure Disappear |       | 1    |         |

This parameter is to define the action when warning like over voltage, undervoltage and over current at which the product needs to coast the motor temporary but the failure can disappear and the product needs to recover the control of the motor.

0 : Trip to stop and Alarm Fault directly, at failure, the warning will turn into alarm directly and trip to stop.

1 : Warning and Re-catch Motor after Failure Disappear, at failure the product will report warning and coast the motor first, when the failure disappears, the product will try to re-control the motor.

| Par. No.      | Name                        | Range                                               | Unit | Default |
|---------------|-----------------------------|-----------------------------------------------------|------|---------|
| D5 24         | Method to Re-catch Motor at | 0 : Speed Track (IM/PM) and Angle Track (Fly start) |      | 0       |
| P5-34 Warning |                             | 1 : Direct Re-catch                                 |      | 0       |

This parameter defines how the product re-control the motor when P5-33 is set to [1]

0 : Speed Track (IM/PM) and Angle Track (Fly start). The product will track the speed (for both IM and PM) and angle (only for PM) of the motor first and re-control the motor with the tracked speed/angle. If it fails to track the speed/angle, the it will start the motor form 0 speed. 1 : Direct Re-catch. The product will assume there is no speed change in the motor during the coasted period, and re-control the motor based on the voltage command when the warning is triggered.

Note: [1] is only for IM motor. For PM motor, it will work as [0] no matter what is set in P5-34

## 2.4.7 Parameter Group 6: Keypad Operation and Display

| Name                                 | Range                              | Unit                                          | Default                                       |
|--------------------------------------|------------------------------------|-----------------------------------------------|-----------------------------------------------|
| Customer Defined Value for 0 Speed   | 0.0~6553.5                         |                                               | 0.00                                          |
| Customer Defined Value for Max Speed | 0.0~6553.5                         |                                               | 100.00                                        |
|                                      | Customer Defined Value for 0 Speed | Customer Defined Value for 0 Speed 0.0~6553.5 | Customer Defined Value for 0 Speed 0.0~6553.5 |

It is possible to customize a readout value in the product. Custom readout value is linear proportional to speed, it is stored in parameter P9-48. The calculation of Custom Readout Value (P9-48) is shown below:

 $P9-48 = (P6-04 - P6-03) \times P9-07 \div P5-03 + P6-03$ 

| Par. No. | Name                  | Range  | Unit | Default |
|----------|-----------------------|--------|------|---------|
| P6-05    | Keypad Display Option | 0~8191 |      | 0       |

The Keypad is fixed to display the output frequency, reference and motor current (switchable by short press "ENTER" key). This parameter is used to show other physical variable (also install in parameters P9-\*), each variable corresponds to a weight. For example, if you want to display the temperature and the terminal AI1 on Keypad. You can set

P6-05 = 8 + 128 = 136

Below is the list of the weights for all physical variables.

| Weight | Parameter Selected | Physical Variable            |
|--------|--------------------|------------------------------|
| 1      | P9-06              | Motor Voltage                |
| 2      | P9-04              | Motor Speed                  |
| 4      | P9-11              | DC-Voltage                   |
| 8      | P9-13              | Temperature                  |
| 16     | P9-20              | Feedback Value               |
| 32     | P9-45              | Counter A                    |
| 64     | P9-46              | Counter B                    |
| 128    | P9-24              | AI1 Input                    |
| 256    | P9-26              | AI2 Input                    |
| 512    | P9-35              | Pulse Input1                 |
| 1024   | P9-43              | Pulse Output1                |
| 2048   | P9-48              | Variable Defined by Customer |
| 4096   | P9-05              | Output Power                 |

| Par. No. | Name                       | Range                   | Unit | Default |
|----------|----------------------------|-------------------------|------|---------|
|          |                            | 0 : Both Enabled        |      |         |
| P6-31    | Enabling Local/Remote Mode | 1 : Disable Local Mode  |      | 0       |
|          |                            | 2 : Disable Remote Mode |      |         |

0: Enable Local and Remote Mode, you can press "Loc/Rem" key to switch back and forth between Local and Remote Mode.

1: Disable Local Mode, the drive will mandatory switch to Remote Mode. And the "Loc/Rem", "RUN", "STOP" key will be disabled.

2: Disable Remote Mode, the drive will mandatory switch to Local Mode .And the "Loc/Rem" key will be disabled.

| Par. No. | Name                           | Range                                | Unit | Default |
|----------|--------------------------------|--------------------------------------|------|---------|
| P6-34    | Lock Keypad for Parameter Edit | 0 : Disabled<br>1 : Enabled and Lock |      | 0       |

0: Disabled

1: Enabled and Lock, prevent unauthorized editing of parameters.

Attention: This function is only valid to keypad, not active to local bus.

E-mail: info@famcocorp.com
@famco\_group

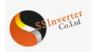

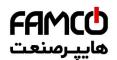

# 2.4.8 Parameter Group 7: Auxiliary and Special Functions

| Par. No. | Name                       | Range                                                                              | Unit | Default |
|----------|----------------------------|------------------------------------------------------------------------------------|------|---------|
| P7-00    | Special Operation Function | <ul><li>0 : No Function</li><li>9 : Reset Parameters to Factory Defaults</li></ul> |      | 0       |

#### 0: No function

9: Reset parameters to factory defaults. Reset all the parameters except for information about the drive itself and the parameters recording running history.

| Par. No. | Name                                                | Range                                                  | Unit | Default |
|----------|-----------------------------------------------------|--------------------------------------------------------|------|---------|
|          | Function at P.a. Power (for Local                   | 0 : Resume with Set Value as Set before Re-power       |      |         |
| P7-01    | P7-01 Function at Re-Power (for Local<br>Mode Only) | 1 : Not Run, but Keep Set Value as Set before Re-power |      | 1       |
|          | wode Only)                                          | 2 : Not Run and Clear Set Value                        |      |         |

Selects the action upon reconnection of the drive to mains voltage after power down in Hand operation mode.

0: Resume with Set Value as Set before Re-power. Restart with the same local set value and the same start/stop settings as before the drive was powered down.

1: Not Run, but Keep Set Value as Set before Re-power. Keep to the stop status until a new start command is given. The set value set before the drive was powered down is saved and will be used if a new start command is given.

2: Not Run and Clear Set Value. Keep to stop status and clear the set value unit new commands are given.

| Par. No.           | Name                                                 | Range                 | Unit | Default |
|--------------------|------------------------------------------------------|-----------------------|------|---------|
| *P7-10             | Min Switch Frequency                                 | 2~16 : 2~16 kHz       | kHz  | 2       |
| Limit the permissi | ble minimal switching frequency also for temperature | auto tuning functions |      |         |

| Par. No.            | Name                                                                                                    | Range      | Unit | Default |  |  |
|---------------------|----------------------------------------------------------------------------------------------------|------------|------|---------|--|--|
| *P7-11              | Over Modulation Coefficient                                                                                                    | 90.0~105.5 | %    | 100.0   |  |  |
| Increase this paran | increase this parameter can increase the ability to output higher voltage with same mains voltage. But increase the ability could result in more |            |      |         |  |  |

Increase this parameter can increase the ability to output higher voltage with same mains voltage. But increase the ability could result in more harmonic voltage/current on the motor.

| Par. No. | Name                                        | Range                             | Unit | Default |
|----------|---------------------------------------------|-----------------------------------|------|---------|
| *P7-12   | DC-Link Voltage PWM Compensation Function   | 0 : Compensate Average DC voltage |      | 0       |
|          | DC-Link voltage r www.compensation Function | 2 : Compensate DC Ripple Voltage  |      |         |

When DC voltage changes, the PWM signals need compensation to apply the right voltage to the motor. This parameter defines how the product compensate the voltage changes.

0: Compensate Average DC voltage. The product only compensates the changes of the average DC voltage discarding the rectifying ripple voltage. 2: Compensate DC Ripple Voltage. The product compensates the ripple voltage as well as the average voltage change. This function can reduce the harmonic torque but the effect will be limited if the mains voltage is too low.

| Par. No. | Name                                                   | Range                     | Unit | Default |
|----------|--------------------------------------------------------|---------------------------|------|---------|
| P7-13    | DC-link Voltage PWM Compensation Disable at VF control | 0 : Disable<br>1 : Enable |      | 1       |
|          | L                                                      |                           |      |         |

This function is used to disable the compensation function at VF control mode. Normally this is used to improve the ramp down capability by dissipating the braking energy in the motor. But doing so is risky to damage the motor in case the mains voltage is high.

| Par. No. | Name                                          | Range | Unit | Default |  |  |
|----------|-----------------------------------------------|-------|------|---------|--|--|
| P7-14    | Dead Time Compensation Adjustment Coefficient | 0~200 | %    | 100     |  |  |
|          |                                               |       |      |         |  |  |

This parameter is used to adjust the dead time compensation due to the tolerance between ideal dead time and real deadtime. 100% means compensate based on ideal dead time, lower than 100% means compensate less than the ideal dead time, higher than 100% means compensate more than the ideal dead time.

| Par. No. | Name                                     | Range  | Unit | Default |
|----------|------------------------------------------|--------|------|---------|
| P7-17    | Max Frequency for Dead Time Compensation | 20~590 | Hz   | *       |

From frequency P7-17 and higher, the deadtime compensation coefficient will drop to 0 and the deadtime compensation function is disabled. From 0Hz to P7-17, the deadtime compensation coefficient drops from P7-14 to 0 linearly.

| Par. No. | Name                          | Range                       | Unit | Default |
|----------|-------------------------------|-----------------------------|------|---------|
|          |                               | 0 : No Function             |      |         |
|          |                               | 1 : Passive Ramp Down       |      |         |
|          |                               | 2 : Passive Ramp Down, Trip |      |         |
| P7-26    | Function at Mains Voltage Sag | 3 : Coast and Fly start     |      | 0       |
|          |                               | 4 : KEB Control             |      |         |
|          |                               | 5 : KEB Control, Trip       |      |         |
|          |                               | 6 : Trip to stop and Alarm  |      |         |

This parameter defines the response when the mains voltage drops to the voltage set in P7-27.

0 : No Function. It's most likely the voltage will trigger the under-voltage limit very soon.

1 : Passive Ramp Down. The product will control the motor frequency following the rotor speed so that no driving torque is applied by the product and the energy consumption is limited as little as possible. Without driving torque, the motor speed will decrease continuously until to 0Hz. If the mains voltage recovers back to above P7-27, the product will ramp the motor back to previous set speed.

2 : Passive Ramp Down, Trip. Similar as [1], the difference is that, if the frequency drops to 0Hz, the product will alarm a fault A.27 and Trip.

3 : Coast and Fly start. The product will disable all the PWM output and coast the motor. When the mains voltage recovers back above P7-27, the product will ramp the motor back to previous set speed with a fly start function.

4 : KEB Control. The product will drive the motor speed down actively so that the kinetic energy of the inertia will be converted back to the DC link.

🛞 w w w . f a m c o c o r p . c o m

E-mail: info@famcocorp.com

👩 @famco\_group

🚺 Tel:071- ۴ Л о о о о ۴ ۹ () Fax:071 - ۴۴۹۹۴۶۴۲ تهران، کیلومتر ۲۱ بزرگراه لشگری (جاده مخصوص کرج)

روبـروی پالایشگاه نفت پارس، پلاک ۱۴

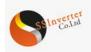

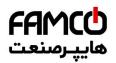

The DC link voltage will be controlled at the set value. In this way the product can run as long time as possible. In this option, the motor will decrease continuously until to 0Hz if the mains voltage does not recover. If the mains recover back to above P7-27, the product will ramp the motor back to previous set speed.

5 : KEB Control, Trip. Similar as [4]. The difference is that, with option [5] if the frequency drops to 0Hz, the product will alarm a fault A.27 and Trip.

6 : Trip to stop and Alarm. The product will report alarm A.27 and trip to stop.

Note: For option [1] to [5], the drive will report warning "A.36" while doing the selected operation. And if under voltage is triggered, the product will report warning u.24 and further report alarm A.24 and trip if the situation continues for enough time.

| Par. No. | Name                                            | Range       | Unit | Default |
|----------|-------------------------------------------------|-------------|------|---------|
| P7-27    | Threshold Triggering Mains Voltage Sag Function | 100~220/380 | V    | *       |

This parameter defines the threshold voltage at which the selected function in P7-26 should be activated. Note:

1. Do not set P7-27 too low or too high. Normally P7-27 should be with 0.7~0.85 of the rated mains voltage. The mains sag function is easy to fail with under voltage triggered if the threshold value is too low. If the threshold value is too high, the product may enter the function all the time. 2. If the product is supplied with a DC source, the threshold value will be P7-27 x 1.4.

| Par. No. | Name             | Range   | Unit | Default |
|----------|------------------|---------|------|---------|
| P7-28    | KEB Control Gain | 0 ~ 500 | %    | 100     |

The control gain for option [4] and [5] of P7-26.

| Par. No. | Name                        | Range                               | Unit | Default |
|----------|-----------------------------|-------------------------------------|------|---------|
|          |                             | 0 : Reset by Command                |      |         |
| P7-36    | Method to Reset Alarm Fault | 1~10 : Auto Reset for 1~10 Times    |      | 0       |
|          |                             | 11 : Auto Reset for Unlimited Times |      |         |

Define how the alarm faults can be reset.

0: Reset by Command. The alarm faults can on be reset by a command, pressing the "STOP" key, the DI inputs or communication reset command 1~10: Auto reset for 1-10 times. The product can reset 1~10 times of alarm faults automatically after the alarms are triggered.

11: Auto Reset for Unlimited Times. The product will reset the alarm faults without limitation. Note:

1. The product can only reset the alarm fault when the failure reason is cleared. Even if the product fails to reset the alarm fault, it will be counted in times.

2. This function works for locked alarm faults only if P5-30=0

3. The count of times will be cleared to 0 when the product is re-powered

4. This function does not work for warnings.

| Par. No.                                                                                                    | Name                          | Range | Unit | Default |
|----------------------------------------------------------------------------------------------------|-------------------------------|-------|------|---------|
| P7-37                                                                                                    | Alarm Auto Reset Waiting Time | 0~600 | S    | 10      |
| Set the time interval from alarm faults to perform the automatic reset function. This parameter is active only when P7-12 set to [1] ~ [10]. |                               |       |      |         |

| Par. No. | Name              | Range | Unit | Default |
|----------|-------------------|-------|------|---------|
| *P7-38   | VT Function Level | 40~90 | %    | 90      |

Enter the level of motor magnetization at low speed. Selection of a low value reduces energy loss in the motor, but also reduces load capability, especially for start.

| Par. No.                                                                                                    | Name                | Range | Unit | Default |
|----------------------------------------------------------------------------------------------------|---------------------|-------|------|---------|
| *P7-39                                                                                                    | Min Magneton at AEO | 40~75 | %    | 66      |
| Enter the minimum magnetization must be ensured for AEO. Selection of a low value reduces energy loss in the motor, but can also reduce resistance |                     |       |      |         |

ninimum magnet to sudden load changes and it's easy to stall the motor.

| Par. No. | Name                              | Range      | Unit | Default |
|----------|-----------------------------------|------------|------|---------|
| P7-40    | Magneton Optimization Factor (PM) | -400 ~ 400 | %    | 10      |
|          |                                   |            |      |         |

This parameter is used to optimize the balance of copper loss and iron loss in the motor so that to optimize the heat dissipation situation of the motor, but the total efficiency may not be optimized. Adjust P7-40, the motor current can also be changed. This parameter can be used to correct the error of the motor parameters too.

Note: The absolute value of this parameter should not be too high.

| Par. No. | Name                               | Range                  | Unit | Default |
|----------|------------------------------------|------------------------|------|---------|
| P7-46    | Threshold Voltage for OVC Function | Grid Voltage Dependent | V    | *       |
|          |                                    |                        |      |         |

When the DC link voltage exceeds the value of P7-46, over-voltage control defined in P7-47 is activated.

The following table is the Over-voltage Control Threshold Voltage's range and default value depending on P1-01 Grid Type:

| Grid Type | Range    | Default |
|-----------|----------|---------|
| 200~240V  | 360~395V | 385V    |
| 380~440V  | 680~780V | 710V    |
| 440~480V  | 750~780V | 780V    |

|   | Par. No. | Name         | Range                  | Unit | Default |
|---|----------|--------------|------------------------|------|---------|
| F |          |              | 0 : Disable            |      |         |
|   | P7-47    | OVC Function | 1 : Enable with Mode 1 |      | 0       |
|   |          |              | 2 : Enable with Mode 2 |      |         |

Over-voltage control (OVC) can limit the voltage in DC link when ramp down the motor by limiting the ramp down speed. It is not suitable for application with continuous potential energy feedback, e.g. lift.

0: Disabled:

1: Mode 1. Control the DC voltage increase by limiting the ramp down speed.

| 💿 w w w . f a m c o c o r p . c o m | Tel:071- К Л 0 0 0 К 9 |
|-------------------------------------|------------------------|
| 🔄 E-mail: info@famcocorp.com        |                        |
| @famco_group                        | (□) Fax:081 - 88998588 |

تهران، کیلومتر ۲۱ بزرگراه لشگری (جاده مخصوص کرج) روبـروی پالایشگاه نفت پارس، پلاک ۱۲

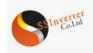

#### 2: Mode 2, usually for very fast deceleration;

| Par. No. | Name                  | Range     | Unit | Default |
|----------|-----------------------|-----------|------|---------|
| P7-48    | OVC Integral Time     | 0.01~0.10 | S    | 0.05    |
| P7-49    | OVC Proportional Gain | 0~200     | %    | 100     |

Define the controller used in OVC control.

Note: These parameters are only active when selecting [2] Mode 1 or [3] Mode 2 in P7-47.

| Par. No. | Name                 | Range       | Unit | Default |
|----------|----------------------|-------------|------|---------|
| P7-50    | Bypass Speed Start 1 | 0.0 ~ 590.0 | Hz   | 0.0     |
| P7-51    | Bypass Speed End 1   | 0.0 ~ 590.0 | Hz   | 0.0     |
| P7-52    | Bypass Speed Start 2 | 0.0 ~ 590.0 | Hz   | 0.0     |
| P7-53    | Bypass Speed End 2   | 0.0 ~ 590.0 | Hz   | 0.0     |
| P7-54    | Bypass Speed Start 3 | 0.0 ~ 590.0 | Hz   | 0.0     |
| P7-55    | Bypass Speed End 3   | 0.0 ~ 590.0 | Hz   | 0.0     |

These parameters are used to define 3 ranges of speed in which the motor should not stay to avoid the mechanical resonance. If the speed is set within the range, the set speed will be move to the closest start point or end point of the bypass speed range.

# 2.4.9 Parameter Group 8: Basic and Running Information

| Par. No.                                       | Name                | Range | Unit | Default |
|------------------------------------------------|---------------------|-------|------|---------|
| P8-00                                          | PU SW Version       |       |      |         |
| View the software version of the Power Unit.   |                     |       |      |         |
| Par. No.                                       | Name                | Range | Unit | Default |
| P8-01                                          | CU Software Version |       |      |         |
| View the software version of the Control Unit. |                     |       |      |         |

| Par. No.                                                                       | Name                     | Range  | Unit | Default |  |
|--------------------------------------------------------------------------------|--------------------------|--------|------|---------|--|
| P8-30                                                                          | Total Days with Power On | 0~9999 | d    |         |  |
| Winne have dear dear dear have been assured on This and a source of the second |                          |        |      |         |  |

View how many days the drive has been power on. This value can't be reset.

| Par. No.                                                                                          | Name                | Range   | Unit | Default |  |  |
|---------------------------------------------------------------------------------------------------|---------------------|---------|------|---------|--|--|
| P8-31                                                                                             | Total Running Hours | 0~60000 | h    |         |  |  |
| View how many hours the motor has run. Reset the value to 0 by P8-37 Reset Running Hours Counter. |                     |         |      |         |  |  |
|                                                                                                   |                     |         |      |         |  |  |

| Par. No.                                                                                        | Name                  | Range   | Unit | Default |  |
|-------------------------------------------------------------------------------------------------|-----------------------|---------|------|---------|--|
| P8-32                                                                                           | Total Energy Consumed | 0~65535 | kWh  |         |  |
| View the total power consumed. Reset the the value to 0 by P8-36 Reset Consumed Energy Counter. |                       |         |      |         |  |

| Par. No.                                                                               | Name                | Range   | Unit | Default |
|----------------------------------------------------------------------------------------|---------------------|---------|------|---------|
| P8-33                                                                                  | Number of Power Ups | 0~65535 |      |         |
| View the number of times the drive has been powered up. This parameter can't be reset. |                     |         |      |         |

|                                           |  | Default |
|-------------------------------------------|--|---------|
| P8-34 Number of Over-Temperatures 0~65535 |  |         |

View the number of that how many over-temperature faults have occurred. This parameter can't be reset.

|                                                                                                    | Par. No. | Name                    | Range   | Unit | Default |
|----------------------------------------------------------------------------------------------------|----------|-------------------------|---------|------|---------|
|                                                                                                    | P8-35    | Number of Over-Voltages | 0~65535 |      |         |
| View the number of that how many over-voltage faults have occurred. This parameter can't be reset. |          |                         |         |      |         |

| Par. No. | Name                          | Range                      | Unit | Default |
|----------|-------------------------------|----------------------------|------|---------|
| P8-36    | Reset Consumed Energy Counter | 0 : Not Reset<br>1 : Reset |      | 0       |

0: Not reset;

1: Reset. Reset the counter to zero (see P8-32);

Attention: This parameter can't be set via bus communication.

| Par. No. | Name                        | Range        | Unit | Default |
|----------|-----------------------------|--------------|------|---------|
| P8-37    | Reset Running Hours Counter | 0: Not Reset |      | 0       |
|          | -                           | 1: Reset     |      |         |

0: Not reset;

1: Reset, running hours counter is reset to zero (see P8-31);

Attention: This parameter can't be set via bus communication.

| Par. No.                                    | Name      | Range | Unit | Default |  |  |
|---------------------------------------------|-----------|-------|------|---------|--|--|
| P8-40~P8-49                                 | Alarm Log |       |      |         |  |  |
| These are the 10 latest occurred Alarm Log. |           |       |      |         |  |  |
| Par No. Name Pange Unit Defaul              |           |       |      |         |  |  |

| Par. No.    | Name        | Range | Unit | Default |  |  |  |
|-------------|-------------|-------|------|---------|--|--|--|
| P8-50~P8-59 | Warning Log |       |      |         |  |  |  |
|             |             |       |      |         |  |  |  |

This is the 10 latest occurred Warning Log.

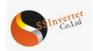

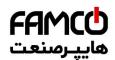

#### 2.4.10 Parameter Group 9: Real Time Running Status Monitoring

| Par. No. | Name                         | Range          | Unit | Default |
|----------|------------------------------|----------------|------|---------|
| P9-00    | Control Word                 | 0~65535        |      |         |
| P9-01    | Status Word                  | 0~65535        |      |         |
| P9-02    | Set Value                    | -4999.0~4999.0 |      |         |
| P9-04    | Motor Speed                  | 0~24000        | rpm  |         |
| P9-05    | Output Power                 | 0.000~655.35   | kW   |         |
| P9-06    | Output Voltage               | 0.0~6553.5     | V    |         |
| P9-07    | Output Frequency             | 0.0~590.0      | Hz   |         |
| P9-08    | Output Current               | 0.00~655.35    | А    |         |
| P9-09    | Output Torque                | -200.0~200.0   | %    |         |
| P9-10    | Motor Thermal Load Status    | 0~100          | %    |         |
| P9-11    | DC Link Voltage              | 0~65535        | V    |         |
| P9-13    | Heatsink or IGBT Temperature | -128~127       | O°   |         |
| P9-14    | Inverter Thermal Load Status | 0~255          | %    |         |
| P9-15    | Nominal Inverter Current     | 0.0~6553.5     | А    |         |
| P9-16    | Max Inverter Current         | 0.0~6553.5     | А    |         |
| P9-17    | Power Board Temperature      | -128~127       | O°C  |         |
| P9-18    | Rectifier Temperature        | -128~127       | O°C  |         |
| P9-19    | PID Set Value                | -200.0~200.0   | %    |         |
| P9-20    | PID Feedback Value           | -200.0~200.0   |      |         |
| P9-21    | PID Output                   | -200.0~200.0   | %    |         |

These parameters are used to view the running status of the product.

| Par. No. | Name          | Range   | Unit | Default |
|----------|---------------|---------|------|---------|
| P9-22    | Digital Input | 0~65535 |      |         |

View the status of the digital input. Each digital input terminal corresponds to a weight, as shown in the following table. If the drive detects that the digital input terminal is valid, it has a weight, otherwise it does not, and the weight value is added to the parameter value. For example: F/R and DI2 are valid, P9-22 = 2 + 8 = 10.

| Te       | rminal                  | DI4            | DI3            | ]          | DI2   | D | I1   | F/R |    | RUN    |
|----------|-------------------------|----------------|----------------|------------|-------|---|------|-----|----|--------|
| W        | eight //                | 32             | 16             | 8          | 8     | 4 |      | 2   |    | 1      |
|          |                         |                |                | -          |       |   |      |     |    |        |
| Par. No. |                         | Name           |                |            | Range |   | Unit |     | De | efault |
| P9-23    | AI1 Analogue Input Type |                | $0:0 \sim 10V$ |            |       |   |      |     |    |        |
|          | All Allalog             | ue input i ype |                | 1 : 0~20mA |       |   |      |     |    |        |
| P9-24    | AI1 Input V             | /alue          |                | 0.00-20.00 |       |   | V/mA |     |    |        |
| P9-25    | AI2 Analogue Input Type |                | $0:0 \sim 10V$ |            |       |   |      |     |    |        |
|          |                         |                | 1 : 0~20mA     |            |       |   |      |     |    |        |
| P9-26    | AI2 Input V             | /alue          |                | 0.00-20.00 |       |   | V/mA |     |    |        |

| Par. No. | Name                     | Range        | Unit | Default |
|----------|--------------------------|--------------|------|---------|
| P9-34    | Set Value by Pulse Input | -200.0~200.0 | %    |         |
| P9-35    | Frequency of Pulse Input | 0.00~100.00  | KHZ  |         |

Par. No.NameRangeUnitDefaultP9-37Speed Feedback from Encoder

View the Speed Feedback from Encoder in round per second. the motor frequency equals to the value multiplied by the number of motor pole pairs.

| Par. No.           | Name                                                     | Range                                          | Unit | Default         |     |
|--------------------|----------------------------------------------------------|------------------------------------------------|------|-----------------|-----|
| P9-38              | DO Output Status                                         | 0~255                                          |      |                 |     |
| View the status of | the digital output. Each digital output terminal corresp | onds to a weight, as shown in the following ta | U    | l output termin | nal |

is valid, it has a weight, otherwise it does not, and the weight value is added to the parameter value. For example: DO1 is valid, P9-38 = 1.

| Terminai | DO1 |
|----------|-----|
| Weight   | 1   |
|          | -   |

|                           | Par. No. Name                                                                                                    |                     | Range   | Unit | Default |  |  |  |
|---------------------------|----------------------------------------------------------------------------------------------------|---------------------|---------|------|---------|--|--|--|
| P9-39 Relay Output Status |                                                                                                    | Relay Output Status | 0~65535 |      |         |  |  |  |
| 1                         | View the status of the relay output. Each relay output terminal corresponds to a weight, as shown in the following table. If a relay output terminal is |                     |         |      |         |  |  |  |
| ,                         | valid, it has a weight, otherwise it does not, and the weight value is added to the parameter value. For example: Relay1 is valid, P9-39 = 1.           |                     |         |      |         |  |  |  |

| Terminal | Relay 2 | Relay 1 |
|----------|---------|---------|
| Weight   | 2       | 1       |

| Par. No. | Name                   | Range       | Unit | Default |
|----------|------------------------|-------------|------|---------|
| P9-40    | AO1 output             | 0.00-20.00  | V/mA |         |
|          |                        |             |      |         |
| Par. No. | Name                   | Range       | Unit | Default |
| P9-43    | Pulse Output Frequency | 0.00~100.00 | KHZ  |         |

⊗ w w w . f a m c o c o r p . c o m
 ⊆ E-mail: info@famcocorp.com

@famco\_group

Tel:011- ۴ Λ 0 0 0 0 ۴ 9
Eax:01 - ۴۴۹۹۴۶۴۲

تهران، کیلومتر ۲۱ بزرگراه لشگری (جاده مخصوص کرچ) روبـروی پالایشگاه نفت پارس، پلاک ۱۲ 1

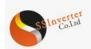

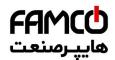

| Par. No.                               | Name                         | Range        | Unit | Default |
|----------------------------------------|------------------------------|--------------|------|---------|
| P9-45                                  | Counter A Value              | 0~65535      |      |         |
| P9-46                                  | Counter B Value              | 0~65535      |      |         |
| P9-47 Set Value from Bus Communication |                              | -32768~32767 |      |         |
| P9-48                                  | Variable Defined by Customer | 0~6553.5     |      |         |

# 2.5 Application Quick Guide

Normally a Control Unit or a keypad is needed to achieve the applications together with Power Unit. Please refer to 'Chapter 6: Application Quick Guide for SSI800'

# 2.6 Fault Handling: Warning, Alarm and Error 2.6.1 List of the Faults

SSI800 classify the Faults into 3 categories: Warning, Alarm and Error and they can be shown on the keypad with defined codes. Warning is for faults close to design limit and parameter set limit, but with which the product can continue to work under a designed control or the product can suspend and recover automatically when the anomaly disappears. Customer can monitor the specific warning information via keypad or communication bus. On an LED keypad, the warning will be shown as 'u.XX'. 'u' means warning, 'XX' represents the code of the fault. On an LCD keypad, the warning information will be shown in normal language.

Alarm is for faults which could damage the product or other equipment in short time so that the product must be disabled from the system immediately. When an alarm is triggered, a 'reset' operation must be taken by a command for keypad or from the upper controller before the product can run again. On an LED keypad, the alarm will be shown as 'A.XX'. 'A' means alarm, 'XX' represents the code of the fault. On an LCD keypad, the alarm information will be shown in normal language. To eliminate some of the faults, customers must power down the product and do debug or test on part of the circuits. For this type of faults, SSI800 afford lock function and when the fault is triggered it will be locked. The locked fault cannot be reset until a power down-power on cycle is operated and the reason for fault is cleared. This type of faults is called locked-fault. All locked-fault will be treated as 'alarm' as well. Customer can disable the lock function for some of the locked-fault by setting P5-30=0. Doing this, the customer must be very careful and be responsible for the safety.

Error is for mis operation from the customer, e.g. trying to change a parameter value via Keypad which is not allowed to change. An Error will be shown as 'Er. XX' on an LED keypad. The product will continue to run and the Error will not be logged. Below is the list for all the faults.

| Warning | Alarm | Error | Fault Name                         | Reason Description                                                                                                    | Suggested Handling                                                                                               |
|---------|-------|-------|------------------------------------|----------------------------------------------------------------------------------------------------|----------------------------------------------------------------------------------------------------|
|         | A.01  |       | Factory Reset                      | Parameters reset to factory defaults without confirmation                                                                                                    | Press "STOP "key to Confirm                                                                                      |
|         | A.02* |       | Internal Fault                     |                                                                                                    | Contact our local support or ABC<br>Company                                                                      |
| u.03    | A.03* |       | PU CU<br>communication time<br>out | PU Failed to communicate with CU                                                                                                    | 1.Power off, then confirm the<br>installation between PU and CU<br>2.Contact our local support or ABC<br>Company |
|         | A.04* |       | Power Board 24V<br>Error           | Internal Hardware fault                                                                                                    | 1. Confirm no problem in external load to 24v                                                                    |
|         | A05*  |       | Gate drive voltage fault           | Internal Hardware fault                                                                                                    | 2. Contact our local support or ABC Company                                                                      |
| u.07    | A.07* |       | Fan Fault                          | Too much dust on the fan or the fan is aged                                                                                                    | Clean or replace the fan                                                                                         |
| u.08    |       |       | Fan2 Fault                         | Too much dust on the fan or the fan is aged                                                                                                    | Clean or replace the fan                                                                                         |
|         | A.16* |       | Short Circuit                      | Short circuit between phases of motor                                                                                                    | Check the motor cable and motor insulation status                                                                |
| u.17    | A.17* |       | Earth fault                        | Flashover or short circuit between output phases and ground                                                                                                    | 1.Check cable or motor phase to ground<br>insulation status<br>2.Replace cable or motor                          |
| u.19    | A.19* |       | Brake resistor short-<br>circuit   | Brake resistor is short circuit (22kW and below)                                                                                                    | Check the wire of brake resistor or Replace Brake resistor                                                       |
| u.20    | A.20* |       | Brake transistor<br>short-circuit  | Brake transistor is damaged (22kW and below)                                                                                                    | Contact our local support or ABC<br>Company to repair                                                            |
| u.21    | A.21* |       | Brake Detect                       | Brake resistor is not connected or working.                                                                                                    | Check the Brake resistor or replace suitable Brake resistor                                                      |
| u.23    | A.23  |       | Over Current at low voltage        | Over current due to that power supply voltage dips too much                                                                                                    | Check the Power supply                                                                                           |
| u.24    | A.24  |       | Under Voltage                      | Power supply voltage dips too much, or<br>high load to too low power supply voltage                                                                            | Check the Power supply                                                                                           |
| u.25    | A.25  |       | Overload at low voltage            | High load at continuous low power supply voltage                                                                                                    | Check the Power supply                                                                                           |
| u.26    | A.26* |       | Mains Phase Loss                   | Missing phase on supply side                                                                                                    | 1.Check the Power supply                                                                                         |
| u.27    | A.27  |       | KEB fault                          | KEB function triggered but failed to hold the DC voltage at power supply voltage drop, due to too less inertia or two long time for power supply voltage drop. | 1.Check the Power supply<br>2.Set suitable KEB Threshold voltage                                                 |
|         | A.28* |       | Motor phase U<br>missing           | 1.motor phase imbalance<br>2.motor cable loose                                                                                                    | Check the motor phase cable and motor.                                                                           |

left www.famcocorp.com

E-mail: info@famcocorp.com

@famco\_group

() Tel:0YI- ۴ Λ 0 0 0 ۴ 9
() Fax:0YI - ۴۴99۴۶۴۷

تهران، کیلومتر ۲۱ بزرگراه لشگری (جاده مخصوص کرج) روبـروی پالایشگاه نفت پارس، پلاک ۱۲

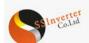

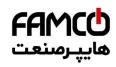

| _    |       |                                          |                                                                                                    |                                                                                                    |  |
|------|-------|------------------------------------------|----------------------------------------------------------------------------------------------------|----------------------------------------------------------------------------------------------------|--|
|      | A.29* | Motor phase V<br>missing                 |                                                                                                    |                                                                                                    |  |
|      | A.30* | Motor phase W<br>missing                 |                                                                                                    |                                                                                                    |  |
| u.36 | A.36  | Over Voltage                             | <ol> <li>The input voltage is too high;</li> <li>The motor works in generator mode;</li> <li>The deceleration time is too short;</li> <li>The braking unit and braking resistor are not installed.</li> </ol>                                                                                               | <ol> <li>Check the power supply</li> <li>Use brake resistor or energy feedback<br/>unit to consume or use up the generate<br/>energy</li> <li>Adjust relative parameters to avoid<br/>the motor working in generator mode</li> </ol> |  |
| u.37 | A.37  | IGBT Over<br>Temperature                 | Too high load or the cooling condition beyond the specification                                                                                                    | <ol> <li>Check the load</li> <li>Check the cooling condition, include<br/>to clean the airduct or replace the fan</li> </ol>                                                                                                    |  |
| u.38 | A.38  | IGBT Temperature<br>Sensor Error U       |                                                                                                    |                                                                                                    |  |
| u.39 | A.39  | IGBT Temperature<br>Sensor Error V       |                                                                                                    | Contact our local support or ABC<br>Company to repair                                                                                                    |  |
| u.40 | A.40  | IGBT Temperature<br>Sensor Error W       |                                                                                                    |                                                                                                    |  |
| u.41 | A.41  | Rectifier<br>Temperature High            | Too high load or the cooling condition beyond the specification                                                                                                    | <ol> <li>Check the load</li> <li>Check the cooling condition, include<br/>to clean the airduct or replace the fan</li> </ol>                                                                                                    |  |
| u.42 | A.42  | Rectifier<br>Temperature Sensor<br>Error |                                                                                                    | Contact our local support or ABC<br>Company to repair                                                                                                    |  |
| u.43 | A.43  | Power Board Over<br>Temperature          | Too high load or too high ambient temperature                                                                                                    | <ol> <li>Check the load</li> <li>Check the cooling condition, include<br/>to clean the airduct or replace the fan</li> </ol>                                                                                                    |  |
| u.45 | A.45  | Over Current                             | <ol> <li>Motor parameters and/or motor control<br/>parameters are not set appropriately;</li> <li>The power size of inverter is too small<br/>comparing to the motor or the load</li> <li>The power supply voltage is too low;</li> <li>The inverter failed to catch a spinning<br/>motor at fly</li> </ol> | <ol> <li>Adjust relevant parameters</li> <li>Select inverter with higher power<br/>rating</li> <li>Check the power supply voltage</li> <li>Contact our local support or ABC<br/>Company</li> </ol>                                   |  |
| u.46 | A.46  | Drive Overload                           | <ol> <li>Too heavy load or too low power supply<br/>voltage</li> <li>The power size of inverter is too small<br/>comparing to the motor or the load</li> <li>Motor parameters and/or motor control<br/>parameters are not set appropriately;</li> </ol>                                                     | <ol> <li>Correctly set relevant parameters<br/>especially the motor parameters</li> <li>Select inverter with high power rating.</li> <li>Contact the local distributor or ABC<br/>Company</li> </ol>                                 |  |
| u.48 | A.48  | Motor Over<br>Temperature                | <ol> <li>Too heavy load on the motor</li> <li>Cooling condition for the motor is not<br/>good enough</li> <li>Thermistor for motor temperature sensing<br/>is not used correctly</li> </ol>                                                                                                    | <ol> <li>Check selection/installation of the<br/>thermistor for motor temperature<br/>sensing</li> <li>Check the cooling conditions for<br/>motor</li> <li>Check the load versus rated power of<br/>the motor</li> </ol>             |  |
| u.49 | A.49  | Motor Overload                           | <ol> <li>Motor parameters and/or motor control<br/>parameters are not set appropriately;</li> <li>Too heavy load on the motor</li> </ol>                                                                                                    | <ol> <li>Correctly set relevant parameters<br/>especially the motor parameters</li> <li>Check the load versus rated power of<br/>the motor</li> </ol>                                                                                |  |
| u.50 | A.50  | Current Limit                            | Current exceeds the parameter set max.<br>current (P5-07) due to:<br>1. Too heavy load comparing to the power<br>size of the inverter<br>2. Too fast ramp with inertia<br>3. Too low power supply voltage<br>4. Motor parameters and/or motor control<br>parameters are not set appropriately;              | Adjust P5-07 or try A.45 solution                                                                                                    |  |
| u.51 | A.51  | Torque Limit                             | Torque exceeds the parameter set max. torque (P5-04/P5-05).                                                                                                    | Adjust P5-04/P5-05 or try A.45 solution                                                                                                    |  |
| u.57 | A.57  | Analogue input<br>terminals Error        | 1. Wire connection problem         2. The parameters for AI1/AI2 live zero are not correctly set             1. Check the wire connection             1. Check the wire connection                                                                                                    |                                                                                                    |  |

💿 w w w . f a m c o c o r p . c o m

E-mail: info@famcocorp.com

@famco\_group

🚺 Tel:071- ۴ Л о о о о ۴ ۹

تهران، کیلومتر۲۱ بزرگراه لشگری (جاده مخصوص کرچ) روبـروی پالایشگاه نفت پارس، پلاک ۱۲

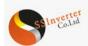

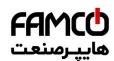

| u.62 | A.62 |       | Communication<br>Timeout           | Drive communication timeout (with external<br>controller PC/PLC/HMI etc.)<br>1. External controller abnormal<br>2. communication line connection problem<br>3. communication Parameters(P0-8X)<br>incorrect.<br>4.EMC problem.<br>1. Check external controller PC<br>HMI etc.<br>2. Check communication line co<br>3. Correctly set communication parameters(P0-8X)<br>4. Wiring the communication correctly, including shielding a<br>grounding<br>5. Contact our local support or A<br>Company |                                                                                                    |
|------|------|-------|------------------------------------|----------------------------------------------------------------------------------------------------|----------------------------------------------------------------------------------------------------|
| u.66 |      |       | Motor Loss                         | Motor cable connection or motor problems;                                                                                                    | Check motor cable or motor phase                                                                                 |
|      | A.69 |       | Mechanic Brake<br>Current Low      | Actual motor current cannot exceed release<br>brake current (P1-97~P1-98) within start<br>delay time.                                                                                                    | Correctly set mechanical brake parameters(P1-97~P1-98)                                                           |
| u.75 |      |       | Drive License<br>Timeout           | Drive License Timeout function activated                                                                                                    | Contact our local support or ABC<br>Company                                                                      |
| u.76 | A.76 |       | External alarm                     | DI terminals select external alarm function                                                                                                    | Check external alarm source                                                                                      |
|      |      | Er.90 | CU communication<br>Timeout        | CU Failed to communicate with PU                                                                                                    | 1.Power off, then confirm the<br>installation between PU and CU<br>2.Contact our local support or ABC<br>Company |
|      |      | Er.91 | KEY disabled                       | The KEY disabled                                                                                                    | Please refer parameter P6-31                                                                                     |
|      |      | Er.93 | Parameter change disabled          | The parameter cannot be changed when Drive running                                                                                                    | Change the parameter after Drive stop                                                                            |
|      |      | Er.95 | Keypad<br>communication<br>Timeout | Keypad failed to communicate with PU or CU                                                                                                    | <ol> <li>Check the connection between<br/>Keypad and PU/CU</li> <li>Make sure PU or CU works properly</li> </ol> |
|      | A.99 |       | AMA Error                          | Failed to finish the motor parameter auto tuning                                                                                                    | Correctly set motor parameters according to motor nameplate                                                      |

Note: The Alarms marked with '\*' are locked-faults.

2.6.2 How to Get the Fault Info

For Power Unit PU00, the customer must get the fault information by connecting a keypad or installing a Control Unit with keypad (e.g. CU00), or get the fault information via the RS485 on the Control Unit. However, PU01 can support more in addition to what PU00 does. AS shown below, PU01 affords a RS485 port which can be used for fault information as well as control. PU01 also has two LED lights to show the status of product.

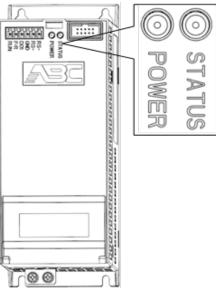

# The meaning of the PU01 LED lights is described as below:

| LED Name | Color | Reponses   | Meaning                               |  |
|----------|-------|------------|---------------------------------------|--|
| POWER    | Crean | Always On  | Powered and power supply ok           |  |
| POWER    | Green | Always Off | Not power, or problem in power supply |  |
|          | RED   | Always Off | Product is OK                         |  |
| STATUS   |       | Flashing   | Warning with Fault                    |  |
|          |       | Always On  | Alarm with Fault                      |  |

#### 2.7 Maintenance

The parts of product could be impacted by the environment temperature, humidity, vibration, salt mist, dust etc. Proper maintenance of the product during storage and running is important to keep the product from failure and life reduction.

💿 w w w . fa m c o c o r p . c o m

E-mail: info@famcocorp.com
@famco\_group

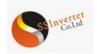

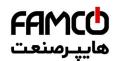

#### 2.7.1 Routine Inspection

Below items should are suggested for routing inspection :

Any abnormal sound from the motor during running?

Any abnormal vibration from the motor during running? Is there any special change in the installation environment?

Are the cooling fans running ok?

Check the temperatures inside the product via the parameter group 9

Check the motor voltage, current and frequency

Is there any special dust, e.g. metal dust or corrosive liquid?

# 2.7.2 Maintenance

According to the application, customer can check the product at a regular interval, e.g. every 3~6 months to clear the hidden problem.

| Items for Maintenance             | Measures                                                                          |
|-----------------------------------|-----------------------------------------------------------------------------------|
| Control terminals loose?          | Fasten the screws with a torque-controlled screw driver if loose                  |
| Power terminals loose             | Fasten the screws with a torque-controlled screw driver or socket wrench if loose |
| PE terminals loose?               | Fasten the screws with a torque-controlled screw driver or socket wrench if loose |
| Fixation of the product loose?    | Fasten the screws with a torque-controlled screw driver or socket wrench if loose |
| Control wire or power cable worn? | Replace the wire or cable                                                         |
| Air duct blocked?                 | Clean the air duct                                                                |
| Fan speed too low or blocked?     | Clean or replace the fan                                                          |

Caution:

Please power off the product and wait for enough time to ensure safety before maintenance;

Avoid dropping any screws, wire lead and other metal materials inside the product, otherwise it could be damaged when power on;

It is forbidden to do any change inside the product.

## 2.7.3 The storage and transportation of product

The product should be stored inside the package before installation. Below items are demanded for storage:

In a dust free and dry environment;

Storage temperature: -25°C~65°C;

Storage humidity: 5%-95% and no condensing;

Storage in environment without corrosive gas or liquid;

Put on shelf away from the ground with package;

Transportation ambient temperature: -25°C~70°C

Transportation ambient humidity: below 95%

Caution: It's inadvisable to store the product for longtime due to electrolytic capacitors inside. If you DO need to store the product for long time please follow bellow rules:

Power the product every 6 months for more than 5 hours in a special way

Power the product before the first time running in a special way

The special way to power the product means to power the product with a voltage and current controlled supply and increase the voltage slowly, normally with a voltage regulator.

Power the product directly to high voltage after long time storage could explode the electrolytic capacitors.

# 2.7.4 Scrapping of the product

Materials used in the product are recyclable to save resource and protect the environment. For example, the package material is biodegradable and recyclable. All the metal parts can be recycled as well as the plastic and rubber. Scrapping the Printed Circuit Board and electrolytic capacitor should follow standards IEC62635. All the handling for scrapping of the product should follow the local regulations.

⑧ w w w . f a m c o c o r p . c o m ⊃ E-mail: info@famcocorp.com ⊚ @famco\_group

🚺 Tel:071- ۴ Л о о о о ۴ ۹

🕞 Fax:0۲1 - ۴۴۹۹۴۶۴۲

تهران، کیلومتر۲۱ بزرگراه لشگری (جاده مخصوص کرچ) روبـروی پالایشگاه نفت پارس، پلاک ۱۲

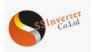

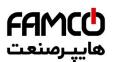

# Chapter 3 Operation Instruction for SSI800 Control Unit CU00

- 3.1 Mechanic and Electric Installation
- 3.1.1 Outline Dimensions

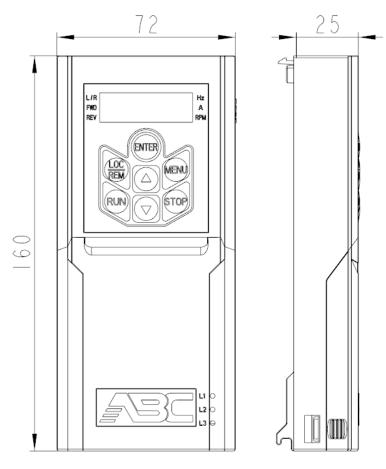

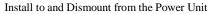

Please refer to 1.6.2.

S w w w . f a m c o c o r p . c o m E-mail: info@famcocorp.com @ @famco\_group

Tel:oYI- ۴ Λ о о о о ۴ ۹
 Fax:oYI - ۴۴۹۹۴۶۴۲

تهران، کیلومتر۲۱ بزرگراه لشگری (جاده مخصوص کرچ) روبـروی پالایشگاه نفت پارس، پلاک ۱۴

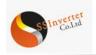

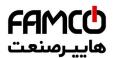

# 3.1.2 Electrical Diagram

The electrical diagram of CU00 is shown as below.

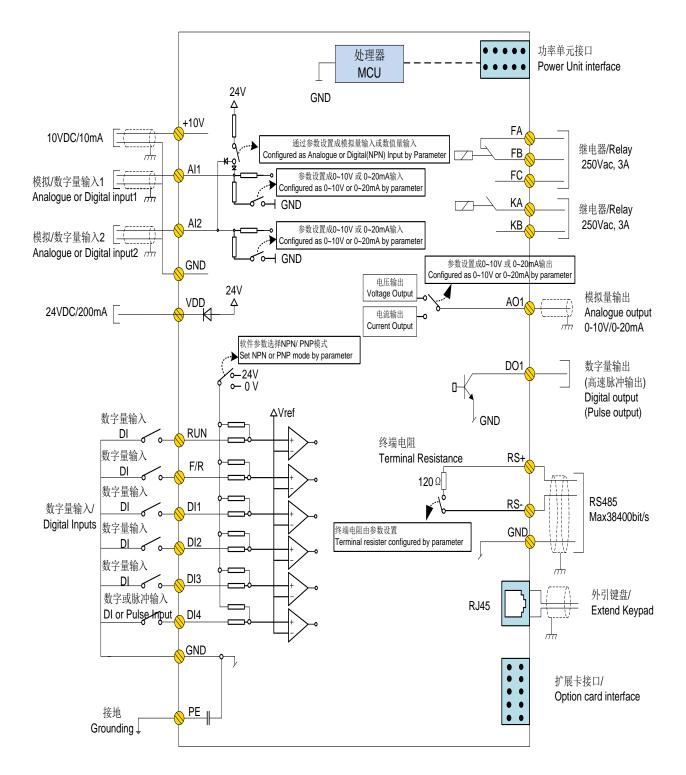

⑧ w w w . f a m c o c o r p . c o m ⊇ E-mail: info@famcocorp.com ⊚ @famco\_group

💽 Tel:071- ۴ Л о о о о ۴ ۹

تهران، کیلومتر ۲۱ بزرگراه لشگری (جاده مخصوص کرج) روبـروی پالایشگاه نفت پارس، پلاک ۱۴

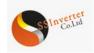

# 3.1.3 Terminals

3.1.3.1Specification of the terminals:

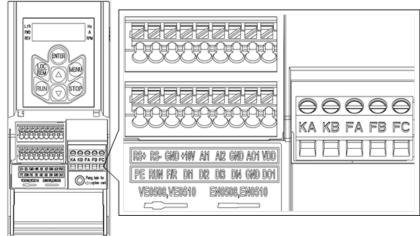

#### Specification of the terminals:

| Name                            | Function                | Specification                                                                                                    |  |  |  |
|---------------------------------|-------------------------|----------------------------------------------------------------------------------------------------|--|--|--|
| RUN, F/R, DI1, DI2,<br>DI3, DI4 | Digital inputs          | Input type:<br>NPN<br>PNP<br>Input Voltage: 0~30V;<br>Input Impedance: 3.6Kω;<br>DI4 can be configured as pulse input                                                                                                    |  |  |  |
| DI4                             | Pulse Input             | Frequency Range: 0.00~100.00kHz;<br>Power Supply Range: 24V ± 20%;<br>Duty Cycle Range: 40%~60%;                                                                                                    |  |  |  |
| D01                             | Digital Output          | Output type: Open Collector;<br>Output Current: $0 \sim 40 \text{mA}$ ;<br>Output Voltage: $0 \sim 30 \text{V}$ ;<br>Can be configured as pulse output:<br>Load Capacity: Resistive>1k $\Omega$ , capacitive <10nf;<br>Frequency Range: $0.00 \sim 100.00 \text{kHz}$ ;<br>Duty Cycle Range: $40\% \sim 60\%$ ;                                                                                                    |  |  |  |
| RS+, RS-                        | RS485 Communication     | Max Baud Rate: 38400bit/s;<br>Configurable termination resistor, open in default                                                                                                    |  |  |  |
| FA-FB-FC<br>KA-KB               | Relay Output            | Resistive Load: 250VAC 3A/30VDC 3A ;<br>Inductive Load: 250VAC 0.2A/24VDC 0.1A<br>(cosq=0.4) ;                                                                                                    |  |  |  |
| AI1, AI2                        | Analogue Inputs         | Configurable as analogue voltage inputs, analogue current inputs as well as digital inputs.         1. As Analogue Voltage Inputs:         Input Impedance: 10kΩ;         Input Voltage Range: 0~10V;         2. As Analogue Current Inputs:         Input Impedance: ≤500Ω;         Input Current Range: 0~20mA;         3. As Digital Inputs:         a) Input Type:         NPN         PNP         b) Input Impedance: 10kΩ;         c) Input Voltage Range: 0-30V |  |  |  |
| A01                             | Analogue Output         | Configurable as analogue voltage output or current output<br>Output Range: $0\sim10V$ or $0\sim20mA$ ;<br>Load Capacity:<br>As Voltage Output: Impedance > $500\Omega$ ;<br>As Current Output: Impedance < $500\Omega$ ;                                                                                                    |  |  |  |
| VDD                             | 24V Power Supply        | Max 200mA                                                                                                    |  |  |  |
| +10V                            | 10V signal power supply | Max 10mA                                                                                                    |  |  |  |
| GND                             | Signal Ground           |                                                                                                    |  |  |  |
| PE                              | Safety Ground           |                                                                                                    |  |  |  |
| Other Connectors:               |                         |                                                                                                    |  |  |  |
| Connector for Option Ca         |                         | Support one option card of different types, at the bottom of the Control Unit                                                                                                    |  |  |  |
| Connect for External Ke         | eypad                   | RJ45 for external keypad, at the top of right side of the Control Unit                                                                                                    |  |  |  |

💿 w w w . f a m c o c o r p . c o m

- E-mail: info@famcocorp.com
- @famco\_group

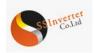

# 3.1.3.2 Guidance for Connecting Wires

Except for the relay outputs, Spring-Clip terminals are used for all the control signals. Tope type terminal is recommended for the control wires with specification as below:

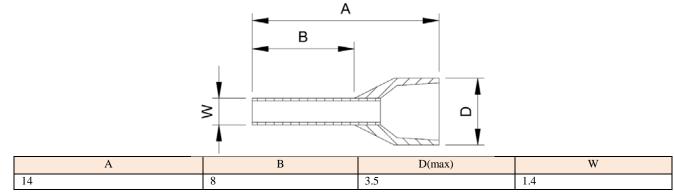

Units : mm

#### Wir diameter specification :

| Туре              | Minimal Diameter    | Maximal Diameter    |
|-------------------|---------------------|---------------------|
| Single Conductor  | 0.52mm <sup>2</sup> | $0.82 \text{ mm}^2$ |
| Multi-folded Wire | $0.52 \text{mm}^2$  | $0.82 \text{ mm}^2$ |
| Connector Lug     | 0.52mm <sup>2</sup> | 0.52mm <sup>2</sup> |

Push the wire tupe into the terminal directly and the wire will be clamped automatically by the terminal spring;

To remove the wire, use a slot type screwdriver to push down the lock on the terminal then the wire will be released. The specification for the head of the screwdriver: Thickness 0.4mm, width 2.5mm;

Ideal length for the wire stripping is 9mm.

Screw fasten terminals are used for relay output:

Please select the right screwdriver to fasten the terminals. If a slot type screwdriver is used, below specification is recommended: head width 3.5mm, head thickness 0.6mm;

Ideal length fir wire stripping is 6~7mm;

Diameter specification for wires:  $0.4 \sim 1.0 \text{mm}^2$ , Torque specification for fastening the terminal:  $0.4 \text{ N} \cdot \text{m}$ ;

# 3.1.3.3 Electrical connection for Digital Inputs

SSI800 Control Unit CU00 supports both NPN and PNP inputs.

For NPN inputs, below connection is recommended:

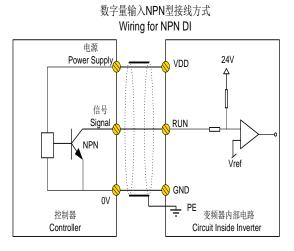

# For PNP inputs, below connection is recommended:

🛞 w w w . fa m cocorp . com

E-mail: info@famcocorp.com

@famco\_group

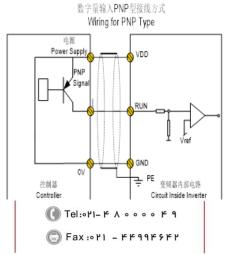

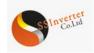

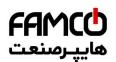

# 3.1.3.4 Electrical connection for Digital Outputs

Below connection is recommended to use Digital output to drive relay:

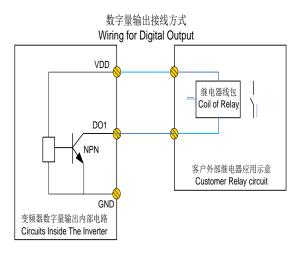

#### 3.2 Keypad Operation Guidance

The keypad built in CU00 can be used for parameter set/read, control and monitoring etc. Below shows the appearance of the keypad.

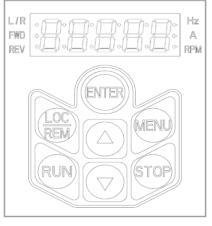

Customer can switch the product between two different running modes with the keypad key: Local Mode and Remote Mode.

Local Mode: The product is controlled by keypad, including start/stop and target set etc.

Remote Mode: The product is controlled by I/O terminals or communication Bus, keypad is only for monitoring and parameter setup. Description of the lights on keypad

L/R Light: To indicate the mode of the product, Always On --- Remote Mode, Flashing --- Local Mode. FWD、 REV Lights:

| FWD | REV | Status                       |
|-----|-----|------------------------------|
| On  | Off | Running in Forward Direction |
| Off | On  | Running in Reverse Direction |
| Off | Off | Stopped                      |

Hz, A Lights: To indicate the physical meaning and units of the data displayed, please refer to 3.2.2. Display

Total 5 Digits of LED to show the set value, output frequency and running data, warnings and alarms etc. Keypad Keys

| Key Name                                                                                                    | Function                                                                                                    |  |  |  |  |  |  |
|----------------------------------------------------------------------------------------------------|----------------------------------------------------------------------------------------------------|--|--|--|--|--|--|
| LOC/REM                                                                                                    | Switch the product between Remote Mode and Local Mode per press (The product is default in Remote Mode).                                                                                                    |  |  |  |  |  |  |
| RUN                                                                                                    | Press to start the motor, only works in Local Mode.                                                                                                    |  |  |  |  |  |  |
| STOP Short Press to stop the motor, Long Press to reset the fault (if there is alarm) each time if "STOP" is pressed, the product will be forced into Local Mode. |                                                                                                    |  |  |  |  |  |  |
| Press to increase the numerical value of parameter or parameter number                                                                                            |                                                                                                    |  |  |  |  |  |  |
| Press to decrease the numerical value of parameter or parameter number                                                                                            |                                                                                                    |  |  |  |  |  |  |
| MENU                                                                                                    | Press to enter the menu for parameter setup or exit the menu                                                                                                    |  |  |  |  |  |  |
| ENTER                                                                                                    | <ul> <li>Short Press: in home display, Short Press to switch the physical variables shown; in parameter number selection, Short Press to switch the digit place of the parameter number to be modified; in parameter value modification, Short Press to switch the digit place of parameter value to be modified</li> <li>Long Press: Long Press to confirm the parameter number selection and enter the parameter value displaying/modification, or Long Press to confirm the parameter value and back to the Parameter number selection menu.</li> </ul> |  |  |  |  |  |  |

left www.famcocorp.com

E-mail: info@famcocorp.com

@famco\_group

🚺 Tel:071- ۴ ۸ 0 0 0 ۴ ۹ Fax:081 - ККААКАК

تهران ، کیلومتر ۲۱ بزرگراه لشگری (جاده مخصوص کرج)

روبـروی پالایشگاه نفت پارس، پلاک ۱۲

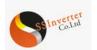

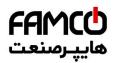

# 3.2.1 How to Set Parameter

Take change the parameter P1-06 rated motor current to 9.6A as an example: From home display, press the "MENU" key to enter the parameter number selection.

Short Press the "ENTER" key to select the digit place of parameter number you want to change and Press " T" or " T" key to adjust the parameter number to "P1-06"

Long Press the "ENTER" key to confirm the parameter number selection and enter the the parameter value

Short Press the "ENTER" key to select the digit place of parameter value you want to change and Press " " or " " key to adjust the parameter value to "9.6"

Long Press the "ENTER" key to confirm the parameter value input and back to the parameter number selection, parameter number "P1-07" will be shown.

Repeat the operation steps 2 to 5 if more parameters need to be changed. Press the "MENU" key back to the home display Notes:

Long Press the "**A**" or "**V**" key can speed up the change of numeric value;

In parameter number selection or parameter value modification, if no operation for certain period, the keypad will jump back to the home display automatically

## 3.2.2 Monitor the Product Status

In the default setup, the keypad will only show one of the motor frequencies, set value and motor current in home display (switchable by "ENTER" key). If more physical variables need to be shown in the home display, you can set the parameter P6-05. You can use the "ENTER" key to switch and select one of the variables defined in P6-05 and show it in the home display.

Blow table shows the meaning and how them will be shown for the main physical variables which can be defined in P6-05.

| Physical Variable    | Monitoring Parameter | Indication Character | LED lights Status                 |
|----------------------|----------------------|----------------------|-----------------------------------|
| Output Frequency     | P9-07                | Т                    | "Hz" Always On                    |
| Set Value            | P9-02                | N/A                  | "Hz" Always On<br>"A" Always ON   |
| Motor Current        | P9-08                | А                    | "A" Always On                     |
| Motor Voltage        | Р9-06                | N/A                  | "Hz" Always On<br>"RPM" Always On |
| Motor Speed          | P9-04                | N/A                  | "RPM" Always On                   |
| DC Voltage           | P9-11                | N/A                  | "A" Always On<br>"RPM" Always On  |
| Inverter Temperature | P9-13                | N/A                  | "RPM" Flashing                    |
| Feedback Value       | Р9-20                | N/A                  | "Hz" Always On<br>"RPM" Flashing  |
| Analogue Inputs      | P9-24<br>或P9-26      | N/A                  | "Hz" Flashing<br>"RPM" Flashing   |

#### 3.2.3 Check the Fault Log (Warning or Alarm Log)

The keypad will show the fault code when any fault is triggered. The product can log 10 latest warnings and 10 latest alarms. You can check the latest warning information via parameters P8-40~P8-49 and alarms via parameters P8-50~P8-59.

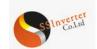

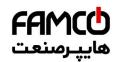

# 3.2.4 Comparison Table for Character Displaying

| 0 | 1 | 2 | 3 | 4      | 5 | 6 | 7 | 8    | 9 |
|---|---|---|---|--------|---|---|---|------|---|
|   |   |   |   | U<br>I | 5 |   |   |      |   |
| Α | В | С | D | Е      | F | G | Н | I    | J |
|   |   |   |   |        |   |   |   | <br> |   |
| K | L | Μ | Ν | 0      | Ρ | Q | R | S    | Т |
|   |   |   |   |        |   |   | Ē |      |   |
| U | V | W | Х | Y      | Z | - | + |      | = |
|   |   |   |   |        |   | _ |   |      |   |
| а | b | С | d | е      | f | g | h | i    | j |
|   |   | C |   |        |   |   |   | <br> |   |
| k | I | m | n | 0      | р | q | r | S    | t |
|   |   |   | П | Ū      |   |   | Ē |      |   |
| u | V | W | х | у      | Z |   |   |      |   |
| U | U |   |   |        |   |   |   |      |   |

#### 3.3 CU00 Application Quick Guide and Notes

CU00 needs to work together with Power Unit to achieve the main applications, please refer to "Chapter 6 SSI800 Basic Application Guide". Notes:

When the CU00 is powered on, the CPUD will scan whether an option card is installed first. If yes, then external keypad cannot work, if not, an external keypad can be connected and works at any time.

If both an option card and an external keypad are installed at power on, the product may not work properly.

NEVER install or remove an option card when the product is powered on, but you can connect and disconnect an external keypad even the product is powered on.

W w w . f a m c o c o r p . c o m
E-mail: info@famcocorp.com
@famco\_group

Tel:071- К Л 0 0 0 К 9
 Fax:071 - КК99К5К7

تهران، کیلومتر۲۱ بزرگراه لشگری (جاده مخصوص کرج) روبـروی پالایشگاه نفت پـارس، پلاک ۱۲

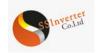

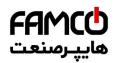

## Chapter 4 Instruction for other Options of SSI800

# 4.1 External Keypad AD-KP01

Keypad AD-KP01 is not released yet, but its functions and specifications are quite similar as the built-in keypad of CU00. Detailed information will be available when the final release of AD-KP01

AD-KP01 can be connected to Control Unit CU00 via the RJ45 connector with standard internet cable (refer to 1.6.3), it can also be connected to CU01 via standard internet cable or installed on CU01 directly. AD-KP01it can also be connected to Power Units (PU00/PU01) via the 10 PIN connector with standard IDC 2.54mm 10Pin flat cable (refer to 1.6.1.1). Customer can buy the cable from us or from a third party. Comparing with the built-in keypad of CU00, AD-KP01 will have an incremental digital potential meter.

#### 4.2 External Keypad AD-KP02

AD-KP02 is not released. Comparing with AD-KP01, AD-KP02 Wii use LCD screen and it can show 7 lines of text, as well as picture's, Wi-Fi and Real Time Clock function will be added too. The way to connect AD-KP02 is compatible as AD-KP01 except for AD-KP02 is much bigger. More information will be available when released.

#### 4.3 Option Cards AD-PG01/AD-PG02/AD-PG03

SSI800 Control Units support different types of PG cards, please refer to 1.3.2. More informationwillbe will be available after released.

#### 4.4 Option Cards AD-DP1/AD-PN1

SSI800 Control Units support AD-DP01 for Profibus-DP and AD-PN1 for Profinite (Please refer to 1.3.2). More information will be will be available after released.

S w w w . f a m c o c o r p . c o m E-mail: info@famcocorp.com @ @famco\_group

Tel:071- ۴ Л 0 0 0 ۴ 9
 Fax:071 - кк99к5к7

تهران، کیلومتر۲۱ بزرگراه لشگری (جاده مخصوص کرج) روبـروی پالایشگاه نفت پارس، پلاک ۱۲

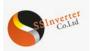

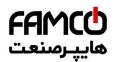

# Chapter 5 Operation Instruction for SSI800 Combination Type

By installing a Control Unit to a Power Unit, different combination types of product can be achieved to fulfil different application demands. Here only the standard type (combination of PU00 and CU00) is described, other combination type will follow similar logic.

#### Description of the Type Code:

| NO    |           | Model:SSI800-4T7D5H/011L-PU00CU00                                                                                                    |
|-------|-----------|----------------------------------------------------------------------------------------------------|
| 1-5   | SSI800    | From SSI800 family                                                                                                    |
| 6-7   | 4T        | Line in votage,4T: 3 phase 400V, 2T: 3 phase 200V, 2S: Single phase 200V                                                                       |
| 8-15  | 7D5H/011L | Rated Power,7D5: 7.5kw, H: Heavy Load Type, 011: 11kw, L: Light Load Type.<br>For Models not supporting dual rating, digits 12~15 will be null |
| 16-19 | PU00      | The type of Power Unit                                                                                                    |
| 20-23 | CU00      | The Type of Control Unit                                                                                                    |

Note : ("/" and "-" are not counted in the number of digits)

#### 5.2 Specification and Function for Combination Type

A combination type will have all the functions and follow all the specifications of the modules used including Power Unit and Control Unit, except for functions listed as below:

• The DI/DO/RS485 on the Power Unit will not be available anymore. Only control terminals and communication ports on Control Unit will work.

• The LED lights on Power Unit for status monitoring will be invisible (covered by Control Unit)

• The 10 Pin IDC connector on Powered Unit is occupied by connection to Control Unit, Keypad can only be connected to the Control Unit.

#### 5.3 Safety Instruction for Combination Type

Safety demands for a combination type should follow the safety demands of the Power Unit which is installed into the combination type (refer to 2.1) Note: Do NOT plug or remove the Control Unit from the Power Unit when the product is powered on.

#### 5.4 Installation and Wiring for Combination Type

Except for 25mm increase in the depth, installation of a combination type should follow the demands as for the Power Unit (refer to 2.2)

#### 5.5 Operation for Combination Type

Keypad Operation of a combination type follows the Control Unit or Keypad built into the combination type. Except for the customer defined parameters, all the parameters are the same as parameters of the Power Unit built into the combination type.

**5.6 Maintenance** Please refer to 2.7.

w w w . f a m c o c o r p . c o m
 E-mail: info@famcocorp.com
 @famco\_group

Tel:071- К Л 0 0 0 К 9
 Fax:071 - КК99К5КК

تهران، کیلومتر ۲۱ بزرگراه لشگری (جاده مخصوص کرج) روبـروی پالایشگاه نفت پارس، پلاک ۱۲

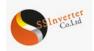

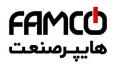

## Chapter 6 SSI800 Basic Application Guide

Power Unit should be combined with a Control Unit or keypad together to achieve most of the applications described here.

#### 6.1 Control with Keypad

Ensure the product is working in Local Mode (L/R light flashing), or press the "LOC/REM" key to switch to Local Mode.

Adjust the set frequency by pressing the " $\blacktriangle$ " or " $\blacktriangledown$ " key.

Press the "RUN" key to start the motor, and adjust the motor speed by pressing the " $\blacktriangle$ " or " $\checkmark$ " key. Press the "STOP" key to stop the motor.

Note: In Local Mode, the product only receives commands from the keypad. Normally Local Mode is for system debugging.

#### 6.2 Control with Terminals

First ensure the product is working in Remote Mode (L/R light always ON). If not, switch the product to the Remote Mode by press the "LOC/REM" key. The product is default in Remote Mode.

Control in default parameter setup: In default, the DI terminal named as "RUN" is set to function of start/stop (P2-05=10), the DI terminal named as "F/R" is set to function of selecting motor direction (P2-06=11), and the main set value source is set to AI1 terminal (P0-11 = 1), and the AI1 terminal is set as analogue voltage input (P3-00=0). In the default parameter setup, you can start the motor by enabling the signal to terminal "RUN" (short circuit the "RUN" terminal to "GND") and stop the motor by disconnecting the terminal "RUN" from terminal "GND". You can control the motor direction to reverse by enabling the signal to terminal "F/R" and direction to forward by disconnecting the terminal "F/R" from the terminal "GND". You can change the motor speed by adjusting the voltage on terminal AI1.

Control with pulse input: Based on the default parameter setup, you only need to change the main set value source to pulse input (P-011 = 5), and set the function of terminal "DI4" to pulse input. Then you can start/stop the motor via terminal "RUN", control the motor direction via terminal "F/R" and control the motor speed by changing the frequency of the pulse applied to terminal "DI4".

Control with Preset multi-stage value: Based on the default parameter setup, you need to change the main set value source to preset multi-stage value (P0-11=11) and keep the function of terminals "DI1"~"DI4" as default (P2-07~P2-10 =  $22\sim25$ ), and set the preset values in parameters P0-30~P0-45 to the speeds you expect. Then you can start/stop the motor via terminal "RUN", control the motor direction via terminal "F/R", and change the motor speed to preset value by changing the logic status of terminals "DI1" ~ "DI4".

#### 6.3 Reset the parameters to Factory Defaults

Set parameter P7-00 = 9;

Power down the product fully and power on again, the keypad shows A.01

Press the "STOP" key to clear the A.01, then the parameters are reset to factory defaults except for the parameter group 8 and group 9.

#### 6.4 Reset the Faults (Alarms)

For non-locked faults, press "STOP" key to reset the fault.

For locked faults:

If parameter P5-30 = 0, press "STOP" to reset the fault;

If parameter P5-30 =1, you need to power down and power on first, then press "STOP" key to reset the fault.

You can also set a DI terminal function to reset fault (set one of the parameters from P2-05 to P2-10 equals 1), and use DI signal to reset the fault. 6.5 Motor Parameters Auto Tuning

Correct motor parameters help to ensure the control performance. Motor parameter auto tuning function can identify the motor parameters (parameters from P1-14 to P1-27) automatically. If you did not run the motor parameter auto tuning operation, the control will use default motor parameters or use the the parameters you set manually.

#### Ensure the motor is standstill

Set Parameters from P1-02 to P1-07 as the nameplate of the motor

Set parameter P1-13 to value 1 or 2 or 3 or 4 or 5 depending on your demands (Refer to description of parameter P1-13 in 2.4)

After you confirm the parameter P1-13 value, the keypad will show "PUSH" "RUN". Then press the "RUN" key, the product starts the motor parameter auto tuning function

Wait the until the keypad shows "PUSH" "Ent", then press the "ENTER" key. The motor parameter auto tuning function finished and the motor parameters are updated.

Note: You can stop the motor parameter auto tuning function by press the "STOP" key.

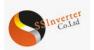

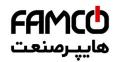

# Appendix A. Modbus Communication Guidance

The SSI800 drive provide RS485 communication interface. It adopts international standard Modbus communication protocol to perform master-slave communication. The user can realize centralized control through PC/PLC to adapt specific application requirements.

# 1. Application Mode

1.1 Interface Mode

The communication interface is RS485. RS485 works on semi duplex and its data signal applies differential transmission which is called balance transmission too.

#### 1.2 Networking Mode

The drive has two networking modes: single master/multiple slaves networking and single master/single slave networking.

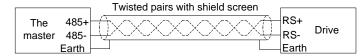

Single master/single slave networking diagram

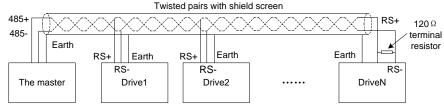

Single master/multiple slaves networking diagram

Specification: 1. No matter which mode, the drive is used as a slave in communication. When master sends commands using broadcast address, the slave does not respond;

2. It is recommended to use shield cables in multiple connection. The basic parameter of the devices, such as baud rate and digital check bit in RS485 should be the same as slave device's and there should be no repeated addresses in slave devices.

## 2. Protocol Format

Modbus protocol only support RTU mode.

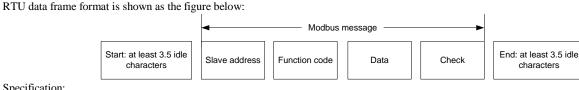

#### Specification:

| Start              | At least 3.5 idle characters            |  |  |
|--------------------|-----------------------------------------|--|--|
| Slave address      | Address : 0-127(0 is broadcast address) |  |  |
| Function code      | Modbus function code                    |  |  |
| Data (N-1)         |                                         |  |  |
| Data (N-2)         | 2 * N data                              |  |  |
| •••                | 2 · N data                              |  |  |
| Data 0             |                                         |  |  |
| CRC CHK high-8-bit | CRC check                               |  |  |
| CRC CHK low-8-bit  | CKC check                               |  |  |
| End                | at least 3.5 idle characters            |  |  |

#### 3. Function Code

Function code supported by SSI800 drive Modbus protocol are as shown in the table below:

| Function code | Description            | Meaning                                                        |
|---------------|------------------------|----------------------------------------------------------------|
| 0x03          | Read Holding Registers | Read drive functional parameters and running status parameters |
| 0x06          | Preset Single Register | Over-write individual drive functional parameters              |
| 0x10          | Preset Multiple Regs   | Over-write multiple Registers                                  |

#### 4. Register Address Definition

All the following register addresses are started from 0.

#### 4.1 The Rules of Register Address of the Parameter Number

The parameters can be mapping to register address. The rules of register address of the parameter number are shown below: Register address = PNU - 1

For example:

The register address of P0-30 is 30 - 1 = 29 (0x001D)

The register address of P9-11 is 911 - 1 = 910(0x038E)

Attention:

Parameters Group 8 and 9 are Read-only.

The Drive don't support write or read multiple parameters at a time.

4.2 Other Register Addresses Specification

In addition to parameter is mapped to Modbus registers, there are some additional registers within the drive which can be used to control the drive, monitor the drive's status. These registers can support write or read maximum 10 registers at a time.

🛞 w w w . f a m c o c o r p . c o m

E-mail: info@famcocorp.com

👩 @famco\_group

🚺 Tel:071- ۴ ۸ 0 0 0 6 9 Fax:071 - FF99F5F7

تهران، کیلومتر ۲۱ بزرگراه لشگری (جاده مخصوص کرج)

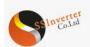

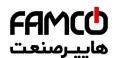

| Register address  | Specification                          | R/W |
|-------------------|----------------------------------------|-----|
| 9999 <sup>*</sup> | Control command                        | W   |
| 10000*            | Frequency command                      | W   |
| *                 |                                        |     |
| 10099*            | State                                  | R   |
| $10100^{*}$       | Warning/Alarm code                     | R   |
| 10101             | Output frequency (0~Fmax, unit: 0.1Hz) | R   |
| 10102             | Output current (unit: 0.01A)           | R   |
| 10103             | Output voltage (unit: 1V)              | R   |
| 10104             | Output power (unit: 0.01kW)            | R   |
| 10105             | Motor speed (unit: 1rpm)               | R   |
| 10106             | DC bus voltage (unit: 1V)              | R   |
| 10107             | Reference                              | R   |
| 10108             | Process PID Feedback                   | R   |

\* Reg. 9999 specification

| Bit                            | Specification                 |
|--------------------------------|-------------------------------|
| Bit 7~0(run/stop control etc.) | 0x00: No function             |
| _                              | 0x01: Run forward             |
|                                | 0x02: Reverse                 |
|                                | 0x03: Jog                     |
|                                | 0x04: Jog reverse             |
|                                | 0x05: Stop                    |
|                                | 0x06: Coast                   |
|                                | 0x07: Reset                   |
| Bit 11~8(Preset value select)  | 0000B:P0-30(Preset Value 0)   |
|                                | 0001B: P0-31(Preset Value1)   |
|                                |                               |
|                                | 1111B: P0-45(Preset Value 15) |
| Bit 13~12(Ramp time select)    | 00B: Ramp 1                   |
|                                | 01B: Ramp 2                   |
|                                | 10B: Ramp 3                   |
|                                | 11B: Ramp 4                   |
| Bit 14                         | Reserved                      |
| Bit 15                         | 1B: Enable Bit8~13 function   |
|                                | 0B: Disable Bit8~13 function  |

\* Reg. 10000 specification

When using communication to control the drive, you can set the frequency directly by writing register 10000. The register value is in the range of 0.00 ~ P5-08, unit 0.01Hz.

\* Reg. 10099 specification

<sup>\*</sup> Reg. 10099 specification

| Bit       | Specification                |
|-----------|------------------------------|
| Bit 0     | 0B: None                     |
|           | 1B: Warning                  |
| Bit 1     | 0B: None                     |
|           | 1B: Alarm                    |
| Bit 3~2   | 00B: Stop                    |
|           | 01B: Run forward             |
|           | 10B: Reverse                 |
|           | 11B: Reserved                |
| Bit 7~4   | Reserved                     |
| Bit 11~8  | 0000B: Using Preset Value 0  |
|           | 0001B: Using Preset Value 1  |
|           |                              |
|           | 1111B: Using Preset Value 15 |
| Bit 15~12 | Reserved                     |

\* Reg. 10100specification

Register 10100 is used to read the drive warning/alarm code. For example: When the drive occurs A.48 alarm, the value of register 10100 is 48. When the drive occurs u.24 warning, the value of register 10100 is 24.

#### 5. Communication ratio values

The Communication data is expressed by hexadecimal in actual application and there is no radix point in hexadecimal. For example, if you want to set P5-08 = 61.5, 61.5 can be magnified by 10 times into 615. So hex 0x0267 (615) can be used to express 61.5.

A non-integer can be timed by a multiple to get an integer and the integer can be called communication ratio values.

The communication ratio values are referred to the radix point of the setting range of default value in the functional parameter list. If there are radix point n, then the communication ratio value m is 10<sup>n</sup>.

💿 w w w . fa m cocorp . com

E-mail: info@famcocorp.com

@famco\_group

🚺 Tel:071- ۴ Л о о о о ۴ ۹ 🗇 Fax:071 - ۴۴۹۹۴۶۴۲

تهران، کیلومتر ۲۱ بزرگراه لشگری (جاده مخصوص کرج)

روبـروی پالایشگاه نفت پارس، پلاک ۱۲

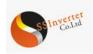

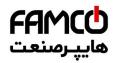

#### 6. Error message

There may be errors in the communication process, for example, some parameters are read-only, but the PC/PLC sends a written directive, the drive will return an error message.

Error message data frame format is shown as the figure below:

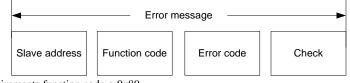

Error message function code = requirements function code + 0x80

| Error code | Specification                                                               |
|------------|-----------------------------------------------------------------------------|
| 0x01       | Function code error, the drive does not support this kind of function code. |
| 0x02       | The register address is invalid.                                            |
| 0x03       | The value exceeds the upper limit of the parameter                          |
| 0x04       | Operation error.                                                            |

#### 7. Examples

# 7.1 Read Holding Registers (0x03)

7.1.1 Read Motor speed

Read parameter P9-04(Reg 903) to get the Motor speed. Transmit: 01 03 03 87 00 01 34 67 (Hexadecimal) Receive: 01 03 02 05 DC BA 8D (Hexadecimal) Transmit data specification:

| T | ransmit | uata |   |
|---|---------|------|---|
|   | Field   | 1    | Ī |

| Field          | Description                                                                  |  |  |
|----------------|------------------------------------------------------------------------------|--|--|
| 01             | Address                                                                      |  |  |
| 03             | Function                                                                     |  |  |
| 03 87          | Register address: 903(0x0387)                                                |  |  |
| 00 01          | The number of read registers is 1                                            |  |  |
| Receive data s | Receive data specification:                                                  |  |  |
| Field          | Description                                                                  |  |  |
| 01             | Address                                                                      |  |  |
| 03             | Function                                                                     |  |  |
| 02             | The byte number of received data                                             |  |  |
| 05 DC          | 0x05DC converts to decimal number is 1500. So, the value of P9-04 is 1500RPM |  |  |

# 7.1.2 Read Drive Status, warning/alarm code and output frequency

Read multiple Registers 10099、10100、10101 to get all information.

Transmit: 01 03 27 73 00 03 FE A4 (Hexadecimal)

Receive: 01 03 06 00 04 00 00 01 F4 D0 A2 (Hexadecimal)

Transmit data specification:

| Field                  | Description                                                                                                    |
|------------------------|----------------------------------------------------------------------------------------------------|
| 01                     | Address                                                                                                    |
| 03                     | Function                                                                                                    |
| 2773                   | Register address: 10099(0x2773)                                                                                                    |
| 00 03                  | The number of read registers is 3                                                                                                    |
| FE A4                  | CRC check                                                                                                    |
| Receive data specifica | tion:                                                                                                    |
| Field                  | Description                                                                                                    |
| 01                     | Address                                                                                                    |
| 03                     | Function                                                                                                    |
| 06                     | The byte number of received data                                                                                                    |
| 00 04 00 00 01 F4      | The value of Reg. 10099 is 0x0004.<br>Note:<br>Bit 0 is 0B, that is No warning;<br>Bit 1 is 0B, that is No Alarm;<br>Bit 3~2 is 01B, that is Run forward;<br>Bit 11~8 is 0000B, that is Using Preset Value 0;<br>The value of Reg. 10100 is 0x0000(0). The drive doesn't have warning/ alarm, so it is 0.<br>The value of Reg. 10101 is 0x01F4(500). So, the drive output frequency is 500/10=50.0Hz. |

Fax:071 - ۴۴۹۹۴۶۴۲

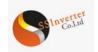

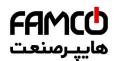

# 7.2 Write Single Register (0x06)

Set motor rated speed to 1430RPM. Write P1-07(Reg 106) =1430. Transmit: 01 06 00 6A 05 96 2A E8 (Hexadecimal) Receive: 01 06 00 6A 05 96 2A E8 (Hexadecimal) Transmit data specification:

| Field                  | Description                                      |  |  |
|------------------------|--------------------------------------------------|--|--|
| 01                     | Address                                          |  |  |
| 06                     | Function                                         |  |  |
| 00 6A                  | Register address of P1-07 is :107-1= 106(0x006A) |  |  |
| 05 96                  | The value wants to set to P1-07 is 0x0596(1430)  |  |  |
| Receive data specifica | Receive data specification:                      |  |  |
| Field                  | Description                                      |  |  |
| 01                     | Address                                          |  |  |
| 06                     | Function                                         |  |  |
| 00 6A                  | Register address of P1-07 is :107-1= 106(0x006A) |  |  |
| 05 96                  | The value of P1-07 is 0x0596(1430)               |  |  |

# 7.3 Write Multiple Registers (0x10)

Start the drive and set Drive output frequency. Write register 9999 to control the drive running and write register 10000 to set the drive output frequency. Transmit: 01 10 27 0F 00 02 04 00 01 09 C4 5A 1D (Hexadecimal) Receive: 01 10 27 0F 00 02 7B 7F (Hexadecimal) Transmit data specification:

| Field                                | Description                                                                                                    |
|--------------------------------------|----------------------------------------------------------------------------------------------------|
| 01                                   | Address                                                                                                    |
| 10                                   | Function                                                                                                    |
| 27 0F                                | Register address: 9999(0x270F)                                                                                                    |
| 00 02                                | The number of write registers is 2                                                                                                    |
| 04                                   | The byte number of write data is 4                                                                                                    |
| 00 01 09 C4<br>Receive data specific | Reg. 9999= 0x0001<br>Note:<br>Bit 7~0 is 0x01, that is Run forward;<br>Bit 11~8 is 0000B, that is Using Preset Value 0;<br>Bit 13~12 is 00B, that is Using ramp 1;<br>Bit 15 is 0B, that is Disable bit 13~8;<br>Reg. 10000= 0x09C4(2500, So the Reference frequency is 2500 / 100 = 25.00Hz) |
| Field                                | Description                                                                                                    |
| 01                                   | Address                                                                                                    |
| 10                                   | Function                                                                                                    |
| 27 0F                                | Register address: 9999(0x270F)                                                                                                    |
| 00 02                                | The number of write registers is 2                                                                                                    |
| 01                                   | Address                                                                                                    |